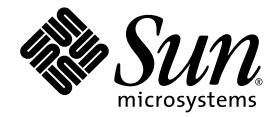

# Manual del usuario del servidor Sun Fire<sup>™</sup> V890

Sun Microsystems, Inc. www.sun.com

N.º de referencia 817-6665-10 Junio de 2004, revisión A

Envíe sus comentarios sobre este documento a: http://www.sun.com/hwdocs/feedback

Copyright 2004 Sun Microsystems, Inc., 4150 Network Circle, Santa Clara, California 95054, EE.UU. Reservados todos los derechos.

Sun Microsystems, Inc. tiene derechos de propiedad intelectual relacionados con la tecnología que se describe en este documento. Concretamente, y sin limitación alguna, estos derechos de propiedad intelectual pueden incluir una o más patentes de los EE.UU. mencionadas en http://www.sun.com/patents, y otras patentes o aplicaciones pendientes de patente en los EE.UU. y en otros países.

Este documento y el producto al que hace referencia se distribuyen con licencias que restringen su uso, copia, distribución y descompilación. No se puede reproducir ninguna parte del producto ni de este documento de ninguna forma ni por ningún medio sin la autorización previa por escrito de Sun y sus cedentes, si los hubiera.

El software de terceros, incluida la tecnología de fuentes, está protegido por copyright y se utiliza bajo licencia de los proveedores de Sun.

Puede que algunas partes del producto provengan de los sistemas Berkeley BSD, con licencia de la Universidad de California. UNIX es una marca registrada en los EE.UU. y en otros países con licencia exclusiva de X/Open Company, Ltd.

Sun, Sun Microsystems, el logotipo de Sun, AnswerBook2, docs.sun.com, Java, Sun Fire, VIS, OpenBoot, Solstice DiskSuite, JumpStart, Sun StorEdge, SunSolve Online, SunVTS y Solaris son marcas comerciales, marcas registradas o marcas de servicio de Sun Microsystems, Inc. en los EE.UU. y en otros países.

Todas las marcas comerciales SPARC se utilizan bajo licencia y son marcas comerciales o marcas registradas de SPARC International, Inc. en los EE.UU. y en otros países. Los productos con marcas comerciales SPARC se basan en una arquitectura desarrollada por Sun Microsystems, Inc.

OPEN LOOK y la Interfaz gráfica de usuario Sun™ han sido desarrolladas por Sun Microsystems, Inc. para sus usuarios y licenciatarios. Sun<br>reconoce los esfuerzos pioneros de Xerox en la investigación y desarrollo del conce informático. Sun posee una licencia no exclusiva de Xerox de la Interfaz gráfica de usuario Xerox, que se hace extensiva a los licenciatarios de Sun que implementen las interfaces gráficas OPEN LOOK y cumplan con los acuerdos de licencia escritos de Sun.

Derechos del Gobierno de los EE.UU. – Uso comercial. Los usuarios del gobierno de los Estados Unidos están sujetos a los acuerdos de licencia estándar de Sun Microsystems, Inc. y a las disposiciones aplicables sobre los FAR (derechos federales de adquisición) y sus suplementos.

ESTA PUBLICACIÓN SE ENTREGA "TAL CUAL", SIN GARANTÍA DE NINGUNA CLASE, NI EXPRESA NI IMPLÍCITA, LO QUE INCLUYE CUALQUIER GARANTÍA IMPLÍCITA DE COMERCIALIZACIÓN, ADECUACIÓN A UN PROPÓSITO ESPECÍFICO O NO INFRACCIÓN, HASTA EL LÍMITE EN QUE TALES EXENCIONES NO SE CONSIDEREN VÁLIDAS EN TÉRMINOS LEGALES.

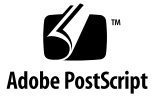

# Contenido

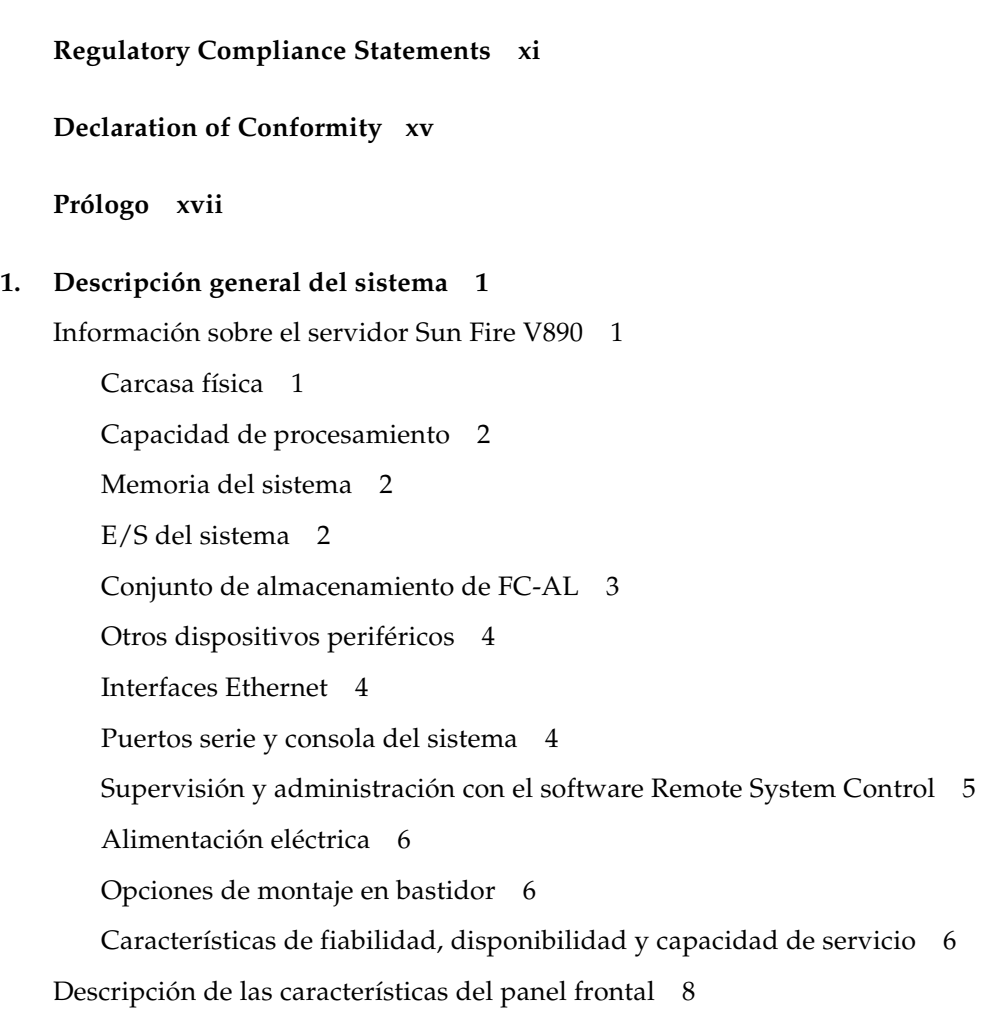

[Descripción de las características del panel posterior](#page-31-0) 10 [Información sobre el panel de control y estado](#page-33-0) 12 [Indicadores LED de estado 1](#page-34-0)3 [Botón de encendido](#page-35-0) 14 [Interruptor de seguridad 1](#page-36-0)5 [Información sobre las características de fiabilidad, disponibilidad](#page-37-0) [y capacidad de servicio 1](#page-37-0)6 [Tarjetas PCI y unidades de disco que se pueden conectar](#page-38-0) [en funcionamiento 1](#page-38-0)7 [Redundancia de las fuentes de alimentación eléctrica N+1 1](#page-39-0)8 [Fuentes de alimentación eléctrica intercambiables en funcionamiento](#page-40-0) 19 [Bandejas de ventilador redundantes intercambiables en funcionamiento](#page-40-1) 19 [Control y supervisión del entorno](#page-40-2) 19 [Supervisión de la temperatura](#page-41-0) 20 [Supervisión de los ventiladores 2](#page-42-0)1 [Supervisión del subsistema de alimentación](#page-42-1) 21 [Recuperación automática del sistema 2](#page-43-0)2 [Mecanismo de vigilancia de hardware](#page-43-1) 22 [Software Remote System Control](#page-44-0) 23 [Subsistema de almacenamiento masivo FC-AL con bucle doble activado 2](#page-45-0)4 [Compatibilidad con configuraciones de almacenamiento RAID 2](#page-45-1)4 [Corrección de errores y comprobación de paridad](#page-46-0) 25 [Indicadores LED de estado 2](#page-46-1)5 [Cuatro niveles de diagnóstico](#page-47-0) 26 **2. [Configuración del sistema 2](#page-48-0)7**

[Información sobre los componentes incluidos](#page-48-1) 27 [Cómo instalar el servidor Sun Fire V890](#page-49-0) 28 [Información sobre la configuración de una consola](#page-55-0) 34 [Cómo conectar un terminal alfanumérico 3](#page-56-0)5

[Cómo configurar una consola gráfica local](#page-58-0) 37 [Cómo encender el sistema](#page-60-0) 39 [Cómo apagar el sistema](#page-63-0) 42 [Cómo efectuar un inicio de reconfiguración](#page-65-0) 44 [Cómo redireccionar la consola del sistema a RSC](#page-68-0) 47 [Cómo restaurar la consola local del sistema](#page-70-0) 49

#### **3. [Configuración del hardware 5](#page-72-0)1**

[Información sobre las tarjetas CPU y de memoria 5](#page-73-0)2 [Información sobre los módulos de memoria](#page-76-0) 55 [Intercalación de memorias](#page-78-0) 57 [Subsistemas de memoria independientes](#page-79-0) 58 [Reglas de configuración 5](#page-80-0)9 [Información sobre los buses y las tarjetas PCI](#page-82-0) 61 [Reglas de configuración 6](#page-85-0)4 [Información sobre la tarjeta del controlador del sistema y el software RSC](#page-86-0) 65 [Regla de configuración](#page-88-0) 67 [Información sobre las fuentes de alimentación eléctrica 6](#page-88-1)7 [Reglas de configuración 6](#page-90-0)9 [Información sobre las bandejas de ventilador](#page-91-0) 70 [Reglas de configuración 7](#page-94-0)3 [Información sobre los dispositivos de medios extraíbles 7](#page-94-1)3 [Información sobre los puertos serie 7](#page-95-0)4 [Información sobre los puertos USB](#page-96-0) 75 [Información sobre los cables de conexión del hardware](#page-97-0) 76 [Información sobre los cables de conexión de los puertos serie](#page-98-0) 77 [Información sobre los cables de conexión PROM Flash 7](#page-100-0)9 [Placa de E/S del sistema](#page-100-1) 79 [Placa posterior del disco FC-AL](#page-102-0) 81

## **4. [Configuración del subsistema de almacenamiento masivo](#page-104-0) 83** [Información sobre la tecnología FC-AL 8](#page-104-1)3 [Información sobre las características de almacenamiento masivo](#page-106-0) [de Sun Fire V890 8](#page-106-0)5 [Información sobre los componentes del subsistema](#page-109-0) [de almacenamiento masivo](#page-109-0) 88 [Información sobre las placas posteriores del disco FC-AL](#page-110-0) 89 [Configuraciones de un bucle doble](#page-111-0) 90 [Configuración de la placa posterior completa y dividida](#page-112-0) 91 [Reglas de configuración 9](#page-112-1)1 [Información sobre las unidades internas de disco](#page-113-0) 92 [Regla de configuración](#page-114-0) 93 [Información sobre los adaptadores de host FC-AL](#page-115-0) 94 [Reglas de configuración 9](#page-116-0)5 [Información sobre las direcciones del dispositivo FC-AL 9](#page-117-0)6

#### **5. [Configuración de las interfaces de red 9](#page-120-0)9**

[Información sobre las interfaces de red](#page-121-0) 100 [Información sobre las interfaces de red redundantes 1](#page-122-0)01 [Cómo configurar la interfaz de red principal](#page-122-1) 101 [Cómo configurar una interfaz de red adicional](#page-125-0) 104 [Cómo conectar un cable de fibra óptica Gigabit Ethernet](#page-128-0) 107 [Cómo conectar un cable Ethernet de par trenzado 1](#page-130-0)09 [Cómo seleccionar el dispositivo de inicio](#page-132-0) 111

#### **6. [Configuración del firmware del sistema 1](#page-136-0)15**

[Información sobre la supervisión de entorno OpenBoot 1](#page-137-0)16

[Activación y desactivación del sistema de supervisión](#page-138-0) [de entorno OpenBoot](#page-138-0) 117

[Cierre automático del sistema 1](#page-138-1)17

[Información del estado del entorno OpenBoot](#page-139-0) 118

[Cómo activar la supervisión de entorno OpenBoot](#page-139-1) 118 [Cómo desactivar la supervisión de entorno OpenBoot](#page-140-0) 119 [Cómo obtener información del estado del entorno OpenBoot](#page-141-0) 120 [Información sobre la recuperación automática del sistema 1](#page-143-0)22 [Opciones de Auto-boot](#page-144-0) 123 [Resumen de gestión de errores 1](#page-145-0)24 [Casos de reinicio 1](#page-146-0)25 [Información sobre el modo normal y el modo de prueba](#page-147-0) [de diagnóstico](#page-147-0) 126 [Comandos del usuario ASR](#page-147-1) 126 [Cómo activar la ASR](#page-147-2) 126 [Cómo desactivar ASR 1](#page-148-0)27 [Información sobre la configuración manual de dispositivos](#page-149-0) 128 [Diferencia entre la desconfiguración de dispositivos y de ranuras](#page-149-1) 128 [Desconfiguración de todos los procesadores del sistema 1](#page-150-0)29 [Rutas de los dispositivos](#page-150-1) 129 [Cómo desconfigurar manualmente un dispositivo](#page-151-0) 130 [Cómo reconfigurar manualmente un dispositivo 1](#page-153-0)32 [Cómo obtener información del estado de la ASR 1](#page-154-0)33 [Información sobre los procedimientos de emergencia de OpenBoot](#page-155-0) 134 [Función Stop-A](#page-155-1) 134 [Función Stop-D](#page-156-0) 135 [Función Stop-F 1](#page-156-1)35 [Función Stop-N 1](#page-156-2)35 [Cómo implementar la función Stop-N 1](#page-157-0)36 [Referencia sobre los identificadores de dispositivos](#page-159-0) 138

#### **7. [Administración del servidor 1](#page-162-0)41**

[Información sobre el software de administración del servidor](#page-162-1) 141 [Información sobre los componentes con características de conexión](#page-165-0) [e intercambio en funcionamiento 1](#page-165-0)44 [Bandejas de ventilador y fuentes de alimentación eléctrica 1](#page-166-0)45 [Unidades de disco 1](#page-167-0)46 [Tarjetas PCI](#page-167-1) 146 [Interfaces de usuario para la conexión en funcionamiento de PCI](#page-169-0) 148 [Para obtener más información 1](#page-169-1)48 [Información sobre el software de rutas alternativas \(Multipathing\)](#page-170-0) 149 [Para obtener más información 1](#page-170-1)49 [Información sobre el software Sun Management Center 1](#page-171-0)50 [Para obtener más información 1](#page-171-1)50 [Información sobre el software Remote System Control \(RSC\) de Sun 1](#page-172-0)51 [Características RSC 1](#page-172-1)51 [Interfaces de usuario RSC 1](#page-173-0)52 [Para obtener más información 1](#page-173-1)52 [Información sobre el software de administración de volúmenes](#page-173-2) 152 [Software de rutas alternativas \(Multipathing\)](#page-174-0) 153 [Conceptos RAID](#page-175-0) 154 [Concatenación de discos](#page-175-1) 154 [RAID 1: Simetría de discos 1](#page-176-0)55 [RAID 0: Segmentación de discos](#page-176-1) 155 [RAID 5: Segmentación de discos con paridad](#page-177-0) 156 [Reemplazo en funcionamiento \(reubicación en funcionamiento\) 1](#page-177-1)56 [Información sobre la utilidad](#page-177-2) luxadm de Solaris 156 [Para obtener más información 1](#page-178-0)57 [Información sobre el software Sun Cluster](#page-179-0) 158

#### **8. [Indicadores LED de estado](#page-180-0) 159**

[Información sobre los LED de las ranuras de CPU y de memoria 1](#page-181-0)60 [Información sobre los LED de las ranuras PCI](#page-182-0) 161 [Información sobre los LED de las fuentes de alimentación eléctrica 1](#page-184-0)63 [Información sobre los LED de las bandejas de ventilador](#page-185-0) 164 [Información sobre los LED de las unidades de disco](#page-187-0) 166 [Información sobre los LED de Gigabit Ethernet](#page-190-0) 169

**9. [Uso de dispositivos de almacenamiento de medios extraíbles 1](#page-192-0)71** [Información sobre la unidad de DVD-ROM 1](#page-193-0)72 [Cómo colocar un CD o DVD en la unidad 1](#page-194-0)73 [Cómo abrir la unidad de CD-ROM o DVD-ROM utilizando comandos](#page-195-0) [del software 1](#page-195-0)74 [Cómo abrir manualmente la unidad de CD-ROM o DVD-ROM](#page-196-0) 175 [Cómo abrir la unidad de CD-ROM o DVD-DOM en caso de emergencia](#page-198-0) 177 [Cómo limpiar un CD o DVD](#page-200-0) 179 [Información sobre las unidades de cinta y los cartuchos de cinta](#page-201-0) 180 [Manipulación y almacenamiento de los cartuchos de cinta 1](#page-202-0)81 [Condiciones térmicas](#page-202-1) 181 [Cómo colocar un cartucho de cinta 1](#page-202-2)81 [Cómo extraer un cartucho de cinta](#page-204-0) 183 [Cómo controlar una unidad de cinta](#page-205-0) 184 [Cómo limpiar una unidad de cinta](#page-205-1) 184

#### **A. [Patillas de conexión](#page-208-0) 187**

[Referencia para los conectores de los puertos serie A y B 1](#page-209-0)88 [Diagrama del conector del puerto serie 1](#page-209-1)88 [Señales del puerto serie 1](#page-209-2)88 [Referencia para los conectores USB 1](#page-210-0)89 [Diagrama del conector USB 1](#page-210-1)89 [Señales del conector USB](#page-210-2) 189 [Referencia para el conector Ethernet de par trenzado](#page-211-0) 190 [Diagrama del conector TPE 1](#page-211-1)90 [Señales del conector TPE 1](#page-211-2)90 [Referencia para el conector Ethernet del controlador del sistema](#page-212-0) 191 [Diagrama del conector Ethernet del controlador del sistema](#page-212-1) 191 [Señales del conector Ethernet del controlador del sistema 1](#page-212-2)91 [Referencia para el conector serie del controlador del sistema](#page-213-0) 192 [Diagrama del conector serie del controlador del sistema 1](#page-213-1)92 [Señales del conector serie del controlador del sistema](#page-213-2) 192

#### **B. [Especificaciones del sistema 1](#page-214-0)93**

[Referencia para las especificaciones físicas](#page-215-0) 194 [Referencia para las especificaciones eléctricas](#page-215-1) 194 [Referencia para los requisitos ambientales](#page-216-0) 195 [Referencia para las especificaciones de cumplimiento](#page-217-0) [de normativas de seguridad 1](#page-217-0)96 [Referencia para las especificaciones de espacio y acceso de servicio](#page-218-0) 197

#### **C. [Precauciones de seguridad 1](#page-220-0)99**

#### **[Declaraciones de cumplimiento de normativas de seguridad](#page-221-0) 200**

**[Índice 2](#page-226-0)05**

## Regulatory Compliance Statements

<span id="page-10-0"></span>Your Sun product is marked to indicate its compliance class:

- Federal Communications Commission (FCC) USA
- Industry Canada Equipment Standard for Digital Equipment (ICES-003) Canada
- Voluntary Control Council for Interference (VCCI) Japan
- Bureau of Standards Metrology and Inspection (BSMI) Taiwan

Please read the appropriate section that corresponds to the marking on your Sun product before attempting to install the product.

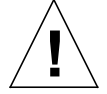

For important safety precautions to follow when installing or servicing this system, please see [Apéndice C.](#page-220-1)

### FCC Class A Notice

This device complies with Part 15 of the FCC Rules. Operation is subject to the following two conditions:

- 1. This device may not cause harmful interference.
- 2. This device must accept any interference received, including interference that may cause undesired operation.

**Note:** This equipment has been tested and found to comply with the limits for a Class A digital device, pursuant to Part 15 of the FCC Rules. These limits are designed to provide reasonable protection against harmful interference when the equipment is operated in a commercial environment. This equipment generates, uses, and can radiate radio frequency energy, and if it is not installed and used in accordance with the instruction manual, it may cause harmful interference to radio communications. Operation of this equipment in a residential area is likely to cause harmful interference, in which case the user will be required to correct the interference at his own expense.

**Shielded Cables:** Connections between the workstation and peripherals must be made using shielded cables to comply with FCC radio frequency emission limits. Networking connections can be made using unshielded twisted-pair (UTP) cables.

**Modifications:** Any modifications made to this device that are not approved by Sun Microsystems, Inc. may void the authority granted to the user by the FCC to operate this equipment.

### FCC Class B Notice

This device complies with Part 15 of the FCC Rules. Operation is subject to the following two conditions:

- 1. This device may not cause harmful interference.
- 2. This device must accept any interference received, including interference that may cause undesired operation.

**Note:** This equipment has been tested and found to comply with the limits for a Class B digital device, pursuant to Part 15 of the FCC Rules. These limits are designed to provide reasonable protection against harmful interference in a residential installation. This equipment generates, uses and can radiate radio frequency energy and, if not installed and used in accordance with the instructions, may cause harmful interference to radio communications. However, there is no guarantee that interference will not occur in a particular installation. If this equipment does cause harmful interference to radio or television reception, which can be determined by turning the equipment off and on, the user is encouraged to try to correct the interference by one or more of the following measures:

- Reorient or relocate the receiving antenna.
- Increase the separation between the equipment and receiver.
- Connect the equipment into an outlet on a circuit different from that to which the receiver is connected.
- Consult the dealer or an experienced radio/television technician for help.

**Shielded Cables:** Connections between the workstation and peripherals must be made using shielded cables in order to maintain compliance with FCC radio frequency emission limits. Networking connections can be made using unshielded twisted pair (UTP) cables.

**Modifications:** Any modifications made to this device that are not approved by Sun Microsystems, Inc. may void the authority granted to the user by the FCC to operate this equipment.

### ICES-003 Class A Notice - Avis NMB-003, Classe A

This Class A digital apparatus complies with Canadian ICES-003. Cet appareil numérique de la classe A est conforme à la norme NMB-003 du Canada.

#### ICES-003 Class B Notice - Avis NMB-003, Classe B

This Class B digital apparatus complies with Canadian ICES-003. Cet appareil numérique de la classe B est conforme à la norme NMB-003 du Canada.

#### VCCI 基準について

#### クラス A VCCI 基準について

クラスAVCCIの表示があるワークステーションおよびオプション製品は、クラスA情報技 術装置です。これらの製品には、下記の項目が該当します。

この装置は、情報処理装置等電波障害自主規制協議会(VCCI)の基準に基づくクラス A情報技術装置です。この装置を家庭環境で使用すると電波妨害を引き起こすことが あります。この場合には使用者が適切な対策を講ずるよう要求されることがあります。

#### クラスBVCCI 基準について

クラスBVCCIの表示 【VCI】があるワークステーションおよびオプション製品は、クラ スB情報技術装置です。これらの製品には、下記の項目が該当します。

この装置は、情報処理装置等電波障害自主規制協議会(VCCI)の基準に基づくクラス B情報技術装置です。この装置は、家庭環境で使用することを目的としていますが、 この装置がラジオやテレビジョン受信機に近接して使用されると、受信障害を引き起 こすことがあります。取扱説明書に従って正しい取り扱いをしてください。

### BSMI Class A Notice

The following statement is applicable to products shipped to Taiwan and marked as Class A on the product compliance label.

警告使用者: 這是甲類的資訊產品,在居住的環境中使用 時,可能會造成射頻干擾,在這種情況下, 使用者會被要求採取某些適當的對策。

### Declaration of Conformity

<span id="page-14-0"></span>Compliance Model Number: 890 Product Family Name: Sun Fire V890

#### **EMC**

European Union

This equipment complies with the following requirements of the EMC Directive 89/336/EEC: *As Telecommunication Network Equipment (TNE) in both Telecom Centers and Other Than Telecom Centers per (as applicable):* EN300-386 V.1.3.1 (09-2001) Required Limits:

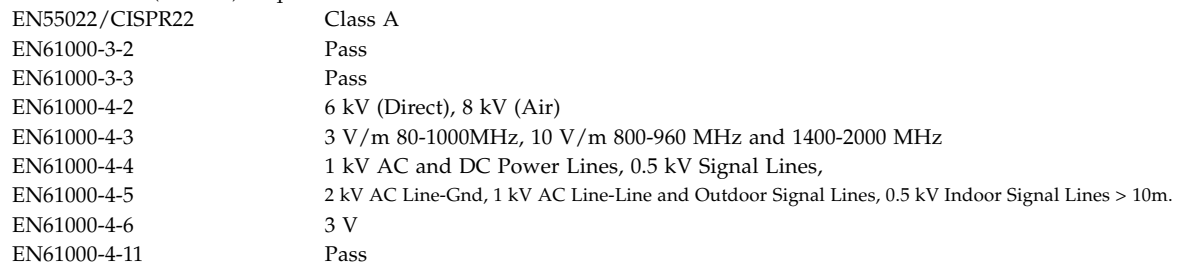

*As Information Technology Equipment (ITE) Class A per (as applicable):*

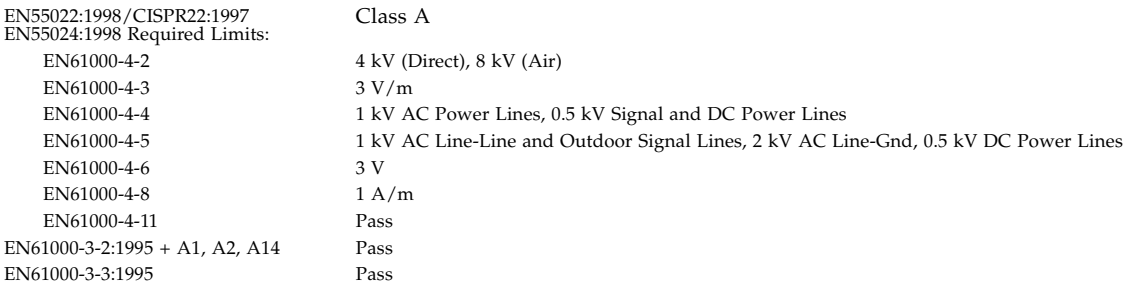

**Safety:** This equipment complies with the following requirements of the Low Voltage Directive 73/23/EEC:

EC Type Examination Certificates: EN 60950-1:2001 TÜV Rheinland Certificate No. –*on file*– IEC 60950-1:2001 CB Scheme Certificate No. –*on file*– Evaluated to all CB Countries UL 60950-1, First Edition; CSA C22.2 No. 60950-00 File: E113363 FDA DHHS Accession Number (Monitor Only)

**Supplementary Information:** This product was tested and complies with all the requirements for the CE Mark.

Burt Hend

Burt Hemp May 5, 2004 Manager, Product Compliance

Sun Microsystems, Inc. One Network Circle, UBUR03-213 Burlington, MA 01803 USA

Tel: 781-442-2118 Fax: 781-442-1673 /S/

Donald Cameron May 5, 2004 Program Manager

Sun Microsystems Scotland, Limited Blackness Road, Phase I, Main Bldg Springfield, EH49 7LR Scotland, United Kingdom

Tel: +44 1 506 672 539 Fax: +44 1 506 670 011

# <span id="page-16-0"></span>Prólogo

El *Manual del usuario del servidor Sun Fire V890* responde a las dudas acerca de la instalación y ejecución del servidor Sun Fire™ V890. En él encontrará información acerca de las distintas características y opciones, la instalación y configuración del sistema, la configuración del hardware y la administración del sistema del servidor Sun Fire V890.

Asimismo, presenta la información en un formato modular diseñado para responder a las dudas que puedan surgir durante la instalación, la configuración y el uso del servidor Sun Fire V890. Consulte los títulos de los módulos para encontrar las palabras clave que conduzcan a las categorías de preguntas y respuestas, como por ejemplo:

- Cómo... ¿Cómo se hace algo?
- Información sobre... ¿Existe más información sobre este tema?
- Referencia para... ¿Dónde puedo encontrar material de referencia sobre algo?

El usuario es quien determina la información que necesita leer.

Utilizando la tabla de contenido o la lista de tareas que se muestra en la primera página, se puede encontrar rápidamente un tema o una tarea específicos. Los módulos de información son breves, sin embargo están relacionados entre sí y hacen referencia a otros módulos que posiblemente sean de interés. Por ejemplo, si se dispone a volver a configurar manualmente un dispositivo y ya está familiarizado con dicha tarea, puede consultar la sección "Cómo reconfigurar manualmente un dispositivo" y seguir el procedimiento indicado. Sin embargo, si necesita más información antes de efectuar la tarea, debe leer primero la sección "Información sobre la configuración manual de dispositivos".

# Uso de comandos UNIX

Es posible que este documento no contenga información sobre los procedimientos y comandos básicos UNIX®, como, por ejemplo, cierre e inicio del sistema y configuración de los dispositivos. Para obtener más información sobre esos temas, consulte:

- *Solaris manual para periféricos Sun*
- Documentación para el sistema operativo Solaris<sup>™</sup>

# Convenciones tipográficas

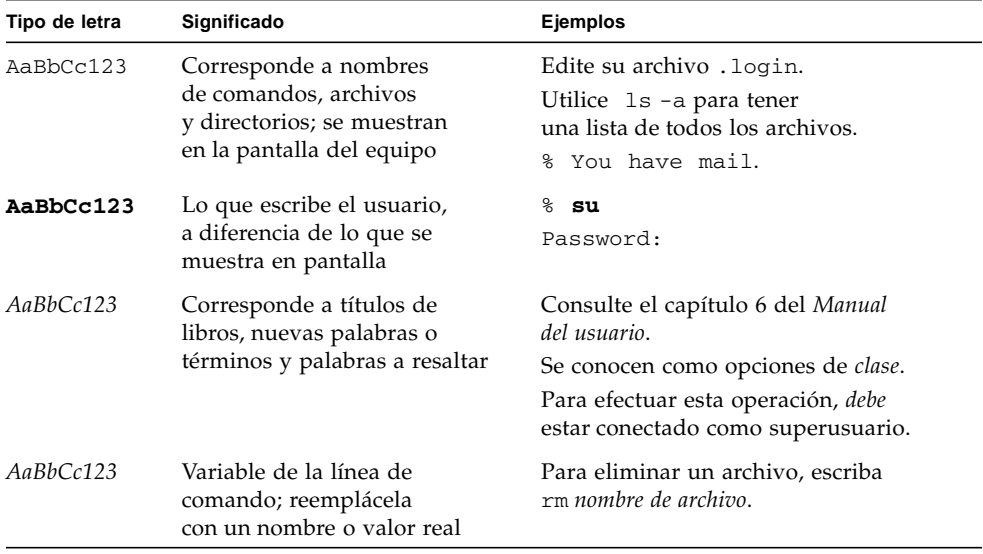

# Indicadores de shell

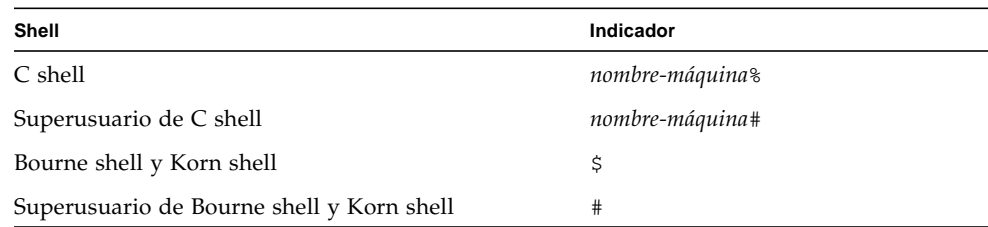

## Sitios Web de terceros

Sun no se hace responsable de la disponibilidad de los sitios Web de terceros que se mencionan en este documento. Sun no aprueba ni se hace responsable del contenido, publicidad, productos u otros materiales disponibles en dichos sitios o recursos, o a través de ellos. Sun no será responsable de daños o pérdidas, supuestos o reales, provocados por o a través del uso o confianza del contenido, bienes o servicios disponibles en dichos sitios o recursos, o a través de ellos.

# Documentación relacionada

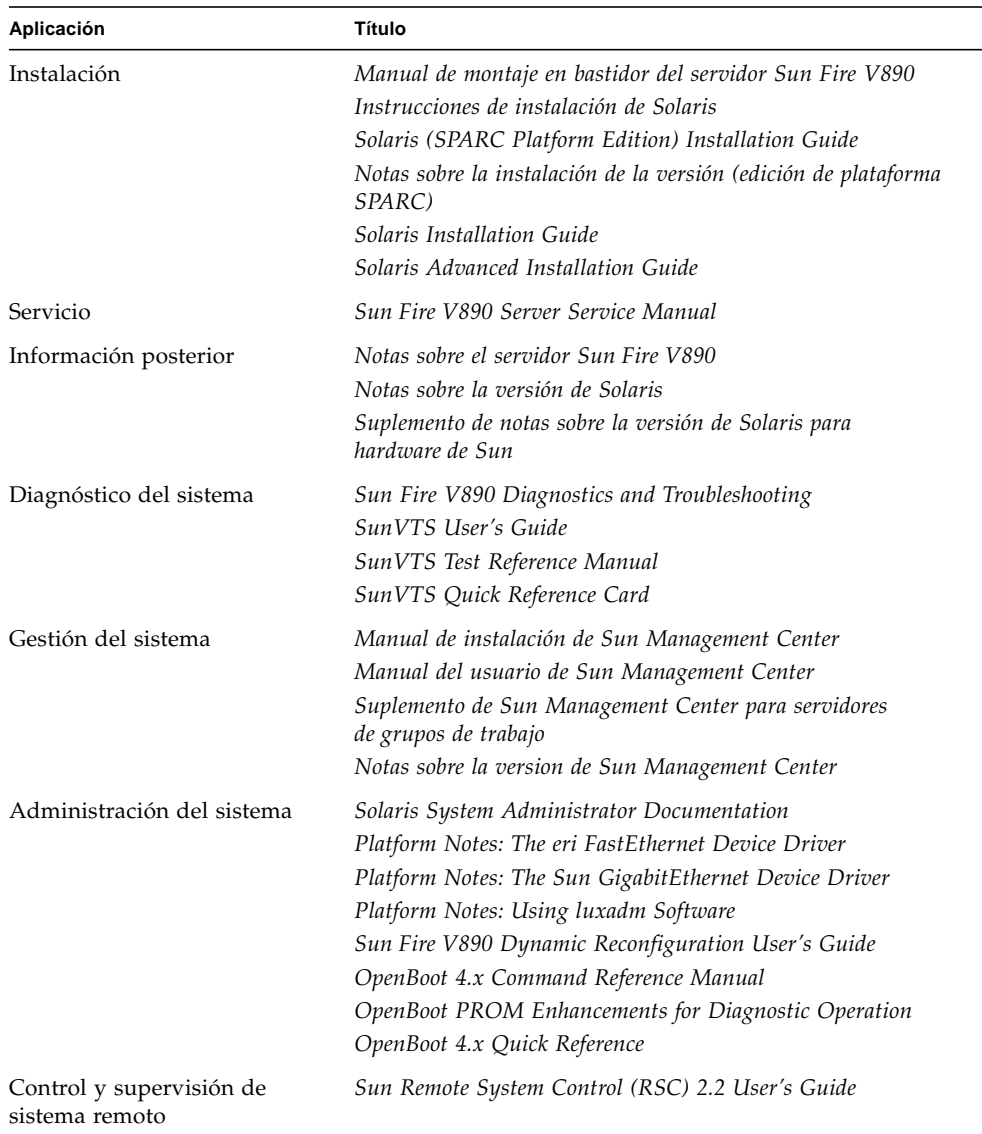

# Acceso a la documentación de Sun

Para visualizar, imprimir o adquirir una amplia selección de documentación de Sun, incluidas las versiones traducidas, visite la dirección:

http://www.sun.com/documentation

# Asistencia técnica de Sun

Si tiene dudas técnicas acerca de este producto que no se resuelven en este documento, visite la dirección:

http://www.sun.com/service/contacting

# Sun agradece sus comentarios

Sun tiene interés en mejorar la calidad de su documentación por lo que agradece sus comentarios y sugerencias. Para enviar comentarios, visite la dirección:

http://www.sun.com/hwdocs/feedback

Los comentarios deben incluir el título y el número de referencia del documento:

*Manual del usuario del servidor Sun Fire™ V890*, número de referencia 817-6665-10

# <span id="page-22-0"></span>Descripción general del sistema

En este capítulo se describe el servidor Sun Fire V890 y algunas de sus características. El capítulo incluye los siguientes temas:

- ["Información sobre el servidor Sun Fire V890" en la página 1](#page-22-1)
- ["Descripción de las características del panel frontal" en la página 8](#page-29-0)
- ["Descripción de las características del panel posterior" en la página 10](#page-31-0)
- ["Información sobre el panel de control y estado" en la página 12](#page-33-0)
- ["Información sobre las características de fiabilidad, disponibilidad](#page-37-0) [y capacidad de servicio" en la página 16](#page-37-0)

## <span id="page-22-1"></span>Información sobre el servidor Sun Fire V890

El servidor Sun Fire V890 es un sistema de servidor multiprocesamiento simétrico de alto rendimiento y memoria compartida, que admite hasta ocho procesadores UltraSPARC™ IV de Sun. El procesador UltraSPARC IV incorpora un diseño de multiprocesamiento múltiple de chip (CMT) con dos subprocesos en cada procesador físico. Los procesadores UltraSPARC IV incorporan la arquitectura ISA (Instruction Set Architecture) de SPARC V9 y las extensiones Visual Instruction Set (VIS™) que aceleran el procesamiento de elementos multimedia, conexión en red, cifrado y Java™.

### <span id="page-22-2"></span>Carcasa física

El sistema se encuentra dentro de una carcasa torre giratoria, que mide 71,4 cm de alto, 48 cm de ancho y 83,6 cm de profundidad  $(28,1 \times 18,9 \times 32,9)$  pulgadas). El peso máximo del sistema es de 130,6 kg (288 libras).

## <span id="page-23-0"></span>Capacidad de procesamiento

Cuatro tarjetas CPU y de memoria proporcionan la potencia de procesamiento. Cada tarjeta incluye:

- Dos procesadores UltraSPARC IV de subprocesamiento doble
- 16 MB de memoria caché externa de memoria SRAM (memoria estática de acceso aleatorio) local por procesador
- Ranuras para 16 módulos de memoria (ocho por procesador)

Un sistema completamente configurado incluye ocho procesadores UltraSPARC IV alojados en las cuatro tarjetas CPU y de memoria. Si desea obtener más información, consulte la sección ["Información sobre las tarjetas CPU y de memoria" en la](#page-73-1) [página 52.](#page-73-1)

### <span id="page-23-1"></span>Memoria del sistema

La memoria principal del sistema se obtiene a partir de un máximo de 64 módulos de memoria en serie doble (DIMM), que funcionan a una frecuencia de reloj de 75 MHz. El sistema se suministra con módulos DIMM de 512 MB; existe la posibilidad de incorporar módulos DIMM de 1 GB. La memoria total del sistema la comparten todos los procesadores del sistema y varía de un mínimo de 16 GB (con un sistema de cuatro procesadores) a un máximo de 64 GB (con un sistema de ocho procesadores). Para obtener más información sobre la memoria del sistema, consulte la sección ["Información sobre los módulos de memoria" en la página 55.](#page-76-1)

### <span id="page-23-2"></span>E/S del sistema

Cuatro buses separados PCI (Peripheral Component Interconnect) controlan la E/S del sistema. Estos buses estándar son compatibles con todos los controladores de E/S incorporados en la placa del sistema, además de nueve ranuras para tarjetas de interfaz PCI. Siete de estas ranuras PCI funcionan a una frecuencia de reloj de 33 MHz, mientras que las dos ranuras restantes funcionan a 33 ó 66 MHz. Todas las ranuras cumplen la especificación de bus local PCI, revisión 2.1 y admiten operaciones de conexión en funcionamiento de PCI. Es posible conectar cualquier tarjeta PCI estándar en funcionamiento, siempre y cuando exista un controlador de software adecuado para el sistema operativo Solaris™ (SO Solaris) que admita operaciones de conexión en funcionamiento de PCI. Para obtener más información, consulte la sección ["Información sobre los buses y las tarjetas PCI" en la página 61](#page-82-1).

## <span id="page-24-0"></span>Conjunto de almacenamiento de FC-AL

El almacenamiento interno en disco se realiza en un máximo de 12 unidades de disco FC-AL (Fibre Channel-Arbitrated Loop) y capacidad de conexión en funcionamiento. El sistema básico incluye una placa posterior de disco FC-AL que puede incorporar hasta seis unidades de disco. Es posible agregar una placa posterior de expansión adicional para incluir seis unidades más.

En caso de realizar una configuración de placa posterior completa, ambas placas posteriores proporcionan acceso de bucle doble a cada una de las unidades de disco FC-AL. Uno de los bucles está controlado por un controlador FC-AL integrado en la placa base del sistema. El segundo bucle lo controla una tarjeta adaptadora PCI de host FC-AL (disponible como opción del sistema). Esta configuración de bucle doble permite el acceso simultáneo al almacenamiento interno a través de dos controladores diferentes, lo que aumenta el ancho de banda de E/S disponible a 200 MB por segundo, a diferencia de los 100 MB por segundo de las configuraciones con un solo bucle.

Asimismo, es posible combinar una configuración de bucle doble con el software de rutas alternativas (multipathing) para mejorar la redundancia de hardware y la capacidad de recuperación en caso de error. En caso de que no se pueda acceder a un bucle porque se ha producido un error en un componente, el software puede desviar automáticamente el tráfico de datos al segundo bucle para mantener la disponibilidad del sistema. Para obtener más información sobre el conjunto de discos internos del sistema, consulte la sección ["Configuración del subsistema](#page-104-2) [de almacenamiento masivo" en la página 83.](#page-104-2)

Es posible utilizar el subsistema FC-AL con una configuración de placa posterior dividida. Si desea obtener más información, consulte ["Configuración de la placa](#page-112-2) [posterior completa y dividida" en la página 91,](#page-112-2) además del apéndice "Split Backplane Configurations" del *Sun Fire V890 Server Service Manual*.

Es posible utilizar conjuntos de almacenamiento RAID (conjuntos redundantes de discos independientes) y subsistemas de almacenamiento externo de varios discos si se instalan tarjetas adaptadoras PCI de host de uno o varios canales, así como el software del sistema apropiado. El SO Solaris incluye controladores de software compatibles con dispositivos SCSI, FC-AL y con otros tipos de dispositivos.

### <span id="page-25-0"></span>Otros dispositivos periféricos

El servidor Sun Fire V890 proporciona acceso a tres secciones de bastidor para el montaje desde el panel frontal. Una de las secciones de bastidor contiene una unidad de DVD-ROM IDE, que se incorpora de fábrica en todas las configuraciones del sistema. Las otras dos secciones de bastidor incorporan un dispositivo de cinta SCSI ancho extraíble y opcional, que debe adquirirse por separado. La opción de unidad de cinta también requiere un cable SCSI y una tarjeta adaptadora SCSI, que deberán adquirirse por separado. Para convertir fácilmente estas dos secciones de bastidor de dispositivo SCSI en una sola, deberá extraerse el separador metálico del estante. Para obtener más información, consulte la sección ["Información sobre](#page-94-2) [los dispositivos de medios extraíbles" en la página 73.](#page-94-2)

### <span id="page-25-1"></span>Interfaces Ethernet

El sistema cuenta con dos interfaces Ethernet incorporadas en placa: Gigabit Ethernet y Fast Ethernet. La interfaz Gigabit Ethernet funciona a 1000 megabits por segundo (Mbps). La interfaz Fast Ethernet puede funcionar a 10 ó 100 Mbps y gestiona automáticamente el extremo remoto del enlace (el enlace par) para seleccionar un modo de operación común.

Es posible proporcionar interfaces o conexiones Ethernet adicionales con otros tipos de red instalando las tarjetas de interfaz PCI correspondientes. Asimismo, se pueden combinar varias interfaces de red con software de rutas alternativas para proporcionar redundancia de hardware y capacidad de recuperación en caso de error. En caso de que se produzca un error en una de las interfaces, el software puede desviar automáticamente el tráfico de la red a una interfaz alternativa para mantener la disponibilidad de la red. Para obtener más información sobre las conexiones de red, consulte la sección ["Configuración de las interfaces de red" en](#page-120-1) [la página 99](#page-120-1).

### <span id="page-25-2"></span>Puertos serie y consola del sistema

El servidor Sun Fire V890 cuenta con dos puertos serie de comunicación a los que se accede a través de un conector compartido DB-25 situado en el panel posterior del sistema. El puerto principal tiene capacidad de comunicación síncrona y asíncrona, mientras que el puerto secundario es sólo asíncrono. Se requiere un cable divisor de puertos serie opcional para acceder al puerto serie secundario. Si desea obtener más información, consulte la sección ["Información sobre los puertos serie" en la página 74.](#page-95-1)

El panel posterior también proporciona dos puertos USB (Universal Serial Bus) para la conexión de dispositivos periféricos USB, como módem, impresoras, escáner, cámaras digitales, o bien para conectar un ratón o un teclado Sun Type-6 USB. Los puertos USB admiten tanto el modo isócrono como el asíncrono y permiten una velocidad de transmisión de datos de 1,5 y 12 Mbps. Para obtener más información, consulte la sección ["Información sobre los puertos USB" en la página 75.](#page-96-1)

El dispositivo de la consola local del sistema puede ser una consola gráfica local o un terminal de caracteres ASCII. El terminal ASCII se conecta a uno de los puertos serie del sistema, mientras que la consola gráfica local requiere la instalación de una tarjeta gráfica PCI, un monitor, un teclado USB y un ratón. El sistema también se puede administrar desde una estación de trabajo remota conectada a Ethernet o desde una consola RSC (Remote System Control) de Sun.

## <span id="page-26-0"></span>Supervisión y administración con el software Remote System Control

El software RSC (Remote System Control) es una herramienta para la administración segura de servidores, que permite supervisar y controlar el servidor a través de un puerto serie o una conexión de red. RSC hace posible la administración remota de sistemas a los que no se puede acceder físicamente o que están distribuidos por distintas áreas geográficas. El software RSC funciona con la tarjeta del controlador del sistema que incorporan todos los servidores Sun Fire V890. La tarjeta del controlador del sistema es independiente del servidor host y funciona con una potencia de reserva de 5 voltios proveniente de las fuentes de alimentación del sistema. Tanto el hardware como el software permiten que RSC funcione como una herramienta LOM (lights out management) que continúa en funcionamiento aunque el sistema operativo del servidor se quede sin conexión o el servidor se apague.

Al utilizar el software RSC, es posible:

- Acceder de manera remota a las funciones de las consolas Solaris y PROM OpenBoot™ mediante los puertos serie y Ethernet de la tarjeta del controlador del sistema
- Ejecutar pruebas de diagnóstico POST y OpenBoot desde una consola remota
- Supervisar de manera remota las condiciones de entorno del servidor, como el estado del ventilador, temperatura y alimentación eléctrica, aunque el servidor no esté en servicio
- Efectuar las funciones de reinicio, encendido y apagado remoto del servidor, cuando sea necesario

Si desea obtener más información, consulte las secciones ["Información sobre la](#page-86-1) [tarjeta del controlador del sistema y el software RSC" en la página 65](#page-86-1) e ["Información](#page-172-2) [sobre el software Remote System Control \(RSC\) de Sun" en la página 151.](#page-172-2)

## <span id="page-27-0"></span>Alimentación eléctrica

El sistema básico incluye dos fuentes de alimentación eléctrica de 1.629 vatios a una entrada de 220 a 240 V de CA con ventiladores internos. Dos fuentes de alimentación proporcionan suficiente potencia para la configuración máxima del sistema. La tercera fuente de alimentación proporciona redundancia N+1 , lo que permite al sistema seguir funcionando en caso de que alguna de las demás fuentes fallara. En una configuración redundante, las fuentes de alimentación eléctrica se pueden intercambiar en funcionamiento, de modo que se puede retirar y reemplazar una fuente de alimentación defectuosa sin necesidad de cerrar el sistema operativo o apagar el sistema. Para obtener más información sobre las fuentes de alimentación eléctrica, consulte la sección ["Información sobre las fuentes](#page-88-2) [de alimentación eléctrica" en la página 67](#page-88-2).

## <span id="page-27-1"></span>Opciones de montaje en bastidor

El servidor Sun Fire V890 se puede instalar en cualquier bastidor estándar de 48,3 cm (19 pulgadas) que cumpla con la norma EIA 310 (Asociación de industrias electrónicas de los EE.UU.) y que cuente con un mínimo de 17 unidades de bastidor (75,6 cm, 29,8 pulgadas) de espacio de montaje vertical disponible y suficiente capacidad de carga. Se encuentra disponible un equipo de montaje en bastidor para la instalación del servidor en bastidores con una profundidad que varía entre 81,3 cm (32 pulgadas) y 91,4 cm (36 pulgadas). Las instrucciones para el montaje del servidor en el bastidor se suministran con el equipo de montaje en bastidor.

## <span id="page-27-2"></span>Características de fiabilidad, disponibilidad y capacidad de servicio

Las siguientes características mejoran la fiabilidad, disponibilidad y capacidad de servicio (RAS) del sistema:

- Tarjetas PCI y unidades de disco que se pueden conectar en funcionamiento
- Bandejas de ventilador y fuentes de alimentación eléctrica intercambiables en funcionamiento
- Fácil acceso a todos los componentes internos que se pueden reemplazar
- Compatibilidad con software de rutas alternativas de acceso a los discos y a la red (disk and network multipathing), con capacidad de recuperación automática en caso de error
- Compatibilidad con implementaciones de RAID 0, 1, 0+1, 1+0 y 5
- Detección térmica y protección contra el sobrecalentamiento
- Supervisión de la alimentación del sistema y protección contra errores
- Capacidad de LOM remota
- Redundancia de las fuentes de alimentación eléctrica N+1
- Capacidad de recuperación automática del sistema (ASR)
- Cuatro niveles de diagnóstico de sistema
- Indicadores luminosos de estado en el panel frontal
- Indicadores LED de diagnóstico interno
- Código de corrección de errores en todas las rutas de datos y de memoria
- Comprobación de paridad en todos los buses de dirección del sistema

Para obtener más información acerca de las características RAS, consulte la sección ["Información sobre las características de fiabilidad, disponibilidad](#page-37-0) [y capacidad de servicio" en la página 16](#page-37-0).

# <span id="page-29-0"></span>Descripción de las características del panel frontal

En la siguiente ilustración se muestran las características del sistema a las que se puede acceder por el panel frontal, cuando la puerta frontal está abierta.

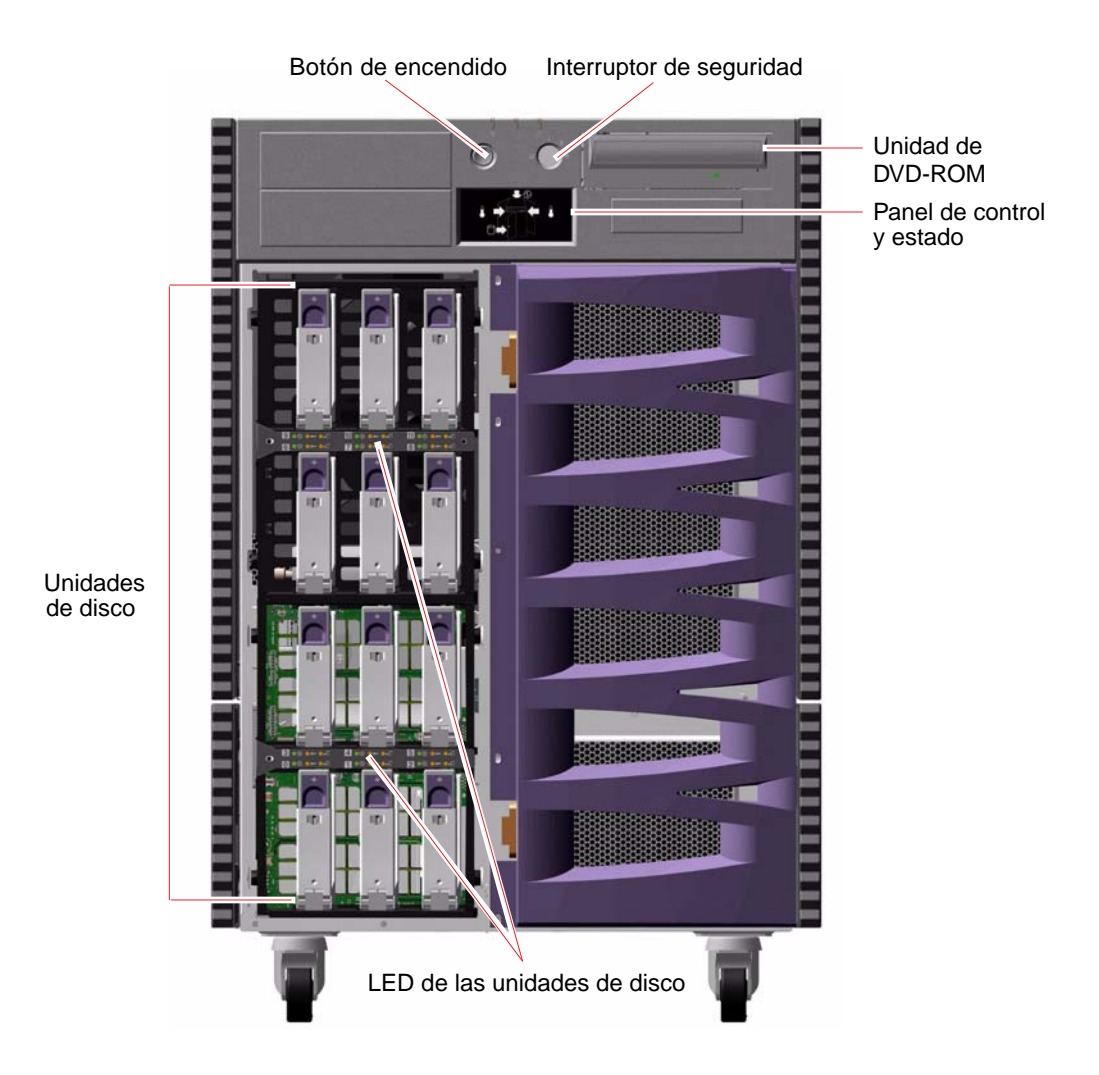

Para obtener información sobre los indicadores y controles del panel frontal, consulte la sección ["Información sobre el panel de control y estado" en la página 12](#page-33-0).

Se puede acceder a las unidades de disco internas mediante una puerta situada en la parte frontal del sistema. La puerta frontal cuenta con una cerradura para ofrecer mayor seguridad. Cuando la llave está en la posición horizontal, la puerta está desbloqueada. Asegúrese de que la llave esté en la posición horizontal antes de cerrar la puerta. Para evitar que usuarios no autorizados tengan acceso a las unidades de disco, se debe cerrar la puerta, girar la llave 90 grados a la izquierda y retirarla.

**Nota:** Esa misma llave sirve para el interruptor de seguridad del panel frontal y los seguros de las puertas frontal y laterales.

# <span id="page-31-0"></span>Descripción de las características del panel posterior

En la siguiente ilustración se muestran las características del sistema a las que se puede acceder por el panel posterior.

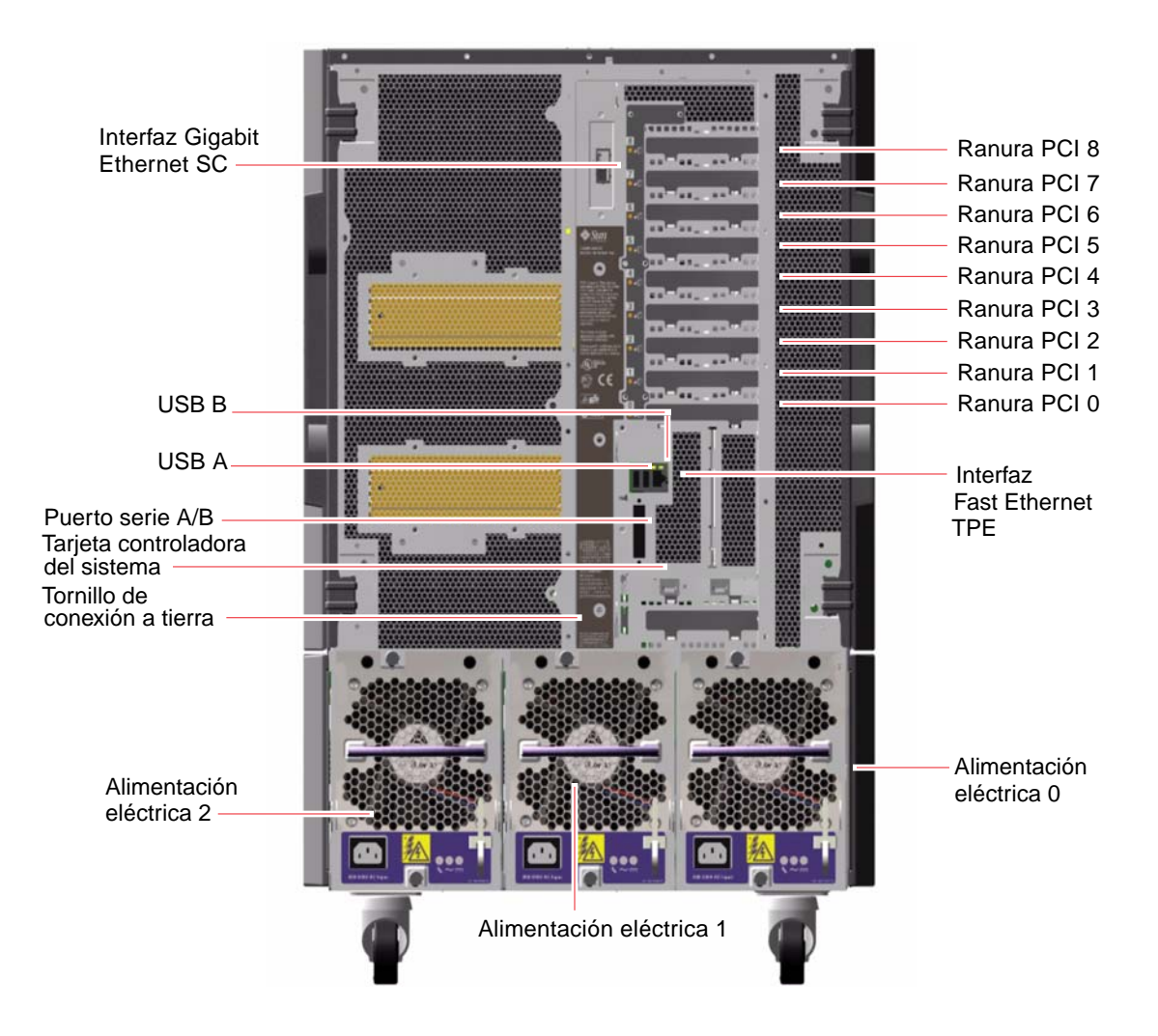

El panel posterior del sistema ofrece acceso a las tres fuentes de alimentación eléctrica. Cada fuente de alimentación tiene tres indicadores LED que muestran las condiciones de error y de estado de la alimentación. Para obtener más información, consulte la sección ["Información sobre los LED de las fuentes de alimentación](#page-184-1) [eléctrica" en la página 163.](#page-184-1)

Un tornillo de conexión a tierra se encuentra situado directamente encima de la fuente de alimentación central. Al instalar un servidor Sun Fire V890 en un bastidor o al conectarlo a un conjunto de almacenamiento externo, asegúrese de conectar el tornillo de conexión a tierra del servidor con el de la carcasa del bastidor, o con el del conjunto de almacenamiento externo, mediante un cable de conexión a tierra adecuado. Una conexión a tierra evita los bucles de tierra entre los sistemas y los dispositivos periféricos, además de proteger contra posibles pérdidas de datos.

# <span id="page-33-0"></span>Información sobre el panel de control y estado

El panel de control y estado del sistema incluye varios indicadores LED de estado, un botón de encendido y un interruptor de seguridad. En la siguiente ilustración se muestra el panel de control y estado.

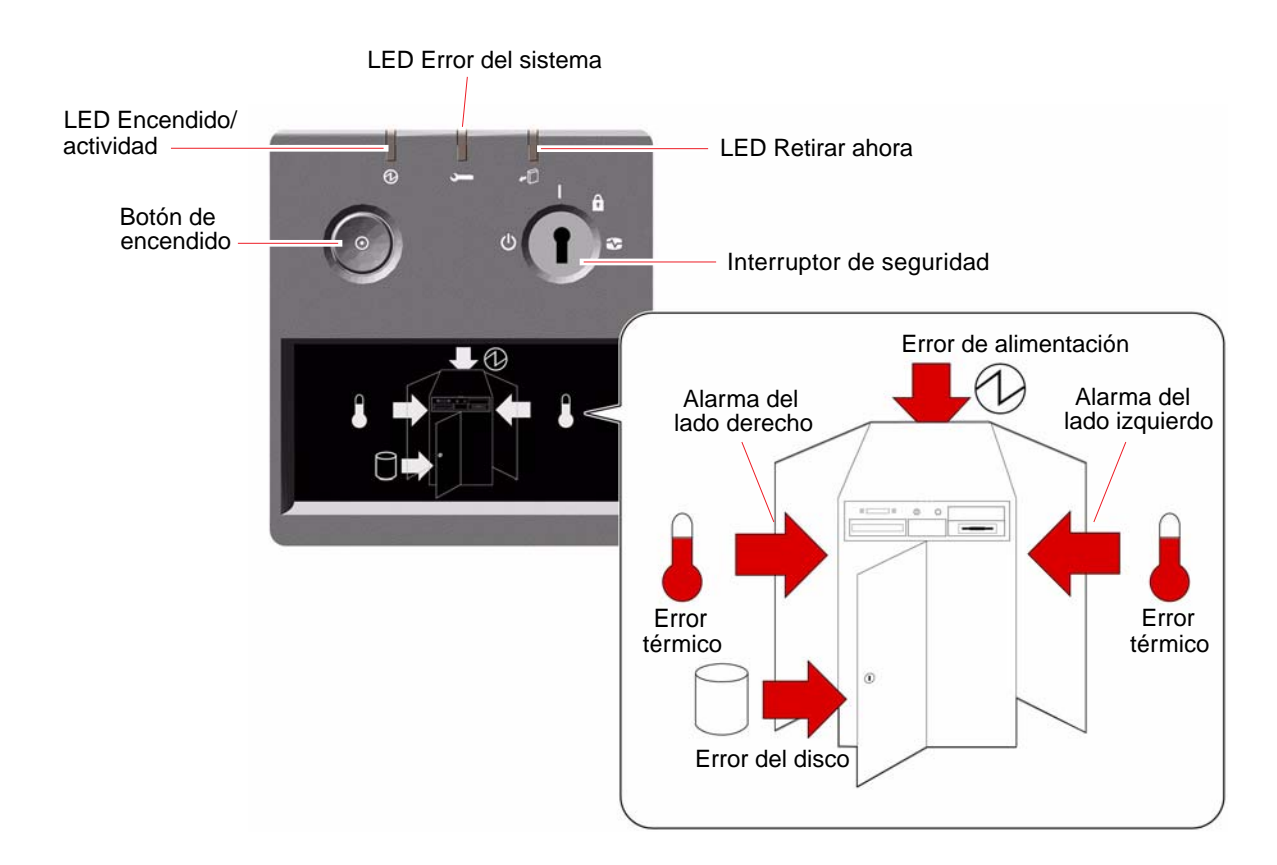

## <span id="page-34-0"></span>Indicadores LED de estado

El sistema cuenta con varios indicadores LED de estado que alertan sobre el estado general o problemas del sistema y ayudan a identificar dónde se encuentran los errores del sistema.

- En la parte superior del panel de control y estado existen tres LED de estado que proporcionan un análisis general del estado del sistema.
- Debajo del botón de encendido y del interruptor de seguridad, se encuentra una pantalla que muestra gráficamente iconos de LED adicionales, que indican ubicaciones y condiciones de error específicas.

Los LED de estado general funcionan con los iconos de LED de errores específicos. Por ejemplo, un error en el subsistema de disco activa tanto el LED de error del sistema situado en la parte superior del panel como el icono de error del disco en la pantalla que se encuentra debajo del disco. Los LED de error, que se encuentran en la carcasa, ayudan a identificar la ubicación del dispositivo defectuoso. Como todos los LED de estado del panel frontal se alimentan de la fuente de alimentación de reserva de 5 voltios del sistema, los LED de error permanecen encendidos en caso de que exista alguna condición de error que pueda causar el cierre del sistema. Para obtener más información sobre los indicadores LED del panel posterior y de la carcasa, consulte la sección ["Indicadores LED de estado" en la página 159](#page-180-1).

Durante el inicio del sistema, los LED del panel frontal se encienden y se apagan de manera individual para comprobar que funcionan correctamente. A partir de entonces cada LED funciona de la manera indicada en la siguiente tabla.

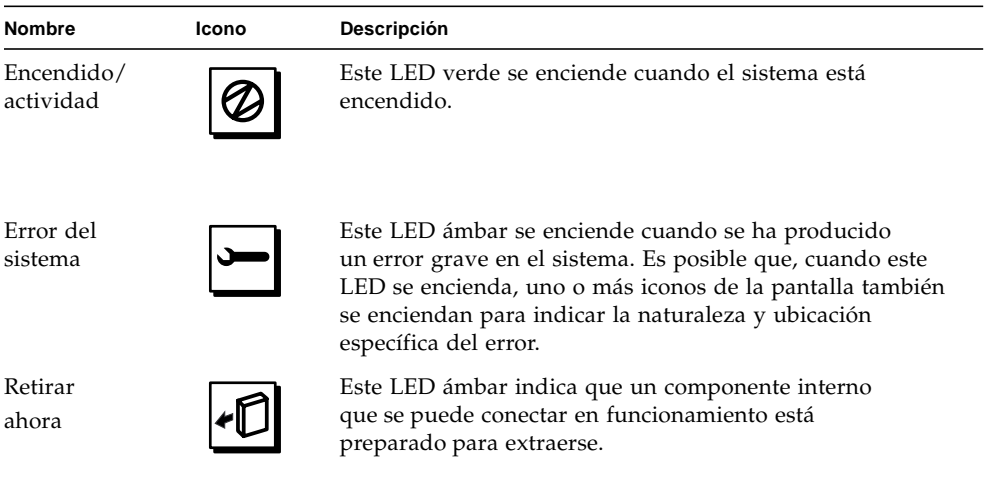

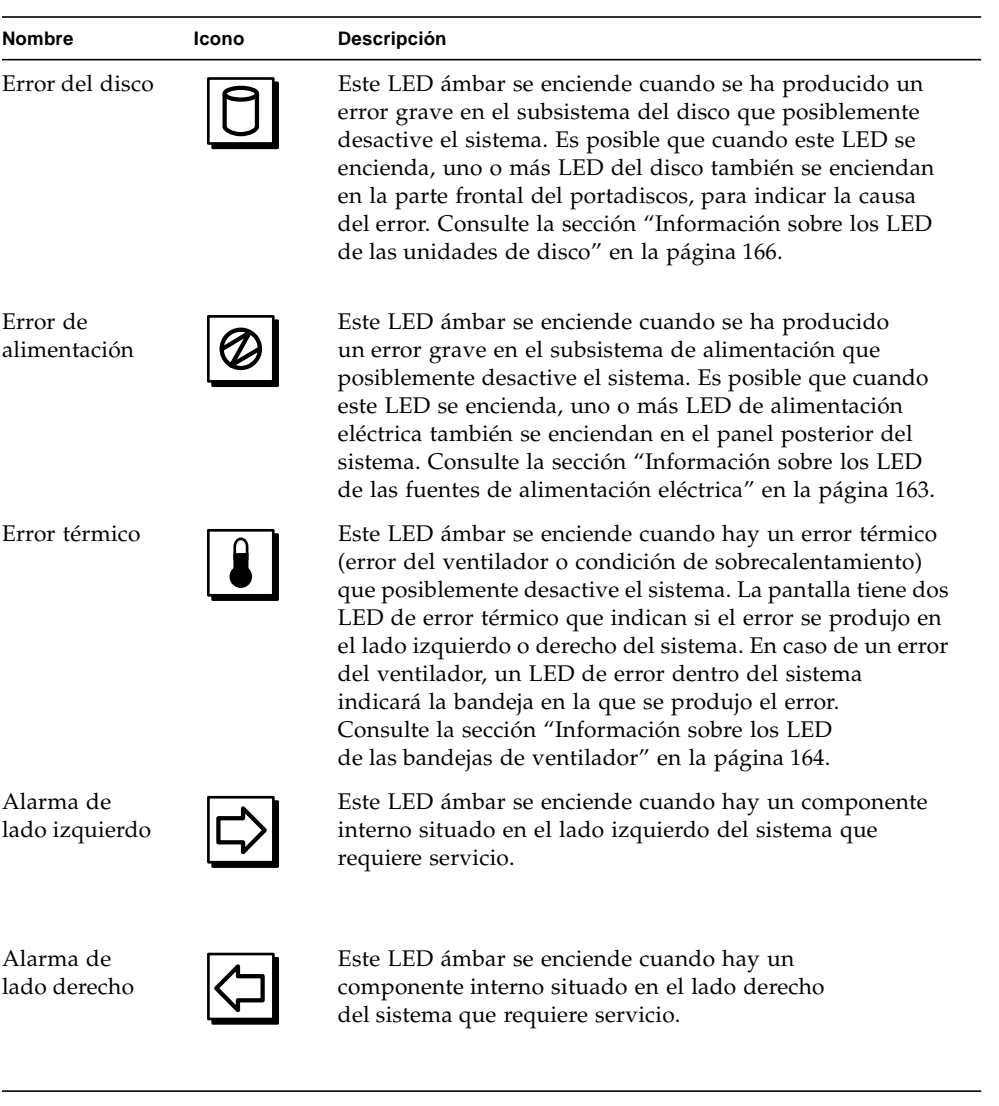

### <span id="page-35-0"></span>Botón de encendido

El botón de encendido del sistema está hundido para evitar el apagado o encendido accidental del sistema. Mediante el interruptor de seguridad se controla la capacidad del botón de encendido para encender y apagar el sistema.
Si el sistema operativo está en funcionamiento, al presionar y soltar el botón de encendido se ejecuta un software de cierre de sistema predeterminado. Al presionar y mantener presionado el botón de encendido durante cinco segundos, el equipo se cierra inmediatamente.

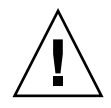

**Advertencia:** Siempre que sea posible, se debe utilizar el método predeterminado para cerrar el sistema. Es posible que al forzar el cierre inmediato del hardware se causen daños en la unidad de disco y pérdida de datos. Utilice este método como último recurso.

# Interruptor de seguridad

El interruptor de seguridad de cuatro posiciones controla los modos de encendido del sistema y evita que usuarios no autorizados apaguen el sistema o reprogramen el firmware de éste. En la siguiente tabla se describen las funciones de cada una de las posiciones del interruptor de seguridad.

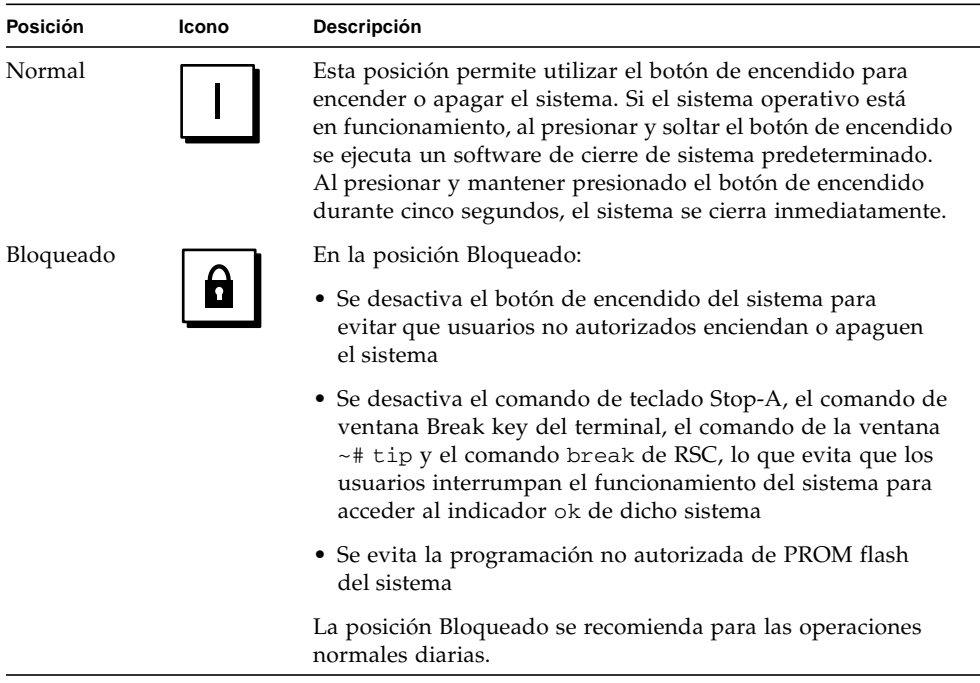

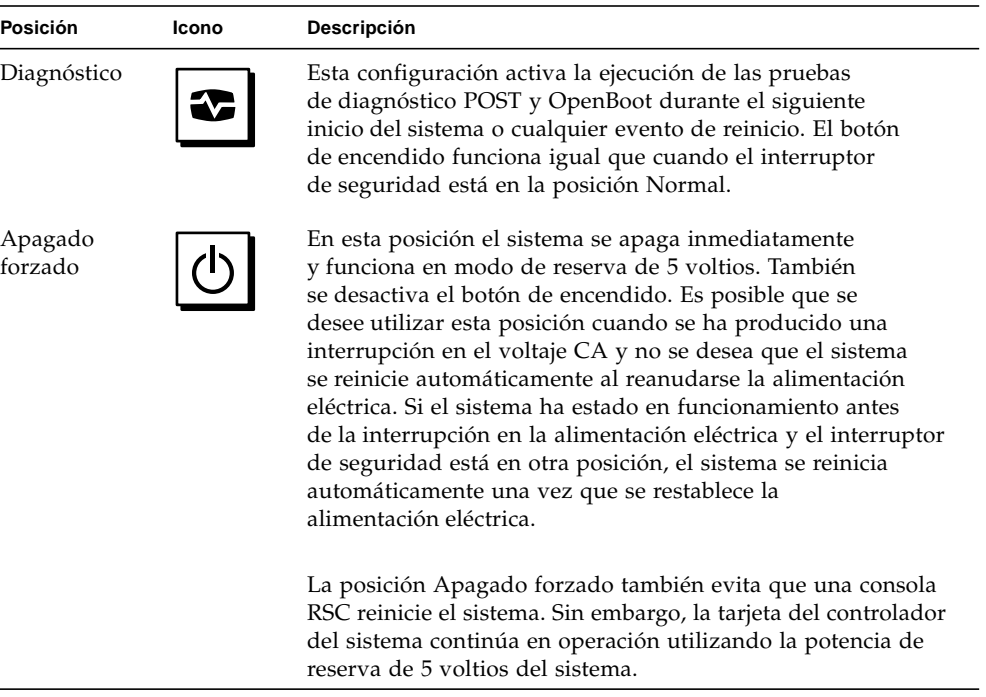

# Información sobre las características de fiabilidad, disponibilidad y capacidad de servicio

La fiabilidad, la disponibilidad y la capacidad de servicio (RAS) del sistema son aspectos del diseño de un sistema que afectan a la capacidad de funcionamiento de manera continua y minimizan el tiempo necesario para llevar a cabo el mantenimiento del sistema. Fiabilidad se refiere a la capacidad de un sistema para funcionar de manera continua sin errores, manteniendo la integridad de los datos. Disponibilidad del sistema se refiere al tiempo que un sistema permanece accesible y operativo, expresado porcentualmente. Capacidad de servicio se refiere al tiempo que tarda en volver a funcionar un sistema después de haberse producido un error. Juntas, estas tres características aseguran un funcionamiento casi continuo del sistema.

Para obtener altos niveles de fiabilidad, disponibilidad y capacidad de servicio, el sistema Sun Fire V890 proporciona las siguientes características:

- Tarjetas PCI y unidades de disco que se pueden conectar en funcionamiento
- Redundancia de las fuentes de alimentación eléctrica  $N+1$
- Fuentes de alimentación eléctrica intercambiables en funcionamiento
- Bandejas de ventilador redundantes intercambiables en funcionamiento
- Supervisión de entorno y protección contra errores
- Capacidad de recuperación automática del sistema (ASR)
- Mecanismo de vigilancia de hardware
- Capacidad de administración de LOM remota de Remote System Control (RSC)
- Compatibilidad con software de rutas alternativas de acceso a los discos y a la red (disk and network multipathing), con capacidad de recuperación automática en caso de error
- Subsistema de almacenamiento masivo FC-AL con bucle doble activado
- Compatibilidad con configuraciones de almacenamiento RAID 0, 1, 0+1, 1+0 y 5
- Corrección de errores y comprobación de paridad para mejorar la integridad de los datos
- Fácil acceso a todos los componentes internos que se pueden reemplazar
- Indicadores LED de estado fácilmente accesibles
- Cuatro niveles de diagnóstico del sistema

# Tarjetas PCI y unidades de disco que se pueden conectar en funcionamiento

El diseño del hardware del sistema Sun Fire V890 admite la conexión en funcionamiento de unidades internas de disco y tarjetas PCI. Si se cuenta con el software adecuado, un técnico cualificado puede instalar o desinstalar estos componentes mientras el sistema está en funcionamiento. La tecnología de conexión en funcionamiento aumenta considerablemente la capacidad de servicio y la disponibilidad del sistema, al permitir:

- Aumentar dinámicamente la capacidad de almacenamiento y de E/S, de modo que sea posible manejar grandes cargas de trabajo y mejorar el rendimiento del sistema
- Reemplazar las unidades de disco y tarjetas PCI sin necesidad de interrumpir el servicio

Un técnico cualificado podrá conectar cualquier tarjeta PCI estándar en funcionamiento, siempre y cuando exista un controlador de software adecuado para el SO Solaris que admita las operaciones de conexión en funcionamiento de PCI. Asimismo, la tarjeta debe cumplir con la especificación para la conexión en funcionamiento de PCI, revisión 1.1, y el sistema debe ejecutar el sistema operativo Solaris 8 2/04 o una versión posterior compatible con las operaciones de conexión en funcionamiento de PCI de Sun Fire V890.

Es posible que los procedimientos de conexión en funcionamiento de PCI requieran comandos de software para preparar el sistema antes de extraer una tarjeta, así como para reconfigurar el sistema operativo después de instalar una tarjeta PCI. Para obtener más información sobre los procedimientos de conexión en funcionamiento de PCI, consulte la sección ["Información sobre los componentes](#page-165-0) [con características de conexión e intercambio en funcionamiento" en la página 144](#page-165-0).

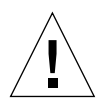

**Advertencia:** No intente efectuar la conexión en funcionamiento de una tarjeta PCI hasta estar seguro de que los controladores del dispositivo son compatibles con las operaciones de conexión en funcionamiento de PCI, ya que, de lo contrario, podrían producirse daños en el sistema. Para obtener una lista de las tarjetas PCI de Sun y de los controladores de dispositivo que son compatibles con las operaciones de conexión en funcionamiento de PCI, consulte las *Notas sobre el servidor Sun Fire V890*.

Para obtener más información sobre los componentes del sistema que se pueden conectar en funcionamiento, consulte la sección ["Información sobre los componentes](#page-165-0) [con características de conexión e intercambio en funcionamiento" en la página 144](#page-165-0).

# Redundancia de las fuentes de alimentación eléctrica N+1

El sistema incorpora tres fuentes de alimentación eléctrica, dos de las cuales deben estar operativas para que funcione el sistema. La tercera fuente de alimentación proporciona redundancia N+1, lo que permite al sistema seguir funcionando en caso de que alguna de las otras fuentes fallara.

Para obtener más información sobre las fuentes de alimentación eléctrica, la redundancia y las reglas de configuración, consulte la sección ["Información](#page-88-0) [sobre las fuentes de alimentación eléctrica" en la página 67](#page-88-0).

# Fuentes de alimentación eléctrica intercambiables en funcionamiento

Es posible intercambiar en funcionamiento las fuentes de alimentación eléctrica cuando están dispuestas en una configuración redundante. Una fuente de alimentación defectuosa se puede retirar y reemplazar sin necesidad de cerrar el sistema operativo. Asimismo, se puede acceder fácilmente a las fuentes de alimentación eléctrica por la parte posterior del sistema, sin que sea necesario retirar las cubiertas del sistema.

# Bandejas de ventilador redundantes intercambiables en funcionamiento

La configuración básica del sistema incluye dos conjuntos de tres bandejas de ventilador diseñadas para proporcionar ventilación al sistema. Uno de los conjuntos de tres bandejas de ventilador proporciona la ventilación principal, y el otro conjunto garantiza la redundancia que protege contra los fallos de ventilación. Sólo las bandejas de ventilador principales están activas durante el funcionamiento normal del sistema. Si se produce un error en una bandeja de ventilador principal, el subsistema de supervisión de entorno detecta el error y activa automáticamente la bandeja de ventilador secundaria correspondiente.

Todas las bandejas de ventilador cuentan con la capacidad de intercambio en funcionamiento. Los técnicos cualificados podrán retirar y reemplazar una bandeja defectuosa sin necesidad de desactivar el sistema operativo. Para obtener más información, consulte la sección ["Información sobre las bandejas de ventilador"](#page-91-0) [en la página 70](#page-91-0).

# Control y supervisión del entorno

El sistema Sun Fire V890 cuenta con un subsistema de supervisión de entorno diseñado para la protección contra:

- Temperaturas extremas
- Falta de flujo de aire adecuado en el sistema
- Problemas de alimentación eléctrica

Las capacidades de supervisión y control se encuentran en el sistema operativo, así como en el firmware PROM flash del sistema. Esto asegura que la capacidad de supervisión continúa operativa aunque el sistema se haya detenido o no se pueda iniciar.

El subsistema de supervisión de entorno utiliza un bus estándar I2C. El bus I2C es un bus serie simple de dos hilos que se utiliza en todo el sistema para permitir la supervisión y control de los sensores de la temperatura, los ventiladores, las fuentes de alimentación eléctrica, los LED de estado y el interruptor de seguridad del panel frontal.

### Supervisión de la temperatura

Los sensores de temperatura se encuentran distribuidos por todo el sistema para supervisar la temperatura ambiente del mismo y la temperatura de cada procesador. El subsistema de supervisión analiza frecuentemente cada sensor y utiliza las temperaturas analizadas con fines informativos, además de responder ante cualquier condición de sobrecalentamiento o baja temperatura.

El hardware y el software aseguran que las temperaturas dentro de la carcasa se mantengan dentro de los intervalos predeterminados como "operación segura". Si la temperatura detectada por un sensor cae o supera un umbral de advertencia de baja temperatura o alta temperatura respectivamente, el software del subsistema de supervisión genera un mensaje de ADVERTENCIA en la consola del sistema. Si la temperatura supera un umbral crítico de baja o alta temperatura, el software genera un mensaje CRÍTICO y cierra el sistema utilizando el método de cierre predeterminado. En ambos casos, los LED de error del sistema y de error térmico situados en el panel de estado frontal se encienden para indicar la naturaleza del problema.

Esta capacidad de cierre por error térmico también está incorporada en los circuitos de hardware como una medida de protección en caso de error. Esta característica proporciona protección térmica de reserva en el improbable caso de que el subsistema de supervisión de entorno quedara desactivado tanto en el nivel de software como de firmware.

Todos los mensajes de error y de advertencia se muestran en la consola del sistema, si hay alguna conectada, y se registran en el archivo /var/adm/messages. Los LED de error situados en el panel frontal permanecen encendidos después de un cierre automático del sistema, para facilitar el diagnóstico del problema.

### Supervisión de los ventiladores

El subsistema de supervisión también está diseñado para detectar errores de los ventiladores. El sistema incorpora tres bandejas de ventilador principales, que incluyen un total de cinco ventiladores, además de otras tres bandejas (secundarias) con un total de 10 ventiladores. Sólo los cinco ventiladores principales están activos durante el funcionamiento normal. Si se produce un error en cualquiera de los ventiladores, el subsistema de supervisión detecta el error y:

- Genera un mensaje de error y lo registra en el archivo /var/adm/messages
- Enciende los LED de error del sistema y de error térmico en el panel de control y estado
- Enciende el LED de error del ventilador correspondiente, dentro del sistema
- Activa automáticamente la bandeja de ventilador secundaria apropiada

### Supervisión del subsistema de alimentación

El subsistema de alimentación se supervisa de manera similar. El subsistema de supervisión analiza periódicamente los registros de estado de las fuentes de alimentación eléctrica para detectar si hay algún error de alimentación e indica el estado de las salidas de voltaje (3,3 V, 5 V, 12 V y 48V de CC) de cada fuente de alimentación.

Si se detecta un problema en una fuente de alimentación, se muestra un mensaje de error en la consola del sistema y se registra en el archivo /var/adm/messages. También se encienden los LED de error del sistema y de error de alimentación, situados en el panel de control y estado. Los LED que se encuentran en la parte posterior de cada fuente de alimentación eléctrica indicarán la causa y naturaleza del error.

Si desea obtener más información acerca de los mensajes de error generados por el subsistema de supervisión del entorno, consulte *Sun Fire V890 Diagnostics and Troubleshooting*. Encontrará este documento en la dirección: http://www.sun.com/documentation. Para obtener más información sobre los indicadores LED del sistema, consulte el [capítulo 8.](#page-180-0)

## Recuperación automática del sistema

El sistema Sun Fire V890 proporciona una función denominada *recuperación automática del sistema* (ASR). Esta función permite aislar los fallos, además de proporcionar la recuperación automática del sistema operativo después de que algunos fallos o errores de hardware no graves provoquen una interrupción del mismo. La función ASR no evita que el sistema operativo se desactive en caso de producirse un problema de hardware.

Si desea obtener más información, consulte la sección ["Información sobre](#page-143-0) [la recuperación automática del sistema" en la página 122.](#page-143-0)

**Nota:** Con el fin de mejorar la recuperación del sistema y la disponibilidad del servidor, Sun ha presentado recientemente una nueva opción (estándar) de configuración de firmware OpenBoot. Estos cambios, que afectan al comportamiento de los servidores tales como Sun Fire V890, se describen en *OpenBoot PROM Enhancements for Diagnostic Operation*. Este documento se incluye en el CD de documentación de Sun Fire V890.

## Mecanismo de vigilancia de hardware

Para detectar y responder ante las condiciones de bloqueo del sistema, el sistema Sun Fire V890 cuenta con un mecanismo de vigilancia de hardware, un temporizador de hardware que se reinicia continuamente mientras el sistema operativo está en funcionamiento. En caso de que el sistema se bloquee, el sistema operativo no podrá reiniciar el temporizador. Entonces, el temporizador deja de funcionar y hace que se renicie automáticamente el sistema, eliminando así la necesidad de intervención del usuario.

**Nota:** El mecanismo de vigilancia de hardware no se activa hasta que el usuario lo activa.

Para activar esta característica, se debe modificar el archivo /etc/system de la siguiente manera:

set watchdog enable = 1

Esta modificación no es efectiva hasta que se reinicia el sistema.

## Software Remote System Control

El software RSC (Remote System Control) es una herramienta para la administración segura de servidores, que permite supervisar y controlar el servidor a través de un puerto serie o una conexión de red. RSC hace posible la administración remota de sistemas a los que no se puede acceder físicamente o que están distribuidos por distintas áreas geográficas. El software RSC funciona con la tarjeta del controlador del sistema en la placa de E/S del sistema Sun Fire V890. La tarjeta del controlador del sistema proporciona conexiones Ethernet privadas a una consola remota, además de una conexión en serie a un terminal alfanumérico local.

Una vez que se configura el software RSC para administrar el servidor, se puede utilizar para ejecutar pruebas de diagnóstico, ver mensajes de error y de diagnóstico, reiniciar el servidor y mostrar información sobre el estado del entorno desde una consola remota.

El software RSC dispone de las siguientes características:

- Información de errores y supervisión remota del sistema (incluido el resultado de diagnósticos)
- Funciones de reinicio, encendido y apagado de modo remoto
- Capacidad para supervisar las condiciones de entorno del sistema de modo remoto
- Capacidad para ejecutar pruebas de diagnóstico desde una consola remota
- Notificación remota de eventos en caso de condiciones de sobrecalentamiento, interrupción de la alimentación eléctrica, errores graves del sistema o bloqueos del sistema
- Acceso remoto a registros detallados de eventos
- Funciones de consola remota a través de módem, Ethernet o puerto serie

Para obtener más información, consulte las secciones ["Información sobre la tarjeta](#page-86-0) [del controlador del sistema y el software RSC" en la página 65](#page-86-0) e ["Información sobre](#page-172-0) [el software Remote System Control \(RSC\) de Sun" en la página 151.](#page-172-0)

# Subsistema de almacenamiento masivo FC-AL con bucle doble activado

Las unidades de disco FC-AL de puerto doble y las placas posteriores con bucle doble activado pueden combinarse con una tarjeta adaptadora PCI de host FC-AL opcional para proporcionar tolerancia contra errores y una alta disponibilidad de los datos. Esta configuración de bucle doble permite acceder a cada unidad de disco utilizando dos rutas de datos diferentes, que proporcionan:

- *Mayor ancho de banda*: Permite una velocidad de transferencia de datos de hasta 200 MB por segundo, a diferencia de los 100 MB por segundo de las configuraciones con un solo bucle
- *Redundancia de hardware*: Proporciona la capacidad de admitir errores de componentes en una ruta al desviar todas las transferencias de datos a una ruta alternativa

En el [capítulo 4](#page-104-0) se proporciona una descripción detallada del subsistema de almacenamiento masivo. La configuración de placa posterior dividida se describe en la sección ["Configuración de la placa posterior completa](#page-112-0) [y dividida" en la página 91](#page-112-0) y en el apéndice "Split Backplane Configurations" del *Sun Fire V890 Server Service Manual*.

# Compatibilidad con configuraciones de almacenamiento RAID

Al utilizar una aplicación de software RAID, como Solstice DiskSuite™, se puede configurar el almacenamiento en disco del sistema en diferentes niveles RAID. Las opciones de configuración incluyen RAID 0 (segmentación), RAID 1 (simetría), RAID 0+1 (segmentación y simetría), RAID 1+0 (simetría y segmentación) y RAID 5 (segmentación con paridad intercalada). La selección de la configuración RAID correcta depende del precio, el rendimiento y los objetivos de fiabilidad y disponibilidad establecidos para el sistema. Asimismo, se pueden configurar una o más unidades de modo que funcionen como unidades de reserva en funcionamiento y reemplacen automáticamente una unidad defectuosa en caso de un error de disco.

Si desea obtener más información, consulte la sección ["Información sobre el software](#page-173-0) [de administración de volúmenes" en la página 152](#page-173-0).

# Corrección de errores y comprobación de paridad

El código de corrección de errores (ECC) se utiliza en todas las rutas internas de datos del sistema para garantizar altos niveles de integridad de los datos. Todos los datos que se transfieren entre procesadores, memoria y chips de conexión PCI cuentan con protección ECC de extremo a extremo.

El sistema informa y registra los errores ECC que se pueden corregir. Un error ECC que se puede corregir es cualquier error de un solo bit en un campo de 128 bits. Estos errores se corrigen tan pronto se detectan. La implementación de ECC también puede detectar errores de doble bit en el mismo campo de 128 bits, así como errores de varios bits en medio byte (4 bits).

Además de proporcionar protección ECC para los datos, el sistema ofrece protección de paridad en todos los buses de direcciones del sistema. La protección de paridad también se utiliza en los buses PCI , así como en las cachés externa e interna de los procesadores UltraSPARC.

### Indicadores LED de estado

El sistema cuenta con indicadores luminosos LED que proporcionan una indicación visual del estado de los componentes y del sistema. Los LED están situados en el panel frontal del sistema, en las secciones de bastidor para discos internos, las fuentes de alimentación eléctrica, las bandejas de ventilador y cerca de cada tarjeta CPU y de memoria y ranura PCI. Los LED de estado eliminan la necesidad de tener que averiguar dónde se encuentran los errores y simplifican el diagnóstico de problemas para mejorar la capacidad de servicio.

En la sección ["Información sobre el panel de control y estado" en la página 12](#page-33-0) se describen los indicadores LED de estado del panel frontal. Para obtener más información sobre los indicadores LED internos del sistema, consulte el [capítulo 8](#page-180-0).

# Cuatro niveles de diagnóstico

El sistema proporciona cuatro niveles de pruebas de diagnóstico para mejorar la disponibilidad y capacidad de servicio:

- POST (en encendido)
- OpenBoot
- Sun Validation Test Suite (SunVTS™)
- Software de supervisión y administración del sistema Sun Management Center

POST y OpenBoot son pruebas de diagnóstico residentes en el firmware, que se pueden ejecutar incluso cuando el servidor no puede iniciar el sistema operativo. Las pruebas de diagnóstico POST comprueban las funciones del hardware del sistema principal, mientras que las OpenBoot verifican los subsistemas de E/S y las tarjetas de complemento.

**Nota:** Con el fin de mejorar la recuperación del sistema y la disponibilidad del servidor, Sun ha presentado recientemente una nueva opción (estándar) de configuración de firmware OpenBoot. Estos cambios, que afectan al comportamiento de los servidores tales como Sun Fire V890, se describen en *OpenBoot PROM Enhancements for Diagnostic Operation*. Este documento se incluye en el CD de documentación de Sun Fire V890.

En el nivel de aplicación, las pruebas de diagnóstico SunVTS y Sun Management Center proporcionan capacidades adicionales de solución de problemas una vez que el sistema está en funcionamiento. El software SunVTS proporciona una prueba exhaustiva del sistema, incluidas las interfaces externas. El software SunVTS también permite ejecutar pruebas de forma remota mediante una conexión de red o desde una consola RSC. El software Sun Management Center proporciona una serie de capacidades de supervisión continua del sistema. Permite supervisar el estado del hardware del sistema y el rendimiento del sistema operativo del servidor. Si desea obtener más información acerca de las herramientas de diagnóstico, consulte *Sun Fire V890 Diagnostics and Troubleshooting*. Encontrará este documento en la dirección: http://www.sun.com/documentation.

# Configuración del sistema

En este capítulo se proporciona la información necesaria para poner el servidor Sun Fire V890 en funcionamiento. En los casos en que se haga referencia al software, se explicarán los pasos necesarios y se indicarán los manuales de software adecuados que se pueden consultar para obtener más información.

A continuación se presentan las tareas incluidas en este capítulo:

- ["Cómo instalar el servidor Sun Fire V890" en la página 28](#page-49-0)
- ["Cómo conectar un terminal alfanumérico" en la página 35](#page-56-0)
- ["Cómo configurar una consola gráfica local" en la página 37](#page-58-0)
- ["Cómo encender el sistema" en la página 39](#page-60-0)
- ["Cómo apagar el sistema" en la página 42](#page-63-0)
- ["Cómo efectuar un inicio de reconfiguración" en la página 44](#page-65-0)
- ["Cómo redireccionar la consola del sistema a RSC" en la página 47](#page-68-0)
- ["Cómo restaurar la consola local del sistema" en la página 49](#page-70-0)

Este capítulo incluye además la siguiente información:

- ["Información sobre los componentes incluidos" en la página 27](#page-48-0)
- ["Información sobre la configuración de una consola" en la página 34](#page-55-0)

# <span id="page-48-0"></span>Información sobre los componentes incluidos

Las funciones estándar del servidor Sun Fire V890 se instalan en la planta de fabricación. Sin embargo, si ha pedido otras opciones tales como un monitor, se le enviarán por separado.

Además, deberá haber recibido el kit de medios de Solaris y la documentación del software del sistema correspondiente. Compruebe que haya recibido todo lo que ha pedido.

Revise todas las cajas de embalaje para comprobar que ningún equipo esté dañado. Si el cartón está dañado, solicite que el representante de la empresa transportista esté presente en el momento de abrir la caja. Deje que el representante lleve a cabo la inspección del contenido y del material de embalaje. Las instrucciones de desembalaje están impresas en la parte externa de la caja de embalaje.

# <span id="page-49-0"></span>Cómo instalar el servidor Sun Fire V890

Cada paso de este procedimiento hace referencia a un documento o a una sección determinada de este manual. Realice los pasos según el orden especificado.

### Antes de comenzar

El servidor Sun Fire V890 es un servidor de uso general que se puede utilizar para muchos tipos de aplicaciones. La configuración del equipo depende de las necesidades que se tengan.

Este procedimiento está diseñado para que sea lo más general posible, de modo que cubra las necesidades de la mayoría de las instalaciones. No obstante, se deben tomar algunas decisiones para completar el procedimiento de instalación:

■ ¿En qué red o redes se desea conectar el equipo?

Para obtener más información sobre compatibilidad con redes, consulte la sección ["Información sobre las interfaces de red" en la página 100](#page-121-0).

■ ¿Cómo se desea configurar y utilizar el conjunto de almacenamiento interno del sistema?

Para obtener más información sobre las opciones de configuración de conjuntos de almacenamiento interno, consulte la sección ["Configuración del subsistema](#page-104-1) [de almacenamiento masivo" en la página 83.](#page-104-1)

■ ¿Qué software se desea cargar?

Es posible que el software incluido en el kit de medios de Solaris o de otros productos establezca la necesidad de ciertos requisitos de espacio o de partición de disco. Consulte la documentación que se suministra con el software para determinar estos requisitos.

**Nota:** Consulte las *Notas sobre el servidor Sun Fire V890* para obtener información acerca de las aplicaciones de software y el sistema operativo Solaris del sistema, antes de instalar el servidor Sun Fire V890.

# Procedimiento

#### **1. Verifique que ha recibido todos los componentes del sistema.**

Consulte la sección ["Información sobre los componentes incluidos" en la página 27.](#page-48-0)

#### **2. Instale el sistema en un entorno apropiado.**

El servidor Sun Fire V890 puede instalarse como un sistema de unidad de escritorio o como un sistema montado en bastidor. Si se dispone a instalar el sistema en un bastidor, siga las instrucciones que se indican en la *Manual de montaje en bastidor del servidor Sun Fire V890*, que encontrará en la dirección http://www.sun.com/documentation.

**Nota:** No instale equipos opcionales en el sistema que va a instalar en bastidor hasta que éste se encuentre totalmente instalado en el bastidor.

Si se dispone a instalar el servidor como un sistema de unidad de escritorio y necesita información acerca de la colocación correcta del sistema en un entorno adecuado, consulte *Site Planning Guide for Entry-Level Servers*, que se incluye en el CD de documentación de Sun Fire V890.

**3. Conecte un cable de alimentación de CA a cada una de las tomas de alimentación situadas en la parte posterior de las fuentes de alimentación eléctrica. Conecte el otro extremo de cada cable de alimentación a una salida de corriente CA dedicada, conectada a tierra.**

Utilice el cable de alimentación que se suministra con el servidor V890. El servidor V890 utiliza sólo una entrada de línea de 200 a 240 V de CA.

**Nota:** Cada fuente de alimentación se debe conectar a un circuito CA dedicado. Para obtener más información sobre los requisitos adicionales, consulte la regulación eléctrica local.

### **4. Coloque una cinta de sujeción ajustable en cada uno de los cables de alimentación de CA.**

Las cintas de sujeción ajustables se componen de una brida y un soporte de plástico y se insertan en el panel posterior del servidor. Utilice dichas cintas para agrupar y sujetar los cables de alimentación tras conectarlos a las tomas de alimentación de CA del servidor.

**Para utilizar una cinta de sujeción ajustable**, presione la lengüeta para liberar la brida. Envuelva el cable de alimentación de CA con dicha brida y pásela por la apertura del soporte de la cinta. Tire del extremo de la brida para ajustarla.

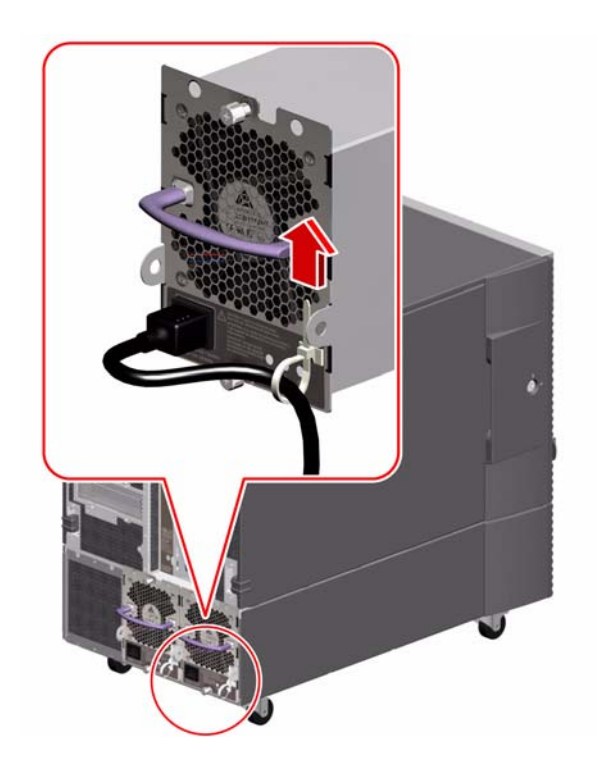

**5. Instale los componentes opcionales suministrados con el sistema.**

Si ha pedido opciones que no se instalan en la planta de fabricación, consulte *Sun Fire V890 Server Service Manual* para obtener las instrucciones de instalación.

**Nota:** No instale tarjetas PCI opcionales en el sistema hasta que se haya encendido y probado dicho sistema.

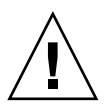

**Advertencia:** Los cables de alimentación de CA proporcionan una vía de descarga de la electricidad estática, por lo que deben permanecer conectados a las salidas de alimentación de CA cuando se instale o manipule cualquier componente, *excepto la tarjeta del controlador del sistema*. Antes de brindar servicio a la tarjeta del controlador del sistema, asegúrese de que todos los cables de alimentación de CA estén desconectados.

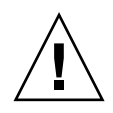

**Advertencia:** Sólo el personal de servicio cualificado puede instalar todas las opciones internas, con excepción de las unidades de disco y las fuentes de alimentación eléctrica. Los procesos de instalación de estos componentes se describen en *Sun Fire V890 Server Service Manual*, que se incluye en el CD de documentación de Sun Fire V890.

**6. Si fuera necesario, se deben configurar los cables de conexión del puerto serie y conectar los dispositivos periféricos serie.**

La placa de E/S se suministra con dos cables de conexión de puerto serie que se utilizan para configurar los puertos serie del sistema, de modo que operen en conformidad con las normas EIA-423 o EIA-232D de la Asociación de industrias electrónicas de los EE.UU. Los cables de conexión están fabricados en conformidad con la norma EIA-423 que rige a los usuarios norteamericanos. La norma EIA-232D es obligatoria para las comunicaciones digitales en los países de la Unión Europea. Si desea obtener información para cumplir con la normativa EIA-232D, consulte *Sun Fire V890 Server Service Manual* y la sección ["Información sobre los cables de](#page-98-0) [conexión de los puertos serie" en la página 77](#page-98-0). Para obtener más información sobre las características de los puertos serie, consulte la sección ["Información sobre los](#page-95-0) [puertos serie" en la página 74](#page-95-0).

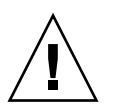

**Advertencia:** Sólo el personal de servicio cualificado puede efectuar las modificaciones de los cables de conexión internos.

### **7. Instale una consola del sistema.**

Si desea instalar software del sistema y visualizar los mensajes de pruebas de diagnóstico deberá instalar un terminal o una consola.

Cuando se realice la instalación por primera vez, es posible establecer una conexión tip desde otro servidor, o bien conectar un terminal alfanumérico (ASCII) al puerto serie. Consulte la sección ["Información sobre la configuración de una consola" en la](#page-55-0) [página 34.](#page-55-0)

**Nota:** De forma predeterminada, los mensajes de la prueba de diagnóstico POST se envían al puerto serie A (ttya). Tras haber realizado la instalación por primera vez, podrá configurar el sistema para que utilice RSC como la consola del sistema; éste redirigirá los resultados de las pruebas POST a la consola RSC. Para efectuar la instalación inicial, deberá disponer de una consola conectada al puerto serie A para visualizar los resultados de la prueba POST.

**Nota:** No es posible utilizar RSC para realizar la instalación inicial del SO Solaris. El sistema operativo se debe instalar antes de configurar una consola RSC.

#### **8. Prepare las interfaces de red.**

El servidor Sun Fire V890 cuenta con dos interfaces Ethernet incorporadas en placa como parte de la configuración estándar, una interfaz Fast Ethernet y otra Gigabit Ethernet. Es posible proporcionar conexiones a redes Ethernet o de otro tipo utilizando una serie de tarjetas PCI compatibles. Para obtener más información sobre los detalles de opciones de interfaces de red y procedimientos de configuración, consulte las siguientes secciones:

- ["Información sobre las interfaces de red" en la página 100](#page-121-0)
- ["Cómo configurar la interfaz de red principal" en la página 101](#page-122-0)
- ["Cómo configurar una interfaz de red adicional" en la página 104](#page-125-0)

#### **9. Encienda el servidor.**

Consulte la sección ["Cómo encender el sistema" en la página 39.](#page-60-0)

Al encender el sistema por primera vez, éste ejecutará automáticamente las pruebas de diagnóstico POST y OpenBoot y mostrará el resultado en la consola. El sistema también permite la recuperación automática del sistema (ASR).

**Nota:** El sistema puede tardar unos 30 minutos o más en ejecutar las pruebas de diagnóstico y mostrar los mensajes de estado antes de que aparezca el indicador ok en la consola del sistema. El tiempo depende de la configuración del sistema (número de procesadores, módulos de memoria y tarjetas PCI) y la configuración estándar de las variables de OpenBoot que, de forma predeterminada, están establecidas en diag-level=max y verbosity=normal. Para calcular el tiempo de inicio y personalizar la configuración estándar tras la primera vez que se enciende el sistema, consulte el documento *OpenBoot PROM Enhancements for Diagnostic Operation*, que se incluye en el CD de documentación de Sun Fire V890.

### **10. Instale e inicie el sistema operativo Solaris.**

Consulte las instrucciones de instalación proporcionadas con el software Solaris y las *Notas sobre el servidor Sun Fire V890* para obtener información acerca del SO Solaris para su sistema.

#### **11. Instale y configure el software Remote System Control (RSC).**

Instale el software Remote System Control (RSC), que se incluye en el kit de medios de Solaris. Es preciso instalar manualmente el software RSC antes de poder utilizarlo.

Para obtener información sobre la configuración y uso del software RSC, consulte *Sun Remote System Control (RSC) 2.2 User's Guide* que se suministra con el CD de documentación de Sun Fire V890.

**Nota:** Una vez que se ha instalado el software RSC, se puede configurar el sistema de modo que utilice RSC como la consola del sistema. Para obtener más información, consulte la sección ["Cómo redireccionar la consola del sistema a RSC" en la](#page-68-0) [página 47.](#page-68-0)

### **12.** *(Opcional)* **Cargue el software adicional que desee desde el kit de medios de Solaris.**

El kit de medios de Solaris (que se vende por separado) incluye varios CD que contienen software para facilitar la operación, configuración y administración del servidor. Para obtener una lista completa del software incluido y las instrucciones de instalación detalladas, consulte la documentación del kit de medios de Solaris.

### **13. Compruebe y actualice el firmware de la placa posterior del disco FC-AL.**

Para garantizar que el sistema de E/S funcione correctamente, deberá instalarse la última versión de dicho firmware. Consulte las *Notas sobre el servidor Sun Fire V890* para obtener información acerca de la verificación y carga del firmware de la placa posterior más reciente.

#### **14. Cargue los parches del sistema necesarios o recomendados.**

Es posible que todos los parches necesarios ya se hayan instalado en el sistema previamente. Para obtener información sobre parches, consulte las *Notas sobre el servidor Sun Fire V890*. Consulte el sitio Web de SunSolve OnlineSM para obtener los parches más recientes y la información de servicio del sistema en la dirección http://sunsolve.sun.com.

#### **15. Establezca las opciones de configuración de PROM OpenBoot que desee.**

Es posible controlar varios aspectos del funcionamiento del sistema utilizando los comandos de PROM OpenBoot y las variables de configuración. Para obtener más información, consulte la sección ["Configuración del firmware del sistema"](#page-136-0) [en la página 115.](#page-136-0)

#### **16. Configure las interfaces de red adicionales.**

El servidor Sun Fire V890 cuenta con dos interfaces Ethernet incorporadas en placa. Si desea interfaces y conexiones adicionales, instale las tarjetas de interfaz PCI correspondientes. Para obtener instrucciones de instalación, consulte *Sun Fire V890 Server Service Manual*, que se incluye en el CD de documentación de Sun Fire V890.

**17. Cargue la documentación electrónica que se proporciona en el CD de documentación de Sun Fire V890.**

Las instrucciones para cargarla aparecen impresas en el folleto que acompaña al CD.

#### **18. Coloque el interruptor de seguridad del sistema en la posición Bloqueado.**

Se recomienda utilizar la posición Bloqueado para realizar las operaciones diarias. Este ajuste desactiva el botón de encendido del sistema, desactiva determinados tipos de comandos "break" que permiten acceder al indicador ok y evita la programación no autorizada de PROM flash del sistema.

# <span id="page-55-0"></span>Información sobre la configuración de una consola

Para instalar el servidor o para diagnosticar problemas, es necesario introducir comandos del sistema y ver los resultados. Esto se puede hacer de cuatro formas.

1. Conectar un terminal de caracteres alfanuméricos (ACSII) al puerto serie A.

Es posible conectar un terminal simple al puerto serie A. Para obtener las instrucciones correspondientes, consulte la sección ["Cómo conectar un terminal](#page-56-0) [alfanumérico" en la página 35.](#page-56-0)

2. Establecer una conexión tip desde otro sistema Sun.

Si desea obtener información general acerca de cómo establecer una conexión tip, consulte *OpenBoot 4.x Command Reference Manual,* que encontrará en la sección Solaris on Sun Hardware en la dirección http://docs.sun.com. Para obtener la información más reciente, consulte las *Notas sobre el servidor Sun Fire V890*.

3. Instalar una consola gráfica local en el servidor.

El servidor generalmente se entrega con ratón, teclado, monitor o búfer de tramas para mostrar gráficos. Para instalar una consola gráfica local en un servidor, un técnico cualificado deberá instalar una tarjeta de búfer de tramas de gráficos en una ranura PCI y conectar la pantalla, el ratón y el teclado a los puertos correspondientes del panel posterior. Para obtener más información, consulte la sección ["Cómo](#page-58-0) [configurar una consola gráfica local" en la página 37.](#page-58-0)

**Nota:** Los mensajes de las pruebas de diagnóstico POST se envían únicamente al puerto serie A (ttya) o a la consola RSC.

4. Configurar una consola con Remote System Control (RSC).

RSC es una herramienta de administración de servidores segura, que permite supervisar y controlar el servidor mediante un puerto serie o una conexión de red. La consola RSC proporciona una administración remota conveniente para sistemas que están distribuidos por distintas áreas geográficas o a los que no se puede acceder físicamente. Si desea obtener más información, consulte las secciones ["Información sobre la tarjeta del controlador del sistema y el software RSC" en la](#page-86-0) [página 65](#page-86-0) e ["Información sobre el software Remote System Control \(RSC\) de Sun"](#page-172-0) [en la página 151](#page-172-0).

**Nota:** No es posible utilizar una consola RSC para efectuar la instalación inicial del SO Solaris. El sistema operativo se debe instalar antes de configurar una consola RSC. Una vez instalado el sistema operativo y el software RSC, se puede configurar el sistema para que utilice RSC como la consola del sistema. Para obtener más información, consulte la sección ["Cómo redireccionar la consola del sistema a RSC"](#page-68-0) [en la página 47](#page-68-0).

# <span id="page-56-0"></span>Cómo conectar un terminal alfanumérico

### Antes de comenzar

Si el servidor se ha configurado sin una consola gráfica local, deberá conectar un terminal alfanumérico (ASCII) al servidor para poder instalar el sistema operativo y ejecutar las pruebas de diagnóstico. De manera alternativa, se puede instalar una consola gráfica local, crear una conexión tip desde otro sistema Sun o configurar una consola RSC. Si desea obtener más información, consulte ["Información sobre la](#page-55-0) [configuración de una consola" en la página 34](#page-55-0).

**Nota:** No es posible utilizar una consola RSC para efectuar la instalación inicial del SO Solaris. El SO Solaris se debe instalar antes de configurar una consola RSC.

# Procedimiento

- **1. Conecte un cable serie de módem nulo DB-25 o un cable serie DB-25 y un adaptador de módem nulo al puerto serie del terminal.**
- **2. Conecte el extremo opuesto del cable al conector del puerto serie del sistema o al puerto serie A en el cable divisor de puerto serie.**

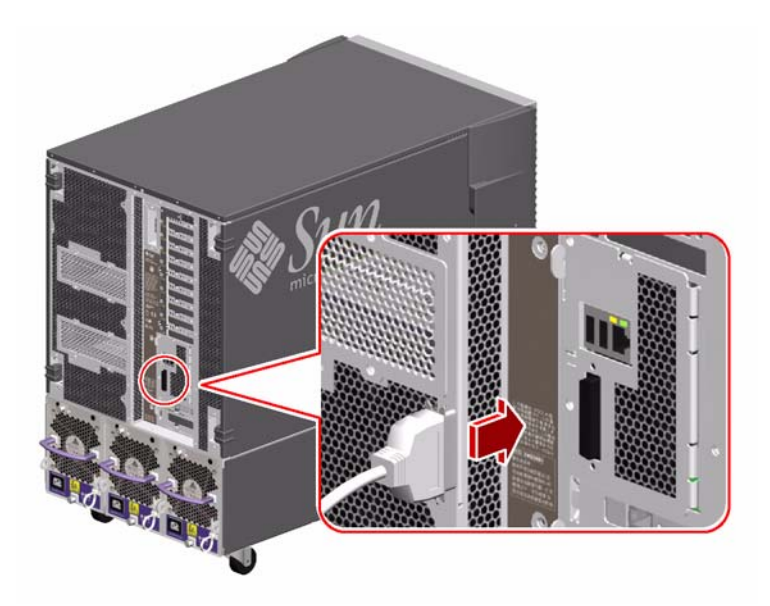

**3. Conecte el cable de alimentación del terminal a una salida de CA.**

### **4. Configure el terminal para que reciba:**

- A una velocidad de 9600 baudios
- Una señal de 8 bits sin paridad y 1 bit de parada

Para obtener más información, consulte la documentación del terminal.

## A continuación

Ahora es posible ejecutar comandos del sistema y ver mensajes del sistema. Continúe con el procedimiento de instalación o diagnóstico, según corresponda.

# <span id="page-58-0"></span>Cómo configurar una consola gráfica local

### Antes de comenzar

Si el servidor se ha configurado sin un terminal alfanumérico local (ASCII), deberá instalar una consola gráfica local para poder instalar el sistema operativo Solaris y ejecutar las pruebas de diagnóstico. De manera alternativa, se puede instalar un terminal alfanumérico, crear una conexión tip desde otro sistema Sun o configurar una consola RSC. Si desea obtener más información, consulte ["Información sobre la](#page-55-0) [configuración de una consola" en la página 34](#page-55-0).

**Nota:** No es posible utilizar una consola RSC para efectuar la instalación inicial del SO Solaris. El SO Solaris se debe instalar antes de configurar una consola RSC.

Para instalar una consola gráfica local, se debe contar con:

- Una tarjeta de búfer de tramas de gráficos basada en PCI y un controlador de software compatibles
- Un monitor con la resolución adecuada
- Un teclado Sun Type-6 USB
- Un ratón USB de tres botones compatible con Sun

## Procedimiento

#### **1. Instale la tarjeta gráfica en la ranura PCI correspondiente.**

Para obtener más información sobre ranuras y buses PCI, consulte la sección ["Información sobre los buses y las tarjetas PCI" en la página 61.](#page-82-0)

**Nota:** Sólo el personal de servicio cualificado puede instalar las tarjetas PCI. Los procesos de instalación de estos componentes se describen en *Sun Fire V890 Server Service Manual*, que se incluye en el CD de documentación de Sun Fire V890. **2. Conecte el cable de vídeo del monitor al puerto de vídeo de la tarjeta gráfica.** Apriete los tornillos para asegurar la conexión.

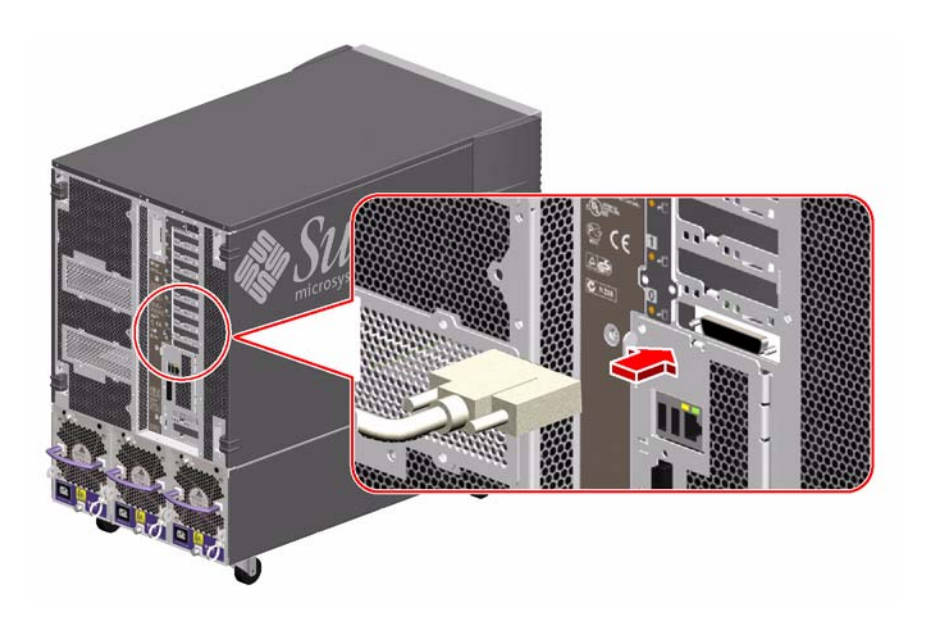

- **3. Conecte el cable de alimentación del monitor a la salida de corriente CA correspondiente.**
- **4. Conecte el cable del teclado a uno de los puertos USB del sistema.**

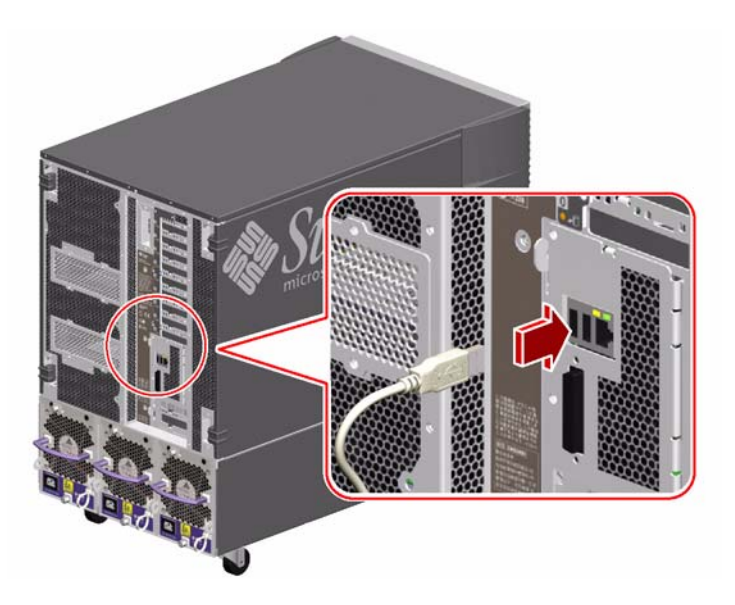

**5. Conecte el cable del ratón al puerto USB restante del sistema, o a un puerto USB del teclado, si corresponde.**

## A continuación

Ahora es posible ejecutar comandos del sistema y ver mensajes del sistema. Continúe con el procedimiento de instalación o diagnóstico, según corresponda.

# <span id="page-60-0"></span>Cómo encender el sistema

### Antes de comenzar

No utilice este procedimiento de encendido si el sistema operativo está instalado y se acaba de agregar una opción interna o un dispositivo de almacenamiento externo. Para encender el sistema después de agregar una de estas opciones, consulte la sección:

■ ["Cómo efectuar un inicio de reconfiguración" en la página 44](#page-65-0)

## Procedimiento

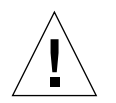

**Advertencia:** Antes de encender el sistema, asegúrese de que las puertas frontal y lateral y todos los paneles exteriores de plástico están instalados correctamente.

- **1. Encienda la fuente de alimentación de cualquier dispositivo periférico y de almacenamiento externo.**
- **2. Encienda la fuente de alimentación del terminal alfanumérico o de la consola gráfica local, si la hubiera.**

### **3. Inserte la llave del sistema en el interruptor de seguridad del panel frontal y colóquelo en la posición Normal o Diagnóstico.**

La posición *Normal* activará la configuración OpenBoot estándar y se ejecutarán las pruebas de diagnóstico correspondientes al sistema.

La posición *Diagnóstico* activará la configuración OpenBoot que recomienda Sun y se ejecutarán las pruebas de diagnóstico correspondientes. El sistema ejecutará automáticamente todas las pruebas de diagnóstico POST y OpenBoot correspondientes y mostrará el resultado. El sistema también permitirá la recuperación automática del sistema (ASR).

Si desea obtener información acerca de la configuración predeterminada de las pruebas de diagnóstico OpenBoot, consulte *OpenBoot PROM Enhancements for Diagnostic Operations* Guide, que se incluye en el CD de documentación de Sun Fire V890.

Consulte la sección ["Información sobre el panel de control y estado" en la página 12](#page-33-1) para obtener más información acerca del interruptor de seguridad.

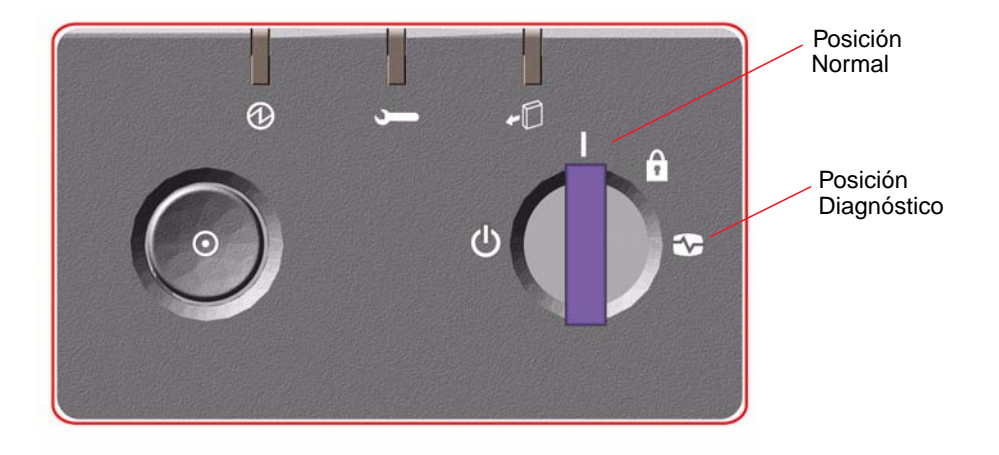

### **4. Para encender el sistema, presione el botón de encendido situado a la izquierda del interruptor de seguridad.**

**Nota:** El sistema puede tardar unos 30 minutos o más en ejecutar las pruebas de diagnóstico y mostrar los mensajes de estado antes de que aparezca el indicador ok en la consola del sistema. El tiempo depende de la configuración del sistema (número de procesadores, módulos de memoria y tarjetas PCI) y la configuración de las variables de OpenBoot que, de forma predeterminada, están establecidas en diag-level=max y verbosity=normal. Para calcular el tiempo de inicio y personalizar la configuración estándar tras la primera vez que se enciende el sistema, consulte el documento *OpenBoot PROM Enhancements for Diagnostic Operation*, que se incluye en el CD de documentación de Sun Fire V890.

### **5. Gire el interruptor de seguridad a la posición Bloqueado.**

Esto evita el apagado accidental del sistema.

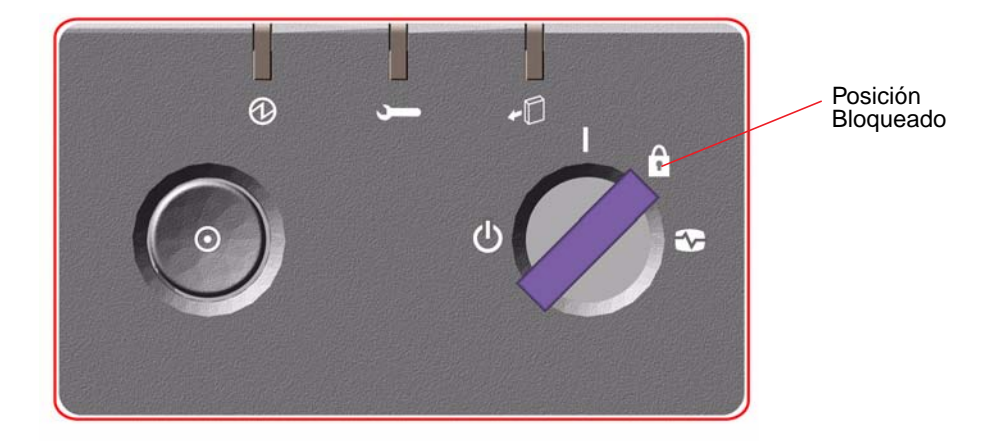

**6. Retire la llave del interruptor de seguridad y guárdela en un lugar seguro.**

### A continuación

Los indicadores LED del panel frontal proporcionan información de estado del encendido. Para obtener más información sobre los indicadores LED del sistema, consulte la sección ["Información sobre el panel de control y estado" en la página 12](#page-33-1).

# <span id="page-63-0"></span>Cómo apagar el sistema

# Procedimiento

- **1. Avise a los usuarios de que se va a apagar el sistema.**
- **2. Haga una copia de respaldo de los datos y archivos del sistema, si fuera necesario.**
- **3. Asegúrese de que el interruptor de seguridad en el panel frontal está en la posición Normal o Diagnóstico.**

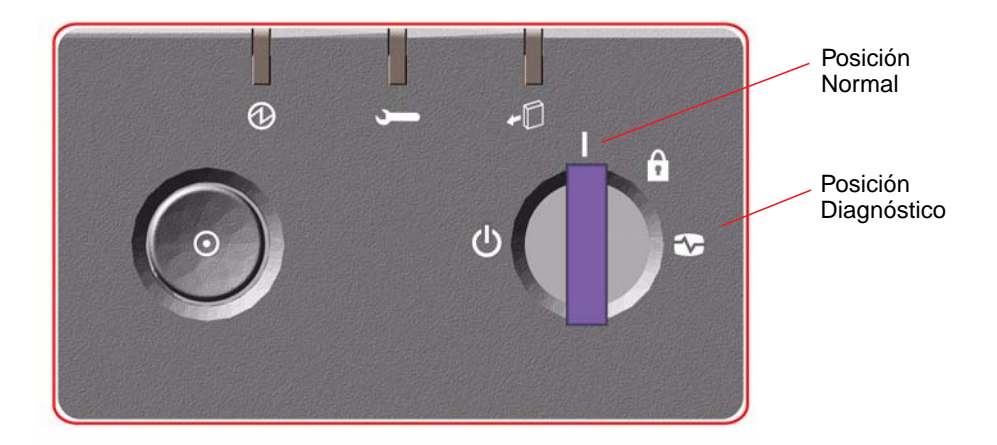

### **4. Presione y suelte el botón de encendido del panel frontal del sistema.**

El sistema inicia un software de cierre de sistema predeterminado.

**Nota:** Al presionar y soltar el botón de encendido se inicia un software de cierre de sistema predeterminado. Al presionar y mantener presionado el botón de encendido durante cinco segundos, el equipo se cierra inmediatamente. Siempre que sea posible, se debe utilizar el método predeterminado para cerrar el sistema. Es posible que al forzar el cierre inmediato del hardware se causen daños en la unidad de disco y pérdida de datos. Utilice este método como último recurso.

- **5. Espere a que se apague el indicador LED de encendido/actividad del panel frontal.**
- **6. Gire completamente el interruptor de seguridad hacia la izquierda hasta la posición Apagado forzado.**

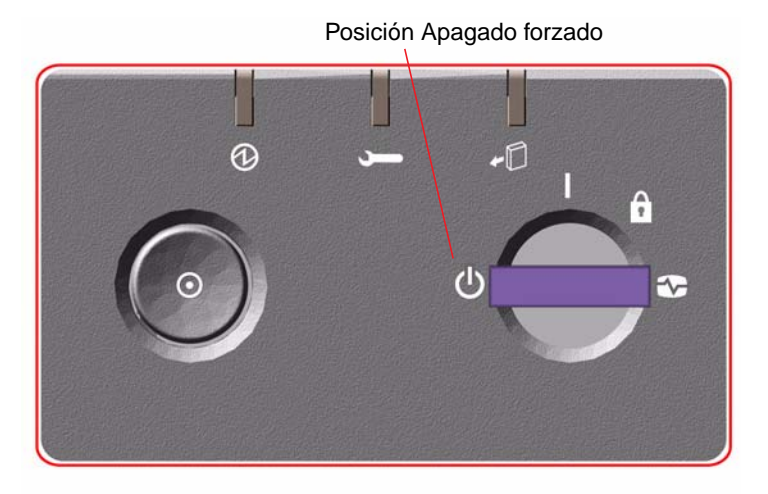

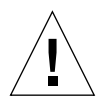

**Advertencia:** Asegúrese de girar el interruptor de seguridad a la posición Apagado forzado antes de manipular cualquier componente interno. De lo contrario, un usuario de RSC podría reiniciar el sistema de forma remota mientras se manipula dicho componente interno. La posición Apagado forzado es la única posición del interruptor de seguridad que evita que un usuario RSC reinicie el sistema.

**7. Retire la llave del interruptor de seguridad y guárdela en un lugar seguro.**

# <span id="page-65-0"></span>Cómo efectuar un inicio de reconfiguración

Una vez instalada cualquier opción interna o dispositivo de almacenamiento externo nuevo, se debe efectuar un inicio de reconfiguración de modo que el sistema operativo reconozca los nuevos dispositivos instalados. Además, si un técnico cualificado ha desinstalado algún dispositivo y no lo ha reemplazado por otro antes de reiniciar el sistema, deberá efectuarse un arranque de reconfiguración de modo que el sistema operativo detecte el cambio efectuado en la configuración. Este requisito también es válido para cualquier componente que se conecte al bus I2C de sistema, incluidos los módulos de memoria, las tarjetas CPU y de memoria y las fuentes de alimentación eléctrica.

Este requisito *no* es necesario para componentes que:

- Se hayan instalado o desinstalado como parte de una operación de conexión en funcionamiento
- Se hayan instalado o desinstalado antes de instalar el sistema operativo
- Se hayan instalado como un componente de reemplazo idéntico por uno que el sistema operativo ya ha detectado, excepto las unidades de disco FC-AL

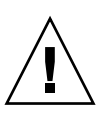

**Advertencia:** Sólo el personal de servicio cualificado puede instalar todas las opciones internas, con excepción de las unidades de disco y las fuentes de alimentación eléctrica. Los procesos de instalación de estos componentes se describen en Sun Fire V890 Server Service Manual, que se incluye en el CD de documentación de Sun Fire V890.

# Antes de comenzar

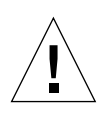

**Advertencia:** Antes de encender el sistema, asegúrese de que las puertas frontal y lateral y todos los paneles exteriores de plástico están instalados correctamente.

Para ejecutar comandos de software, es necesario contar con una consola de sistema. Para obtener más información, consulte la sección:

■ ["Información sobre la configuración de una consola" en la página 34](#page-55-0)

# Procedimiento

**1. Encienda la fuente de alimentación de cualquier dispositivo periférico y de almacenamiento externo.**

Para obtener instrucciones específicas, consulte la documentación que se suministra con el dispositivo.

- **2. Encienda la consola.**
- **3. Inserte la llave del sistema en el interruptor de seguridad del panel frontal y colóquelo en la posición Diagnóstico.**
- **4. Para encender el sistema, presione el botón de encendido situado a la izquierda del interruptor de seguridad.**

El sistema ejecutará automáticamente las pruebas de diagnóstico POST y OpenBoot correspondientes y mostrará el resultado.

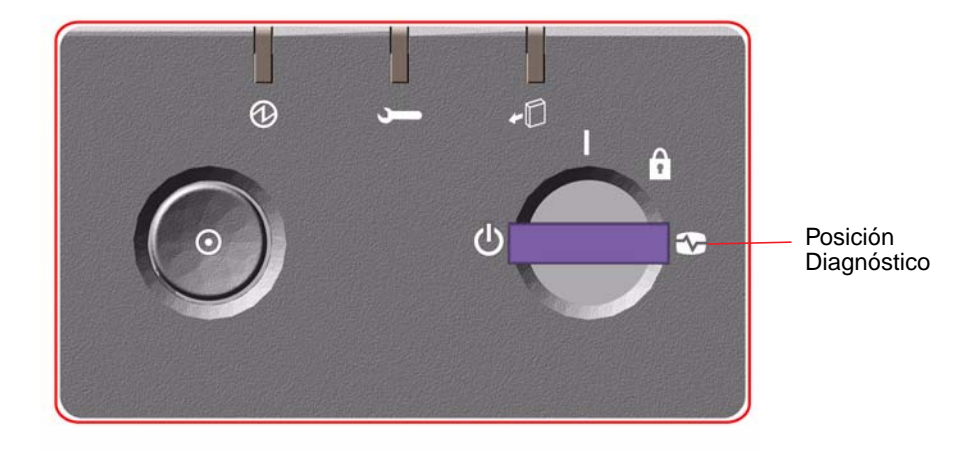

**5. Cuando las pruebas de diagnóstico hayan finalizado, el mensaje del sistema aparece en la consola del sistema seguido del indicador** ok**.**

El mensaje del sistema contiene la dirección Ethernet y la ID del host.

**Nota:** El sistema puede tardar unos 30 minutos o más en ejecutar las pruebas de diagnóstico y mostrar los mensajes de estado antes de que aparezca el indicador ok en la consola del sistema. El tiempo depende de la configuración del sistema (número de procesadores, módulos de memoria y tarjetas PCI) y la configuración predeterminada estándar de las variables de OpenBoot que, de forma predeterminada, están establecidas en diag-level=max y verbosity=normal. Para personalizar la configuración estándar tras la primera vez que se enciende el sistema, consulte el documento *OpenBoot PROM Enhancements for Diagnostic Operation*, que se incluye en el CD de documentación de Sun Fire V890.

#### **6. Cuando aparezca el indicador** ok**, escriba:**

ok **env-on** Environmental monitor is ON ok **boot -r**

El comando env-on vuelve a activar el monitor de entorno OpenBoot que posiblemente se ha desactivado como resultado de la secuencia de teclas de anulación. El comando boot -r vuelve a crear el árbol de dispositivos del sistema, e incorpora las opciones nuevas que se hayan instalado para que el sistema operativo las reconozca.

**7. Gire el interruptor de seguridad a la posición Bloqueado, retire la llave y guárdela en un lugar seguro.**

Esto evita el apagado accidental del sistema.

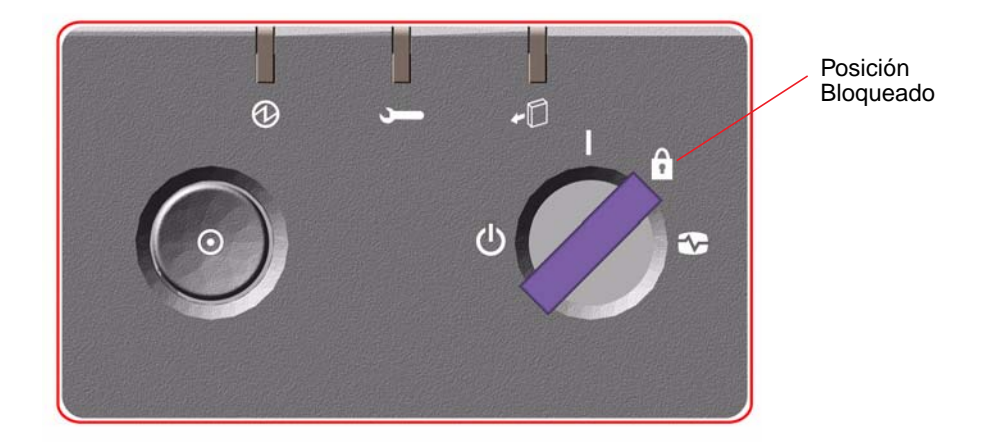

## A continuación

Los indicadores LED del panel frontal proporcionan información de estado del encendido. Para obtener más información sobre los indicadores LED del sistema, consulte la sección ["Información sobre el panel de control y estado" en la página 12](#page-33-1).

Si el sistema detecta un problema durante el inicio del mismo y el interruptor de seguridad se encuentra en la posición Normal, intente reiniciar el sistema con dicho interruptor en la posición Diagnóstico para determinar la causa del problema. Gire el interruptor de seguridad del panel frontal a la posición Diagnóstico y vuelva a encender el sistema.

# <span id="page-68-0"></span>Cómo redireccionar la consola del sistema a RSC

Efectúe este procedimiento si, una vez que se ha instalado el sistema operativo Solaris y el software RSC, desea configurar el sistema para que utilice RSC como la consola del sistema. Para obtener más información sobre RSC, consulte las secciones ["Información sobre la tarjeta del controlador del](#page-86-0) [sistema y el software RSC" en la página 65](#page-86-0) e ["Información sobre el software](#page-172-0) [Remote System Control \(RSC\) de Sun" en la página 151](#page-172-0).

**Nota:** Al configurar el sistema para que utilice RSC como la consola del sistema, el resultado de las pruebas de diagnóstico POST se redirigen a la consola RSC.

### Antes de comenzar

Para efectuar este procedimiento el usuario debe estar familiarizado con el firmware OpenBoot y debe saber cómo acceder al entorno operativo OpenBoot. Si desea obtener más información sobre el firmware OpenBoot, consulte *OpenBoot 4.x Command Reference Manual*, que encontrará en la sección Solaris on Sun Hardware en la dirección http://docs.sun.com. Para obtener la información más reciente, consulte también las *Notas sobre el servidor Sun Fire V890*.

# Procedimiento

**1. Escriba los siguientes comandos cuando aparezca el indicador** ok **del sistema:**

```
ok diag-console rsc
ok setenv input-device rsc-console
ok setenv output-device rsc-console
```
El sistema almacena permanentemente las configuraciones nuevas. Los cambios surtirán efecto tras reiniciar el sistema.

**2. Para incorporar los cambios al sistema inmediatamente, reinícielo o escriba:**

```
ok reset-all
```
El sistema almacena permanentemente las modificaciones efectuadas y se reinicia automáticamente si la variable auto-boot? de OpenBoot está configurada como true (valor predeterminado).

Si se apaga y vuelve a encender el sistema, los cambios también surtirán efecto inmediatamente.

**Nota:** En el improbable caso de que se produzca un error en la tarjeta del controlador del sistema mientras la consola del sistema está dirigida a RSC, ésta no estará disponible. Para solucionar esta situación, presione el botón de encendido del sistema para iniciar el software de cierre predeterminado. A continuación, coloque la llave de seguridad en la posición Diagnóstico o siga el procedimiento de emergencia de OpenBoot para restablecer las variables de configuración de ID PROM a los valores predeterminados. Consulte la sección ["Información sobre los](#page-155-0) [procedimientos de emergencia de OpenBoot" en la página 134.](#page-155-0) Estas medidas redirigirán *temporalmente* la consola del sistema al dispositivo predeterminado de fábrica. Si no va a efectuarse la instalación de una tarjeta de reemplazo del controlador del sistema inmediatamente, se deberá restaurar la consola del sistema local hasta que haya una tarjeta de reemplazo disponible. Consulte la sección ["Cómo](#page-70-0) [restaurar la consola local del sistema" en la página 49](#page-70-0).

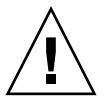

**Advertencia:** Sólo el personal de servicio cualificado puede instalar todas las opciones internas, con excepción de las unidades de disco y las fuentes de alimentación eléctrica. Los procesos de instalación de estos componentes se describen en *Sun Fire V890 Server Service Manual*, que se incluye en el CD de documentación de Sun Fire V890*.*

## A continuación

Para obtener instrucciones sobre el uso de la tarjeta del controlador del sistema y el software RSC, consulte *Sun Remote System Control (RSC) 2.2 User's Guide* que se suministra con el CD de documentación de Sun Fire V890.

# <span id="page-70-0"></span>Cómo restaurar la consola local del sistema

Efectúe este procedimiento si el sistema se ha configurado para utilizar RSC como la consola del sistema y es necesario redirigirla a una consola gráfica local, un terminal alfanumérico o a una conexión tip establecida. Para obtener más información sobre RSC, consulte las secciones ["Información sobre la tarjeta del controlador del sistema](#page-86-0) [y el software RSC" en la página 65](#page-86-0) e ["Información sobre el software Remote System](#page-172-0) [Control \(RSC\) de Sun" en la página 151.](#page-172-0)

### Antes de comenzar

Para efectuar este procedimiento el usuario debe estar familiarizado con el firmware OpenBoot y debe saber cómo acceder al entorno operativo de OpenBoot. Si desea obtener más información sobre el firmware OpenBoot, consulte *OpenBoot 4.x Command Reference Manual*, que encontrará en la sección Solaris on Sun Hardware en la dirección http://docs.sun.com. Para obtener la información más reciente, consulte también las *Notas sobre el servidor Sun Fire V890*.

# Procedimiento

**1. Escriba los siguientes comandos cuando aparezca el indicador** ok **del sistema:**

```
ok diag-console ttya
ok setenv input-device keyboard
ok setenv output-device screen
```
El sistema almacena permanentemente las configuraciones nuevas. Los cambios surtirán efecto tras reiniciar el sistema.

**2. Para que los cambios surtan efecto inmediatamente, escriba:**

ok **reset-all**

El sistema almacena permanentemente las modificaciones de parámetro efectuadas y se reinicia automáticamente si la variable auto-boot? de OpenBoot está configurada como true (valor predeterminado).

**Nota:** Si se apaga y vuelve a encender el sistema, los cambios también surtirán efecto inmediatamente.
## Configuración del hardware

En este capítulo se describe cómo configurar el hardware del servidor Sun Fire V890. El capítulo incluye los siguientes temas:

- ["Información sobre las tarjetas CPU y de memoria" en la página 52](#page-73-0)
- ["Información sobre los módulos de memoria" en la página 55](#page-76-0)
- ["Información sobre los buses y las tarjetas PCI" en la página 61](#page-82-0)
- ["Información sobre la tarjeta del controlador del sistema y el software RSC"](#page-86-0) [en la página 65](#page-86-0)
- ["Información sobre las fuentes de alimentación eléctrica" en la página 67](#page-88-0)
- ["Información sobre las bandejas de ventilador" en la página 70](#page-91-0)
- ["Información sobre los dispositivos de medios extraíbles" en la página 73](#page-94-0)
- ["Información sobre los puertos serie" en la página 74](#page-95-0)
- ["Información sobre los puertos USB" en la página 75](#page-96-0)
- ["Información sobre los cables de conexión del hardware" en la página 76](#page-97-0)
- ["Información sobre los cables de conexión de los puertos serie" en la página 77](#page-98-0)
- ["Información sobre los cables de conexión PROM Flash" en la página 79](#page-100-0)

**Nota:** Para obtener más información sobre la configuración del subsistema de almacenamiento masivo interno, consulte la sección ["Configuración del subsistema](#page-104-0) [de almacenamiento masivo" en la página 83.](#page-104-0) Para obtener más información sobre la configuración de las interfaces de red, consulte la sección ["Configuración de las](#page-120-0) [interfaces de red" en la página 99.](#page-120-0)

# <span id="page-73-0"></span>Información sobre las tarjetas CPU y de memoria

La placa base del sistema proporciona ranuras para un máximo de cuatro tarjetas CPU y de memoria. Cada tarjeta CPU y de memoria incluye dos procesadores UltraSPARC IV CMP (procesadores de chip multiproceso) con 16 MB de memoria de caché externa de memoria SRAM (memoria de acceso aleatorio estática) de nivel 2 por cada procesador, y ranuras para un máximo de 16 módulos de memoria. No es posible actualizar la memoria de caché externa.

**Nota:** En un sistema Sun Fire V890 se deben utilizar tarjetas CPU y de memoria de la misma velocidad. Las tarjetas CPU y de memoria con procesadores UltraSPARC IV funcionan a una velocidad de 1.200 MHz.

La tecnología de chips multiproceso admite dos subprocesos por cada procesador UltraSPARC IV. Con esta arquitectura de dos subprocesos, cada procesador UltraSPARC IV consta de dos procesadores virtuales con memoria compartida. Un esquema de arbitraje dinámico permite que cada subproceso aproveche al máximo la memoria disponible, lo que repercute en un mayor rendimiento.

En la siguiente ilustración se muestran las cuatro ranuras para tarjetas CPU y de memoria en la placa base del sistema. Las ranuras están etiquetadas con las letras A a la D, en orden ascendente. Los procesadores virtuales (CPU) del sistema tienen números exclusivos, en función de la ranura en la que reside cada una de las tarjetas CPU y de memoria. Por ejemplo, la tarjeta CPU y de memoria instalada en la ranura D siempre contiene las CPU 5 y 21 y 7 y 23, aunque no haya otras tarjetas CPU y de memoria instaladas en el sistema.

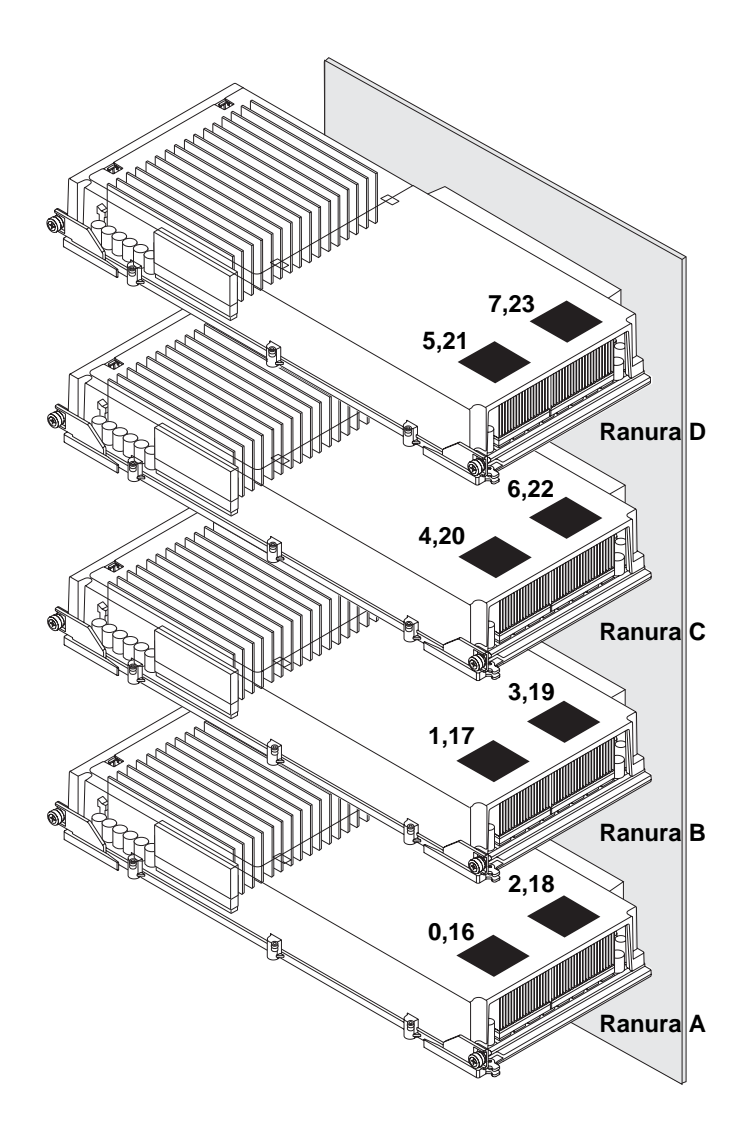

El procesador UltraSPARC IV es un procesador CMP de alto rendimiento y gran integración que permite un aumento del rendimiento de la aplicación a la vez que mantiene la compatibilidad binaria. Dicho procesador implementa una arquitectura ISA (Instruction Set Architecture) de 64 bits SPARC versión 9 internacional.

El procesador UltraSPARC IV mejora el rendimiento de las aplicaciones comerciales tales como bases de datos, servidores Web y tecnología informática de alto rendimiento. Admite gráficos bi y tridimensionales, así como procesamiento de imágenes, compresión, descompresión y efectos de vídeo mediante la sofisticada extensión VIS (Visual Instruction Set). La extensión VIS proporciona altos niveles de rendimiento multimedia, incluida la compresión y descompresión de vídeos en tiempo real y dos flujos de descompresión de MPEG-2, que cuentan con toda la calidad de emisión sin necesidad de utilizar hardware adicional.

El servidor Sun Fire V890 emplea una arquitectura de multiprocesadores con memoria compartida; todos los procesadores comparten la misma dirección física. Los procesadores UltraSPARC IV, la memoria principal y el subsistema de E/S se comunican a través de un bus de interconexión de sistema de alta velocidad, que funciona a una frecuencia de reloj de 150 MHz. En un sistema configurado con varias tarjetas CPU y de memoria, se puede acceder a todas las memorias desde cualquier procesador que funcione en un bus del sistema. Todos los procesadores y los dispositivos de E/S del sistema comparten la memoria principal de manera lógica.

Para obtener más información sobre los módulos de memoria y las instrucciones de configuración de memoria, consulte la sección ["Información sobre los módulos](#page-76-0) [de memoria" en la página 55.](#page-76-0)

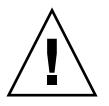

**Advertencia:** Sólo un técnico cualificado puede instalar las tarjetas CPU y de memoria. Una vez instalada una tarjeta CPU y de memoria, se debe efectuar un inicio de reconfiguración de modo que el software de entorno reconozca el nuevo dispositivo. Consulte la sección ["Cómo efectuar un inicio de reconfiguración" en la](#page-65-0) [página 44.](#page-65-0)

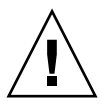

**Advertencia:** Cada ranura de la tarjeta CPU y de memoria debe contener siempre una tarjeta CPU y de memoria o un deflector de aire. Cuando se retira una tarjeta CPU y de memoria, un técnico cualificado debe instalar inmediatamente una tarjeta de reemplazo o un deflector de aire para evitar el cierre térmico automático. Para obtener instrucciones de instalación, consulte la publicación *Sun Fire V890 Server Service Manual*, que se incluye en el CD de documentación de Sun Fire V890.

### <span id="page-76-0"></span>Información sobre los módulos de memoria

El servidor Sun Fire V890 utiliza módulos de memoria doble en línea (DIMM) de 3,3 voltios de alta capacidad. Estos módulos DIMM tienen chips SDRAM (memoria de acceso aleatorio dinámico síncrono) que operan a una frecuencia de reloj de 75 MHz. El sistema admite módulos DIMM con 512 MB y 1 GB de capacidad.

Cada tarjeta CPU y de memoria contiene 16 ranuras para módulos DIMM. La memoria total del sistema disponible es de 64 GB (cuatro tarjetas llenas con módulos DIMM de 1 GB).

Cada tarjeta CPU y de memoria tiene 16 ranuras de módulos DIMM divididas en grupos de cuatro. El sistema lee o escribe de manera simultánea en todo el grupo. Por esta razón, los módulos DIMM se deben agregar en grupos de cuatro.

En la siguiente ilustración se muestran las ranuras para los módulos DIMM y los grupos de módulos DIMM en una tarjeta CPU y de memoria de Sun Fire V890. La cuarta ranura pertenece al mismo grupo de módulos DIMM. Los cuatro grupos reciben la denominación A0, A1, B0 y B1.

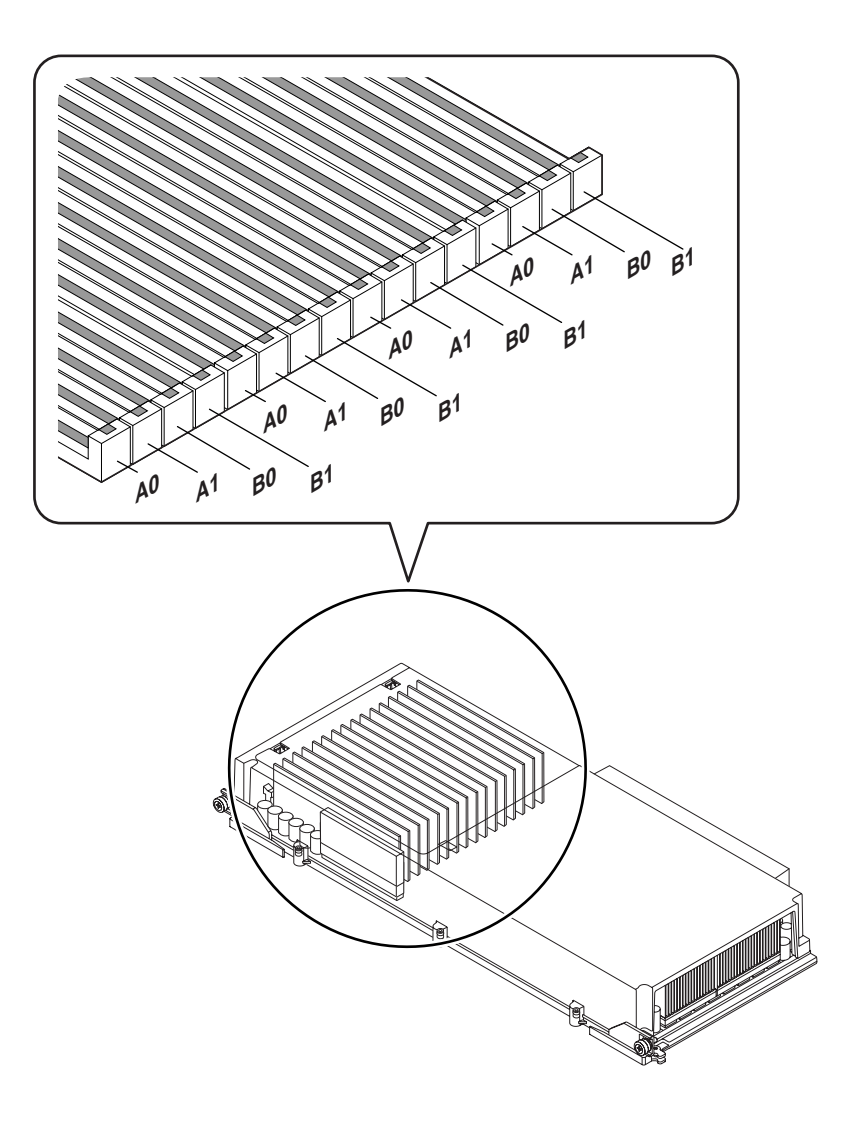

Un técnico cualificado debe retirar físicamente una tarjeta CPU y de memoria antes de instalar o retirar módulos DIMM. Los módulos DIMM se deben agregar en grupos de cuatro y deben ser idénticos; es decir, todos los módulos DIMM tienen que ser del mismo fabricante y deben tener la misma capacidad (por ejemplo, cuatro módulos DIMM de 512 MB o cuatro módulos DIMM de 1 GB).

#### Intercalación de memorias

Es posible maximizar el ancho de banda de la memoria del sistema aprovechando la capacidad de intercalación de memoria. Los sistemas Sun Fire V890 admiten la intercalación de memoria de dos, cuatro y ocho vías. En la mayoría de los casos, un factor de intercalación alto produce un mayor rendimiento del sistema. Sin embargo, los resultados actuales del rendimiento pueden variar de acuerdo con la aplicación del sistema.

Las capacidades de intercalación del sistema se resumen de la siguiente manera:

- La intercalación de memoria se limita a la memoria dentro de una misma tarjeta CPU y de memoria. El sistema no admite la intercalación de memorias entre tarjetas CPU y de memoria.
- La intercalación de ocho vías se produce automáticamente cuando los 16 módulos DIMM en una tarjeta CPU y de memoria están ocupados por módulos DIMM de idéntica capacidad (16 módulos DIMM idénticos).
- La intercalación de cuatro vías se produce automáticamente entre cualquier grupo de dos módulos DIMM que tengan idéntica configuración (ocho módulos DIMM de idéntica capacidad).
- La intercalación de dos vías se produce en cualquier grupo de módulos DIMM cuando la capacidad de los módulos no coincide con la capacidad utilizada en otro grupo.

#### Subsistemas de memoria independientes

Cada tarjeta CPU y de memoria de Sun Fire V890 contiene dos subsistemas de memoria independientes (uno por cada procesador UltraSPARC IV). El controlador lógico de memoria incorporado en el procesador UltraSPARC IV permite que cada procesador controle su propio subsistema de memoria. Uno de los procesadores controla los grupos de módulos DIMM A0 y A1, mientras que el otro controla los grupos de módulos DIMM B0 y B1.

El sistema Sun Fire V890 utiliza una arquitectura de memoria compartida. Durante las operaciones normales del sistema, todos los procesadores comparten la memoria total del sistema. Sin embargo, en caso de un error de procesador, los dos grupos de módulos DIMM asociados con el procesador que ha generado el error no estarán disponibles para los demás procesadores del sistema.

En la siguiente tabla se muestra la asociación entre los procesadores y sus grupos de módulos DIMM correspondientes.

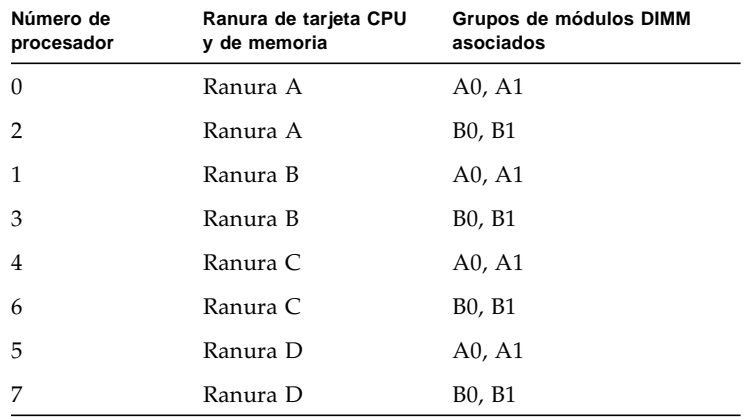

### Reglas de configuración

- Se deben agregar cuatro módulos DIMM a la vez, en un mismo grupo de ranuras de módulos DIMM; cada cuarta ranura pertenece al mismo grupo de módulos DIMM.
- Cada grupo utilizado debe tener instalados cuatro módulos DIMM idénticos; es decir, los cuatro módulos deben ser del mismo fabricante y deben tener la misma capacidad (por ejemplo, cuatro módulos DIMM de 512 MB o cuatro módulos DIMM de 1 GB).
- Cada tarjeta CPU y de memoria debe contener un mínimo de 8 módulos DIMM idénticos

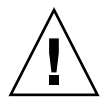

**Advertencia:** Sólo el personal de servicio cualificado puede instalar todas las opciones internas, con excepción de las unidades de disco y las fuentes de alimentación eléctrica. Para obtener más información sobre la instalación o desinstalación de módulos DIMM, consulte la publicación *Sun Fire V890 Server Service Manual* que se incluye en el CD de documentación de Sun Fire V890*.*

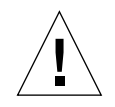

**Advertencia:** Los módulos DIMM están hechos de componentes electrónicos que son extremadamente sensibles a la electricidad estática. La electricidad estática de la ropa o del área de trabajo puede destruir los módulos. No se debe retirar un módulo DIMM de su envoltura antiestática hasta que se vaya a instalar en la tarjeta CPU y de memoria. Los módulos sólo se deben manipular por los bordes. No se deben tocar los componentes o las partes metálicas. Siempre se debe utilizar una muñequera antiestática de conexión a tierra cuando se manipulen los módulos. Para obtener más información sobre el modo de evitar descargas electroestáticas, consulte la publicación *Sun Fire V890 Server Service Manual* que se incluye en el CD de documentación de Sun Fire V890*.*

En la tabla siguiente se muestra un resumen de las instrucciones para la instalación de módulos DIMM en una tarjeta CPU y de memoria. Sólo un técnico cualificado puede instalar los módulos DIMM. Para obtener instrucciones de instalación, consulte la publicación *Sun Fire V890 Server Service Manual* que se incluye en el CD de documentación de Sun Fire V890.

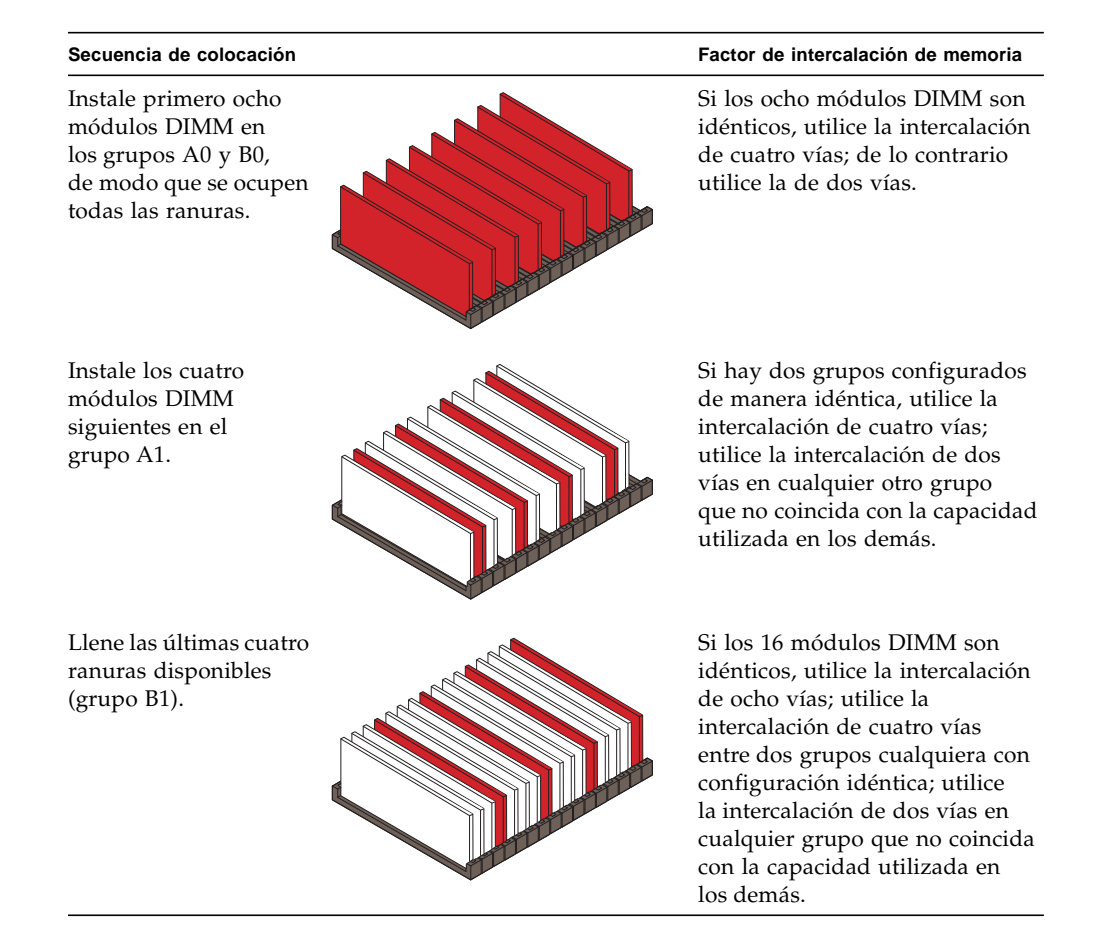

## <span id="page-82-0"></span>Información sobre los buses y las tarjetas PCI

Toda comunicación entre el sistema y los dispositivos periféricos de almacenamiento y de interfaz de red es mediada por dos chips de conexión PCI (Peripheral Component Interconnect), que se encuentran en la placa base del sistema. Cada chip de conexión gestiona la comunicación entre el bus principal de interconexión del sistema y los dos buses PCI, proporcionando al sistema un total de cuatro buses PCI separados. Los cuatro buses PCI admiten hasta nueve tarjetas de interfaz PCI y cuatro dispositivos de la placa base.

En la siguiente tabla se describen las características del bus PCI y se asigna cada bus al chip de conexión, a los dispositivos de la placa base y a las ranuras de PCI asociados. Todas las ranuras cumplen con la revisión 2.1 de la especificación de bus local PCI.

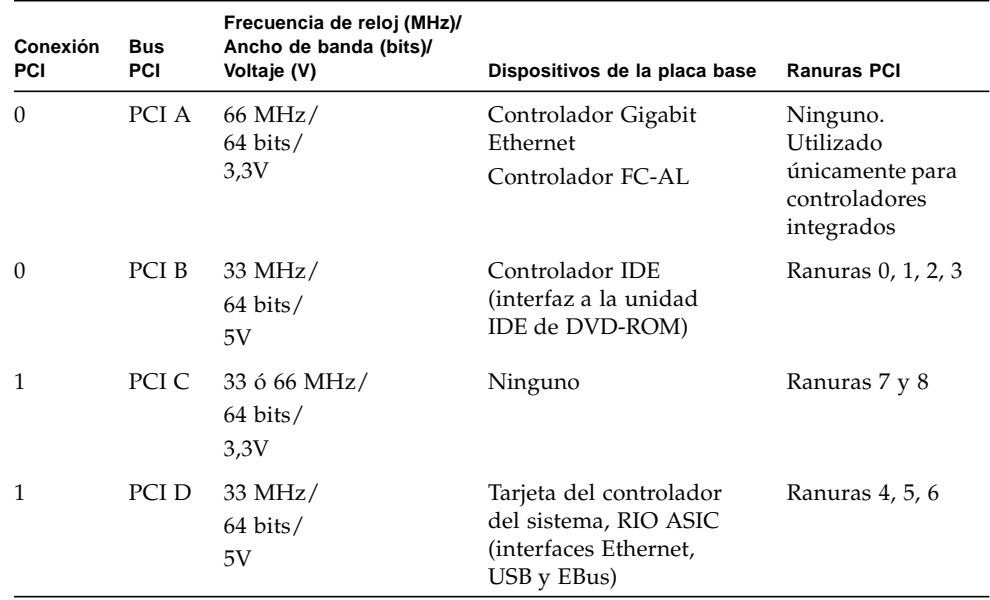

La característica de conexión en funcionamiento de PCI del sistema permite que un técnico cualificado retire e instale tarjetas PCI mientras el sistema está en funcionamiento. Un técnico cualificado puede conectar en funcionamiento cualquier tarjeta PCI estándar, siempre que los controladores de dispositivos Solaris correspondientes admitan operaciones de conexión en funcionamiento de PCI y el sistema se ejecute en un sistema operativo Solaris compatible con las operaciones de conexión en funcionamiento de PCI de Sun Fire V890. Asimismo, la tarjeta PCI debe cumplir con la revisión 1.1 de la especificación para conexión en funcionamiento de PCI.

Es posible que los procedimientos de conexión en funcionamiento de PCI requieran comandos de software para preparar el sistema antes de retirar una tarjeta, así como para reconfigurar el sistema operativo después de instalar una tarjeta PCI. Para obtener más información sobre los procedimientos de conexión en funcionamiento de PCI, consulte la sección ["Información sobre los](#page-165-0) [componentes con características de conexión e intercambio en funcionamiento"](#page-165-0) [en la página 144](#page-165-0).

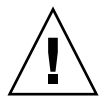

**Advertencia:** No intente efectuar la conexión en funcionamiento de una tarjeta PCI hasta tener la seguridad de que los controladores del dispositivo son compatibles con las operaciones de conexión en funcionamiento de PCI. De lo contrario, se pueden producir daños en el sistema. Para obtener una lista de las tarjetas PCI y los controladores de dispositivos de Sun que son compatibles con las operaciones de conexión en funcionamiento de PCI, consulte las *Notas sobre el servidor Sun Fire V890*.

Los indicadores LED de estado proporcionan las indicaciones del estado de las fuentes de alimentación eléctrica, errores y conexión en el funcionamiento de cada ranura PCI. Cada ranura cuenta también con un botón de contacto que permite que el técnico de servicio inicie el procedimiento de conexión en funcionamiento en el servidor. Para obtener más información sobre los indicadores LED de estado, consulte la sección ["Información sobre los LED de las ranuras PCI" en la página 161.](#page-182-0)

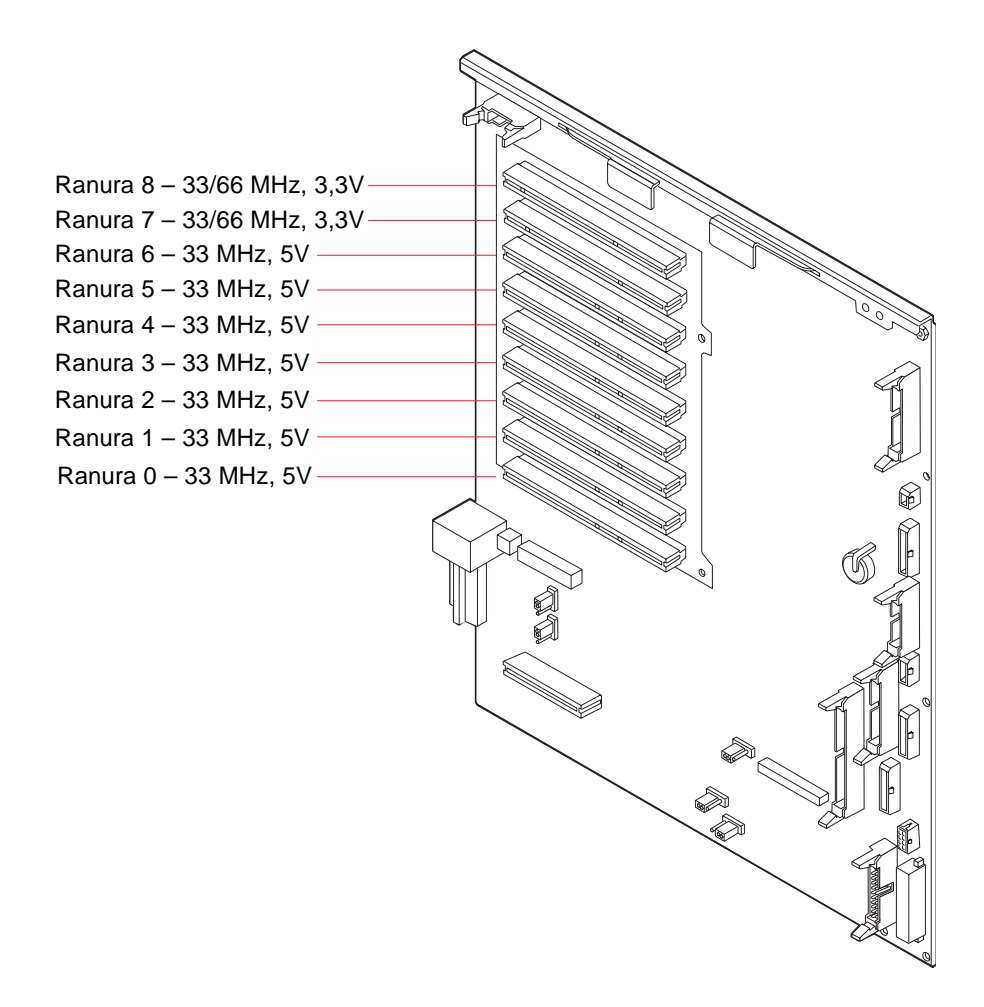

En la siguiente ilustración se muestran las ranuras para tarjetas PCI en la placa de E/S.

### Reglas de configuración

- Todas las ranuras aceptan tarjetas PCI cortas o largas.
- Las tarjetas PCI de 5V se deben instalar en las ranuras de 5V. Las tarjetas PCI de 3,3V se deben instalar en las ranuras de 3,3V. Todas las ranuras aceptan tarjetas PCI universales (3,3V/5V).
- Todas las ranuras aceptan tarjetas PCI de 32 o de 64 bits.
- Todas las ranuras cumplen con la revisión 2.1 de la especificación de bus local PCI.
- Cada ranura puede generar hasta 25 vatios de potencia. La potencia total utilizada para las nueve ranuras no debe exceder 135 vatios.
- Las tarjetas Compact PCI (cPCI) y SBus no están admitidas.
- Las ranuras 7 y 8 pueden operar a 33 ó 66 MHz; sin embargo, ambas ranuras deben operar siempre a la misma velocidad. Cuando se inicia el sistema y ninguna de estas ranuras contiene una tarjeta PCI de 33 MHz, ambas ranuras operan a 66 MHz. Si se agrega una tarjeta PCI a cualquiera de las ranuras mediante una operación de conexión en funcionamiento, la tarjeta debe ser de 66 MHz. Una tarjeta de 33 MHz no puede funcionar en esas condiciones.
- Si la ranura 7 u 8 tiene una tarjeta PCI de 33 MHz cuando se inicia el sistema, ambas ranuras operan a 33 MHz. En este caso, cualquiera de las ranuras puede aceptar una tarjeta de 33 MHz o de 66 MHz utilizando una conexión en funcionamiento; sin embargo, las tarjetas de 66 MHz operarán a 33 MHz.
- Para obtener un mejor rendimiento, se deben instalar tarjetas de alto rendimiento en las ranuras 7 y 8.
- Es posible mejorar la disponibilidad general del sistema instalando interfaces de almacenamiento o de redes redundantes en buses y conexiones PCI separados. Para obtener más información, consulte la sección ["Información sobre el software](#page-170-0) [de rutas alternativas \(Multipathing\)" en la página 149](#page-170-0).

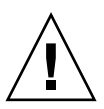

**Advertencia:** Sólo el personal de servicio cualificado puede instalar todas las opciones internas, con excepción de las unidades de disco y las fuentes de alimentación eléctrica. Para obtener más información sobre la instalación o desinstalación de tarjetas PCI, consulte la publicación *Sun Fire V890 Server Service Manual* que se incluye en el CD de documentación de Sun Fire V890*.*

# <span id="page-86-0"></span>Información sobre la tarjeta del controlador del sistema y el software RSC

La tarjeta del controlador del sistema (SC) combinada con el software RSC (Remote System Control) permite acceder, supervisar y controlar el servidor Sun Fire V890 desde una ubicación remota. Esta es una tarjeta de procesador completamente independiente que cuenta con firmware residente, pruebas de diagnóstico (POST) y sistema operativo en tiempo real propios. La tarjeta cuenta con interfaces serie y Ethernet que proporcionan el acceso simultáneo de varios usuarios de RSC al servidor Sun Fire V890. Los usuarios de RSC cuentan con acceso seguro a las funciones de las consolas Solaris y OpenBoot y tienen control absoluto sobre las pruebas de diagnóstico POST y OpenBoot.

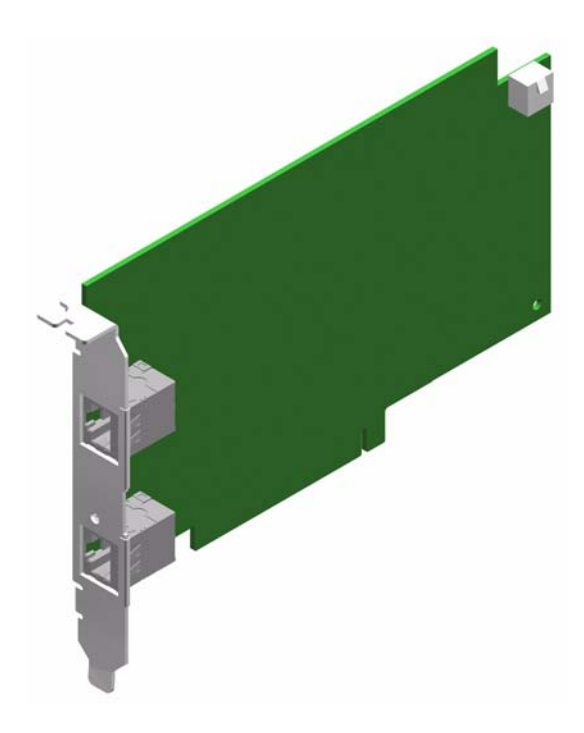

La tarjeta del controlador del sistema es independiente del servidor host y funciona con una potencia en reserva de 5 voltios procedente de las fuentes de alimentación del sistema. La tarjeta cuenta con dispositivos incorporados que sirven de interfaz con el subsistema de supervisión de entorno del sistema y puede emitir automáticamente señales de alerta a los administradores cuando hay problemas de sistema. Todas estas características permiten que la tarjeta del controlador del sistema y el software RSC funcionen como una herramienta LOM (Lights Out Management) que continúa funcionando aunque se desconecte el sistema operativo del servidor o se apague el sistema.

La tarjeta del controlador del sistema se conecta a una ranura dedicada en la placa de E/S del sistema y proporciona los siguientes puertos a través de una abertura en el panel posterior del sistema:

- Puerto Ethernet de 10 Mbps a través de un conector RJ-45 Ethernet de par trenzado (TPE)
- Puerto serie EIA-232D a través de un conector RJ-45

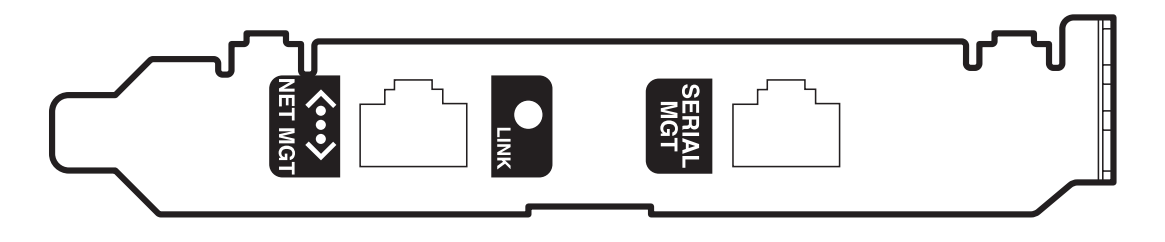

Ambos puertos del controlador del sistema se pueden utilizar de forma simultánea.

**Nota:** El sistema operativo Solaris y el software Remote System Control de Sun se deben instalar antes de configurar una consola RSC. Para obtener más información, consulte la sección ["Información sobre el software Remote System Control \(RSC\) de](#page-172-0) [Sun" en la página 151.](#page-172-0)

Una vez instalado el sistema operativo y el software RSC, se puede configurar el sistema para que utilice RSC como la consola del sistema. Para obtener más instrucciones, consulte la sección ["Cómo redireccionar la consola del sistema a RSC"](#page-68-0) [en la página 47](#page-68-0).

### Regla de configuración

Un técnico cualificado puede instalar la tarjeta del controlador del sistema en una ranura dedicada en la base de la placa de E/S del sistema. No se debe colocar nunca la tarjeta del controlador del sistema en otra ranura del sistema, ya que *no* se trata de una tarjeta compatible con PCI.

**Nota:** La tarjeta del controlador del sistema *no* es un componente de conexión en funcionamiento. Antes de instalar o retirar una tarjeta del controlador del sistema, un técnico cualificado debe apagar el sistema y desconectar todos los cables de alimentación.

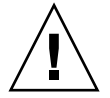

**Advertencia:** Sólo el personal de servicio cualificado puede instalar todas las opciones internas, con excepción de las unidades de disco y las fuentes de alimentación eléctrica. Para obtener más información sobre la instalación o desinstalación de la tarjeta del controlador del sistema, consulte la publicación *Sun Fire V890 Server Service Manual* que se incluye en el CD de documentación de Sun Fire V890*.*

## <span id="page-88-0"></span>Información sobre las fuentes de alimentación eléctrica

Una placa de distribución de alimentación central alimenta con corriente CC todos los componentes internos del sistema. La fuente de alimentación eléctrica del sistema se conecta a esta placa y todas las fuentes de alimentación instaladas alimentan de manera equitativa al sistema.

Las fuentes de alimentación eléctrica de Sun Fire V890 son unidades modulares, cuyo diseño permite su instalación y desinstalación de forma rápida y fácil, aunque el sistema se encuentre completamente operativo. Las fuentes de alimentación eléctrica se instalan en las secciones de bastidor en la parte posterior del sistema, como se indica en la ilustración siguiente.

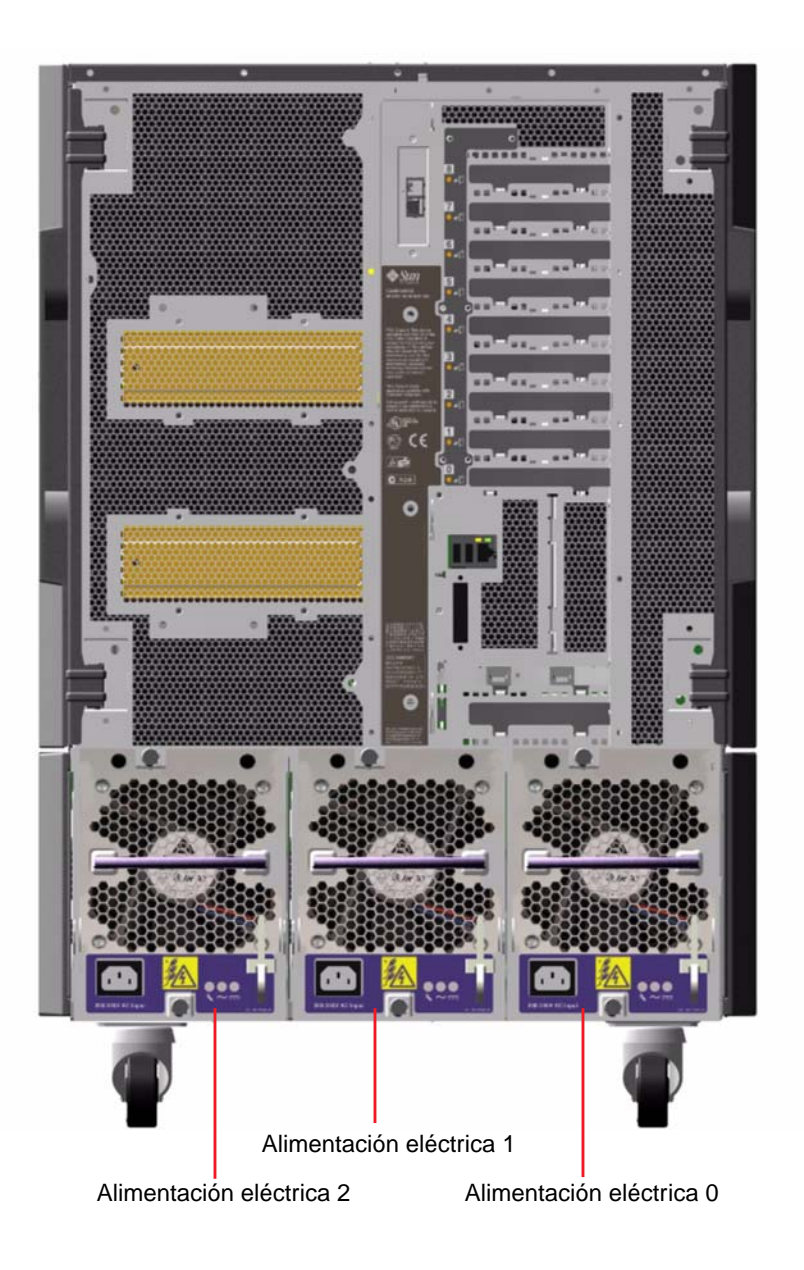

El sistema tiene capacidad para un máximo de tres fuentes, cada una dotada con su propio cable de alimentación de 10 amperes de CA. Cada fuente de alimentación proporciona hasta 1.629 vatios de CC a una entrada de línea de 200 a 240 V de CA. La configuración básica del sistema se proporciona con tres fuentes de alimentación instaladas. La tercera fuente de alimentación proporciona redundancia de potencia N+1, lo que permite que el sistema continúe completamente operativo en caso de que falle cualquiera de las fuentes de alimentación.

Cada fuente de alimentación eléctrica proporciona un total de cinco voltajes de salida CC (3,3V, 5V, 12V, 48V y 5V de reserva). Cada una de las fuentes de alimentación comparte de manera equitativa la corriente de salida a través de un circuito para compartir la corriente activa.

Es posible intercambiar en funcionamiento las fuentes de alimentación eléctrica cuando están dispuestas en una configuración redundante. Asimismo, es posible retirar y reemplazar una fuente de alimentación eléctrica con errores sin necesidad de cerrar el sistema operativo o la alimentación eléctrica del sistema. Para obtener más información, consulte la sección ["Información sobre los](#page-165-0) [componentes con características de conexión e intercambio en funcionamiento"](#page-165-0) [en la página 144](#page-165-0).

Cada fuente de alimentación cuenta con tres indicadores LED de estado, para proporcionar información sobre el estado de la alimentación y de los errores. Para obtener más información, consulte la sección ["Información sobre los LED](#page-184-0) [de las fuentes de alimentación eléctrica" en la página 163](#page-184-0).

#### Reglas de configuración

- Sun Microsystems recomienda que cada fuente de alimentación eléctrica se conecte a un circuito CA dedicado. Para obtener más información sobre los requisitos adicionales, consulte la regulación eléctrica local.
- La configuración mínima del sistema requiere de dos fuentes de alimentación eléctrica. La configuración básica del sistema se proporciona con tres fuentes de alimentación instaladas. Los sistemas configurados con una sola fuente de alimentación eléctrica no son compatibles.
- Es posible que un sistema configurado con dos fuentes de alimentación se cierre repentinamente si se produce un error en una de las fuentes. La tercera fuente permite que el sistema continúe completamente operativo en caso de que falle cualquiera de las fuentes de alimentación.

■ Las secciones de bastidor para las fuentes de alimentación 0 y 1 siempre deben tener fuentes de alimentación colocadas. Si se produce un error en cualquiera de estas secciones de bastidor y el sistema continúa operando, se debe dejar la unidad defectuosa en su lugar hasta que se pueda reemplazar. Una fuente de alimentación defectuosa en una de las secciones de bastidor 0 ó 1 continúa funcionando como placa de aire, desviando el flujo de aire para ventilar la fila inferior de las unidades de disco en el portadiscos. Se debe reemplazar la fuente de alimentación defectuosa tan pronto como sea posible para recuperar la redundancia de potencia N+1.

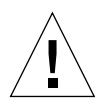

**Advertencia:** Si falla una de las fuentes de alimentación, ésta debe dejarse en su sección de bastidor hasta que se pueda instalar una fuente de reemplazo.

Para obtener más información sobre la instalación de fuentes de alimentación, consulte la publicación *Sun Fire V890 Server Service Manual* que se incluye en el CD de documentación de Sun Fire V890.

### <span id="page-91-0"></span>Información sobre las bandejas de ventilador

El sistema básico está equipado con tres bandejas de ventilador: una bandeja de ventilador de la CPU, una bandeja de ventilador de E/S y una bandeja de ventilador de la placa base. Las bandejas de ventilador de CPU y del ventilador de E/S contienen dos ventiladores cada una mientras que la bandeja de la placa base contiene uno. Todos los sistemas están equipados con este conjunto principal de bandejas de ventilador y refrigeración redundante procedente de un conjunto secundario de las mismas bandejas de ventilador.

La bandeja del ventilador de la placa base también se conoce como bandeja del ventilador de conexión E/S, ya que su objetivo principal es ventilar los chips de conexión E/S en la placa base del sistema.

En la siguiente tabla se describen las bandejas de ventilador del sistema.

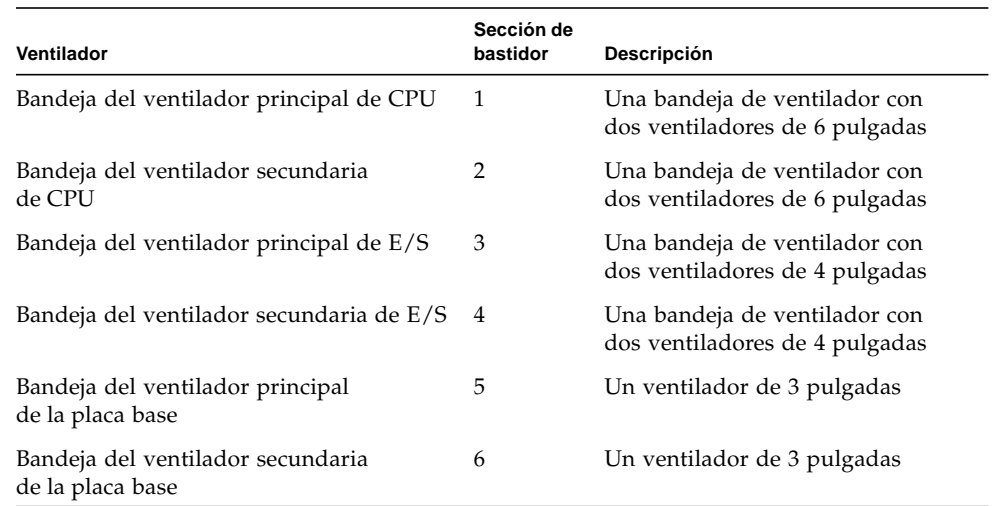

Bandeja de ventilador principal de E/S

Bandeja de ventilador secundaria de la placa base

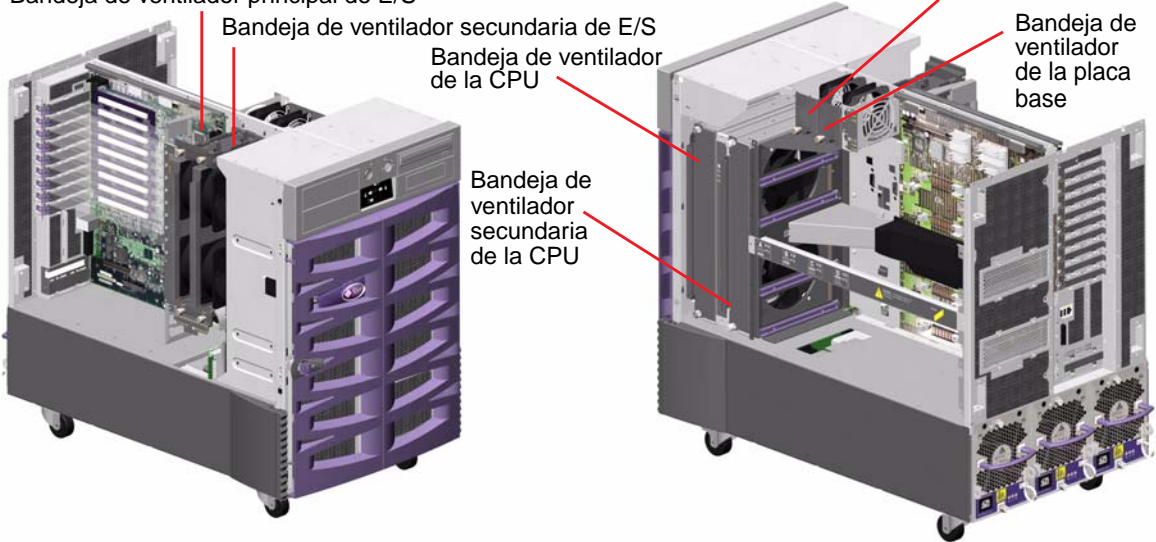

Durante el funcionamiento normal del sistema, sólo actúan las bandejas de ventilador principales. Si se produce un error en una bandeja de ventilador principal, el subsistema de supervisión de entorno lo detecta y activa automáticamente la bandeja de ventilador secundaria.

Todas las bandejas de ventilador cuentan con la capacidad de intercambio en funcionamiento. Un técnico cualificado puede retirar y reemplazar una bandeja de ventilador defectuosa sin necesidad de cerrar el sistema operativo ni de apagar la alimentación eléctrica del sistema. Para obtener más información, consulte la sección ["Información sobre los componentes con características de conexión e](#page-165-0) [intercambio en funcionamiento" en la página 144](#page-165-0).

El subsistema de supervisión de entorno supervisa o controla los siguientes componentes de cada ventilador del sistema:

- Supervisa los ventiladores
- Supervisa la velocidad del ventilador en revoluciones por minuto (RPM). Detecta la degradación prematura del ventilador
- Controla la alimentación del ventilador. Aumenta o disminuye el flujo de aire y la capacidad de ventilación
- Controla el LED de error del ventilador

Sólo los ventiladores de CPU tienen control de velocidad variable. Los ventiladores secundarios de CPU, los ventiladores principal y secundario de la placa base y los ventiladores principal y secundario de E/S sólo se pueden encender y apagar completamente. El subsistema de supervisión de entorno controla la velocidad del ventilador como respuesta a las condiciones térmicas del sistema. Para obtener más información, consulte la sección ["Control y supervisión del entorno" en la página 19.](#page-40-0)

Los indicadores LED de estado proporcionan indicaciones del estado de las fuentes de alimentación eléctrica, error y conexión en funcionamiento de cada bandeja de ventilador. Para obtener más información sobre los indicadores LED de estado, consulte la sección ["Información sobre los LED de las bandejas de](#page-185-0) [ventilador" en la página 164.](#page-185-0)

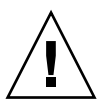

**Advertencia:** Sólo técnicos cualificados pueden instalar todas las opciones internas, con excepción de las unidades de disco y las fuentes de alimentación eléctrica. Para obtener más información sobre la instalación o desinstalación de conjuntos de bandejas del ventilador, consulte la publicación *Sun Fire V890 Server Service Manual* que se incluye en el CD de documentación de Sun Fire V890*.*

### Reglas de configuración

- La configuración mínima del sistema necesita un conjunto completo de tres bandejas de ventilador operativas, es decir, las bandejas de los ventiladores de E/S, de CPU y de la placa base.
- Si el sistema no incluye una bandeja del ventilador secundario de CPU, se debe instalar en su lugar un panel de relleno de bandeja del ventilador de CPU.

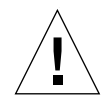

**Advertencia:** El sistema debe disponer en todo momento de un conjunto de tres bandejas de ventilador operativas. Una vez retirada una bandeja de ventilador, si el sistema se deja con menos de tres bandejas de ventilador operativas, un técnico cualificado debe instalar inmediatamente una bandeja de ventilador de reemplazo para evitar el cierre térmico automático. Para obtener más información, consulte la sección ["Control y supervisión del entorno" en la página 19.](#page-40-0)

## <span id="page-94-0"></span>Información sobre los dispositivos de medios extraíbles

El sistema Sun Fire V890 proporciona acceso desde el panel frontal a tres secciones de bastidor para el montaje. Una de ellas contiene una unidad de DVD-ROM IDE, que se incorpora de fábrica en todas las configuraciones del sistema. Las otras dos secciones de bastidor pueden alojar dispositivos extraíbles SCSI anchos (de 68 patillas) opcionales, que se deben pedir por separado. La opción de unidad de cinta también requiere un cable SCSI y una tarjeta adaptadora SCSI; ambos componentes se deben pedir por separado. Un técnico cualificado puede convertir fácilmente las dos secciones de bastidor de dispositivos SCSI en una sola de altura completa al retirar el separador metálico del estante.

El bus SCSI, compatible con dispositivos de medios extraíbles, tiene capacidad Fast/Wide (20 MB por segundo) y puede admitir dispositivos SCSI anchos de un solo extremo.

Las direcciones de destino, también conocidas como ID de SCSI, del bus SCSI se encuentran disponibles en los rangos del 0 al 5 y del 8 al 15.

La dirección de destino reservada para la unidad de cinta opcional es 5.

Esta dirección se puede utilizar para un dispositivo externo, si no hay instalada ninguna unidad de cinta. Si luego se instala una unidad interna de cinta, se debe utilizar 5 como la dirección de esta unidad y se debe asignar una dirección diferente al dispositivo externo.

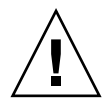

**Advertencia:** Sólo el personal de servicio cualificado puede instalar todas las opciones internas, con excepción de las unidades de disco y las fuentes de alimentación eléctrica. Para obtener más información sobre la instalación o desinstalación de dispositivos de medios extraíbles, consulte la publicación *Sun Fire V890 Server Service Manual* que se incluye en el CD de documentación de Sun Fire V890*.*

### <span id="page-95-0"></span>Información sobre los puertos serie

El sistema proporciona dos puertos serie de comunicación a través de un conector DB-25 compartido que se encuentra en el panel posterior. El puerto principal tiene capacidad de comunicación síncrona y asíncrona, mientras que el puerto secundario es sólo asíncrono. Cuando el puerto principal está en modo asíncrono funciona a una velocidad de transmisión que puede variar entre 50 Kbaudios y 256 Kbaudios, cuando la frecuencia de reloj se genera internamente. Cuando la frecuencia de reloj se genera a partir de una fuente externa, el puerto asíncrono funciona a una velocidad de transmisión que puede alcanzar 384 Kbaudios. En el modo asíncrono, cualquiera de los puertos admite velocidades de transmisión de baudios de 50, 75, 110, 200, 300, 600, 1200, 1800, 2400, 4800, 9600, 19200, 38400, 57600, 76800, 115200, 153600, 230400, 307200 y 460800.

Se puede acceder al puerto principal conectando un cable serie estándar al conector del puerto serie del panel posterior. Para acceder al puerto secundario, se debe conectar un cable divisor de puertos serie (número de referencia de Sun X985A) al conector del puerto serie del panel posterior. El conector con la etiqueta "A" del cable divisor proporciona el puerto primario, mientras que el conector con la etiqueta "B" proporciona el puerto secundario.

Un técnico cualificado puede configurar ambos puertos serie en conformidad con las normas EIA-423 o EIA-232D de la Asociación de industrias electrónicas de los EE.UU., mediante los cables de conexión que se encuentran en la placa de E/S del sistema. Los cables de conexión están fabricados en conformidad con la norma EIA-423 que rige a los usuarios norteamericanos. La norma EIA-232D es obligatoria para las comunicaciones digitales en los países de la Unión Europea. Para obtener más información sobre la configuración de los cables de conexión de puertos serie, consulte la sección ["Información sobre los cables de conexión de](#page-98-0) [los puertos serie" en la página 77](#page-98-0).

Para obtener más información sobre el diagrama del conector, el icono del panel posterior y las asignaciones de patillas, consulte la sección ["Referencia para los](#page-209-0) [conectores de los puertos serie A y B" en la página 188](#page-209-0).

### <span id="page-96-0"></span>Información sobre los puertos USB

El panel posterior del sistema cuenta con dos puertos USB (Universal Serial Bus) para conectar dispositivos periféricos USB como, por ejemplo:

- Teclado Sun Type-6 USB
- Ratón de tres botones Sun USB
- Módem
- **Impresoras**
- Escáner
- Cámaras digitales

Para obtener más información sobre la ubicación de los puertos USB, consulte la sección ["Descripción de las características del panel posterior" en la página 10](#page-31-0).

**Nota:** El teclado y el ratón se deben pedir como componentes opcionales de los servidores Sun Fire V890. Si la versión del teclado Sun Type 6 no tiene un hub USB integrado, el teclado y el ratón utilizarán los dos puertos USB del panel posterior del sistema. Si se requiere conectar dispositivos USB adicionales, se debe agregar un hub USB.

Los puertos USB son compatibles con la norma para interfaz de controlador abierto de host (Open HCI), revisión 1.0 de USB. Ambos puertos admiten modos síncronos y asíncronos y permiten la transmisión de datos a 1,5 Mbps y 12 Mbps. Se debe tener en cuenta que la velocidad de transmisión de datos USB es significativamente más rápida que la de los puertos serie estándar que operan a una velocidad de transmisión máxima de 460 Kbaudios.

Se puede acceder a los puertos USB conectando un cable USB a cualquier conector USB del panel posterior. Los conectores en cada extremo del cable USB son diferentes de modo que no hay riesgo de cometer errores al conectarlos. Uno de los conectores se conecta al sistema o hub USB mientras que el otro se conecta al dispositivo periférico. Se pueden conectar hasta 126 dispositivos USB simultáneamente al bus a través de los hub USB.

**Nota:** El bus USB alimenta los dispositivos USB más pequeños, como un módem. Los dispositivos USB de mayor capacidad, como escáner, necesitan de una fuente de alimentación propia.

Ambos puertos USB admiten la conexión en funcionamiento. Es posible conectar y desconectar el cable USB y los dispositivos periféricos mientras el sistema está en funcionamiento, sin que esto afecte el funcionamiento del sistema.

**Nota:** Sólo se pueden efectuar las operaciones de conexión en funcionamiento USB mientras el sistema operativo está funcionando. Las operaciones de conexión en funcionamiento USB no están admitidas cuando aparece el indicador ok del sistema.

# <span id="page-97-0"></span>Información sobre los cables de conexión del hardware

Los cables de conexión de hardware del servidor Sun Fire V890 tienen las funciones siguientes:

- Los cables J2902 y J2903 de la placa de E/S del sistema se utilizan para configurar los puertos serie para la operación EIA-423 o EIA-232D. Para obtener más información sobre la configuración de los cables de conexión EIA-423 y EIA-232D, consulte la sección ["Información sobre los cables de conexión de los puertos](#page-98-0) [serie" en la página 77](#page-98-0).
- Los cables J3002, J3003 y J3004 se utilizan para modificar el funcionamiento de la PROM flash OpenBoot, que se encuentra en la placa de E/S del sistema. Consulte la sección ["Información sobre los cables de conexión PROM Flash"](#page-100-0) [en la página 79](#page-100-0).
- Los cables J01701, J01003 y J0803 se utilizan para modificar el funcionamiento del PROM flash que se encuentra en la placa posterior del disco FC-AL. Consulte la sección ["Información sobre los cables de conexión PROM Flash" en la página 79](#page-100-0).

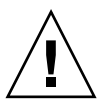

**Advertencia:** Sólo el personal de servicio cualificado puede efectuar todas las modificaciones de los cables de conexión internos.

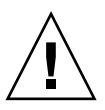

**Advertencia:** No se debe cambiar la configuración predeterminada de los cables de conexión J0501 y J0502 de la tarjeta del controlador del sistema ya que, de lo contrario, dicha tarjeta no arrancará.

Todos los cables de conexión están identificados con números. Por ejemplo, los cables de conexión de puerto serie de la placa de E/S del sistema están identificados como J2902 y J2903. Las patillas de los cables de conexión aparecen al lado del número de identificación. Las posiciones predeterminadas de los cables de conexión están indicadas en las secciones en color gris. La patilla 1 está marcada con un asterisco (\*) en cualquiera de las posiciones que se muestran a continuación.

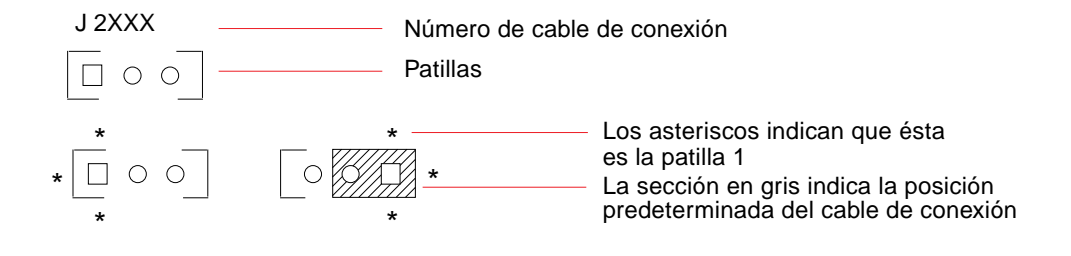

### <span id="page-98-0"></span>Información sobre los cables de conexión de los puertos serie

Los cables de conexión de los puertos serie (J2902 y J2903) de la placa de E/S del sistema configuran los dos puertos serie del sistema para los niveles de señal EIA-423 o EIA-232D. Los niveles EIA-423 corresponden a la norma que rige a los usuarios norteamericanos. Los niveles EIA-232D son necesarios para las telecomunicaciones digitales en los países de la Unión Europea.

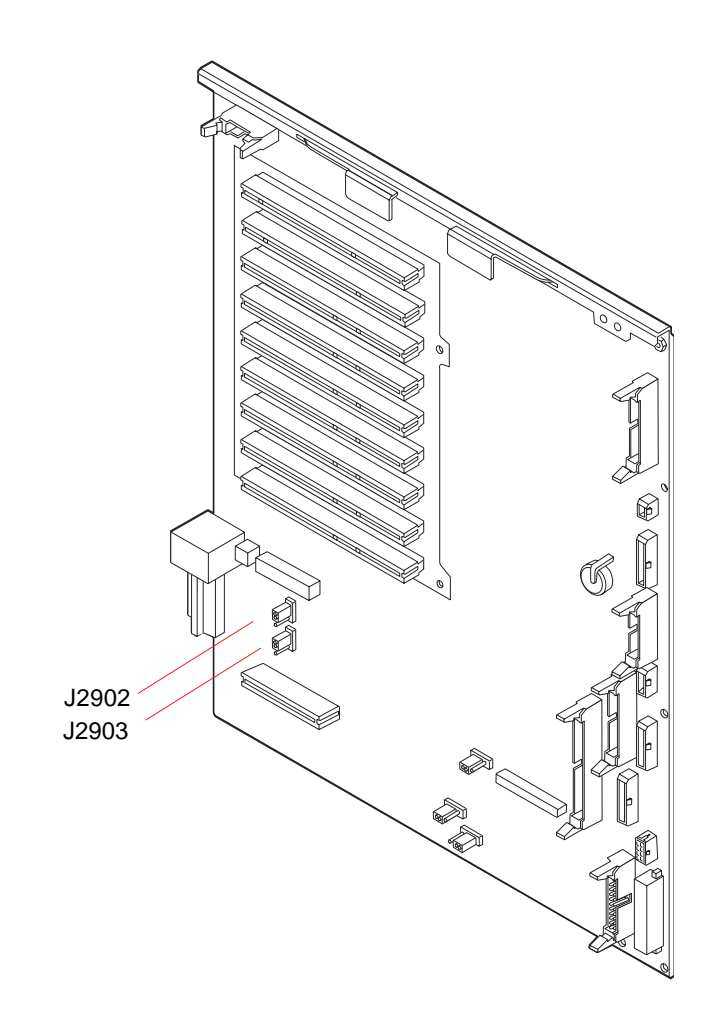

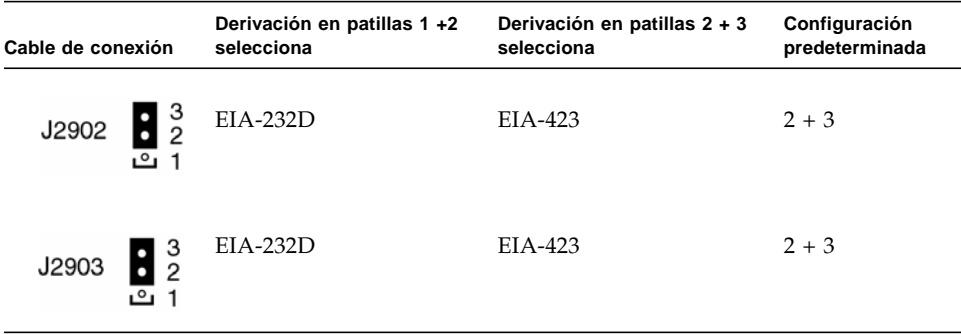

### <span id="page-100-0"></span>Información sobre los cables de conexión PROM Flash

El sistema Sun Fire V890 utiliza PROM flash para habilitar la reprogramación de bloques de códigos de firmware específicos contenidos en la memoria principal del sistema y para que un administrador de sistema autorizado active la reprogramación remota de dicho código utilizando una red de área local. Si se requieren actualizaciones de firmware, éstas se pueden descargar del sitio Web SunSolve en la dirección http://sunsolve.sun.com.

Las instrucciones para actualizar un firmware se proporcionan con la imagen de firmware que se descarga.

Si hay varios cables de conexión en la placa de E/S y en la placa posterior del disco FC-AL del sistema, pueden afectar al funcionamiento de la tarjeta PROM flash. Las secciones siguientes proporcionan información sobre la ubicación de los cables de conexión y su configuración. Para ver una explicación de cómo cada cable de conexión modifica el procedimiento de actualización de PROM flash, consulte las instrucciones que se entregan con la imagen de firmware.

#### Placa de E/S del sistema

A continuación se muestran las ubicaciones y funciones de los cables de conexión de PROM flash de la placa de E/S del sistema.

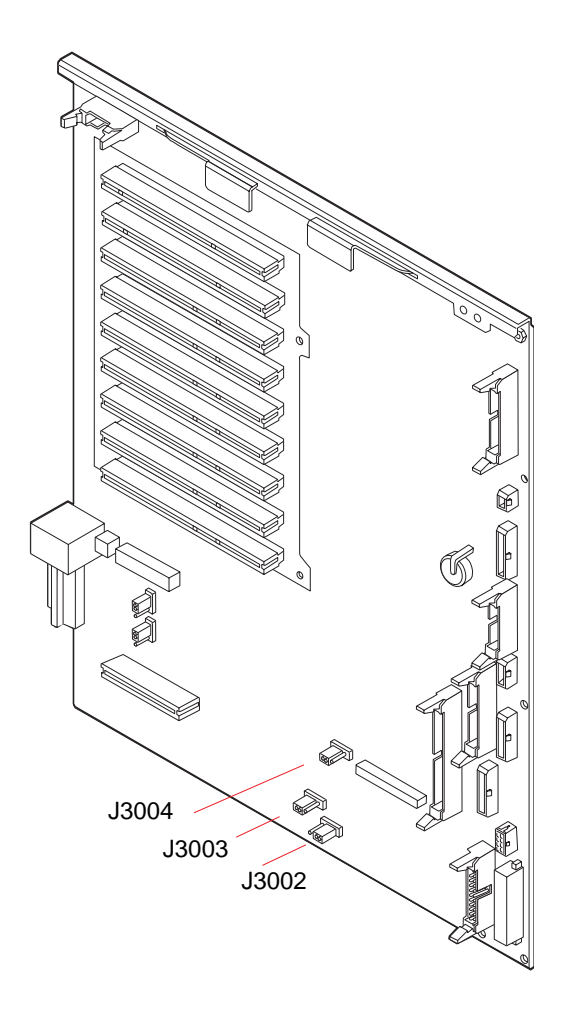

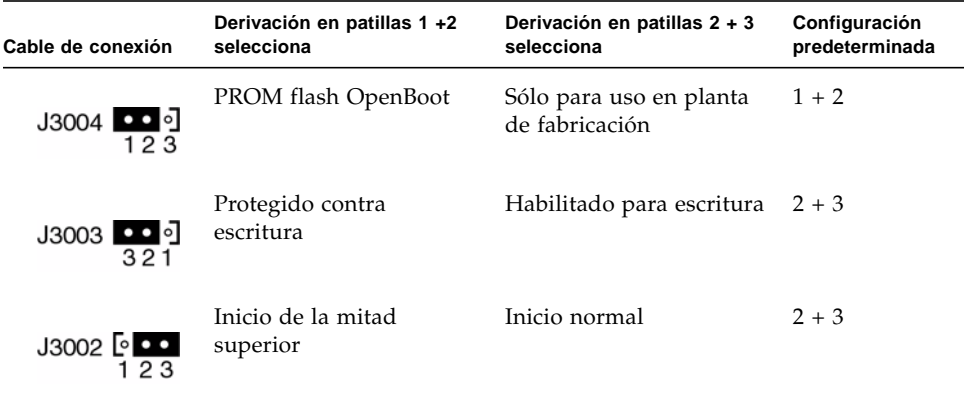

**Nota:** La planta de fabricación proporciona el cable de conexión J3003, de modo que se habilite PROM flash para escritura. El interruptor de seguridad que se encuentra en el panel frontal se utiliza para proteger PROM flash contra escritura. Cuando el interruptor está en la posición Bloqueado, PROM flash se protege contra escritura. Cuando el interruptor está en la posición Normal o en la posición Diagnóstico, PROM flash se habilita para escritura.

#### Placa posterior del disco FC-AL

A continuación se muestran las posiciones y funciones de los cables de conexión de PROM flash en la placa posterior del disco conector FC-AL (Fibre Channel-Arbitrated Loop).

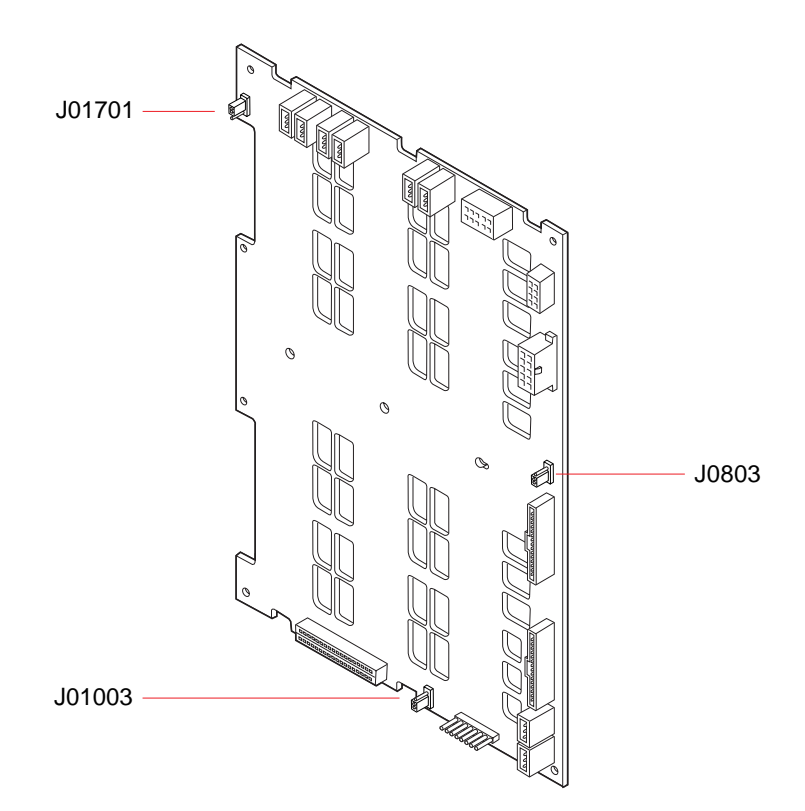

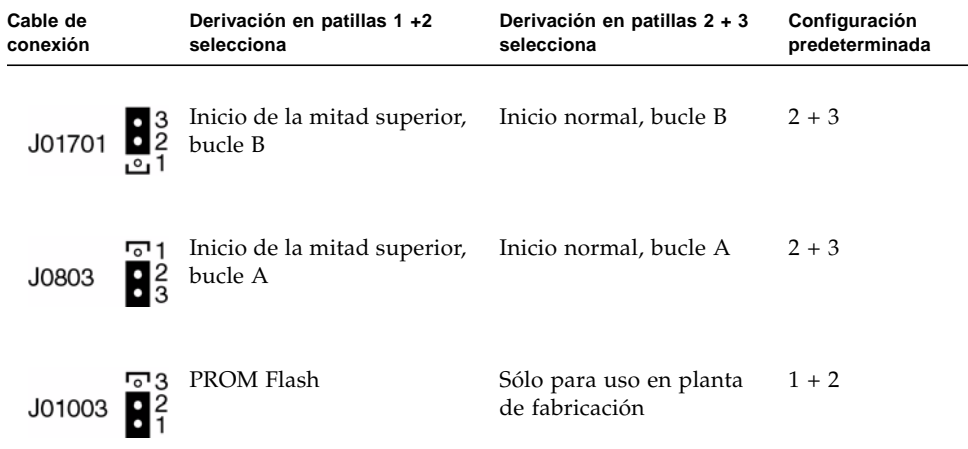

CAPÍTULO **4**

### <span id="page-104-0"></span>Configuración del subsistema de almacenamiento masivo

En este capítulo se describen las características, componentes y configuraciones compatibles del subsistema de almacenamiento masivo Sun Fire V890. El capítulo incluye los siguientes temas:

- ["Información sobre la tecnología FC-AL" en la página 83](#page-104-1)
- ["Información sobre las características de almacenamiento masivo](#page-106-0) [de Sun Fire V890" en la página 85](#page-106-0)
- ["Información sobre los componentes del subsistema de almacenamiento masivo"](#page-109-0) [en la página 88](#page-109-0)
- ["Información sobre las placas posteriores del disco FC-AL" en la página 89](#page-110-0)
- ["Información sobre las unidades internas de disco" en la página 92](#page-113-0)
- ["Información sobre los adaptadores de host FC-AL" en la página 94](#page-115-0)
- ["Información sobre las direcciones del dispositivo FC-AL" en la página 96](#page-117-0)

### <span id="page-104-1"></span>Información sobre la tecnología FC-AL

Fibre Channel (FC o canal de fibra) es un estándar de interconexión en serie de alto rendimiento diseñado para facilitar la comunicación bidireccional punto a punto entre servidores, sistemas de almacenamiento, estaciones de trabajo, interruptores y hubs.

El conector FC-AL (Fibre Channel-Arbitrated Loop) es una mejora importante efectuada al estándar FC, desarrollada específicamente para satisfacer las necesidades de interconexión de los sistemas de almacenamiento. Al utilizar una topología de bucle simple, FC-AL puede admitir tanto configuraciones simples como disposiciones complejas de hubs, interruptores, servidores y sistemas de almacenamiento.

Los dispositivos FC-AL utilizan una interfaz de serie Gigabit de alto rendimiento, que admite varios protocolos estándar como SCSI (Small Computer Systems Interface) y ATM (Modo de transferencia asíncrona). Al admitir estos protocolos estándar, FC-AL permite seguir utilizado sistemas, firmware, aplicaciones y software ya existentes.

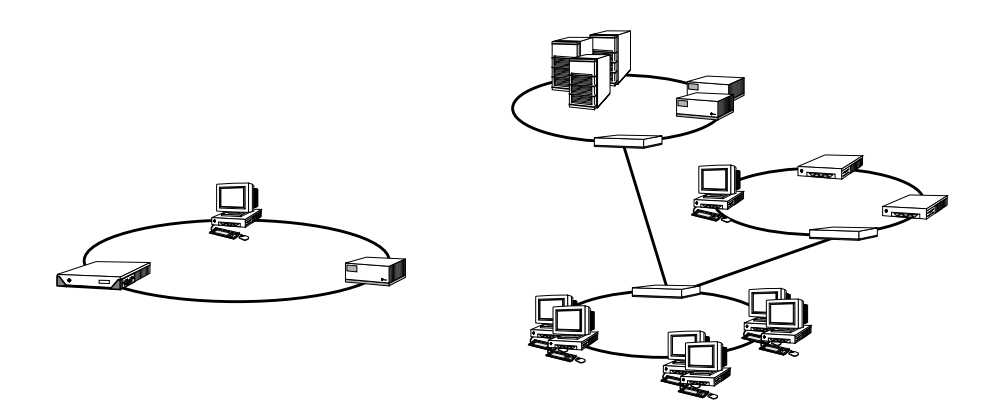

Las características únicas de FC-AL proporcionan numerosas ventajas en comparación con otras tecnologías de transferencia de datos. En la siguiente tabla se muestran las características y ventajas de FC-AL. Para obtener más información sobre la tecnología FC-AL, visite el sitio Web de Fibre Channel Association (Asociación de la industria de canal de fibra) en la dirección: www.fibrechannel.com

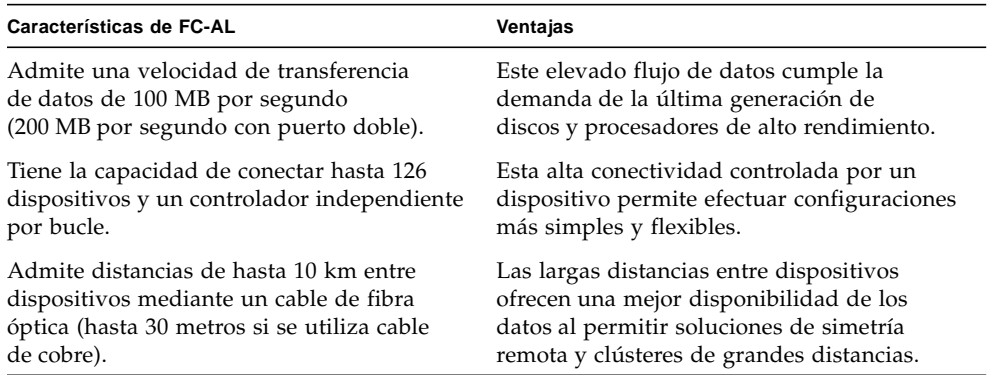

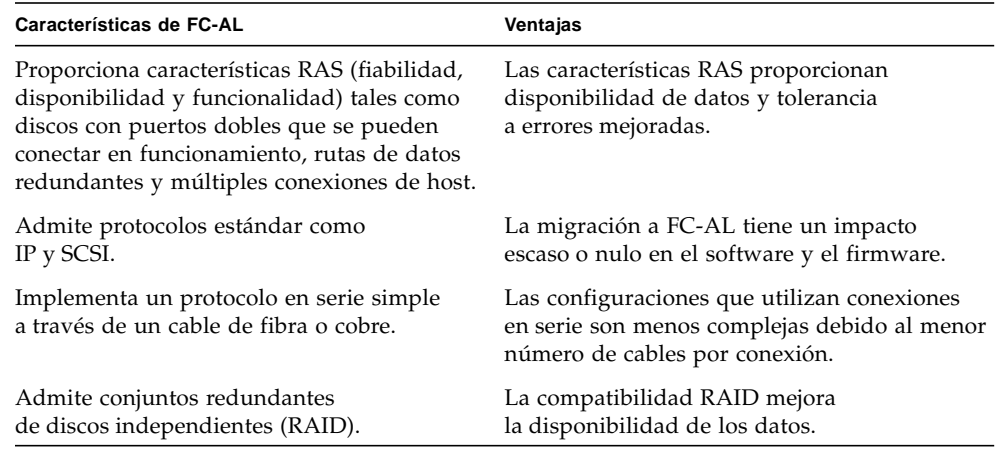

### <span id="page-106-0"></span>Información sobre las características de almacenamiento masivo de Sun Fire V890

La tecnología FC-AL implementada en el subsistema de almacenamiento masivo de Sun Fire V890 mejora significativamente las características RAS (fiabilidad, disponibilidad y funcionalidad) y el rendimiento del servidor.

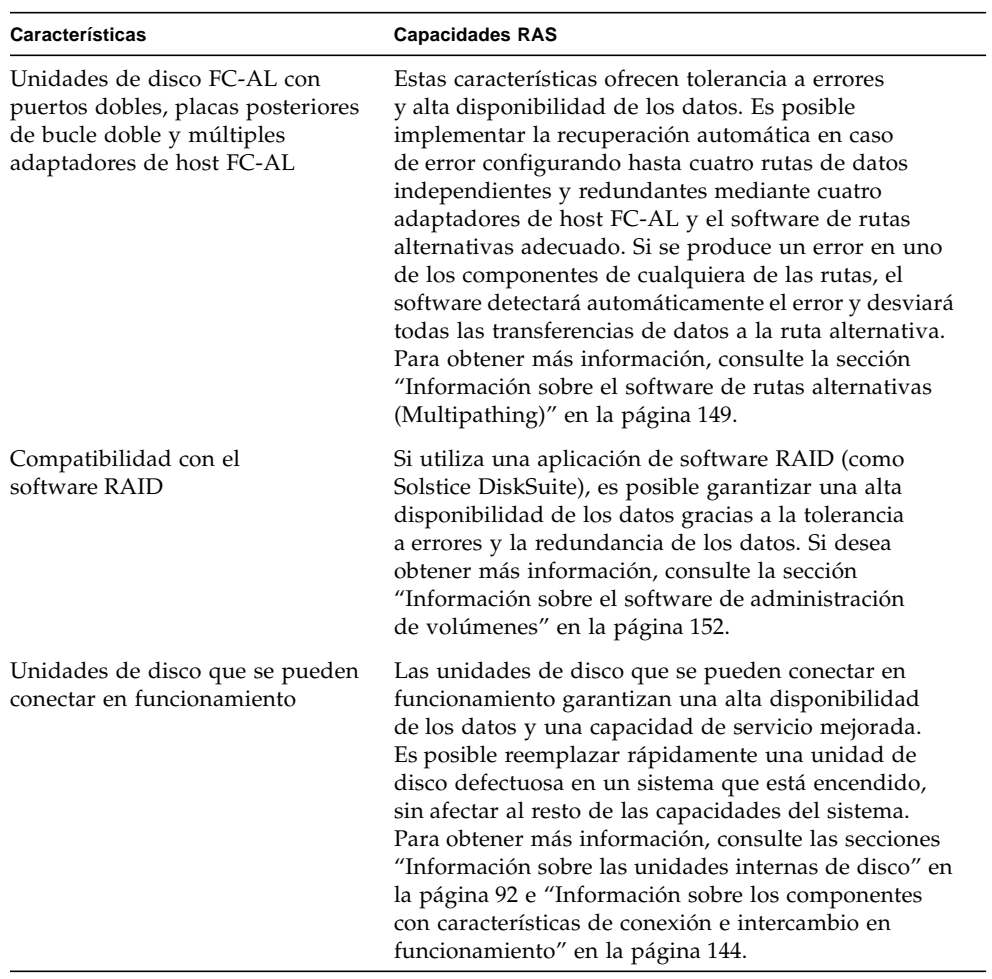

En la siguiente tabla se describen las características del subsistema de almacenamiento masivo de Sun Fire V890 que mejoran las capacidades RAS.
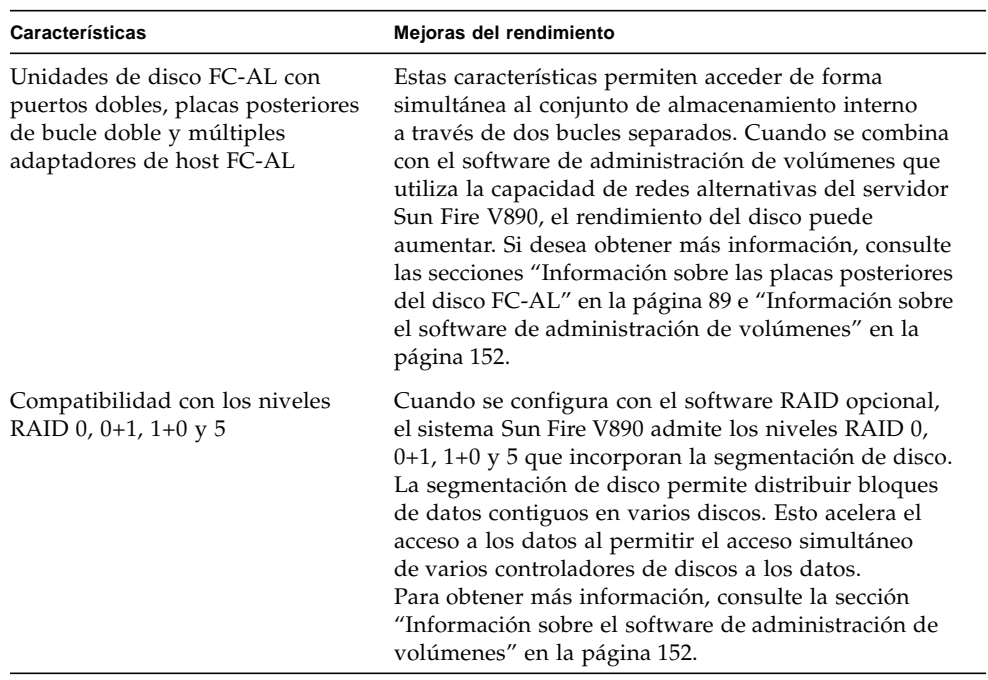

En la siguiente tabla se describen las características de rendimiento del subsistema de almacenamiento masivo Sun Fire V890.

# Información sobre los componentes del subsistema de almacenamiento masivo

Todos los servidores Sun Fire V890 incluyen los siguientes componentes del subsistema de almacenamiento masivo.

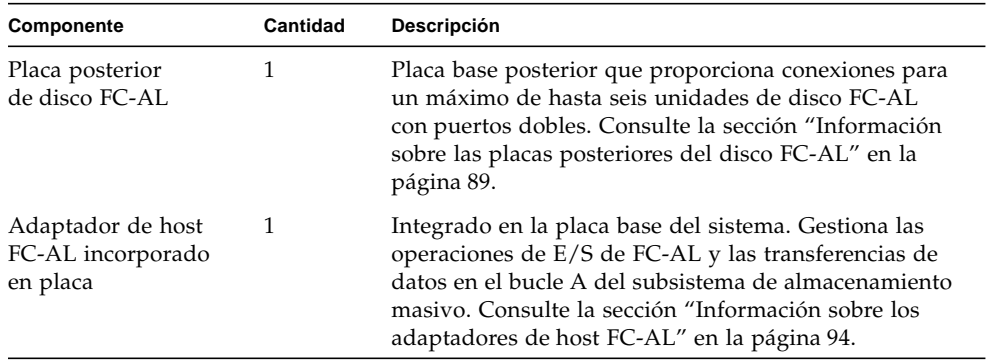

Los siguientes componentes del subsistema de almacenamiento masivo se encuentran disponibles como opciones del sistema.

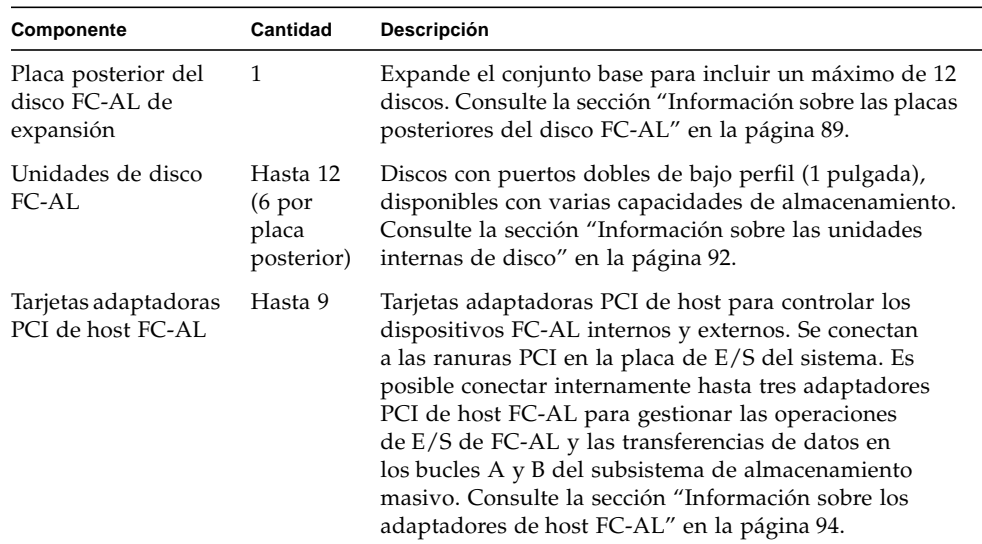

# <span id="page-110-0"></span>Información sobre las placas posteriores del disco FC-AL

Todos los servidores Sun Fire V890 incorporan una placa posterior de disco FC-AL con conexiones para un máximo de seis discos. Es posible instalar una placa posterior de expansión opcional sobre la placa posterior para incluir hasta seis discos adicionales.

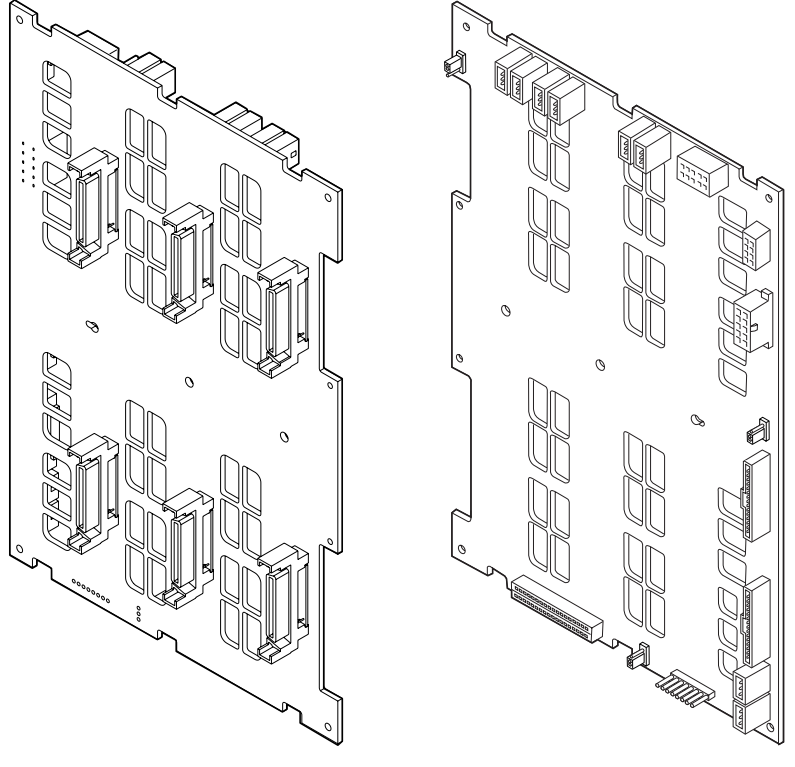

Vista frontal Vista posterior

La placa posterior FC-AL acepta unidades de disco FC-AL con puertos doblesde bajo perfil (1 pulgada). Cada unidad de disco se conecta a la placa posterior por medio de una interfaz SCA (conexión con un conector) de 40 patillas. La tecnología SCA permite agregar o desinstalar fácilmente unidades de disco del sistema al incorporar todas las conexiones de señal y de alimentación eléctrica en un único conector que se alinea automáticamente. Los discos que utilizan conectores SCA presentan mayor disponibilidad y mejor capacidad de servicio que otros tipos de conectores.

### Configuraciones de un bucle doble

La placa posterior de disco FC-AL proporciona acceso de bucle doble a todas las unidades de disco internas, con una configuración de la placa posterior tanto completa como dividida (consulte la sección ["Configuración de la placa posterior](#page-112-0) [completa y dividida" en la página 91\)](#page-112-0). Las configuraciones de bucle doble permiten acceder a cada unidad de disco a través de dos rutas de datos separadas y distintas. Esta capacidad permite:

- *Mayor ancho de banda*: Permite una velocidad de transferencia de datos de hasta 200 MB por segundo, a diferencia de los 100 MB por segundo de las configuraciones con un solo bucle
- *Redundancia de hardware*: Proporciona la capacidad de soportar errores de componentes en una ruta al desviar todas las transferencias de datos a una ruta alternativa

Para obtener más información sobre las capacidades RAS y de rendimiento del subsistema de almacenamiento masivo, consulte la sección ["Información sobre](#page-106-0) [las características de almacenamiento masivo de Sun Fire V890" en la página 85](#page-106-0).

**Nota:** Para aprovechar la capacidad de bucle doble de las placas posteriores FC-AL, se debe instalar una tarjeta adaptadora PCI de host FC-AL opcional para controlar el segundo bucle (Bucle B). Si desea obtener más información, consulte ["Información](#page-115-0) [sobre los adaptadores de host FC-AL" en la página 94.](#page-115-0)

Los controladores PBC (port bypass controllers) de la placa posterior del disco garantizan la integridad del bucle. Cuando se desconecta o se produce un error en un disco o dispositivo externo, los controladores PBC puentean automáticamente el dispositivo y cierran el bucle para mantener la disponibilidad de los datos.

Asimismo, cada placa posterior incluye dos controladores SSC100 (SCSI Enclosure Services [SES]) integrados, uno para cada bucle. Los controladores SES:

- Interpretan los comandos de servicio adjuntos del software del host
- Gestionan la configuración del bucle FC-AL de la placa posterior
- Supervisan las señales de estado de los discos y las placas posteriores de los mismos
- Controlan los LED de estado de los discos

Cuando se instala una segunda placa posterior para crear un conjunto expandido de 12 discos, sólo se activan los controladores SES de la placa posterior base. Los controladores SES de la placa posterior superior permanecen desactivados.

## <span id="page-112-0"></span>Configuración de la placa posterior completa y dividida

En el conjunto expandido de 12 discos, las dos placas posteriores de disco FC-AL están conectadas mediante cables internos. Estos cables extienden el Bucle A (y, si se desea, el Bucle B) entre las dos placas posteriores. En ocasiones, esta configuración se denomina *configuración de placa posterior completa*. La configuración completa de la placa posterior y de bucle doble proporciona redundancia de discos, rutas de datos y adaptadores de host.

Asimismo, es posible establecer una *configuración de placa posterior dividida*, en la que, a diferencia de la configuración de placa posterior completa, no existen cables entre las placas posteriores base y de expansión. En la configuración de placa posterior dividida y de bucle doble, hay cuatro bucles independientes, dos en cada placa posterior, lo que proporciona redundancia de los discos, rutas de datos, adaptadores de host y placas posteriores.

Las configuraciones de placa posterior dividida debe llevarlas a cabo un técnico cualificado. Si desea obtener más información, consulte el apéndice "Split Backplane Configurations" del *Sun Fire V890 Server Service Manual*.

## Reglas de configuración

- La placa posterior del disco FC-AL necesita unidades de disco de bajo perfil (1 pulgada).
- La placa posterior del disco de expansión opcional se instala sobre la placa posterior.

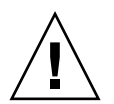

**Advertencia:** Sólo el personal de servicio cualificado puede instalar todas las opciones internas, con excepción de las unidades de disco y las fuentes de alimentación eléctrica. Para obtener información sobre la instalación o desinstalación de la placa posterior de un disco FC-AL, consulte *Sun Fire V890 Server Service Manual*, que se incluye en el CD de documentación de Sun Fire V890*.*

## <span id="page-113-0"></span>Información sobre las unidades internas de disco

El subsistema de almacenamiento masivo Sun Fire V890 incorpora hasta 12 unidades de disco FC-AL de bajo perfil (1 pulgada). Los discos están disponibles en varias capacidades de almacenamiento. Por ahora, la capacidad máxima de almacenamiento interno es de 1,75 terabytes (utilizando 12 discos de 146 GB). Esta cantidad puede aumentar, ya que las capacidades de almacenamiento de los discos también siguen aumentando.

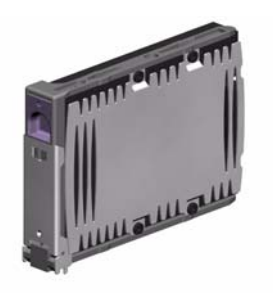

Todas las unidades de disco Sun Fire V890 disponen de puerto doble para el acceso mediante rutas alternativas. Cuando se utilizan en una configuración de bucle doble, se puede acceder a cada unidad a través de dos rutas de datos distintas y separadas. Las rutas de datos dobles tienen las siguientes ventajas:

- *Mayor ancho de banda*: Permite una velocidad de transferencia de datos de hasta 200 MB por segundo, a diferencia de los 100 MB por segundo de las configuraciones con un solo bucle
- *Redundancia de hardware*: Proporciona la capacidad de soportar errores de componentes en una ruta al desviar todas las transferencias de datos a una ruta alternativa

Para obtener más información sobre las capacidades RAS y de rendimiento del subsistema de almacenamiento masivo, consulte la sección ["Información sobre](#page-106-0) [las características de almacenamiento masivo de Sun Fire V890" en la página 85](#page-106-0).

Las unidades de disco de Sun Fire V890 son dispositivos que se pueden conectar en funcionamiento. Es posible agregar, desinstalar o reemplazar los discos mientras el sistema continúa en funcionamiento. Esta capacidad reduce significativamente el tiempo de inactividad que suele producirse en el sistema al reemplazar una unidad de disco. Los procedimientos de conexión en funcionamiento de las unidades de disco requieren el uso de comandos de software que preparen el sistema antes de desinstalar una unidad de disco, o bien que reconfiguren el sistema operativo una vez efectuada la instalación. Para obtener más información, consulte la sección ["Información sobre los componentes con características de conexión e intercambio](#page-165-0) [en funcionamiento" en la página 144.](#page-165-0)

En la parte frontal del portadiscos del sistema hay varios LED de estado de las unidades de disco. Existen tres indicadores LED asociados a cada unidad que indican el estado operativo de la unidad, la disponibilidad de los procesos de conexión en funcionamiento y cualquier error relacionado con la unidad. Estos LED de estado facilitan la tarea de los administradores al identificar rápidamente las unidades que requieren servicio. Para obtener más información, consulte la sección ["Información sobre los LED de las unidades de disco" en la página 166](#page-187-0).

En la siguiente ilustración se muestran las 12 ranuras internas para discos del sistema y los LED asociados a ellas. Las ranuras para discos se enumeran del 0 al 11.

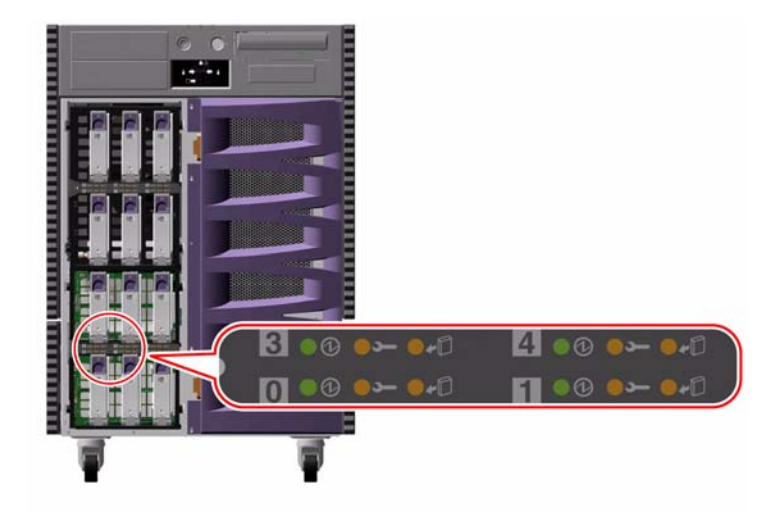

## Regla de configuración

Las unidades de disco deben ser discos FC-AL estándar de Sun con formatos de bajo perfil (1 pulgada).

# <span id="page-115-0"></span>Información sobre los adaptadores de host FC-AL

El servidor Sun Fire V890 utiliza un procesador inteligente de canal de fibra Qlogic ISP2200A como controlador FC-AL incorporado en placa. El procesador ISP2200A, integrado en la placa base del sistema, reside en el Bus A de PCI y admite una interfaz PCI de 64 bits a 66 MHz. El controlador FC-AL incorporado en placa controla las operaciones FC-AL en el Bucle A de la placa posterior base (y de la placa posterior superior cuando ambas placas forman un conjunto expandido).

Para aprovechar la capacidad de bucle doble de las placas posteriores FC-AL, se debe instalar una tarjeta adaptadora PCI de host FC-AL opcional para controlar el segundo bucle (Bucle B). Para ello, Sun ofrece la tarjeta adaptadora PCI de host Sun StorEdge de canal de fibra doble (número de referencia X6727A). Esta tarjeta proporciona dos canales FC-AL distintos, cada uno de ellos controlados por un procesador Qlogic ISP2200A. Cada canal proporciona un puerto externo para permitir la conexión con los dispositivos de canal de fibra externos. Uno de los canales también cuenta con un puerto interno para permitir la conexión con el puerto del Bucle B en la placa posterior del disco FC-AL. Si se utiliza el puerto interno, el puerto 1 externo no estará disponible para la conexión de dispositivos externos.

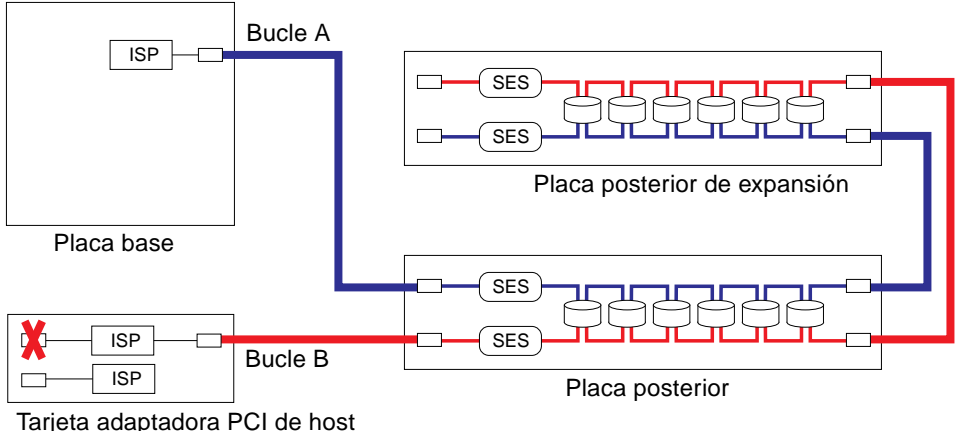

Sun StorEdge de canal de fibra doble

Para proporcionar redundancia de hardware adicional, existen dos configuraciones de placa posterior dividida como opciones de campo instaladas. Consulte el apéndice "Split Backplane Configurations" del *Sun Fire V890 Server Service Manual*.

Sun Microsystems y otros proveedores ofrecen varias tarjetas adaptadoras PCI de host FC-AL para controlar los dispositivos FC-AL externos. Entre ellas se incluyen tarjetas de canal doble y de combinación. Las tarjetas de canal doble contienen dos controladores FC-AL que controlan dos bucles independientes utilizando una sola tarjeta. Las tarjetas de combinación combinan un controlador FC-AL con un controlador de otro tipo (por ejemplo, Gigabit Ethernet). Para obtener más información, consulte la documentación que se suministra con la tarjeta adaptadora de host.

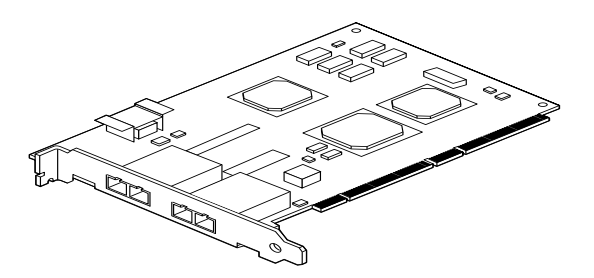

Tarjeta adaptadora PCI de host Sun StorEdge de canal de fibra doble

### Reglas de configuración

- El servidor Sun Fire V890 admite tarjetas adaptadoras de host FC-AL de Sun que incorporan el procesador inteligente de canal de fibra de la serie Qlogic ISP200. El servidor no admite tarjetas adaptadoras de host Sun que utilizan el procesador de la serie Qlogic ISP2100. Para obtener una lista de las tarjetas admitidas por el servidor, póngase en contacto con el representante de ventas autorizado de Sun.
- Si se configura el sistema con una tarjeta adaptadora PCI de host Sun StorEdge de canal de fibra doble y se conecta el puerto interno al puerto del Bucle B de la placa posterior del disco FC-AL, *no se debe utilizar el puerto 1 externo de la tarjeta*. La conexión del puerto 1 a los dispositivos externos bajo estas circunstancias no es una configuración admitida. En este caso, sólo se deben conectar los dispositivos externos al puerto 2.
- No conecte el puerto interno de la tarjeta adaptadora PCI de host Sun StorEdge de canal de fibra doble al puerto del Bucle A de la placa posterior del disco FC-AL. Sólo se debe conectar el puerto interno de la tarjeta al Bucle B.
- Para obtener un mejor rendimiento, instale tarjetas adaptadoras de host FC-AL de 66 MHz en una ranura PCI de 66 MHz (en las ranuras 7 u 8, si están disponibles). Consulte la sección ["Información sobre los buses y las tarjetas PCI" en la](#page-82-0) [página 61.](#page-82-0)

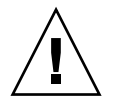

**Advertencia:** Sólo el personal de servicio cualificado puede instalar todas las opciones internas, con excepción de las unidades de disco y las fuentes de alimentación eléctrica. Para obtener información sobre la instalación o desinstalación de la tarjeta adaptadora PCI de host FC-AL, consulte *Sun Fire V890 Server Service Manual*, que se incluye en el CD de documentación de Sun Fire V890*.*

# Información sobre las direcciones del dispositivo FC-AL

En un conjunto de almacenamiento interno de Sun Fire V890, a cada dispositivo FC-AL se le asigna una ID de selección exclusiva en función de la ubicación física en dicho conjunto de almacenamiento. Cada ranura de la placa posterior del disco está integrada en una ID de selección diferente.

Cada unidad de disco FC-AL se conecta directamente a un bucle de canal de fibra y aparece como un nodo independiente en el bucle. A cada nodo del bucle se le asigna una sola dirección física de bucle arbitrado (AL\_PA), una de las 127 direcciones disponibles por bucle.

Es posible asignar valores AL\_PA utilizando el hardware o el software, lo que se determina al inicializar el bucle (generalmente al iniciar el sistema o al agregar o desinstalar un dispositivo durante una operación de conexión en funcionamiento). Los valores AL\_PA asignados por el hardware se establecen primero, de acuerdo con la ID de selección de cada dispositivo. Si por alguna razón se produce algún conflicto con las direcciones asignadas por el hardware durante la inicialización del bucle, los dispositivos adoptan automáticamente las direcciones asignadas por el software para solucionar dichos conflictos.

Los valores AL\_PA asignados por el hardware a cada dispositivo dependen de la ubicación del dispositivo en la placa posterior (número de ranura de disco). En la tabla siguiente se indican las ID de selección y los valores AL\_PA asignados por el hardware a los dispositivos FC-AL internos de Sun Fire V890, en función de la ubicación del dispositivo. Tanto las ID de selección como los valores AL\_PA se expresan en números hexadecimales.

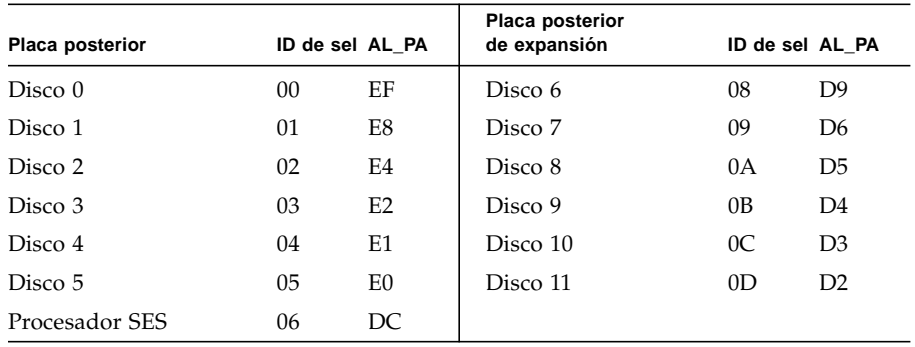

## Configuración de las interfaces de red

En este capítulo se describen las opciones de red del sistema y se proporciona la información e instrucciones necesarias para configurar las interfaces de red compatibles.

A continuación se presentan las tareas incluidas en este capítulo:

- ["Cómo configurar la interfaz de red principal" en la página 101](#page-122-0)
- ["Cómo configurar una interfaz de red adicional" en la página 104](#page-125-0)
- ["Cómo conectar un cable de fibra óptica Gigabit Ethernet" en la página 107](#page-128-0)
- ["Cómo conectar un cable Ethernet de par trenzado" en la página 109](#page-130-0)
- ["Cómo seleccionar el dispositivo de inicio" en la página 111](#page-132-0)

Este capítulo incluye además la siguiente información:

- ["Información sobre las interfaces de red" en la página 100](#page-121-0)
- ["Información sobre las interfaces de red redundantes" en la página 101](#page-122-1)

# <span id="page-121-0"></span>Información sobre las interfaces de red

El servidor Sun Fire V890 cuenta con dos interfaces Ethernet incorporadas en placa: una Gigabit Ethernet y una Fast Ethernet. La interfaz Fast Ethernet 100BASE-TX está situada en la placa de E/S del sistema y cumple con la norma IEEE 802.3u Ethernet. La interfaz Fast Ethernet es una interfaz intercambiable con detección automática que puede funcionar a 100 Mbps o a 10 Mbps. Esta interfaz se comunica automáticamente con el extremo remoto del enlace (enlace par) para seleccionar un modo de operación común.

La interfaz Gigabit Ethernet 1000BASE-SX se encuentra en la placa base del sistema y cumple con la norma IEEE 802.3z Ethernet. Esta interfaz Gigabit Ethernet sólo funciona a 1000 Mbps.

Dos conectores del panel posterior permiten acceder a las interfaces Ethernet incorporadas en placa:

- Un conector SC compatible con 1000BASE-SX que conecta un cable de 62,5/125 micras o un cable de fibra óptica de 50/125 micras a la interfaz Gigabit Ethernet
- Un conector RJ-45 que conecta el cable Ethernet de par trenzado (TPE) de categoría 5 a la interfaz Fast Ethernet

Es posible proporcionar interfaces o conexiones Ethernet adicionales con otros tipos de red al instalar las tarjetas de interfaz PCI correspondientes. Una tarjeta PCI Gigabit Ethernet o Fast Ethernet puede funcionar como interfaz de red redundante para una de las interfaces incorporadas en placa del sistema. Si la interfaz de red activa deja de estar disponible, el sistema cambia automáticamente a la interfaz redundante para mantener la disponibilidad. Esta capacidad se denomina *recuperación automática en caso de error* y se debe configurar en el sistema operativo Solaris. Para obtener más información, consulte la sección ["Información sobre las](#page-122-1) [interfaces de red redundantes" en la página 101](#page-122-1).

Los controladores ge Gigabit Ethernet, eri Fast Ethernet, así como los controladores de diversas interfaces de red, se instalan automáticamente durante el procedimiento de instalación de Solaris. Si desea obtener más información, consulte la documentación de Solaris que se incluye con el software.

Para obtener instrucciones sobre la configuración de las interfaces de red del sistema, consulte las secciones:

- ["Cómo configurar la interfaz de red principal" en la página 101](#page-122-0)
- ["Cómo configurar una interfaz de red adicional" en la página 104](#page-125-0)

## <span id="page-122-1"></span>Información sobre las interfaces de red redundantes

Es posible configurar el sistema con interfaces de red redundantes para obtener una conexión de red de alta disponibilidad. Este tipo de configuración utiliza características especiales del software Solaris que permiten detectar la interfaz de red defectuosa y desviar automáticamente el tráfico de red a través de una interfaz redundante. Esta capacidad se denomina recuperación automática en caso de error.

Para configurar interfaces de red redundantes, puede activar la recuperación automática en caso de error entre las dos interfaces parecidas mediante la función IP Network Multipathing (rutas alternativas de red IP) del sistema operativo Solaris. Para obtener más información, consulte la sección ["Información sobre el software de rutas alternativas \(Multipathing\)" en la](#page-170-0) [página 149](#page-170-0). Un técnico cualificado también puede instalar dos tarjetas de interfaz de red PCI idénticas o agregar una única tarjeta que proporcione una interfaz idéntica a una de las dos interfaces Ethernet incorporadas en placa.

Para facilitar la máxima disponibilidad del sistema, asegúrese de que las interfaces de red redundantes se encuentran en buses PCI independientes, y compatibles con conexiones PCI independientes. Para obtener más información, consulte la sección ["Información sobre los buses y las tarjetas PCI" en la página 61.](#page-82-0)

# <span id="page-122-0"></span>Cómo configurar la interfaz de red principal

### Antes de comenzar

Se deben efectuar las tareas siguientes:

- Siga los pasos de instalación que se describen en la sección ["Cómo instalar](#page-49-0) [el servidor Sun Fire V890" en la página 28](#page-49-0).
- Conecte un cable en el conector de red adecuado del panel posterior del sistema; consulte las secciones ["Cómo conectar un cable de fibra óptica Gigabit Ethernet"](#page-128-0) [en la página 107](#page-128-0) o ["Cómo conectar un cable Ethernet de par trenzado" en la](#page-130-0) [página 109](#page-130-0).

Si se utiliza una tarjeta de red PCI, consulte la documentación que se suministra con la misma.

**Nota:** Sólo el personal de servicio cualificado puede instalar todas las opciones internas, con excepción de las unidades de disco y las fuentes de alimentación eléctrica. Los procedimientos de instalación de estos componentes se describen en la publicación *Sun Fire V890 Server Service Manual* que se incluye en el CD de documentación de Sun Fire V890*.*

### Procedimiento

#### **1. Seleccione un nombre de host.**

El nombre de host debe ser único en la red. Debe estar formado únicamente por caracteres alfanuméricos y el guión (-). No utilice puntos en el nombre de host. No elija un nombre de host que empiece por un número o carácter especial. El nombre no debe superar los 30 caracteres.

#### **2. Determine la dirección IP (protocolo de Internet) exclusiva para la interfaz de red y anótela.**

Deberá facilitar esta dirección en un paso posterior.

La dirección IP debe asignarla el administrador de red. Cada dispositivo o interfaz de red debe poseer una dirección IP única.

#### **3. Continúe con la instalación del sistema.**

Regrese a la sección ["Cómo instalar el servidor Sun Fire V890" en la página 28](#page-49-0).

**Nota:** Durante la instalación del sistema operativo Solaris, el software detecta automáticamente las interfaces de red incorporadas en placa del sistema, así como cualquier otra tarjeta de interfaz de red PCI para la que existan controladores de dispositivos Solaris nativos. A continuación, el sistema operativo le solicitará que seleccione una de las interfaces como interfaz principal, además del nombre de host y la dirección IP. Sólo podrá configurar una interfaz de red durante la instalación del sistema operativo. La configuración de cualquier otra interfaz adicional se debe hacer posteriormente, una vez instalado el sistema operativo. Para obtener más información, consulte la sección ["Cómo configurar una interfaz de red adicional"](#page-125-0) [en la página 104](#page-125-0).

## A continuación

Una vez completado este procedimiento, la interfaz principal está lista para funcionar. Sin embargo, para que otros dispositivos de red se comuniquen con el sistema, se debe introducir la dirección IP y el nombre de host en el espacio de nombres del servidor de nombres de red. Para obtener más información sobre la configuración de un servicio de nombres de red, consulte la publicación:

■ *Solaris Naming Configuration Guide* que corresponda a la versión específica de Solaris

El controlador de dispositivos de las interfaces Sun Ethernet GigaSwift incorporadas en placa se instala automáticamente con la versión de Solaris. Para obtener más información sobre las características de funcionamiento y los parámetros de configuración de dicho controlador, consulte el documento siguiente:

■ *Platform Notes: The Sun GigaSwift Ethernet Device Driver* 

Este documento está disponible en la dirección http://docs.sun.com, en Solaris on Sun Hardware. Consulte también las *Notas sobre el servidor Sun Fire V890* para obtener la información de última hora.

Si se desea configurar una interfaz de red adicional, se debe hacer por separado, una vez instalado el sistema operativo. Consulte la sección:

■ ["Cómo configurar una interfaz de red adicional" en la página 104](#page-125-0)

**Nota:** El sistema Sun Fire V890 cumple con la norma Ethernet 10/100BASE-T, que establece que la función de comprobación de integridad de enlace 10BASE-T Ethernet debe estar siempre activada tanto en el sistema host como en el hub Ethernet. Si se experimentan dificultades al establecer la conexión entre el sistema y el hub, compruebe que el hub Ethernet también tenga activada la función de comprobación de integridad de enlace. Para obtener más información sobre dicha función, consulte el manual que se incluye con el hub.

## <span id="page-125-0"></span>Cómo configurar una interfaz de red adicional

### Antes de comenzar

Para preparar la interfaz de red adicional, efectúe las siguientes tareas:

- Instale el servidor Sun Fire V890 tal como se describe en la sección ["Cómo instalar](#page-49-0) [el servidor Sun Fire V890" en la página 28](#page-49-0).
- Si desea configurar una interfaz de red redundante, consulte la sección ["Información sobre las interfaces de red redundantes" en la página 101](#page-122-1).
- Para instalar una tarjeta de interfaz de red PCI, siga las instrucciones de instalación que se proporcionan en la publicación *Sun Fire V890 Server Service Manual*.
- Conecte un cable Ethernet al puerto adecuado del panel posterior del sistema; consulte las secciones ["Cómo conectar un cable de fibra óptica Gigabit Ethernet"](#page-128-0) [en la página 107](#page-128-0) o ["Cómo conectar un cable Ethernet de par trenzado" en la](#page-130-0) [página 109](#page-130-0).

Si se utiliza una tarjeta de red PCI, consulte la documentación que se suministra con la misma.

**Nota:** Sólo el personal de servicio cualificado puede instalar todas las opciones internas, con excepción de las unidades de disco y las fuentes de alimentación eléctrica. Los procedimientos de instalación de estos componentes se describen en la publicación *Sun Fire V890 Server Service Manual* que se incluye en el CD de documentación de Sun Fire V890*.*

### Procedimiento

#### **1. Seleccione un nombre de host para cada interfaz nueva.**

El nombre de host debe ser único en la red. Debe estar formado por caracteres alfanuméricos y el guión (-). No utilice puntos en el nombre de host. No elija un nombre de host que empiece por un número o carácter especial.

Normalmente, el nombre de host de una interfaz está basado en el nombre de host del equipo. Por ejemplo, si el nombre de host asignado al equipo es sunrise, la interfaz adicional se podría llamar sunrise-1. El nombre de host del equipo se asigna durante la instalación del software de Solaris. Para obtener más información, consulte las instrucciones de instalación que acompañan al software de Solaris.

#### **2. Determine la dirección IP de cada interfaz nueva.**

La dirección IP debe asignarla el administrador de red. Cada interfaz de la red debe poseer una dirección IP única.

#### **3. Inicie el sistema operativo (si aún no está en funcionamiento) e inicie la sesión en el sistema como superusuario.**

Asegúrese de efectuar un arranque de reconfiguración del sistema si ha agregado una nueva tarjeta de interfaz de red PCI. Consulte la sección ["Cómo efectuar un](#page-65-0) [inicio de reconfiguración" en la página 44.](#page-65-0)

Escriba el comando su junto al indicador del sistema y la contraseña del superusuario.

\$ **su** Password:

#### **4. Cree un archivo** /etc/hostname **apropiado para la nueva interfaz.**

El nombre del archivo creado debe tener el formato /etc/hostname.*typenum*, donde *type* es el identificador del tipo de interfaz de red (algunos tipos comunes son le, hme, eri, y ge) y *num* es el número lógico de la interfaz según el orden en que fue instalada en el sistema.

Por ejemplo, los nombres de archivo de las interfaces Fast Ethernet y Gigabit Ethernet incorporadas en placa son /etc/hostname.eri0 y /etc/hostname.ge0, respectivamente. Ambas interfaces poseen un número de instancia del dispositivo de 0, puesto que cada una de ellas es la primera de su tipo instalada en el sistema. Si se agrega una tarjeta adaptadora PCI Gigabit Ethernet como segunda interfaz ge, el nombre de su archivo debe ser /etc/hostname.ge1. Ya debe existir al menos uno de estos archivos (la interfaz de red principal), ya que se ha creado automáticamente durante el proceso de instalación de Solaris.

**Nota:** La documentación que acompaña a la tarjeta de interfaz de red debe indicar el tipo. De manera alternativa, puede escribir el comando show-devs junto al indicador ok para obtener una lista de los dispositivos instalados.

**5. Edite el archivo o archivos** /etc/hostname **creados en el paso 4 para agregar el nombre o nombres de host que se determinó en el paso 1.**

A continuación se muestra un ejemplo de los archivos /etc/hostname que necesita un sistema llamado sunrise, con dos interfaces Ethernet (ge0 y eri0) incorporadas en placa y una tarjeta adaptadora Gigabit Ethernet PCI (ge1). La red conectada a la interfaz incorporada eri0 reconoce el sistema como sunrise, mientras que las redes conectadas a las interfaces ge0 y ge1 lo reconocen como sunrise-1 y sunrise-2, respectivamente.

```
sunrise # cat /etc/hostname.eri0
sunrise
sunrise # cat /etc/hostname.ge0
sunrise-1
sunrise # cat /etc/hostname.ge1
sunrise-2
```
**6. Cree una entrada en el archivo** /etc/hosts **para cada interfaz de red activa.**

Una entrada consiste en la dirección IP y el nombre de host de cada interfaz.

En este ejemplo se muestran las entradas del archivo /etc/hosts para las tres interfaces de red utilizadas como ejemplo en este procedimiento.

```
sunrise # cat /etc/hosts
#
# Internet host table
#
127.0.0.1 localhost
129.144.10.57 sunrise loghost
129.144.14.26 sunrise-1
129.144.11.83 sunrise-2
```
**7. Instale y active manualmente cada interfaz nueva mediante el comando** ifconfig**.**

Por ejemplo, para la interfaz lógica ge0, escriba:

sunrise # **ifconfig ge0 plumb up**

Para obtener más información, consulte la página de comando man ifconfig(1M).

## A continuación

Una vez completado este proceso, cualquiera de las interfaces de red nuevas estará lista para funcionar. Sin embargo, para que otros dispositivos de red se comuniquen con el sistema a través de la nueva interfaz, se debe introducir la dirección IP y el nombre de host en el espacio de nombres del servidor de nombres de red. Para obtener más información sobre la configuración de un servicio de nombres de red, consulte la publicación

■ *Solaris Naming Configuration Guide* que corresponda a la versión específica de Solaris

Los controladores de dispositivos eri y ge de las interfaces Ethernet incorporadas en placa del sistema se configuran automáticamente durante la instalación de Solaris. Para obtener más información sobre las características de funcionamiento y los parámetros de configuración de dichos controladores, consulte los siguientes documentos:

- *Platform Notes: The eri FastEthernet Device Driver*
- *Platform Notes: The Sun GigabitEthernet Device Driver*

Estos documentos se encuentran disponibles con el software de Solaris y en la dirección http://docs.sun.com, en Solaris on Sun Hardware. Consulte también las *Notas sobre el servidor Sun Fire V890* para obtener la información de última hora.

**Nota:** El sistema Sun Fire V890 cumple con la norma Ethernet 10/100BASE-T, que establece que la función de comprobación de integridad de enlace 10BASE-T Ethernet debe estar siempre activada tanto en el sistema host como en el hub Ethernet. Si se experimentan dificultades al establecer la conexión entre el sistema y el hub, compruebe que el hub Ethernet también tenga activada la función de comprobación de enlace. Para obtener más información sobre dicha función, consulte el manual que se incluye con el hub.

## <span id="page-128-0"></span>Cómo conectar un cable de fibra óptica Gigabit Ethernet

### Antes de comenzar

Complete los pasos iniciales que se describen en la sección:

■ ["Cómo instalar el servidor Sun Fire V890" en la página 28](#page-49-0)

## Procedimiento

#### **1. Seleccione un cable de fibra óptica que cumpla los requisitos de cableado de Sun Fire V890.**

La interfaz Gigabit Ethernet incorporada en la placa del sistema Sun Fire V890 es compatible con un cable de 50/125 micras o un cable de fibra óptica multimodo doble de 62,5/125 micras. El cable debe cumplir las especificaciones UL910 y UL1651 y debe poseer un conector dual SC estándar con una clasificación UL94V-2 (o mejor).

La longitud del cable no debe exceder los 300 metros en el caso del cable de 62,5/125 micras, o los 550 metros en el caso del cable de 50/125 micras.

Si el sistema incluye una tarjeta adaptadora Gigabit Ethernet PCI, consulte la documentación suministrada con la misma para obtener más información sobre los requisitos de los cables.

#### **2. Ubique el conector dual SC de la interfaz Gigabit Ethernet.**

Consulte la sección ["Descripción de las características del panel posterior" en la](#page-31-0) [página 10.](#page-31-0) Para obtener más información sobre una tarjeta adaptadora Gigabit Ethernet PCI, consulte la documentación que se suministra con la misma.

#### **3. Retire las cubiertas contra el polvo de los conectores SC.**

#### **4. Conecte el cable de fibra óptica al conector Gigabit Ethernet y a la red Ethernet.**

El cable y el conector coinciden según la orientación indicada.

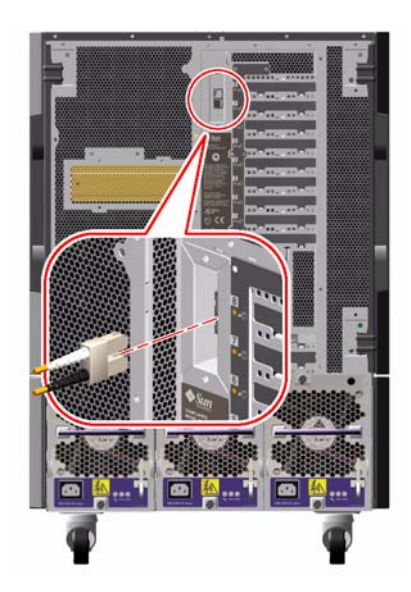

### A continuación

Si se instala el sistema, complete el procedimiento de instalación. Vuelva a consultar la sección:

■ ["Cómo instalar el servidor Sun Fire V890" en la página 28](#page-49-0)

Si se agrega una interfaz de red adicional al sistema, es necesario configurar dicha interfaz. Consulte la sección:

■ ["Cómo configurar una interfaz de red adicional" en la página 104](#page-125-0)

## <span id="page-130-0"></span>Cómo conectar un cable Ethernet de par trenzado

### Antes de comenzar

Complete los pasos inicales que se describen en la sección:

■ ["Cómo instalar el servidor Sun Fire V890" en la página 28](#page-49-0)

### Procedimiento

#### **1. Ubique el conector Ethernet de par trenzado (TPE) RJ-45 de la interfaz Fast Ethernet adecuada.**

Consulte la sección ["Descripción de las características del panel posterior" en la](#page-31-0) [página 10.](#page-31-0) Para obtener más información sobre una tarjeta adaptadora Fast Ethernet PCI, consulte la documentación suministrada con la misma.

#### **2. Conecte el cable de par trenzado sin blindaje (UTP) de categoría 5 al conector RJ-45 adecuado.**

Deberá oír el clic de la pestaña del conector al encajar éste en su lugar. La longitud del cable UTP no debe exceder los 100 metros (328 pies).

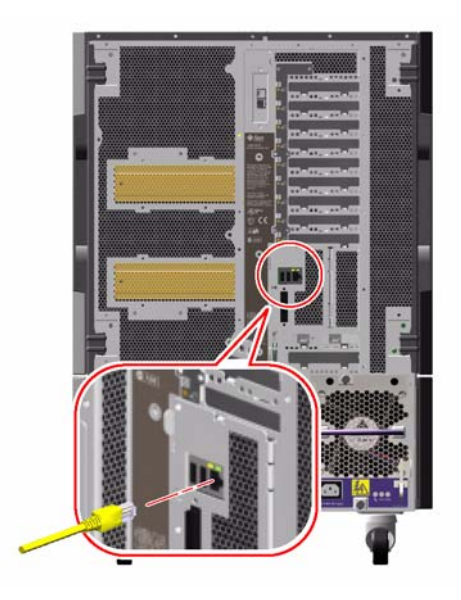

#### **3. Conecte el otro extremo del cable a la toma RJ-45 del dispositivo de red correspondiente.**

Deberá oír el clic de la pestaña del conector al encajar éste en su lugar.

Para obtener más información sobre cómo conectarse a la red, póngase en contacto con el administrador de red.

### A continuación

Si se instala el sistema, complete el procedimiento de instalación. Vuelva a consultar la sección:

■ ["Cómo instalar el servidor Sun Fire V890" en la página 28](#page-49-0)

Si se agrega una interfaz de red adicional al sistema, es necesario configurar dicha interfaz. Consulte la sección:

■ ["Cómo configurar una interfaz de red adicional" en la página 104](#page-125-0)

## <span id="page-132-0"></span>Cómo seleccionar el dispositivo de inicio

El dispositivo de arranque del sistema viene determinado por el valor de una variable de configuración del firmware OpenBoot denominada boot-device. El valor predeterminado de esta variable es disk net. Este valor permite que el firmware intente primero iniciar el sistema desde el disco duro y, si esto no es posible, lo intenta desde la interfaz Fast Ethernet incorporada en placa.

### Antes de comenzar

Antes de seleccionar un dispositivo de arranque, se debe completar el procedimiento de instalación. Consulte la sección:

■ ["Cómo instalar el servidor Sun Fire V890" en la página 28](#page-49-0)

Concretamente, debe configurar una consola del sistema y encender dicho sistema. Consulte la sección:

- ["Cómo conectar un terminal alfanumérico" en la página 35](#page-56-0)
- ["Cómo configurar una consola gráfica local" en la página 37](#page-58-0)
- ["Cómo encender el sistema" en la página 39](#page-60-0)

Si quiere realizar un arranque desde una red, conecte la interfaz de red a la red y configure las interfaces de red. Consulte la sección:

- ["Cómo conectar un cable Ethernet de par trenzado" en la página 109](#page-130-0)
- ["Cómo configurar la interfaz de red principal" en la página 101](#page-122-0)
- ["Cómo configurar una interfaz de red adicional" en la página 104](#page-125-0)

Para efectuar este procedimiento el usuario debe estar familiarizado con el firmware OpenBoot y debe saber cómo acceder al entorno operativo OpenBoot. Para obtener más información sobre el firmware OpenBoot, consulte la publicación *OpenBoot 4.x Command Reference Manual* que se encuentra disponible en la dirección http://docs.sun.com, en Solaris on Sun Hardware. Consulte también las *Notas sobre el servidor Sun Fire V890* para obtener la información de última hora.

### Procedimiento

**1. Cuando aparezca el indicador** ok**, escriba:**

ok **setenv boot-device** *identificador de dispositivo*

donde *identificador de dispositivo* es uno de los siguientes:

- cdrom: especifica la unidad de CD-ROM
- disk: especifica el disco de arranque del sistema
- disk0: especifica el disco interno 0
- disk1: especifica el disco interno 1
- disk2: especifica el disco interno 2
- disk3: especifica el disco interno 3
- disk4: especifica el disco interno 4
- disk5: especifica el disco interno 5
- disk6: especifica el disco interno 6
- disk7: especifica el disco interno 7
- disk8: especifica el disco interno 8
- disk9: especifica el disco interno 9
- disk10: especifica el disco interno 10
- disk11: especifica el disco interno 11
- tape: especifica la unidad de cinta SCSI (si la hubiera)
- net : especifica la interfaz Fast Ethernet incorporada en placa
- gem: especifica la interfaz Gigabit Ethernet incorporada en placa
- *nombre de ruta completo*: especifica el dispositivo o la interfaz de red con el nombre de ruta completo.

**Nota:** Asimismo, es posible especificar el nombre del programa que se debe iniciar, así como el modo en que funciona dicho programa. Para obtener más información, consulte la publicación *OpenBoot 4.x Command Reference Manual* que corresponda al software Solaris específico.

Si se desea seleccionar una interfaz de red distinta de la interfaz Ethernet incorporada en placa como dispositivo de inicio predeterminado, determine la ruta de acceso completa de cada interfaz escribiendo:

ok **show-devs**

El comando show-devs muestra una lista de los dispositivos del sistema y el nombre completo de la ruta de cada dispositivo PCI. A continuación se muestra un ejemplo de ruta de una tarjeta Fast Ethernet PCI:

```
/pci@8,700000/pci@2/SUNW,hme@0,1
```
**2. Para incorporar los cambios de variables al sistema, escriba:**

ok **reset-all**

**Nota:** Asimismo, para almacenar los cambios de variables se puede apagar y volver a encender el sistema mediante el botón de encendido del panel frontal.

# Configuración del firmware del sistema

En este capítulo se describen los comandos del firmware OpenBoot y las variables de configuración disponibles de los siguientes aspectos del comportamiento del sistema Sun Fire V890:

- Supervisión de entorno OpenBoot
- Recuperación automática del sistema (ASR)

Además, el capítulo proporciona información sobre los comandos de teclado y métodos alternativos para llevar a cabo procedimientos de emergencia de OpenBoot.

A continuación se presentan las tareas incluidas en este capítulo:

- ["Cómo activar la supervisión de entorno OpenBoot" en la página 118](#page-139-0)
- ["Cómo desactivar la supervisión de entorno OpenBoot" en la página 119](#page-140-0)
- ["Cómo obtener información del estado del entorno OpenBoot" en la página 120](#page-141-0)
- ["Cómo activar la ASR" en la página 126](#page-147-0)
- ["Cómo desactivar ASR" en la página 127](#page-148-0)
- ["Cómo desconfigurar manualmente un dispositivo" en la página 130](#page-151-0)
- ["Cómo reconfigurar manualmente un dispositivo" en la página 132](#page-153-0)
- ["Cómo obtener información del estado de la ASR" en la página 133](#page-154-0)
- ["Cómo implementar la función Stop-N" en la página 136](#page-157-0)

Este capítulo incluye además la siguiente información:

- ["Información sobre la supervisión de entorno OpenBoot" en la página 116](#page-137-0)
- ["Información sobre la recuperación automática del sistema" en la página 122](#page-143-0)
- ["Información sobre la configuración manual de dispositivos" en la página 128](#page-149-0)
- ["Información sobre los procedimientos de emergencia de OpenBoot"](#page-155-0) [en la página 134](#page-155-0)
- ["Referencia sobre los identificadores de dispositivos" en la página 138](#page-159-0)

**Nota:** Para mejorar la restauración del sistema y la disponibilidad del servidor, Sun ha presentado recientemente una nueva configuración del firmware OpenBoot estándar (predeterminada). Estos cambios, que afectan al comportamiento de los servidores tales como Sun Fire V890, se describen en la publicación *OpenBoot PROM Enhancements for Diagnostic Operation*. Este documento se incluye en el CD de documentación de Sun Fire V890.

**Nota:** Para efectuar este procedimiento el usuario debe estar familiarizado con el firmware OpenBoot y debe saber cómo acceder al entorno operativo OpenBoot. Para obtener más información sobre el firmware OpenBoot, consulte la publicación *OpenBoot 4.x Command Reference Manual* que se encuentra disponible en la dirección http://docs.sun.com, en Solaris on Sun Hardware. Consulte las *Notas sobre el servidor Sun Fire V890* para obtener la información de última hora.

# <span id="page-137-0"></span>Información sobre la supervisión de entorno OpenBoot

Las capacidades de control y supervisión de entorno de los sistemas Sun Fire V890 residen tanto en el sistema operativo como en el firmware OpenBoot. Esto asegura que dichas capacidades estén operativas, aunque el sistema se haya detenido o no se pueda iniciar. Siempre que el sistema se encuentre bajo el control de OpenBoot, el sistema de supervisión de entorno comprueba el estado de las fuentes de alimentación eléctrica del sistema, los ventiladores y los sensores de temperatura cada 30 segundos. Si detecta alguna irregularidad en el voltaje, la corriente, la velocidad del ventilador o la temperatura, éste genera un mensaje de advertencia en la consola del sistema. En el caso de que se produzca un error importante en el ventilador o una condición de sobrecalentamiento, el sistema de supervisión envía un mensaje de advertencia y cierra automáticamente el sistema una vez transcurridos 30 segundos, para evitar daños en el hardware.

Para obtener más información sobre las capacidades de supervisión de entorno, consulte la sección ["Control y supervisión del entorno" en la página 19.](#page-40-0)

## Activación y desactivación del sistema de supervisión de entorno OpenBoot

El sistema de supervisión de entorno OpenBoot se activa de forma predeterminada siempre que el sistema está funcionando en el indicador ok. Sin embargo, es posible activarlo o desactivarlo mediante los comandos env-on y env-off de OpenBoot. Para obtener más información, consulte la sección:

- ["Cómo activar la supervisión de entorno OpenBoot" en la página 118](#page-139-0)
- ["Cómo desactivar la supervisión de entorno OpenBoot" en la página 119](#page-140-0)

**Nota:** Al utilizar el comando de teclado Stop-A para entrar en el entorno OpenBoot, la supervisión de entorno se desactiva inmediatamente. Si desea activar el sistema de supervisión de entorno OpenBoot, debe activarlo de nuevo antes de reiniciar el sistema. Si entra en el entorno OpenBoot de otra manera como, por ejemplo, cerrando el sistema, apagándolo y volviéndolo a encender, o bien debido a una emergencia del sistema, el sistema de supervisión de entorno se mantendrá activado.

### Cierre automático del sistema

Si el sistema de supervisión de entorno OpenBoot detecta un error grave en el ventilador o una condición de sobrecalentamiento, iniciará la secuencia de cierre automático del sistema. En estos casos, se muestra una advertencia parecida a la siguiente en la consola del sistema:

WARNING: SYSTEM POWERING DOWN IN 30 SECONDS! Press Ctrl-C to cancel shutdown sequence and return to ok prompt.

Si es necesario, se puede presionar Control-C para anular el cierre automático y volver al indicador ok; de lo contrario, transcurridos 30 segundos, el sistema se cerrará automáticamente.

**Nota:** Al escribir Control-C para anular el cierre inminente, se desactiva a la vez el sistema de supervisión de entorno OpenBoot. Esto concede el tiempo suficiente para remplazar el componente defectuoso sin activar otra secuencia de cierre. Una vez remplazado el componente defectuoso, debe escribir el comando env-on para activar de nuevo la supervisión de entorno OpenBoot.

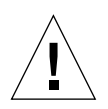

**Advertencia:** Si escribe Control-C para anular el cierre inminente, debe remplazar inmediatamente el componente que generó la condición crítica. Si no cuenta con un repuesto, apague el sistema para evitar daños en el hardware.

### Información del estado del entorno OpenBoot

El comando .env de OpenBoot permite obtener el estado actual de cualquier aspecto controlado por el sistema de supervisión de entorno OpenBoot. Es posible consultar el estado del entorno en cualquier momento, independientemente de que la supervisión de entorno OpenBoot esté activada. El comando de estado .env sólo informa del estado actual del entorno. No lleva a cabo ninguna acción en caso de que exista alguna irregularidad o algo no funcione adecuadamente.

Para ver un ejemplo de la información que proporciona el comando .env, consulte la sección ["Cómo obtener información del estado del entorno OpenBoot"](#page-141-0) [en la página 120](#page-141-0).

# <span id="page-139-0"></span>Cómo activar la supervisión de entorno OpenBoot

El sistema de supervisión de entorno OpenBoot se activa de forma predeterminada siempre que el sistema está funcionando en el indicador ok. Sin embargo, es posible activarlo o desactivarlo mediante los comandos env-on y env-off de OpenBoot.

**Nota:** Los comandos env-on y env-off sólo afectan a la supervisión de entorno OpenBoot. No afectan a las capacidades de control y supervisión de entorno del sistema mientras el sistema operativo está en funcionamiento.

### Antes de comenzar

Este procedimiento da por supuesto que está familiarizado con el firmware OpenBoot y que sabe cómo acceder al entorno OpenBoot. Para obtener más información sobre el firmware OpenBoot, consulte la publicación *OpenBoot 4.x Command Reference Manual* que se encuentra disponible en la dirección http://docs.sun.com, en Solaris on Sun Hardware. Consulte las *Notas sobre el servidor Sun Fire V890* para obtener la información de última hora.

### Procedimiento

● **Para activar la supervisión de entorno OpenBoot, escriba** env-on **junto al indicador** ok **del sistema**

```
ok env-on
Environmental monitor is ON
ok
```
# <span id="page-140-0"></span>Cómo desactivar la supervisión de entorno OpenBoot

El sistema de supervisión de entorno OpenBoot se activa de forma predeterminada siempre que el sistema está funcionando en el indicador ok. Sin embargo, es posible activarlo o desactivarlo mediante los comandos env-on y env-off de OpenBoot.

**Nota:** Los comandos env-on y env-off sólo afectan a la supervisión de entorno OpenBoot. No afectan a las capacidades de control y supervisión de entorno del sistema mientras el sistema operativo está en funcionamiento.

**Nota:** Al utilizar el comando de teclado Stop-A para entrar en el entorno OpenBoot, la supervisión de entorno se desactiva inmediatamente. Debe activar de nuevo el sistema de supervisión de entorno antes de reiniciar el sistema. Si entra en el entorno OpenBoot de otra manera como, por ejemplo, cerrando el sistema, apagándolo y volviéndolo a encender, o bien debido a una emergencia del sistema, el sistema de supervisión de entorno se mantendrá activado.

### Procedimiento

● **Para desactivar la supervisión de entorno OpenBoot, escriba** env-off **junto al indicador** ok **del sistema.**

ok **env-off** Environmental monitor is OFF ok

# <span id="page-141-0"></span>Cómo obtener información del estado del entorno OpenBoot

Es posible escribir el comando .env de OpenBoot junto al indicador ok del sistema para obtener la información de estado de las fuentes de alimentación eléctrica, los ventiladores y los sensores de temperatura del sistema.

### Procedimiento

● **Para obtener información del estado del entorno OpenBoot, escriba** .env **junto al indicador** ok **del sistema.**

```
ok.env
Environmental Status:
Power Supplies:
PS0: Present, receiving AC power
PS1: Present, receiving AC power
PS2: Present, receiving AC power
Fans:
Tray 1 (CPU): Present, Fan A ^{\circ} 3225 RPM, Fan B ^{\circ} 3157 RPM
Tray 2 (CPU): Present, Fan A <sup>@</sup> 3529 RPM, Fan B <sup>@</sup> 3571 RPM
Tray 3 (I/O): Present, Fan A @ 3529 RPM, Fan B @ 3488 RPM
Tray 4 (I/O): Present, Fan A @ 3157 RPM, Fan B @ 3030 RPM
Fan 5 (IO-Bridge): Present, Fan <sup>@</sup> 3846 RPM
Fan 6 (IO-Bridge): Present, Fan <sup>@</sup> 3658 RPM
Temperatures:
CMP0: Ambient = 32 deg. C, Die = 56 deg. C
CMP1: Ambient = 34 deg. C, Die = 52 deg. C
CMP2: Ambient = 31 deg. C, Die = 52 deg. C
CMP3: Ambient = 33 deg. C, Die = 57 deg. C
CMP4: Ambient = 36 deg. C, Die = 59 deg. C
CMP5: Ambient = 32 deg. C, Die = 53 deg. C
CMP6: Ambient = 33 deg. C, Die = 59 deg. C
CMP7: Ambient = 32 deg. C, Die = 56 deg. C
Motherboard: Ambient = 22 deg. C
I/O Board: Ambient = 19 deg. C
Disk Backplane 0: Ambient = 19 deg. C
Environmental monitor is ON
```
**Nota:** Es posible consultar el estado del entorno en cualquier momento, independientemente de que la supervisión de entorno OpenBoot esté activada. El comando de estado .env sólo informa del estado actual del entorno. No lleva a cabo ninguna acción en el caso de que exista alguna irregularidad o algo no funcione adecuadamente.

# <span id="page-143-0"></span>Información sobre la recuperación automática del sistema

Para algunos, la *recuperación automática del sistema* (ASR) implica la capacidad de blindar el sistema operativo en caso de un error de hardware, lo que permite que el sistema operativo permanezca encendido y en funcionamiento. La implementación de ASR en el servidor Sun Fire V890 es diferente. ASR en el servidor Sun Fire V890 permite el aislamiento automático de los errores y la restauración del sistema operativo en caso de producirse errores o fallos no graves en los componentes de hardware siguientes:

- Procesadores
- Módulos de memoria
- Tarjetas y buses PCI
- Bus IDE
- Subsistema FC-AL
- Interfaz Fast Ethernet
- Interfaz Gigabit Ethernet
- Interfaz USB
- Interfaces serie

Si se produce un error de hardware de este tipo, las pruebas de diagnóstico basadas en firmware aíslan el problema y marcan el dispositivo (mediante la interfaz de cliente 1275, a través del árbol de dispositivos) como *defectuoso* o *desactivado*. A continuación, el firmware OpenBoot desconfigura el dispositivo defectuoso y reinicia el sistema operativo. Este proceso se produce automáticamente, siempre que el sistema Sun Fire V890 pueda funcionar sin dicho componente.

Una vez restaurado, el sistema operativo no intentará acceder a ningún dispositivo desconfigurado. Esto evita que un componente de hardware defectuoso cause el cierre de todo el sistema o que el sistema se bloquee continuamente.

Si el componente defectuoso está inactivo eléctricamente (es decir, no provoca errores de bus aleatorios ni introduce ruidos en las líneas de señal), el sistema se reinicia automáticamente y reanuda su funcionamiento. Póngase en contacto con un técnico cualificado para que sustituya el componente defectuoso.
### Opciones de Auto-boot

La variable de configuración de OpenBoot auto-boot? controla si el sistema operativo debe arrancar después de cada reinicio. El valor predeterminado para las plataformas Sun es true.

**Nota:** El sistema no arranca automáticamente cuando se encuentra en modo de prueba de diagnóstico. Para obtener más información, consulte la sección ["Casos de reinicio" en la página 125.](#page-146-0)

Si un sistema no supera la prueba de diagnóstico durante el encendido, se ignora auto-boot? y el sistema no se inicia a menos que el usuario lo haga manualmente. Evidentemente, este comportamiento limita la disponibilidad del sistema. Por este motivo, el firmware OpenBoot de Sun Fire V890 proporciona un segundo conmutador de variable de configuración de OpenBoot, denominado auto-boot-on-error?. Este conmutador controla si el sistema va a intentar efectuar un arranque al detectar un error de subsistema.

Tanto el conmutador auto-boot? como auto-boot-on-error? se deben definir como true (su valor predeterminado) para permitir un arranque automático tras la detección del firmware de un error no grave del subsistema.

```
ok setenv auto-boot? true
ok setenv auto-boot-on-error? true
```
El sistema no intenta arrancar si se encuentra en modo de prueba de diagnóstico, o tras producirse un error irrecuperable grave. Para ver ejemplos de errores irrecuperables graves, consulte la sección ["Resumen de gestión de errores"](#page-145-0) [en la página 124](#page-145-0).

### Resumen de gestión de errores

La gestión de errores durante la secuencia de encendido se puede clasificar en una de las tres categorías que se resumen en la tabla siguiente.

<span id="page-145-0"></span>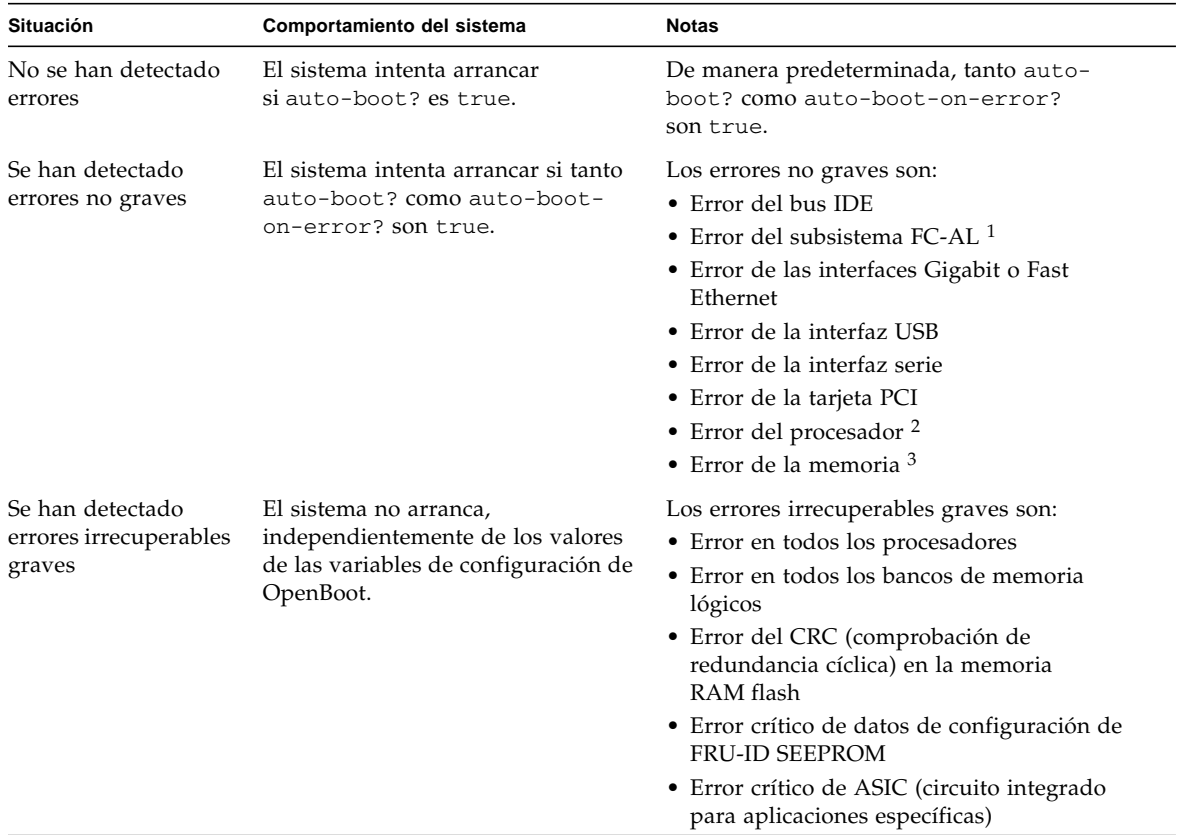

1. Se requiere una ruta alternativa operativa al disco de arranque. Para obtener más información, consulte la sección ["Información sobre](#page-170-0) [el software de rutas alternativas \(Multipathing\)" en la página 149.](#page-170-0)

2. Un error en un único procesador provoca la desconfiguración de todo el módulo de CPU o de memoria. Para reiniciar el sistema, es necesario que exista otro módulo de CPU o de memoria operativo.

3. Puesto que cada módulo DIMM físico pertenece a dos bancos de memoria lógicos, el firmware desconfigura ambos bancos de memoria asociados al módulo DIMM afectado. Este proceso deja operativo al módulo de CPU o de memoria, pero uno de los procesadores tendrá un complemento de memoria reducido.

> **Nota:** Si las pruebas de diagnóstico POST u OpenBoot detectan un error no grave asociado al dispositivo de inicio normal, el firmware OpenBoot desconfigura automáticamente el dispositivo defectuoso y prueba con el siguiente dispositivo, tal como especifica la variable de configuración boot-device.

### <span id="page-146-0"></span>Casos de reinicio

La posición del interruptor de seguridad del sistema y dos variables de configuración de OpenBoot: diag-switch? y diag-trigger, controlan si el sistema debe efectuar pruebas de diagnóstico del firmware como respuesta a cualquier evento de reinicio, y cómo debe hacerlo.

Cuando el interruptor de seguridad del sistema está en la posición Diagnóstico, el sistema se encuentra en modo de prueba de diagnóstico y ejecuta las pruebas según las especificaciones de Sun, ignorando los valores de las variables de configuración de OpenBoot.

La configuración de la variable diag-switch? en true también coloca al sistema en modo de prueba de diagnóstico, con lo que se obtiene *exactamente* el mismo resultado que al poner el interruptor de seguridad del sistema en la posición Diagnóstico.

**Nota:** El arranque automático se desactiva cuando el sistema se encuentra en modo de prueba de diagnóstico.

Cuando el interruptor de seguridad del sistema está en la posición Normal, *y* la variable de OpenBoot diag-switch? está configurada como false (su valor predeterminado), el sistema se encuentra en modo normal. Cuando el sistema se encuentra en dicho modo, puede controlar el comportamiento de las pruebas de diagnóstico y el arranque automático mediante la definición de las variables de configuración de OpenBoot, principalmente diag-trigger.

La tabla siguiente describe los diversos valores (palabras clave) de la variable diagtrigger. Puede utilizar las tres primeras palabras clave en cualquier combinación.

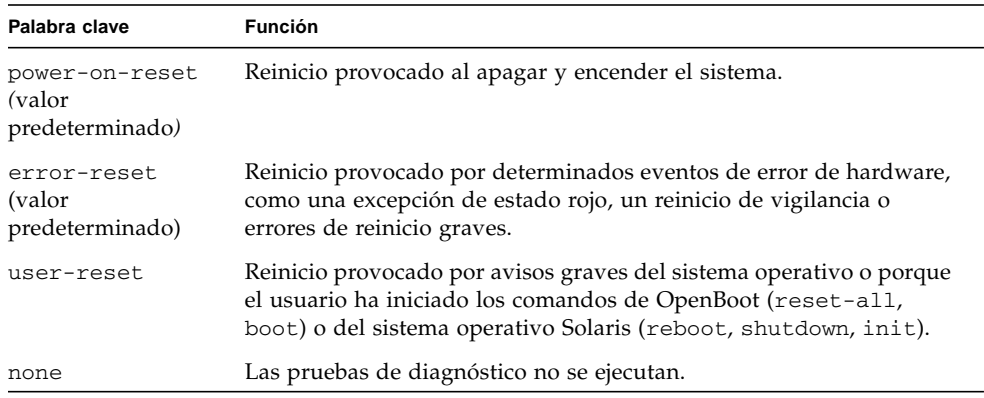

#### Información sobre el modo normal y el modo de prueba de diagnóstico

Encontrará una descripción completa de los modos normal y de prueba de diagnóstico, así como información detallada acerca de las variables de configuración de OpenBoot que afectan al comportamiento de ASR, en la publicación *OpenBoot PROM Enhancements for Diagnostic Operation*, disponible en el CD de documentación de Sun Fire V890.

### Comandos del usuario ASR

Los comandos .asr, asr-disable y asr-enable de OpenBoot permiten obtener información del estado de la recuperación automática del sistema (ASR), así como desconfigurar o reconfigurar manualmente los dispositivos del sistema. Para obtener más información, consulte la sección:

- ["Cómo desconfigurar manualmente un dispositivo" en la página 130](#page-151-0)
- ["Cómo reconfigurar manualmente un dispositivo" en la página 132](#page-153-0)
- ["Cómo obtener información del estado de la ASR" en la página 133](#page-154-0)

### <span id="page-147-0"></span>Cómo activar la ASR

La función de recuperación automática del sistema (ASR) está activada de manera predeterminada cuando el sistema se encuentra en modo normal. Sin embargo, si ha editado las variables de configuración de OpenBoot que controlan ASR, siga el procedimiento indicado a continuación para restaurarlas. Para obtener más información, consulte la sección ["Casos de reinicio" en la página 125](#page-146-0).

#### Procedimiento

**1. Escriba lo siguiente junto al indicador** ok **del sistema:**

```
ok setenv diag-switch? false
ok setenv auto-boot? true
ok setenv auto-boot-on-error? true
```
**2. Configure las variables** diag-trigger **y** diag-script **tal como se muestra. Escriba:**

```
ok setenv diag-trigger power-on-reset error-reset
ok setenv diag-script normal
```
El sistema almacena permanentemente las modificaciones efectuadas a los parámetros.

### <span id="page-148-0"></span>Cómo desactivar ASR

Para desactivar la función de recuperación automática del sistema (ASR), coloque el sistema en el modo de prueba de diagnóstico o edite las variables de configuración de OpenBoot tal como se describe en este procedimiento. Para obtener más información, consulte la sección ["Casos de reinicio" en la página 125.](#page-146-0)

### Procedimiento

● **Escriba lo siguiente junto al indicador** ok **del sistema:**

```
ok setenv auto-boot-on-error? false
```
El sistema almacena permanentemente las modificaciones efectuadas a los parámetros.

# Información sobre la configuración manual de dispositivos

En esta sección se explica la diferencia existente entre la desconfiguración de un dispositivo y de una ranura, se indica lo que sucede al intentar desconfigurar todos los procesadores de un sistema y se describe también cómo obtener las rutas de los dispositivos.

### Diferencia entre la desconfiguración de dispositivos y de ranuras

En algunos dispositivos, la desconfiguración de una ranura provoca efectos distintos a la desconfiguración del dispositivo que reside en la misma.

Si desconfigura un *dispositivo* PCI, el firmware puede seguir examinándolo y el sistema operativo puede seguir reconociéndolo. El sistema operativo Solaris "detecta" dicho dispositivo, lo califica como *defectuoso* y se abstiene de utilizarlo.

Si desconfigura una *ranura* PCI, el firmware no examina la ranura y el sistema operativo no "reconoce" ningún dispositivo que pueda estar conectado a la misma.

En ambos casos, los dispositivos en cuestión se consideran inutilizables. De modo que ¿cuál es el motivo de la distinción? Ocasionalmente, un dispositivo puede provocar un error, de forma que al examinarlo afecte al sistema. En estos casos, lo más probable es que el problema se deba a la desconfiguración de la ranura en la que reside el dispositivo.

### Desconfiguración de todos los procesadores del sistema

Puede emplear el comando asr-disable para desconfigurar todos los procesadores del sistema. Esto no provoca la caída del sistema. El firmware del sistema OpenBoot, aunque califica todos los procesadores como desconfigurados, en realidad mantiene un procesador funcionando lo suficiente para ejecutar el firmware.

### Rutas de los dispositivos

Al desconfigurar y reconfigurar manualmente los dispositivos, es posible que deba determinar las rutas físicas completas a dichos dispositivos. Para ello, escriba:

ok **show-devs**

El comando show-devs muestra una lista de los dispositivos del sistema, así como la ruta completa de cada dispositivo. A continuación se muestra un ejemplo de ruta de una tarjeta Fast Ethernet PCI:

/pci@8,700000/pci@2/SUNW,hme@0,1

Para mostrar una lista de los alias de dispositivos actuales, escriba:

ok **devalias**

Asimismo, puede crear un alias de dispositivo propio para un dispositivo físico:

ok **devalias** *alias ruta\_dispositivo\_físico*

donde *alias* es el alias que desea asignar y *ruta\_dispositivo\_físico* es la ruta completa del dispositivo físico para el dispositivo.

**Nota:** Si desconfigura manualmente un alias de dispositivo con asr-disable y, a continuación, asigna un alias diferente al mismo, el dispositivo permanecerá desconfigurado aunque haya cambiado el alias.

Para determinar qué dispositivos se encuentran desactivados actualmente, escriba:

ok **.asr**

Consulte la sección ["Cómo obtener información del estado de la ASR"](#page-154-0) [en la página 133](#page-154-0).

Los procedimientos de desconfiguración y reconfiguración relacionados se describen en la sección:

- ["Cómo desconfigurar manualmente un dispositivo" en la página 130](#page-151-0)
- ["Cómo reconfigurar manualmente un dispositivo" en la página 132](#page-153-0)

Los identificadores de dispositivos se enumeran en la sección:

■ ["Referencia sobre los identificadores de dispositivos" en la página 138](#page-159-0)

# <span id="page-151-0"></span>Cómo desconfigurar manualmente un dispositivo

Para admitir la capacidad de arrancar incluso en caso de error de componentes no esenciales, el firmware OpenBoot proporciona el comando asr-disable, que permite desconfigurar manualmente los dispositivos del sistema. Este comando "marca" un dispositivo específico como *desactivado*, al crear una propiedad de "estado" adecuada en el nodo del árbol de dispositivo correspondiente. Normalmente, UNIX no activará el controlador de ningún subsistema que presente alguna de estas marcas.

### Procedimiento

**1. Cuando aparezca el indicador** ok**, escriba:**

ok **asr-disable** *identificador de dispositivo*

donde el *identificador de dispositivo* es uno de los siguientes:

- Cualquier ruta completa de un dispositivo físico que coincida con la registrada por el comando show-devs de OpenBoot
- Cualquier alias de dispositivo válido que coincida con el registrado por el comando devalias de OpenBoot
- Identificador de un dispositivo proporcionado en la sección ["Referencia sobre los](#page-159-0) [identificadores de dispositivos" en la página 138](#page-159-0)

**Nota:** La desconfiguración manual de un sólo procesador desconfigura completamente la tarjeta CPU y de memoria, es decir, desconfigura tanto ambos procesadores como las memorias que residen en la placa.

Las modificaciones de las variables de configuración de OpenBoot surten efecto en el siguiente reinicio del sistema.

**2. Para que las modificaciones surtan efecto inmediatamente, escriba:**

```
ok reset-all
```
**Nota:** Otro método para que las modificaciones surtan efecto inmediatamente consiste en apagar y volver a encender el sistema mediante el botón de encendido del panel frontal.

# <span id="page-153-0"></span>Cómo reconfigurar manualmente un dispositivo

El comando asr-enable de OpenBoot permite reconfigurar cualquier dispositivo que se haya desconfigurado anteriormente utilizando el comando asr-disable.

### Procedimiento

#### **1. Cuando aparezca el indicador** ok**, escriba:**

ok **asr-enable** *identificador de dispositivo*

donde el *identificador de dispositivo* es uno de los siguientes:

- Cualquier ruta completa de un dispositivo físico que coincida con la registrada por el comando show-devs de OpenBoot
- Cualquier alias de un dispositivo válido que coincida con el registrado por el comando devalias de OpenBoot
- Identificador de un dispositivo o rango de dispositivos proporcionado en la sección ["Referencia sobre los identificadores de dispositivos" en la página 138](#page-159-0)
- **2. Realice uno de los procedimientos siguientes:**
	- **a. Si reconfigura un procesador, apague y vuelva a encender el sistema mediante el botón de encendido del panel frontal.**
	- **b. Si reconfigura cualquier otro dispositivo, escriba:**

```
ok reset-all
```
**Nota:** Para reconfigurar un procesador, se debe apagar y volver a encender el sistema. El comando reset-all no basta para volver a poner en funcionamiento el procesador.

### <span id="page-154-0"></span>Cómo obtener información del estado de la ASR

### Procedimiento

● **Escriba lo siguiente junto al indicador** ok **del sistema:**

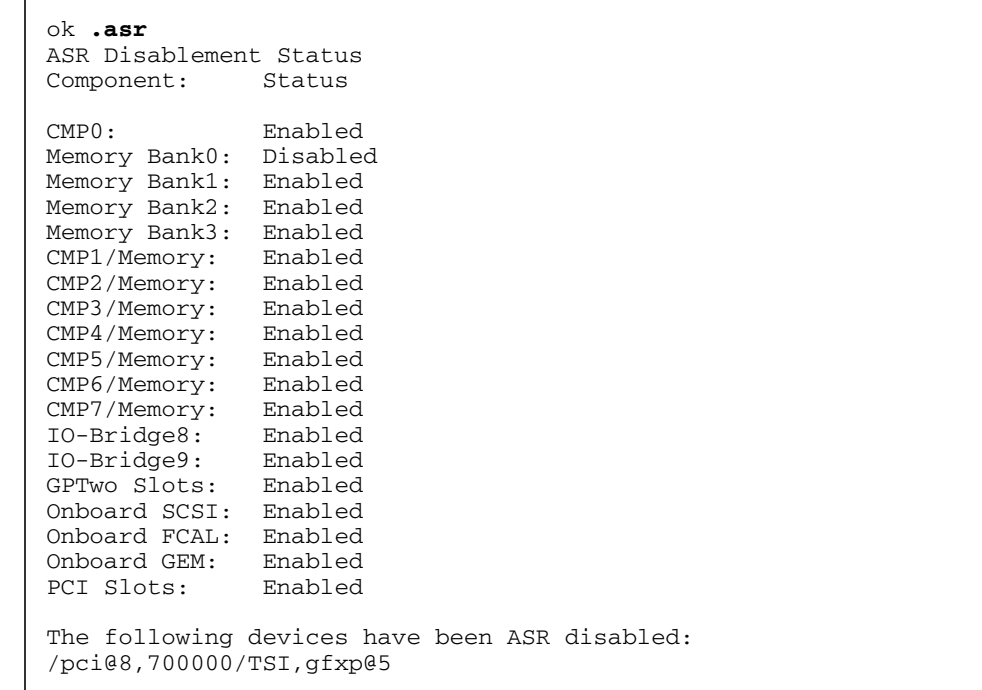

En la información proporcionada por el comando .asr se muestra que cualquier dispositivo marcado como desactivado ha sido desconfigurado manualmente utilizando el comando asr-disable. En este ejemplo, el resultado .asr muestra que uno de los bancos de memoria controlados por CMP 0, así como la tarjeta de memoria intermedia de la ranura PCI 0, se han desconfigurado.

**Nota:** El comando .asr sólo muestra los dispositivos que se han desactivado manualmente utilizando el comando asr-disable. No muestra los dispositivos que se han desconfigurado automáticamente por no haber aprobado las pruebas de diagnóstico del firmware. Para ver qué dispositivos, si los hay, no han superado las pruebas de diagnóstico POST, utilice el comando show-post-results que se describe en *Sun Fire V890 Diagnostics and Troubleshooting*. Encontrará este documento en la dirección: http://www.sun.com/documentation.

Para obtener más información, consulte las secciones:

- ["Información sobre la recuperación automática del sistema" en la página 122](#page-143-0)
- ["Cómo activar la ASR" en la página 126](#page-147-0)
- ["Cómo desactivar ASR" en la página 127](#page-148-0)
- ["Cómo desconfigurar manualmente un dispositivo" en la página 130](#page-151-0)
- ["Cómo reconfigurar manualmente un dispositivo" en la página 132](#page-153-0)

## <span id="page-155-0"></span>Información sobre los procedimientos de emergencia de OpenBoot

A continuación se describen las funciones de los comandos Stop en sistemas que utilizan teclados USB como, por ejemplo, el sistema Sun Fire V890.

### Función Stop-A

Stop-A (Anular) ejecuta una interrupción que cede el control del sistema al firmware OpenBoot (indicado mediante la visualización del indicador ok). La secuencia de teclas funciona igual en el servidor Sun Fire V890 que en los sistemas que utilizan teclados más antiguos, a excepción de que dicha secuencia no funciona durante los primeros segundos posteriores al reinicio del equipo.

### Función Stop-D

La secuencia de teclas Stop-D (diags) no está disponible en sistemas con teclados USB. Sin embargo, la función Stop-D se puede emular colocando el interruptor de seguridad del sistema en la posición de diagnóstico. Para obtener más información, consulte la sección ["Información sobre el panel de control y estado" en la página 12](#page-33-0).

El comando de RSC bootmode diag también proporciona una función similar. Para obtener más información, consulte la publicación *Sun Remote System Control (RSC) 2.2 User's Guide* que se incluye en el CD de documentación de Sun Fire V890.

#### Función Stop-F

Esta función no está disponible para sistemas con teclados USB. No obstante, el comando de RSC bootmode forth proporciona una función similar. Para obtener más información, consulte la publicación *Sun Remote System Control (RSC) 2.2 User's Guide* que se incluye en el CD de documentación de Sun Fire V890.

#### Función Stop-N

La secuencia Stop-N es un método para pasar por alto los problemas que suelen aparecer en sistemas con variables de configuración de OpenBoot configuradas de forma incorrecta. En sistemas con teclados más antiguos, esto se conseguía pulsando la secuencia Stop-N al encender el sistema.

En sistemas con teclados USB, como Sun Fire V890, la implementación es un poco más lenta e implica esperar hasta que el sistema alcance un determinado estado. Para obtener instrucciones, consulte la sección ["Cómo implementar la función](#page-157-0) [Stop-N" en la página 136.](#page-157-0)

El inconveniente de utilizar Stop-N en un sistema Sun Fire V890 consiste en que, si las pruebas de diagnóstico están activadas, es posible que el sistema tarde algún tiempo en alcanzar el estado deseado. Afortunadamente, existe una alternativa: colocar el interruptor de seguridad del sistema en la posición Diagnóstico.

Al colocar el interruptor de seguridad del sistema en dicha posición se anulan los valores de las variables de la configuración de OpenBoot, lo que permite que el sistema recupere el indicador ok y se puedan corregir los valores configurados de forma incorrecta.

Asumiendo que tiene acceso al software RSC, otra posibilidad consiste en utilizar el comando de RSC bootmode reset\_nvram, que proporciona una función similar. Para obtener más información, consulte la publicación *Sun Remote System Control (RSC) 2.2 User's Guide* que se incluye en el CD de documentación de Sun Fire V890.

# <span id="page-157-0"></span>Cómo implementar la función Stop-N

#### Antes de comenzar

Este procedimiento implementa la función Stop-N en sistemas Sun Fire V890, restableciendo temporalmente las variables de configuración de OpenBoot a sus valores predeterminados. Es más útil si no se ha configurado el sistema Sun Fire V890 para que ejecute las pruebas de diagnóstico. Es posible que sea más conveniente utilizar el método alternativo consistente en colocar el interruptor de seguridad del sistema en la posición Diagnóstico. Para obtener más información, consulte la sección:

■ ["Información sobre los procedimientos de emergencia de OpenBoot"](#page-155-0) [en la página 134](#page-155-0)

Para obtener más información sobre el interruptor de seguridad del sistema, consulte la sección:

■ ["Información sobre el panel de control y estado" en la página 12](#page-33-0)

#### Procedimiento

#### **1. Encienda el sistema.**

Si las pruebas de diagnóstico POST están configuradas para ejecutarse, los LED de error y localización situados en el panel frontal parpadearán despacio.

**2. Espere hasta que** *sólo* **el LED de error del sistema empiece a parpadear** *rápidamente***.**

**Nota:** Si ha configurado el sistema Sun Fire V890 para que ejecute las pruebas de diagnóstico, este procedimiento puede tardar hasta 30 minutos.

**3. Presione dos veces el botón de encendido del panel frontal, con una pausa corta no superior a un segundo aproximadamente entre presión y presión.**

Se muestra una pantalla parecida a la siguiente para indicarle que se han restablecido temporalmente las variables de configuración de OpenBoot a los valores predeterminados:

```
Setting NVRAM parameters to default values.
Probing I/O buses
Sun Fire V890, No Keyboard
Copyright 1998-2004 Sun Microsystems, Inc. All rights reserved.
OpenBoot x.x, xxxx MB memory installed, Serial #xxxxxxxx.
Ethernet address x:x:x:x:x:x, Host ID: xxxxxxxx.
System is operating in Safe Mode and initialized with factory
default configuration. No actual NVRAM configuration variables
have been changed, values may be displayed with 'printenv' and set
with 'setenv'. System will resume normal initialization and
configuration after the next hardware or software reset.
ok
```
**Nota:** Una vez que los LED del panel frontal han dejado de parpadear y el LED de encendido/actividad permanece encendido, al presionar nuevamente el botón de encendido se inicia el cierre predeterminado del sistema.

### A continuación

Durante la ejecución del código del firmware OpenBoot, todas las variables de configuración de OpenBoot (incluidas las que pueden provocar problemas, como los valores de dispositivos de entrada y salida) se configuran temporalmente con los valores predeterminados de fábrica "seguros". La única excepción es autoboot, que se establece como false.

Cuando el sistema muestra el indicador ok, significa que las variables de configuración de OpenBoot se han devuelto a sus valores originales (cuya configuración es probable que no sea correcta). Dichos valores no surtirán efecto hasta que se reinicie el sistema. Puede mostrarlos mediante el comando printenv y modificarlos manualmente mediante el comando setenv.

Si sólo se reinicia el sistema, la modificación efectuada en los valores no es permanente. Todos los valores de las variables de configuración de OpenBoot personalizados se conservan, incluso los que pueden haber provocado problemas.

Para corregir dichos problemas, debe modificar manualmente las variables de configuración de OpenBoot individuales mediante el comando setenv, o escribir set-defaults para restaurar permanentemente los valores predeterminados para todas las variables de configuración de OpenBoot.

# <span id="page-159-0"></span>Referencia sobre los identificadores de dispositivos

Consulte la tabla siguiente cuando especifique manualmente qué dispositivos se van a desconfigurar y reconfigurar. Los procedimientos relacionados se describen en la sección:

- ["Cómo desconfigurar manualmente un dispositivo" en la página 130](#page-151-0)
- ["Cómo reconfigurar manualmente un dispositivo" en la página 132](#page-153-0)

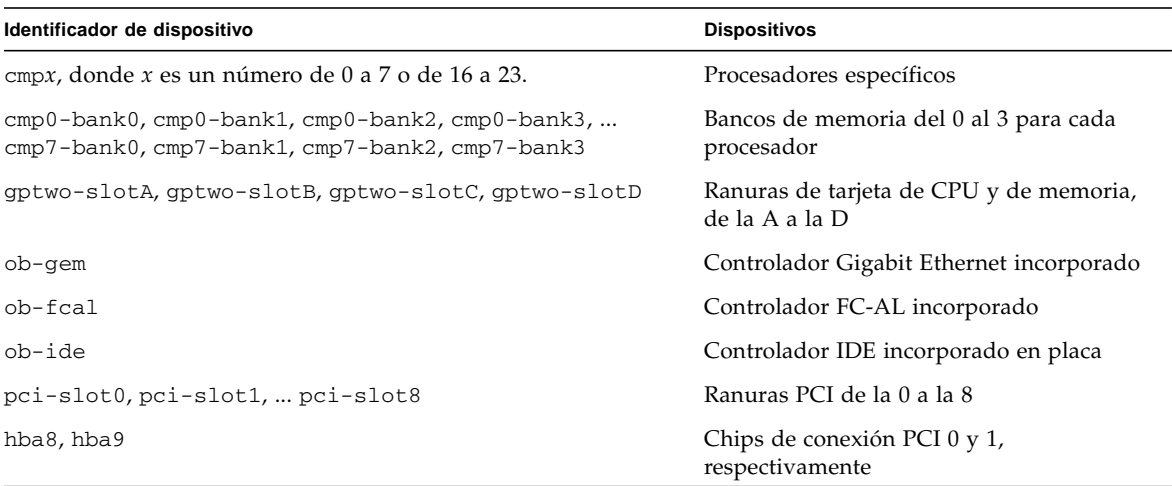

**Nota:** Los identificadores de dispositivos no distinguen entre mayúsculas y minúsculas. Se pueden escribir tanto en mayúsculas como en minúsculas.

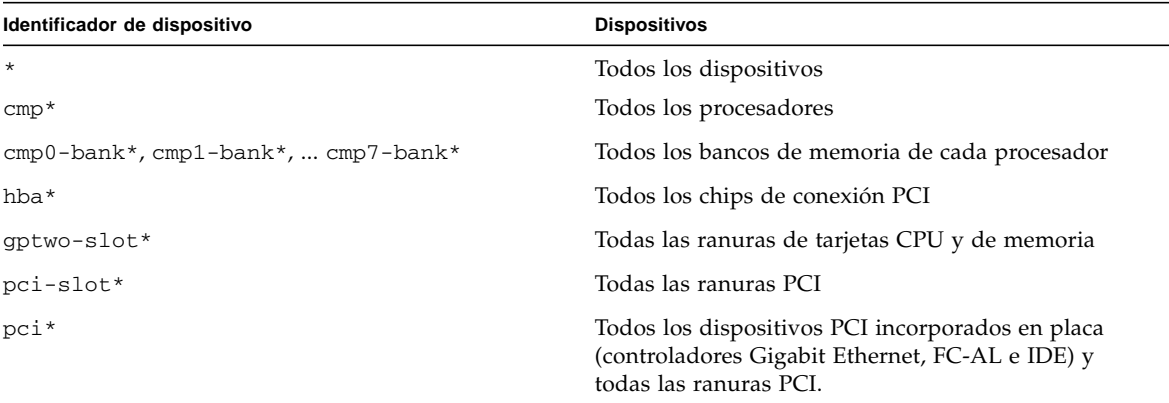

Puede utilizar caracteres comodín en los identificadores de dispositivos para reconfigurar un rango de dispositivos, tal como se muestra en la tabla siguiente.

**Nota:** No es posible *desconfigurar* un rango de dispositivos. Los caracteres comodín sólo son válidos para especificar un rango de dispositivos que se va a *reconfigurar*.

### Administración del servidor

En este capítulo se proporciona una introducción a las herramientas de administración del servidor compatibles con el sistema Sun Fire V890. El capítulo incluye los siguientes temas:

- ["Información sobre el software de administración del servidor" en la página 141](#page-162-0)
- ["Información sobre los componentes con características de conexión e intercambio](#page-165-0) [en funcionamiento" en la página 144](#page-165-0)
- ["Información sobre el software de rutas alternativas \(Multipathing\)" en la](#page-170-1) [página 149](#page-170-1)
- ["Información sobre el software Sun Management Center" en la página 150](#page-171-0)
- ["Información sobre el software Remote System Control \(RSC\) de Sun" en la](#page-172-0) [página 151](#page-172-0)
- ["Información sobre el software de administración de volúmenes" en la página 152](#page-173-0)
- ["Información sobre la utilidad](#page-177-0) luxadm de Solaris" en la página 156
- ["Información sobre el software Sun Cluster" en la página 158](#page-179-0)

### <span id="page-162-0"></span>Información sobre el software de administración del servidor

Existen diversas herramientas de administración basadas en software que facilitan la configuración del sistema para aumentar el rendimiento y la disponibilidad, supervisar y administrar el sistema e identificar los problemas del hardware. Estas herramientas de administración incluyen:

- Software Solaris Dynamic Reconfiguration (DR)
- Software de rutas alternativas (Multipathing)
- Software Sun Management Center
- Software Remote System Control (RSC) de Sun
- Software de administración de volúmenes
- Utilidad luxadm de Solaris
- Software Sun Cluster

La siguiente tabla proporciona un resumen de cada herramienta y remite además a las páginas donde se puede encontrar información adicional.

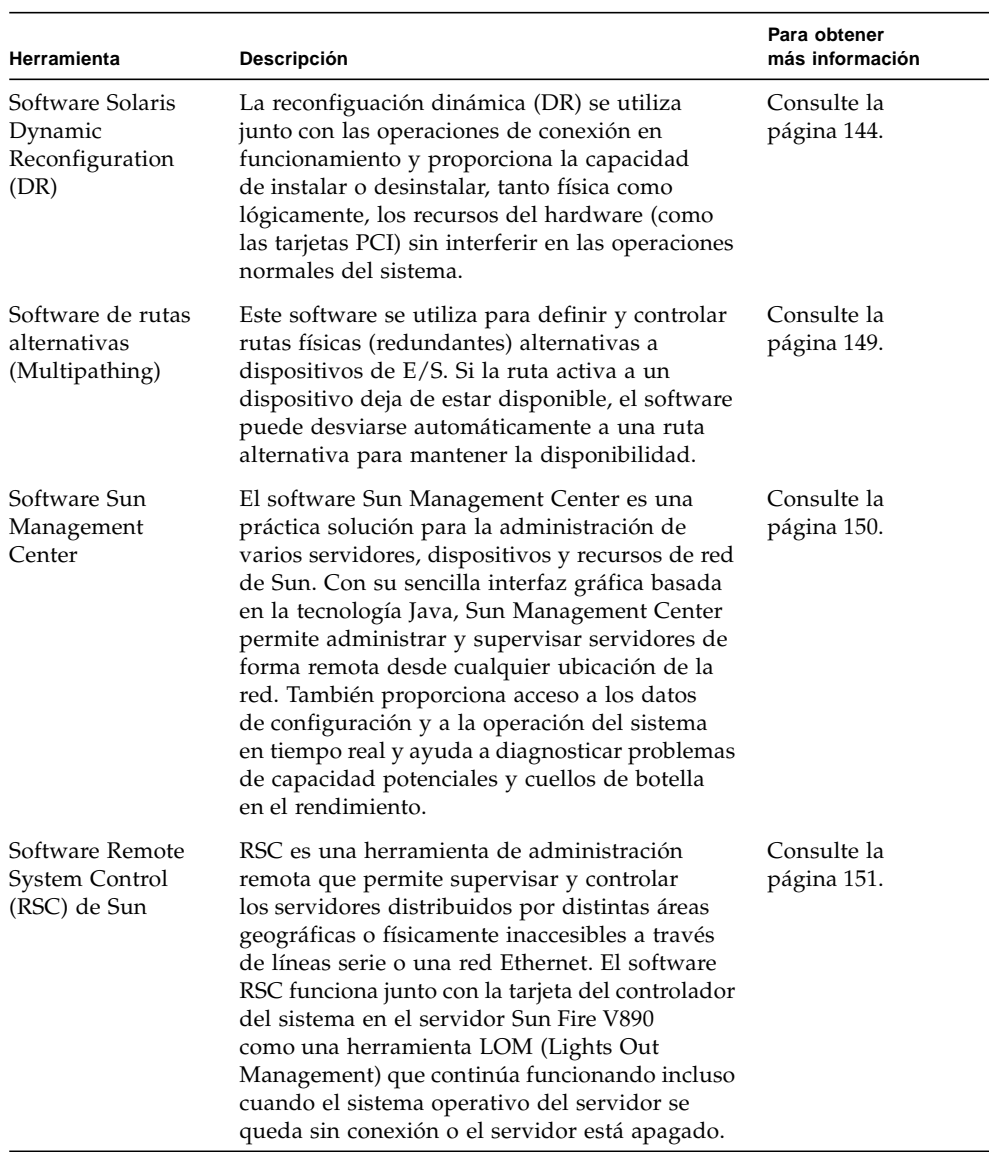

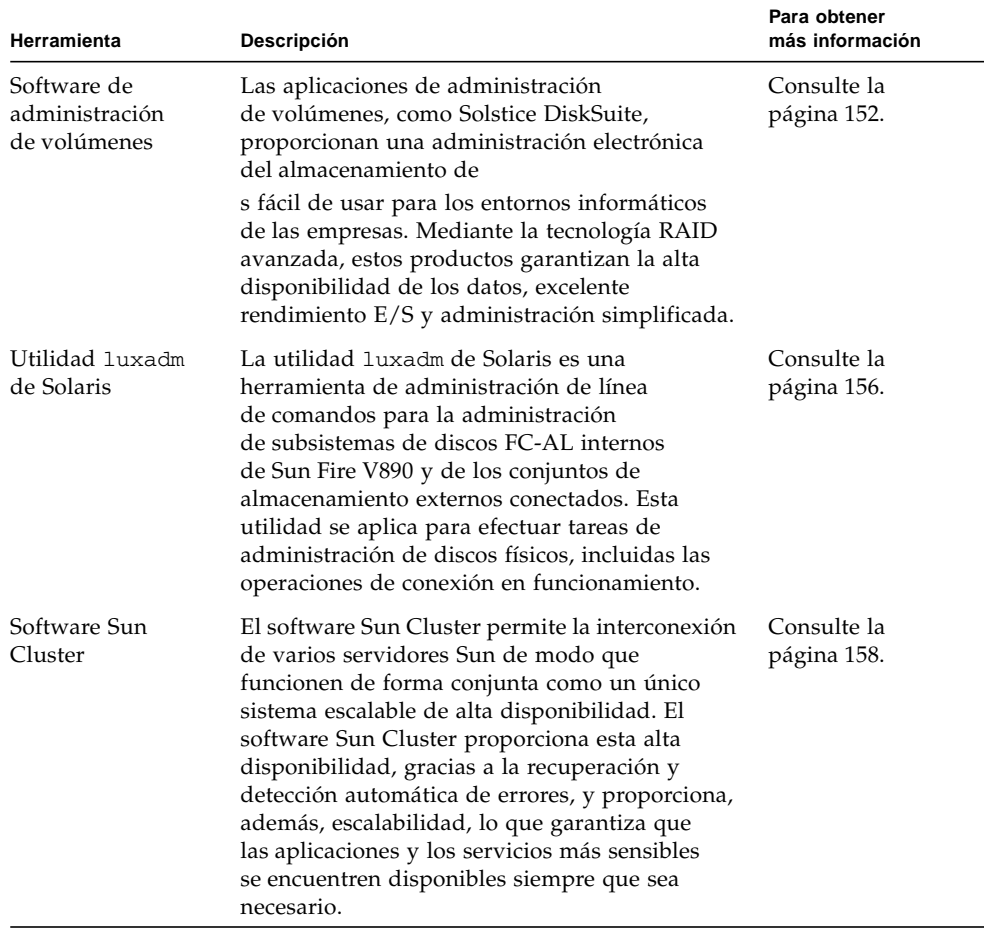

# <span id="page-165-0"></span>Información sobre los componentes con características de conexión e intercambio en funcionamiento

Los sistemas Sun Fire V890 incorporan varios componentes a los que se puede brindar servicio mientras la máquina está en funcionamiento.

Los componentes que se pueden *conectar en funcionamiento* son componentes que un técnico cualificado puede instalar o desinstalar mientras el sistema está en funcionamiento sin afectar al resto de las capacidades del sistema. Sin embargo, en muchos casos, se debe preparar el sistema operativo antes de la conexión en funcionamiento llevando a cabo una serie de tareas de administración del sistema.

Los componentes a los que se puede brindar servicio sin dicha preparación se denominan componentes que se pueden *intercambiar en funcionamiento*. Estos componentes se pueden extraer o insertar en cualquier momento, sin necesidad de preparar previamente el sistema operativo.

Los componentes del servidor Sun Fire V890 que se pueden conectar en funcionamiento se clasifican en tres grupos:

- Bandejas de ventilador y fuentes de alimentación eléctrica
- Unidades de disco
- Tarjetas PCI

Las siguientes secciones presentan información más detallada sobre cada grupo de componentes.

**Nota:** Las operaciones de conexión en funcionamiento de disco y de PCI no se admiten cuando se muestra el indicador ok del sistema. Sólo un técnico cualificado puede efectuar estas operaciones de conexión en funcionamiento mientras el sistema operativo está en ejecución.

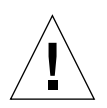

**Advertencia:** No es posible brindar servicio a la tarjeta del controlador del sistema (SC) mientras el sistema está en funcionamiento. Antes de instalar o extraer la tarjeta del controlador del sistema, se debe apagar el sistema y desconectar todos los cables de alimentación de CA.

### Bandejas de ventilador y fuentes de alimentación eléctrica

Las bandejas de ventilador y las fuentes de alimentación eléctrica de Sun Fire V890 son dispositivos que se pueden intercambiar en funcionamiento (se pueden extraer o insertar en cualquier momento sin necesidad de preparar previamente el software). Se debe tener en cuenta que la fuente de alimentación no se considera un dispositivo que se puede intercambiar en funcionamiento, a menos que forme parte de una configuración de alimentación redundante N+1. No se debe retirar una fuente de alimentación de un sistema en funcionamiento si ello puede suponer que éste se quede con menos de dos fuentes de alimentación operativas.

Es posible instalar o extraer una fuente de alimentación o una bandeja de ventilador mientras el sistema está funcionando en el indicador ok. Sin embargo, con las fuentes de alimentación, se debe introducir un comando reset-all cuando aparezca el indicador ok para que el sistema operativo reconozca dicho cambio la próxima vez que se inicie.

**Nota:** Si se retira una fuente de alimentación o bandeja de ventilador mientras el sistema operativo está en funcionamiento, espere a que aparezca un mensaje de reconocimiento en la consola del sistema antes de efectuar el reemplazo; de lo contrario, el software de supervisión del entorno no reconocerá el nuevo dispositivo y se producirán condiciones de falsos errores.

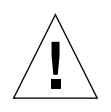

**Advertencia:** Cuando se intercambie en funcionamiento una bandeja de ventilador redundante, no introduzca la mano en la sección de bastidor vacía de la bandeja de ventilador, ya que los demás ventiladores siguen girando.

Para obtener más información, consulte las secciones:

- ["Información sobre las fuentes de alimentación eléctrica" en la página 67](#page-88-0)
- ["Información sobre las bandejas de ventilador" en la página 70](#page-91-0)

### Unidades de disco

Las unidades internas de disco de Sun Fire V890 son dispositivos que se pueden conectar en funcionamiento. Sin embargo, se necesitan algunas tareas de preparación del software. Para efectuar operaciones de conexión en funcionamiento de una unidad del disco en Sun Fire V890, emplee la utilidad luxadm de Solaris. La utilidad luxadm es una herramienta de línea de comandos para la administración de conjuntos de almacenamiento inteligentes, como los conjuntos de discos Sun StorEdge™, serie A5x00, o los conjuntos de almacenamiento interno Sun Fire V890.

Para obtener más información acerca de luxadm, consulte ["Información sobre la](#page-177-0) utilidad luxadm [de Solaris" en la página 156](#page-177-0). Para obtener más información sobre los procedimientos completos de conexión en funcionamiento de discos, consulte *Platform Notes: Using luxadm Software*. Este documento se incluye en el CD de documentación de Sun Fire V890. Para obtener la información más reciente, consulte también las *Notas sobre el servidor Sun Fire V890*.

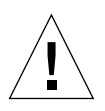

**Advertencia:** Cuando la unidad de disco se conecte en funcionamiento, tras desconectar la unidad de la placa posterior, espere unos 30 segundos para que la unidad se detenga por completo antes de extraerla de la sección de bastidor.

### Tarjetas PCI

En los sistemas Sun Fire V890, las tarjetas PCI pueden conectarse en funcionamiento, pero la tarjeta del controlador del sistema no puede recibir servicio cuando la máquina está en funcionamiento.

Las operaciones de conexión en funcionamiento de tarjetas PCI requieren Dynamic Reconfiguration (DR). DR es una función del sistema operativo que permite reconfigurar el hardware del sistema mientras el sistema está en funcionamiento. Esta función permite instalar o desinstalar de forma lógica los recursos del hardware en un sistema operativo activo. La mayor ventaja de Dynamic Reconfiguration consiste en que un proveedor de servicios puede agregar o reemplazar recursos del hardware sin apenas interferir en el funcionamiento normal del sistema.

Es posible que los procedimientos de conexión en funcionamiento de PCI necesiten comandos de software para preparar el sistema antes de desinstalar un dispositivo, así como para volver a configurar el sistema operativo después de instalar un dispositivo nuevo. Además, se deben cumplir ciertos requisitos del sistema para que las operaciones de conexión en funcionamiento se efectúen correctamente.

Para obtener más información sobre los requisitos y las limitaciones del sistema, y sobre los procesos de conexión en funcionamiento de PCI, consulte *Sun Fire V890 Dynamic Reconfiguration User's Guide*, que encontrará en la sección Solaris on Sun Hardware en la dirección http://docs.sun.com. Para obtener la información más reciente, consulte las *Notas sobre el servidor Sun Fire V890*.

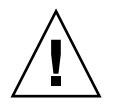

**Advertencia:** Un técnico cualificado puede conectar en funcionamiento cualquier tarjeta PCI estándar que cumpla con las especificaciones de conexión en funcionamiento de PCI, revisión 1.1, siempre y cuando exista un controlador de software adecuado para el sistema operativo Solaris que admita las operaciones de conexión en funcionamiento, tal como se describe en *Sun Fire V890 Dynamic Reconfiguration User's Guide*. El sistema Sun Fire V890 debe ejecutar el sistema operativo Solaris 8 7/01 o una versión posterior compatible con las operaciones de conexión en funcionamiento de PCI de Sun Fire V890. No realice la conexión en funcionamiento de una tarjeta PCI hasta estar seguro de que los controladores de dispositivos son compatibles, ya que de lo contrario podría causar daños en el sistema. Para obtener una lista de las tarjetas PCI de Sun y de los controladores de dispositivo que son compatibles con las operaciones de conexión en funcionamiento de PCI, consulte las *Notas sobre el servidor Sun Fire V890*.

**Nota:** Dynamic Reconfiguration funciona junto con el software de rutas alternativas (si bien no resulta imprescindible). El software de rutas alternativas se puede utilizar para desviar las operaciones de E/S desde un controlador de E/S a otro con el fin de prepararlo para las operaciones de Dynamic Reconfiguration. Cuando se combina el software de rutas alternativas con Dynamic Reconfiguration, un técnico cualificado podrá desinstalar, reemplazar o desactivar una tarjeta del controlador PCI sin interrumpir el funcionamiento del sistema. Se debe tener en cuenta que esta operación necesita un hardware redundante; es decir, que el sistema debe disponer de un controlador de E/S alternativo que esté conectado a los mismos dispositivos a los que está conectada la tarjeta que se va a desinstalar o reemplazar. El controlador alternativo debe residir en una tarjeta PCI diferente o debe estar integrado en la placa base o en la placa de E/S del sistema Sun Fire V890. Para obtener más información, consulte la sección ["Información sobre el software de rutas alternativas](#page-170-1) [\(Multipathing\)" en la página 149.](#page-170-1)

### Interfaces de usuario para la conexión en funcionamiento de PCI

Existen dos métodos para llevar a cabo las operaciones de conexión en funcionamiento de PCI en los sistemas Sun Fire V890:

- Botón
- Línea de comandos

El método del botón se basa en botones de comando y LED de estado que se encuentran cerca de cada ranura PCI. Un técnico cualificado puede iniciar una operación de conexión en funcionamiento de PCI presionando el botón de la ranura correspondiente. El método de línea de comandos permite al técnico iniciar operaciones de conexión en funcionamiento de PCI a través de sesiones de inicio de sesión remotas, una consola RSC o una consola conectada localmente. Para aplicar este método se necesita el comando cfgadm(1) de Solaris.

Ambos métodos de conexión en funcionamiento utilizan los LED de estado situados junto a cada ranura PCI. Estos LED indican dónde y cuándo resulta seguro instalar o desinstalar una tarjeta, y muestran si la operación se ha efectuado de forma correcta. Para obtener más información acerca de los LED de estado de la conexión en funcionamiento, consulte ["Información sobre los LED de las ranuras PCI" en la](#page-182-0) [página 161](#page-182-0).

**Nota:** Independientemente del método que se utilice, a menudo es necesario llevar a cabo varias operaciones de administración para preparar una operación de desinstalación de PCI en funcionamiento. Antes de efectuar la desinstalación, se debe asegurar que los dispositivos que no se están utilizando residen en la tarjeta. Para identificar y completar manualmente el uso de dichos dispositivos, el administrador del sistema puede utilizar comandos estándar del sistema operativo Solaris, como mount(1M), umount(1M), swap(1M), ifconfig(1M) y ps(1).

#### Para obtener más información

Para obtener información acerca de los procesos de conexión en funcionamiento de PCI, consulte *Sun Fire V890 Dynamic Reconfiguration User's Guide*, que encontrará en la sección Solaris on Sun Hardware en la dirección http://docs.sun.com. Para obtener la información más reciente, consulte las *Notas sobre el servidor Sun Fire V890*.

# <span id="page-170-1"></span><span id="page-170-0"></span>Información sobre el software de rutas alternativas (Multipathing)

El software de rutas alternativas permite definir y controlar las rutas físicas redundantes a los dispositivos de E/S, como las redes y los dispositivos de almacenamiento. Si la ruta activa a un dispositivo deja de estar disponible, el software puede desviarse automáticamente a una ruta alternativa para mantener la disponibilidad. Esta capacidad se denomina *recuperación automática en caso de error*. Para aprovechar las capacidades que ofrece este software, se debe configurar el servidor con hardware redundante, como interfaces de red redundantes o dos adaptadores de bus de host FC-AL conectados al mismo conjunto de almacenamiento de puerto doble.

El software de rutas alternativas se utiliza a menudo junto con el software Solaris Dynamic Reconfiguration (DR). Consulte la sección ["Información sobre los](#page-165-0) [componentes con características de conexión e intercambio en funcionamiento" en la](#page-165-0) [página 144](#page-165-0). Como respuesta ante un componente defectuoso en una ruta activa, el software de rutas alternativas se desvía automáticamente a una ruta alternativa, mientras la característica Dynamic Reconfiguration permite eliminar y reemplazar el componente defectuoso sin interferir en las operaciones normales del sistema.

Los sistemas Sun Fire V890 cuentan con dos tipos de software de rutas alternativas diferentes:

- IP Network Multipathing de Solaris, que proporciona la capacidad de rutas alternativas y de equilibrio de carga de trabajo para las interfaces de red IP.
- Sun StorEdge Traffic Manager. Consulte las *Notas sobre el servidor Sun Fire V890* para obtener información acerca de este software.

### Para obtener más información

Para obtener más información sobre la configuración de las interfaces redundantes del hardware para redes o dispositivos de almacenamiento, consulte las secciones:

- ["Información sobre las características de almacenamiento masivo](#page-106-0) [de Sun Fire V890" en la página 85](#page-106-0)
- ["Información sobre las interfaces de red redundantes" en la página 101](#page-122-0)

Para obtener instrucciones sobre cómo configurar y administrar IP Network Multipathing de Solaris, consulte *IP Network Multipathing Administration Guide* que se suministra con la versión específica de Solaris.

# <span id="page-171-0"></span>Información sobre el software Sun Management Center

El software Sun Management Center proporciona una única solución para administrar varios sistemas, dispositivos y recursos de red de Sun. Con su intuitiva interfaz gráfica basada en tecnología Java, Sun Management Center ofrece potentes capacidades de administración que permiten:

- Administrar y supervisar el servidor de forma remota desde cualquier ubicación de la red.
- Mostrar vistas lógicas y físicas de la configuración exacta del servidor.
- Supervisar el estado del sistema.
- Acceder a los datos de configuración y de rendimiento del sistema en tiempo real para diagnosticar problemas potenciales de capacidad y cuellos de botella del rendimiento.
- Activar el software de diagnóstico SunVTS para obtener un diagnóstico electrónico de los problemas del hardware.
- Utilizar las características de análisis de predicción de errores para advertir sobre posibles errores de memoria o del hardware del disco antes de que ocurran.
- Organizar los sistemas según la ubicación geográfica, función del servidor, responsabilidad administrativa u otros criterios para conseguir mayor flexibilidad de administración.
- Implementar medidas de seguridad para toda la empresa, como la autentificación, la integridad de los datos y las listas de control de acceso.

#### Para obtener más información

El software Sun Management Center se incluye en el Software Supplement CD que se suministra con el kit de medios de Solaris de la versión específica. Para obtener más información sobre la instalación y uso del software Sun Management Center, consulte los siguientes documentos que se suministran con el software Sun Management Center:

- *Manual de instalación de Sun Management Center*
- *Manual del usuario de Sun Management Center*
- *Suplemento de Sun Management Center 3.0 para servidores de grupos de trabajo*

# <span id="page-172-0"></span>Información sobre el software Remote System Control (RSC) de Sun

El software Remote System Control (RSC) de Sun es una herramienta de administración de servidores remotos que permite supervisar y controlar los servidores Sun compatibles a través de líneas serie o de una red. RSC hace posible la administración remota de sistemas a los que no se puede acceder físicamente o que están distribuidos por distintas áreas geográficas y complementa las herramientas de supervisión y de diagnóstico, tales como Sun Management Center, SunVTS, PROM OpenBoot y pruebas de diagnóstico OpenBoot.

El software RSC funciona con la tarjeta del controlador del sistema que incorporan todos los servidores Sun Fire V890. La tarjeta del controlador del sistema es independiente del servidor host y funciona con una potencia de reserva de 5 voltios proveniente de las fuentes de alimentación del sistema. Tanto el hardware como el software permiten que RSC funcione como una herramienta LOM (lights out management) que continúa en funcionamiento aunque el sistema operativo se quede sin conexión o el servidor se apague.

La tarjeta del controlador del sistema se conecta a una ranura dedicada de la placa de E/S del sistema y proporciona los siguientes puertos a través de una apertura en el panel posterior del sistema:

- Puerto Ethernet de 10 Mbps a través de un conector Ethernet RJ-45 de par trenzado (TPE)
- Puerto serie EIA-232D a través de un conector RI-45

### Características RSC

Al utilizar el software RSC, es posible:

- Acceder de manera remota a las funciones de las consolas Solaris y PROM OpenBoot mediante los puertos serie y Ethernet de la tarjeta del controlador del sistema.
- Ejecutar pruebas de diagnóstico POST y OpenBoot desde una consola remota.
- Supervisar de manera remota las condiciones de entorno del servidor, como el estado del ventilador, temperatura y alimentación eléctrica, aunque el servidor no esté en servicio.
- Ver una representación gráfica del panel frontal del servidor, incluida la posición del interruptor de seguridad y los estados de LED.
- Efectuar las funciones de reinicio, encendido y apagado remoto del servidor, cuando sea necesario.
- Acceder a un registro detallado de eventos RSC, historial de comandos y errores detectados.

### Interfaces de usuario RSC

RSC proporciona las siguientes interfaces de usuario:

- Una interfaz de usuario gráfica (GUI) que funciona como una aplicación de cliente Java en estaciones de trabajo conectadas al servidor mediante una interfaz Ethernet o una conexión en serie estándar.
- Una interfaz de línea de comandos (CLI) a la que se puede acceder mediante una red Ethernet o un terminal alfanumérico conectado directamente al puerto serie de la tarjeta del controlador del sistema.

La aplicación de cliente GUI basada en tecnología Java se ejecuta en estaciones de trabajo que a su vez ejecutan los sistemas operativos Solaris, Microsoft Windows 95, Windows 98 o Windows NT.

#### Para obtener más información

El Software Supplement CD de la versión específica de Solaris incluye el software RSC de Sun. Para obtener instrucciones sobre la instalación, consulte *Solaris: Guía de plataformas de hardware de Sun* que se proporciona en el kit de medios de Solaris. Para obtener información sobre la configuración y uso del software RSC, consulte la *Sun Remote System Control (RSC) 2.2 User's Guide* que se suministra con el CD de documentación de Sun Fire V890.

### <span id="page-173-0"></span>Información sobre el software de administración de volúmenes

Sun Microsystems proporciona dos aplicaciones de administración de volúmenes que se utilizan en los sistemas Sun Fire V890:

- Software Solstice DiskSuite
- Sun StorEdge Traffic Manager

El software de administración de volúmenes permite crear volúmenes de discos. Los volúmenes son dispositivos de disco lógicos que constan de uno o más discos físicos o particiones de varios discos. Una vez creado un volumen, el sistema operativo utiliza y mantiene el volumen como si se tratase de un solo disco. Con este nivel de administración lógico de volúmenes, el software supera las restricciones impuestas por los dispositivos de discos físicos.

Los productos de administración de volúmenes de Sun también proporcionan características de rendimiento y redundancia de los datos RAID. RAID, que significa *conjunto redundante de discos independientes* según sus siglas en inglés, es una tecnología que facilita la protección contra errores del hardware o de los discos. Con esta tecnología, el software de administración de volúmenes puede proporcionar una gran disponibilidad de los datos, excelente rendimiento de E/S, además de una administración simplificada.

Las aplicaciones de administración de volúmenes de Sun proporcionan las siguientes características:

- Compatibilidad con varios tipos de configuraciones RAID, lo que proporciona distintos grados de disponibilidad, capacidad y rendimiento.
- Facilidad de efectuar reemplazos en funcionamiento, lo que permite recuperar automáticamente los datos cuando se producen errores en los discos.
- Herramientas de análisis de rendimiento que permiten supervisar el rendimiento de E/S y aislar los cuellos de botella.
- Una interfaz gráfica de usuario que simplifica la administración del almacenamiento.
- Capacidad de ajustar electrónicamente el tamaño, que permite aumentar y reducir electrónicamente los volúmenes y sus sistemas de archivo.
- Facilidad de reconfiguración electrónica, que permite cambiar la configuración RAID o modificar las características de una configuración existente.

### Software de rutas alternativas (Multipathing)

El software Sun StorEdge Traffic Manager para el sistema operativo Solaris, que forma parte de Sun SAN Foundation Suite, automatiza la recuperación en caso de error, la recuperación automática en caso de error de E/S de rutas alternativas y el equilibrio de carga de trabajo en toda la red SAN. Si desea obtener más información acerca de este producto, consulte las *Notas sobre el servidor Sun Fire V890*.

### Conceptos RAID

El software Solstice DiskSuite admite la tecnología RAID para optimizar el rendimiento, la disponibilidad y los costos del usuario. La tecnología RAID mejora el rendimiento, reduce el tiempo de recuperación en el caso de errores del sistema y aumenta la disponibilidad de los datos incluso en caso de un error del disco. Existen varios niveles de configuraciones RAID que proporcionan diferentes grados de disponibilidad de los datos con su correspondiente correlación en rendimiento y costos.

En esta sección se describen algunas de las configuraciones más conocidas y útiles, entre las que se encuentran:

- Concatenación de discos
- Simetría de disco (RAID 1)
- Segmentación de disco (RAID 0)
- Segmentación de disco con paridad (RAID 5)
- Reemplazo en funcionamiento

#### Concatenación de discos

La concatenación de discos es un método que se utiliza para aumentar el tamaño de un volumen lógico más allá de la capacidad de una unidad de disco mediante la creación de un gran volumen a partir de dos o más unidades más pequeñas. Esta operación permite crear particiones de gran tamaño de forma arbitraria.

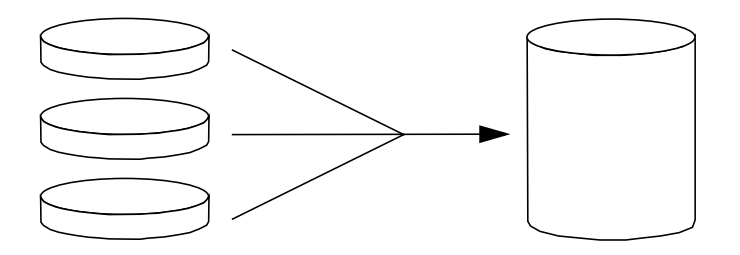

Mediante este método, los discos concatenados se llenan secuencialmente con datos, es decir, se escribe en el segundo disco cuando ya no queda espacio en el primero, y en el tercero cuando ya no queda espacio en el segundo y así sucesivamente.

#### RAID 1: Simetría de discos

La simetría de disco (RAID 1) es una técnica que utiliza la redundancia de datos (dos copias completas de todos los datos almacenados en dos discos independientes) para garantizar la protección en caso de pérdida de los datos o error del disco. Un volumen lógico se duplica en dos discos separados.

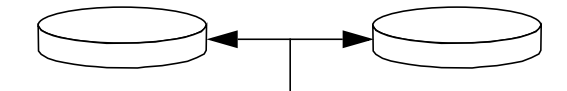

Ambos discos se actualizan siempre que el sistema operativo necesita escribir en un volumen simétrico. Los discos se mantienen en todo momento exactamente con la misma información. Cuando el sistema operativo necesita leer en el volumen simétrico, lo hace desde el disco que se encuentra más accesible en ese momento, lo cual puede mejorar el rendimiento de las operaciones de lectura.

RAID 1 ofrece el nivel más alto de protección de los datos, pero los costos de almacenamiento son muy elevados y, debido a que los datos se deben almacenar dos veces, se reduce el rendimiento de la escritura.

#### RAID 0: Segmentación de discos

La segmentación de disco (RAID 0) es una técnica que se utiliza para aumentar el rendimiento del sistema al emplear varias unidades de disco en paralelo. Mientras que en los discos sin segmentación el sistema operativo escribe un solo bloque en un solo disco, en una disposición con segmentación cada bloque se divide y partes de los datos se escriben simultáneamente en diferentes discos.

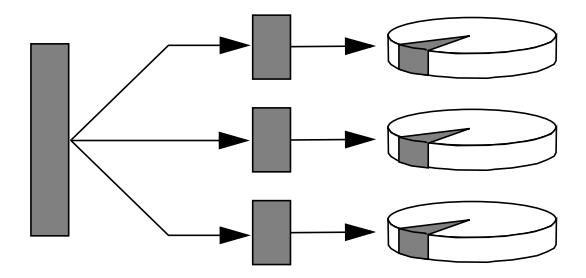

El rendimiento de un sistema que utiliza RAID 0 será mejor que el que utilice RAID 1 ó 5; sin embargo, la posibilidad de que se produzca una pérdida de datos es mayor debido a que no existen formas de recuperar o reconstruir los datos almacenados en una unidad de disco dañada.

#### RAID 5: Segmentación de discos con paridad

RAID 5 es una implementación de la segmentación de discos donde la información de paridad se incluye en cada escritura de disco. La ventaja de esta técnica consiste en que si se produce un error en alguno de los discos del conjunto RAID 5, toda la información de la unidad defectuosa se puede reconstruir a partir de los datos y la paridad de los discos restantes.

El rendimiento de un sistema que utiliza RAID 5 se encuentra entre el rendimiento del RAID 0 y el RAID 1; sin embargo, RAID 5 proporciona redundancia limitada de los datos. Si se produce un error en más de un disco, se pierden todos los datos.

#### Reemplazo en funcionamiento (reubicación en funcionamiento)

En una disposición de *reemplazo en funcionamiento*, se instalan una o varias unidades de disco pero no se utilizan durante el funcionamiento normal. Si se produce un error en una de las unidades activas, los datos del disco defectuoso se reconstruyen y se generan en un disco de reemplazo en funcionamiento, lo que permite la disponibilidad de todo el conjunto de datos.

Para obtener más información, consulte la documentación que se suministra con el software Solstice DiskSuite.

### <span id="page-177-0"></span>Información sobre la utilidad luxadm de Solaris

El programa luxadm es una utilidad de administración de línea de comandos para la administración del subsistema de almacenamiento interno FC-AL (Fibre Channel-Arbitrated Loop) y los conjuntos de almacenamiento externo compatibles del servidor Sun Fire V890. El programa luxadm se utiliza para efectuar tareas de administración del disco físico, incluidas las operaciones de conexión en funcionamiento de disco. La utilidad luxadm se instala automáticamente cuando se instala el sistema operativo Solaris.

La utilidad luxadm efectúa una serie de tareas de control y consulta a través de varios subcomandos y opciones de línea de comandos. Al utilizar luxadm, es posible:

- Asignar un nombre de carcasa adecuado al conjunto de almacenamiento interno de Sun Fire V890.
- Mostrar las rutas de dispositivo lógicas y físicas, los nombres a nivel mundial (WWNs) y los nombres de carcasa de los conjuntos de almacenamiento y los discos individuales.
- Mostrar la información de configuración, entorno y estado para cualquier conjunto o disco individual.
- Reservar un disco específico para que un único host lo utilice de forma exclusiva.
- Efectuar la instalación o desinstalación en funcionamiento de los discos.
- Descargar las actualizaciones del firmware y fcode para los componentes de almacenamiento masivo.

**Nota:** Al colocar el interruptor de seguridad del panel frontal en la posición Bloqueado se evita la reprogramación del firmware del sistema. Si el interruptor de seguridad se coloca en la posición Bloqueado después de que haya comenzado una operación de actualización del firmware, la operación continúa hasta finalizar el proceso. Si desea obtener más información sobre el interruptor de seguridad del panel frontal, consulte la sección ["Información sobre el panel de control y estado"](#page-33-0) [en la página 12](#page-33-0).

#### Para obtener más información

*Platform Notes: Using luxadm Software* proporciona información sobre la utilidad luxadm, incluidas las descripciones de los procedimientos de conexión en funcionamiento de las unidades de disco internas del servidor Sun Fire V890. Este documento se incluye en el CD de documentación de Sun Fire V890. Consulte también la página acerca del comando man luxadm(1M), además de las *Notas sobre el servidor Sun Fire V890* para obtener la información más reciente.

### <span id="page-179-0"></span>Información sobre el software Sun Cluster

El software Sun Cluster permite conectar varios servidores Sun en una configuración de clúster. Un *clúster* es un grupo de nodos que se interconectan de modo que funcionen como un único sistema escalable de alta disponibilidad. Un *nodo* es una instancia independiente del software Solaris que se puede ejecutar en un servidor independiente o en un dominio dentro de un servidor independiente. Con el software Sun Cluster es posible agregar o retirar nodos electrónicamente, además de combinar servidores para satisfacer las necesidades más específicas.

El software Sun Cluster proporciona alta disponibilidad, gracias a la recuperación y detección automática de errores, y proporciona, además, escalabilidad, lo que garantiza que las aplicaciones y los servicios más sensibles se encuentren disponibles siempre que sea necesario.

Cuando se ha instalado el software Sun Cluster, se activan otros nodos del clúster y reciben automáticamente las cargas de trabajo cuando el nodo se desactiva. Este software proporciona la capacidad de predicción y de recuperación rápida por medio de características como el reinicio de aplicaciones locales, la recuperación en caso de error en aplicaciones individuales y adaptadores de red locales. El software Sun Cluster reduce significativamente el tiempo de inactividad y aumenta la productividad al facilitar un servicio constante a todos los usuarios.

Este software permite ejecutar tanto las aplicaciones estándar como las paralelas en el mismo clúster. Asimismo, permite agregar o retirar dinámicamente nodos y agrupar los servidores Sun y los productos de almacenamiento en varias configuraciones distintas. Los recursos existentes se utilizan de forma más eficiente, dando como resultado un ahorro adicional en los costos.

El software Sun Cluster permite una distancia de separación entre nodos de hasta 10 kilómetros. De esta manera, en caso de que se produzca un problema en una de las ubicaciones, todos los datos y servicios más sensibles continuarán disponibles desde otras ubicaciones no afectadas.

Para obtener más información, consulte la documentación que se suministra con el software Sun Cluster.
## Indicadores LED de estado

En este capítulo se proporciona información sobre los indicadores LED de estado situados en la parte interior y en el panel posterior del sistema. El capítulo incluye:

- ["Información sobre los LED de las ranuras de CPU y de memoria" en la](#page-181-0) [página 160](#page-181-0)
- ["Información sobre los LED de las ranuras PCI" en la página 161](#page-182-0)
- ["Información sobre los LED de las fuentes de alimentación eléctrica" en la](#page-184-0) [página 163](#page-184-0)
- ["Información sobre los LED de las bandejas de ventilador" en la página 164](#page-185-0)
- ["Información sobre los LED de las unidades de disco" en la página 166](#page-187-0)
- ["Información sobre los LED de Gigabit Ethernet" en la página 169](#page-190-0)

Para obtener una descripción de los indicadores LED del panel frontal del sistema, consulte la sección ["Información sobre el panel de control y estado" en la página 12](#page-33-0).

# <span id="page-181-0"></span>Información sobre los LED de las ranuras de CPU y de memoria

Estos indicadores están situados en el panel horizontal, entre las ranuras de CPU y memoria B y C, y se pueden ver cuando la puerta lateral derecha está abierta. Cada ranura de CPU y de memoria tiene dos indicadores LED, tal como se muestra a continuación.

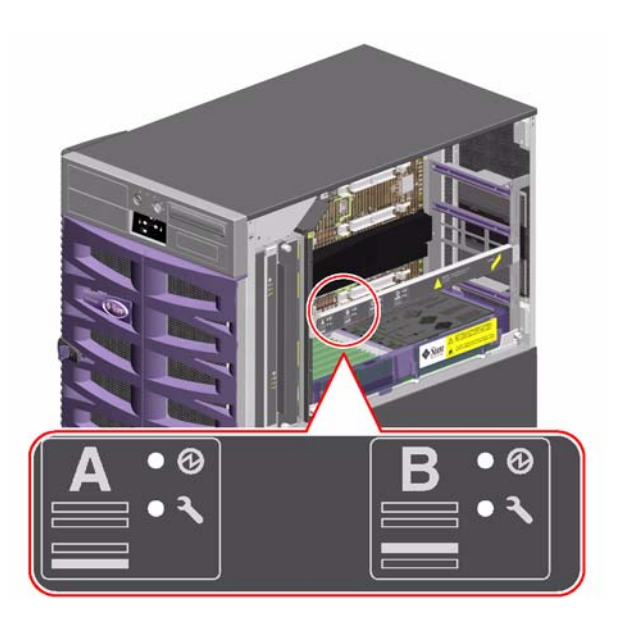

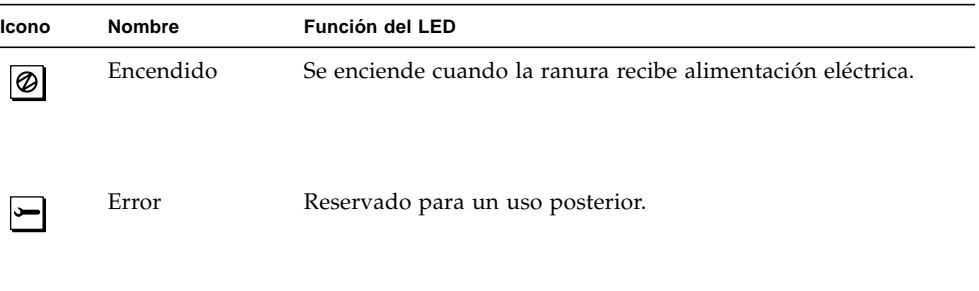

## <span id="page-182-0"></span>Información sobre los LED de las ranuras PCI

Estos LED están situados en la pieza de fijación vertical que se encuentra a la derecha de las ranuras PCI y se pueden ver cuando la puerta lateral izquierda está abierta. Cada ranura PCI tiene tres LED, tal como se muestra a continuación.

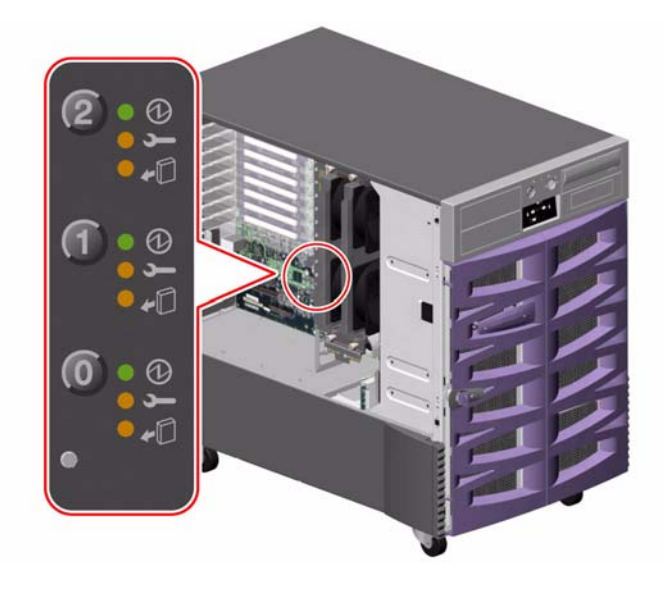

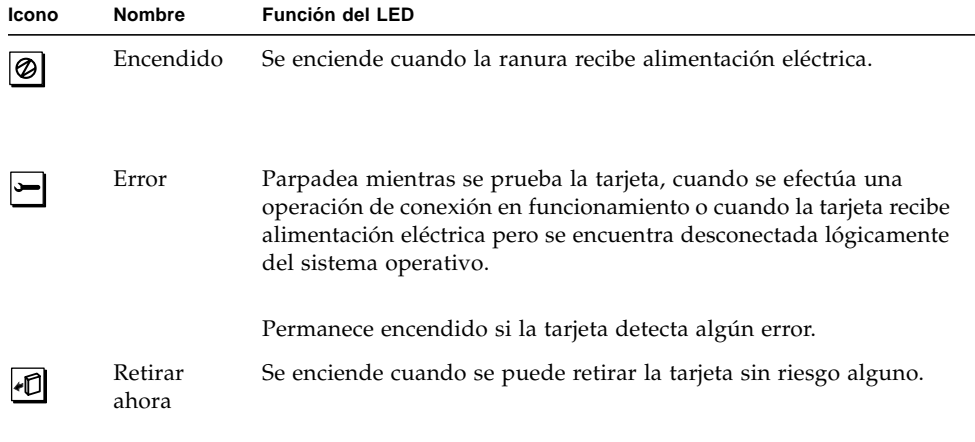

En la tabla siguiente se muestra cómo interpretar las diferentes combinaciones de LED.

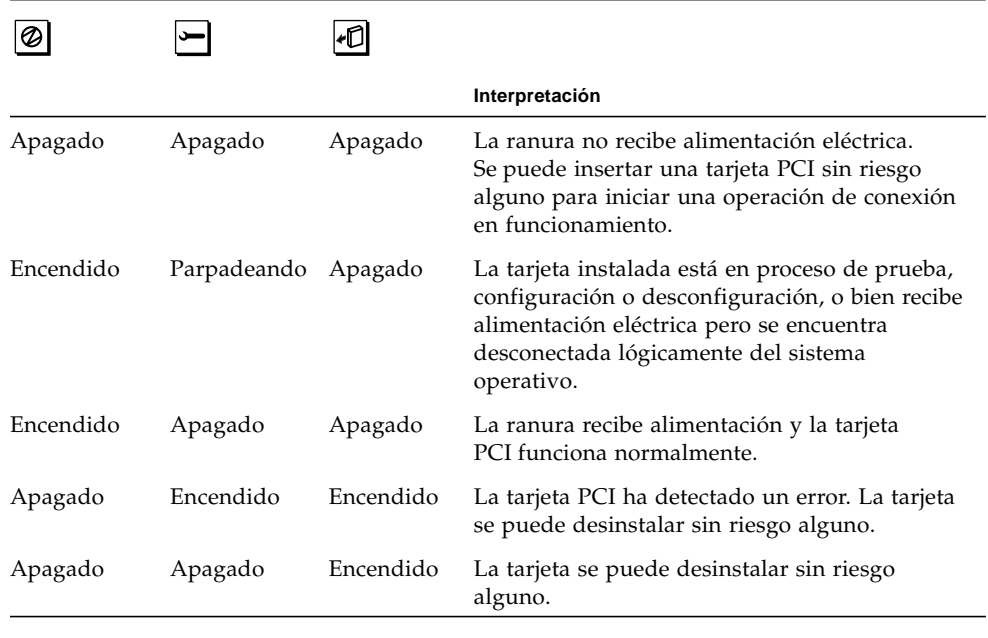

**Nota:** Si la ranura está vacía y los LED Error o Retirar ahora están encendidos, al presionar el botón de contacto de la ranura el LED se apagará.

Para obtener más información sobre las tarjetas PCI y las operaciones de conexión en funcionamiento, consulte las secciones:

- ["Información sobre los buses y las tarjetas PCI" en la página 61](#page-82-0)
- ["Información sobre los componentes con características de conexión e intercambio](#page-165-0) [en funcionamiento" en la página 144](#page-165-0)

# <span id="page-184-0"></span>Información sobre los LED de las fuentes de alimentación eléctrica

Hay tres LED situados en la parte posterior de cada fuente de alimentación eléctrica, tal como se muestra a continuación.

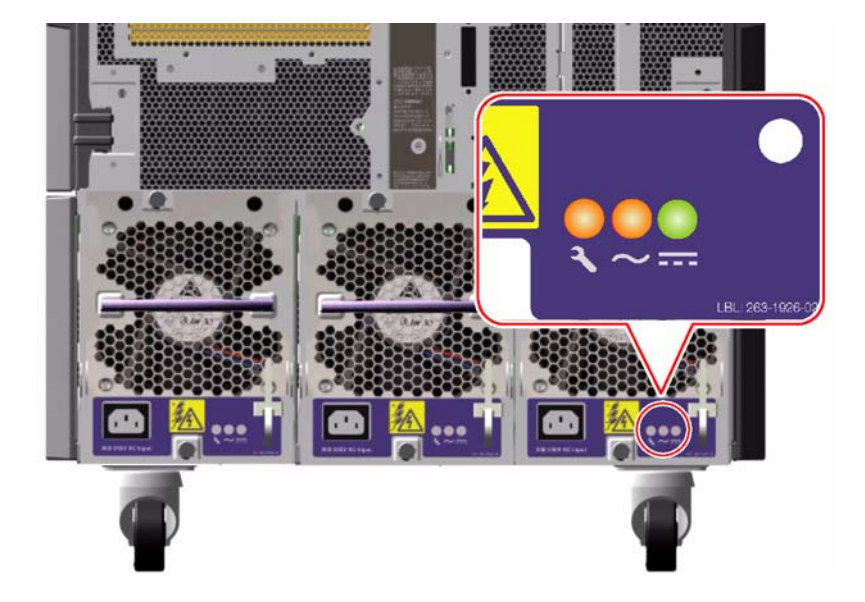

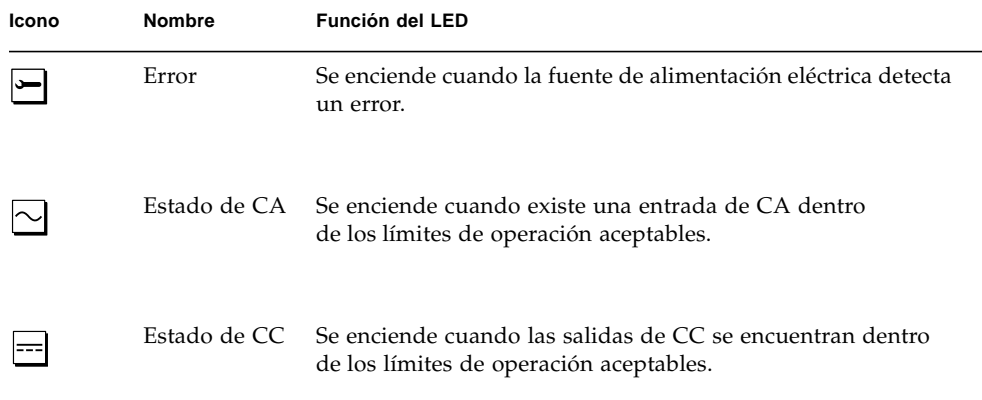

# <span id="page-185-0"></span>Información sobre los LED de las bandejas de ventilador

El LED de error térmico que se encuentra en el panel de control y estado del sistema indica el estado general del sistema de ventilación. Este LED se enciende cuando se detecta un error en el ventilador o una condición de sobrecalentamiento. Los LED que se encuentran en el interior del sistema indican el estado de error de cada bandeja de ventilador.

Los LED de bandejas de ventilador están situados junto o debajo de cada bandeja de ventilador. Existen tres indicadores LED por cada bandeja de ventilador, tal como se muestra a continuación.

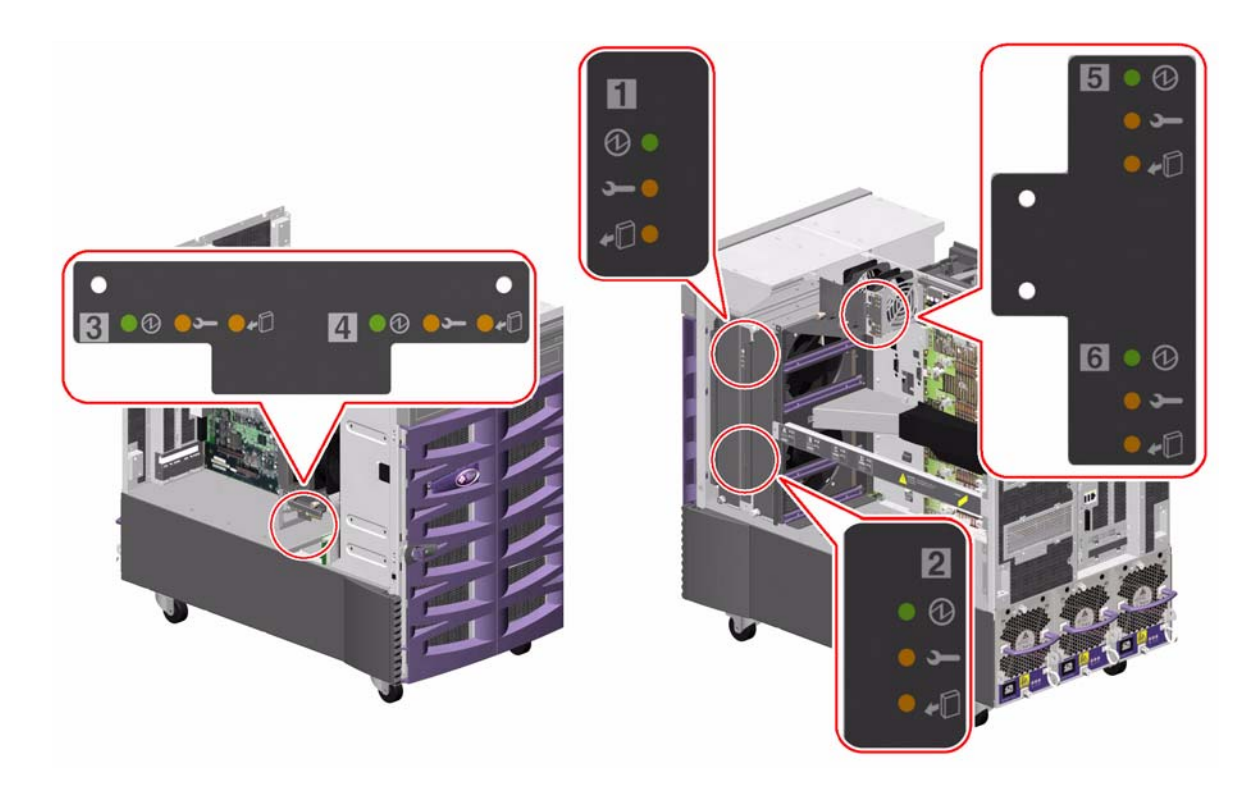

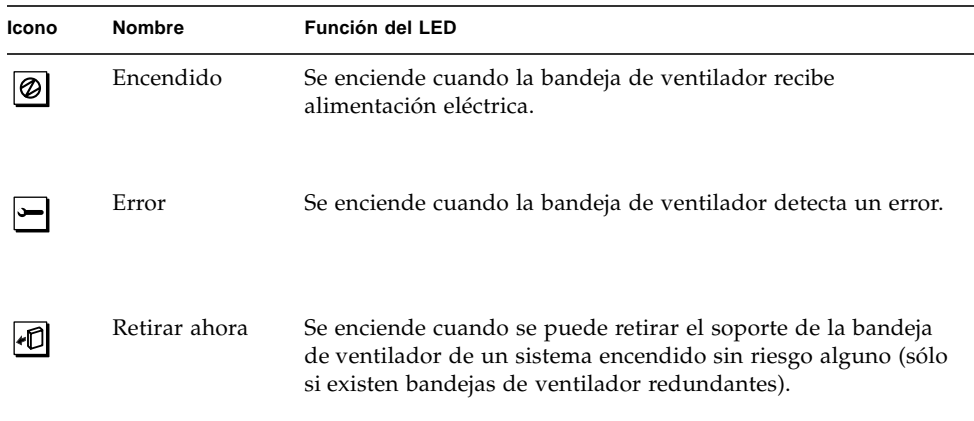

En la tabla siguiente se muestra cómo interpretar las diferentes combinaciones de LED.

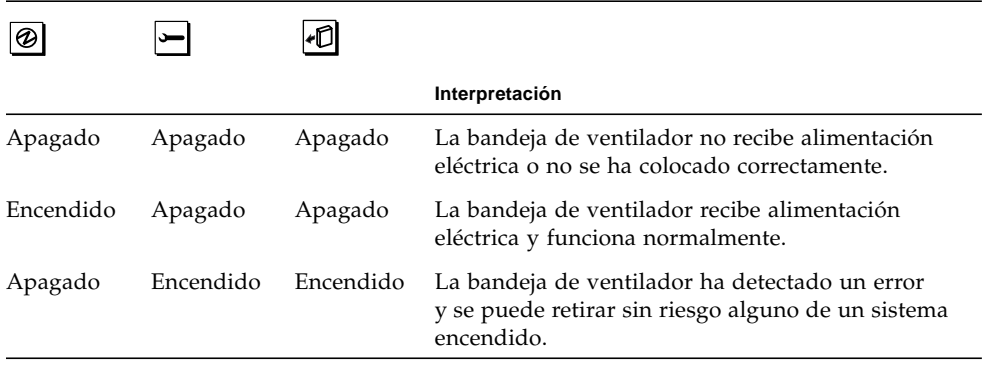

Para obtener más información sobre las bandejas de ventilador y las operaciones de conexión en funcionamiento, consulte las secciones:

- ["Información sobre las bandejas de ventilador" en la página 70](#page-91-0)
- ["Información sobre los componentes con características de conexión](#page-165-0) [e intercambio en funcionamiento" en la página 144](#page-165-0)

# <span id="page-187-0"></span>Información sobre los LED de las unidades de disco

El LED de error del disco que se encuentra en el panel de control y estado del sistema indica el estado general del subsistema de discos. Este LED se enciende cuando se detecta un error en el subsistema de discos. Los LED que se encuentran en el interior del sistema indican el estado de error de las unidades de disco individuales.

Existen tres indicadores LED por cada unidad de disco. Los indicadores LED de unidad de disco se encuentran en la parte frontal del portadiscos, tal como se muestra a continuación.

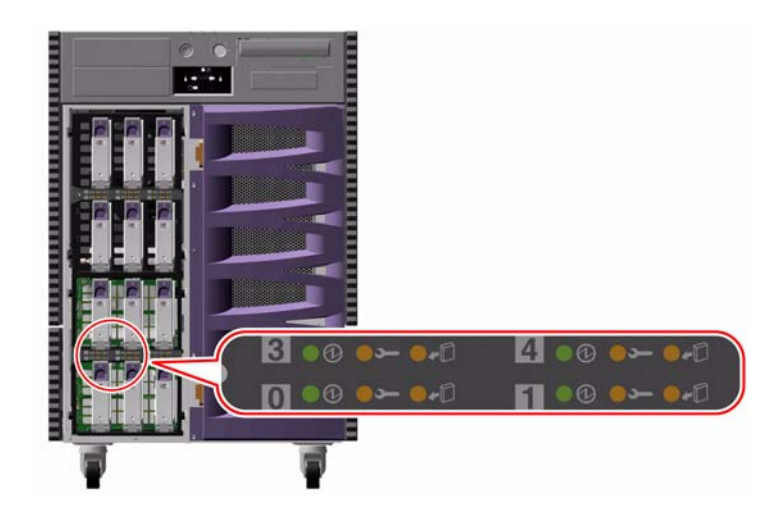

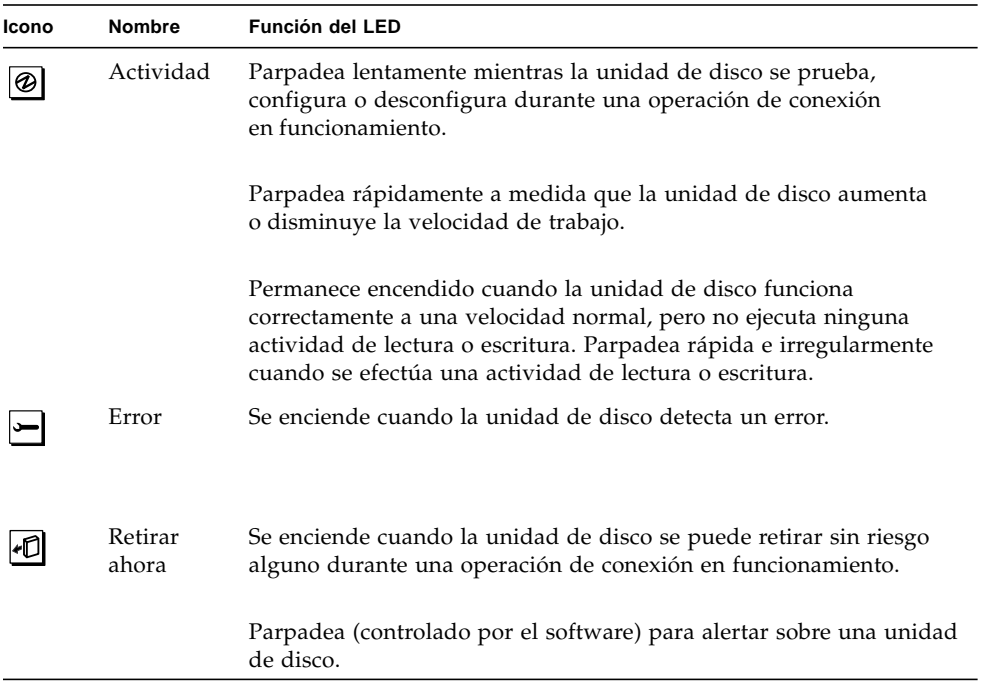

En la tabla siguiente se muestra cómo interpretar las diferentes combinaciones de LED.

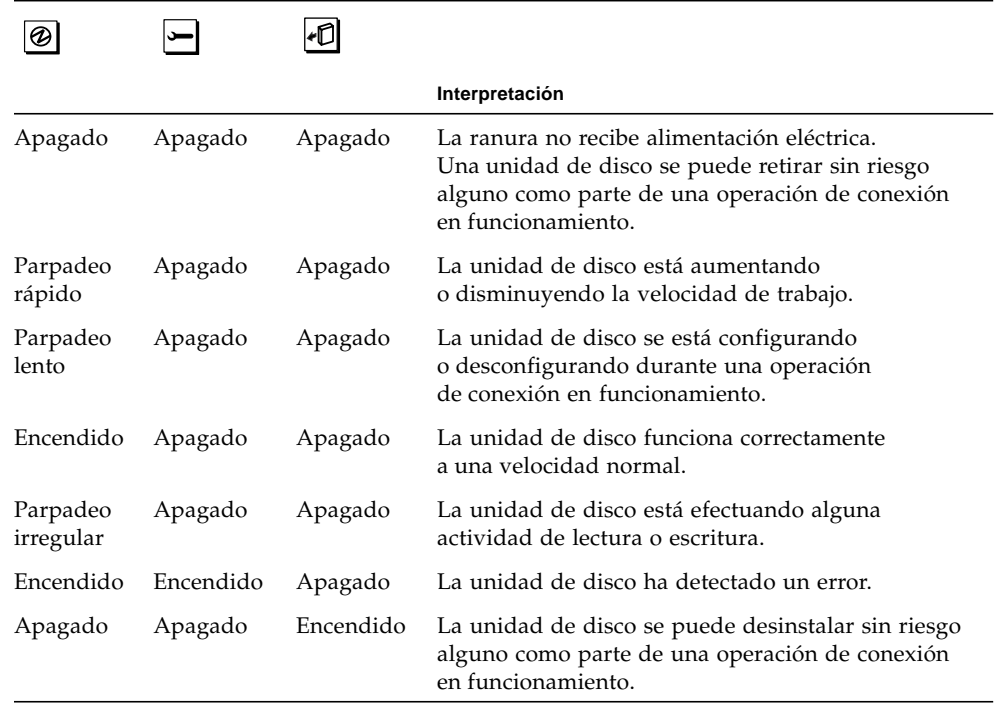

Para obtener más información sobre las unidades de disco y las operaciones de conexión en funcionamiento, consulte las secciones:

- ["Información sobre las unidades internas de disco" en la página 92](#page-113-0)
- ["Información sobre los componentes con características de conexión e intercambio](#page-165-0) [en funcionamiento" en la página 144](#page-165-0)

# <span id="page-190-0"></span>Información sobre los LED de Gigabit Ethernet

Cuatro LED indican el estado del puerto Gigabit Ethernet. Estos LED se encuentran situados encima del puerto Gigabit Ethernet en el panel posterior del sistema, tal como se muestra a continuación.

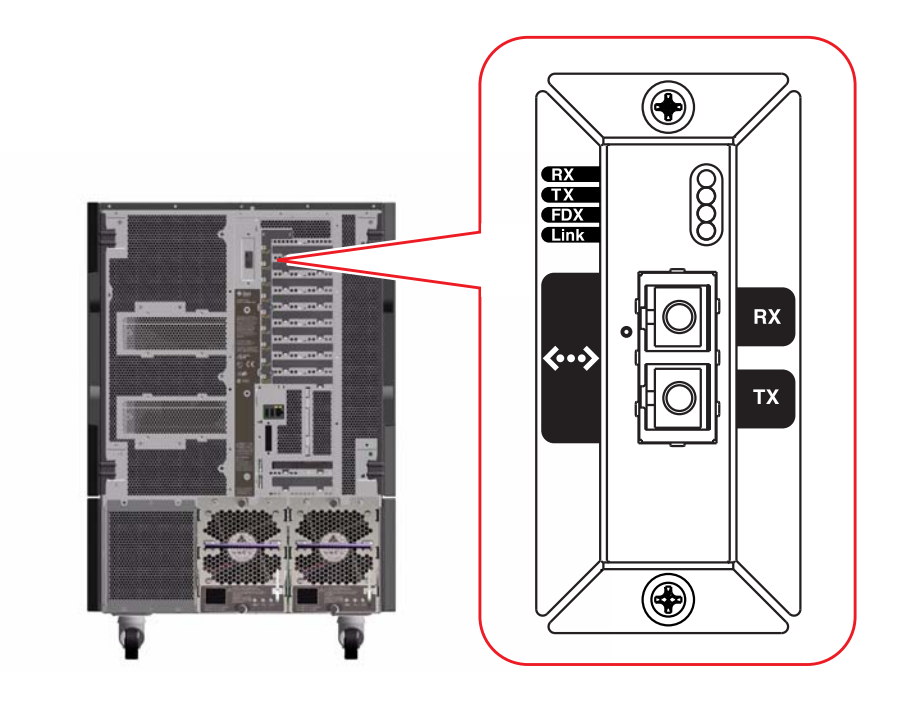

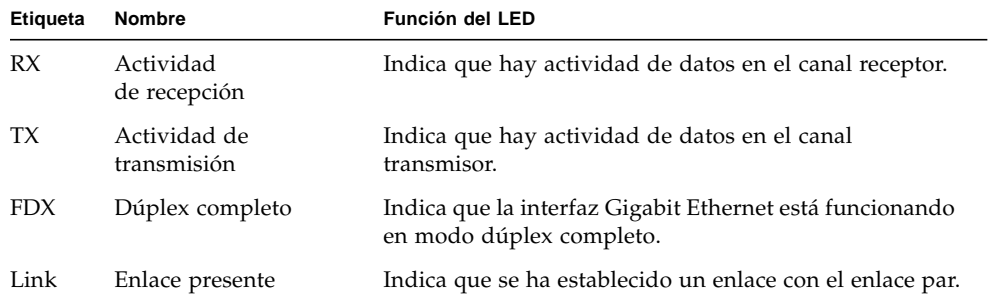

# Uso de dispositivos de almacenamiento de medios extraíbles

En este capítulo se proporciona información básica sobre cómo utilizar los dispositivos de almacenamiento de medios extraíbles.

Este capítulo incluye las siguientes tareas:

- ["Cómo colocar un CD o DVD en la unidad" en la página 173](#page-194-0)
- ["Cómo abrir la unidad de CD-ROM o DVD-ROM utilizando comandos](#page-195-0) [del software" en la página 174](#page-195-0)
- ["Cómo abrir manualmente la unidad de CD-ROM o DVD-ROM" en la página 175](#page-196-0)
- ["Cómo abrir la unidad de CD-ROM o DVD-DOM en caso de emergencia"](#page-198-0) [en la página 177](#page-198-0)
- ["Cómo limpiar un CD o DVD" en la página 179](#page-200-0)
- ["Cómo colocar un cartucho de cinta" en la página 181](#page-202-0)
- ["Cómo extraer un cartucho de cinta" en la página 183](#page-204-0)
- ["Cómo controlar una unidad de cinta" en la página 184](#page-205-0)
- ["Cómo limpiar una unidad de cinta" en la página 184](#page-205-1)

Este capítulo incluye además la siguiente información:

- ["Información sobre la unidad de DVD-ROM" en la página 172](#page-193-0)
- ["Información sobre las unidades de cinta y los cartuchos de cinta"](#page-201-0) [en la página 180](#page-201-0)

El servidor Sun Fire V890 proporciona acceso a tres secciones de bastidor para el montaje desde el panel frontal. Una de las secciones de bastidor contiene una unidad de DVD-ROM IDE, que se incorpora de fábrica en todas las configuraciones del sistema.

Las otras dos secciones de bastidor incorporan un dispositivo extraíble SCSI ancho (de 68 patillas) opcional, que debe adquirirse por separado. La opción de unidad de cinta también requiere un cable SCSI (número de referencia de Sun X912A) y una tarjeta adaptadora SCSI (número de referencia de Sun X6758A); ambos productos deben adquirirse por separado.

Para convertir fácilmente estas dos secciones de bastidor de dispositivo SCSI en una sola, deberá extraerse el separador metálico del estante.

# <span id="page-193-0"></span>Información sobre la unidad de DVD-ROM

La unidad de memoria de discos de sólo lectura (DVD-ROM) del sistema se suministra con una hoja de especificaciones que contiene la siguiente información:

- Tipo de discos DVD-ROM que se pueden utilizar con la unidad
- Información sobre la manipulación y almacenamiento
- Características físicas
- Requisitos de alimentación eléctrica
- Instrucciones de limpieza
- Descripción de los controles, indicadores y parámetros de conexión de la unidad de DVD-ROM

# <span id="page-194-0"></span>Cómo colocar un CD o DVD en la unidad

#### Procedimiento

- **1. Presione el botón de expulsión de la unidad de DVD-ROM para abrir la bandeja de la unidad.**
- **2. Coloque un CD o DVD con la etiqueta hacia arriba en la bandeja de la unidad.**

Un disco es un medio de almacenamiento de una o dos caras. Colóquelo en la bandeja con el lado adecuado hacia arriba, tal como se muestra en la imagen.

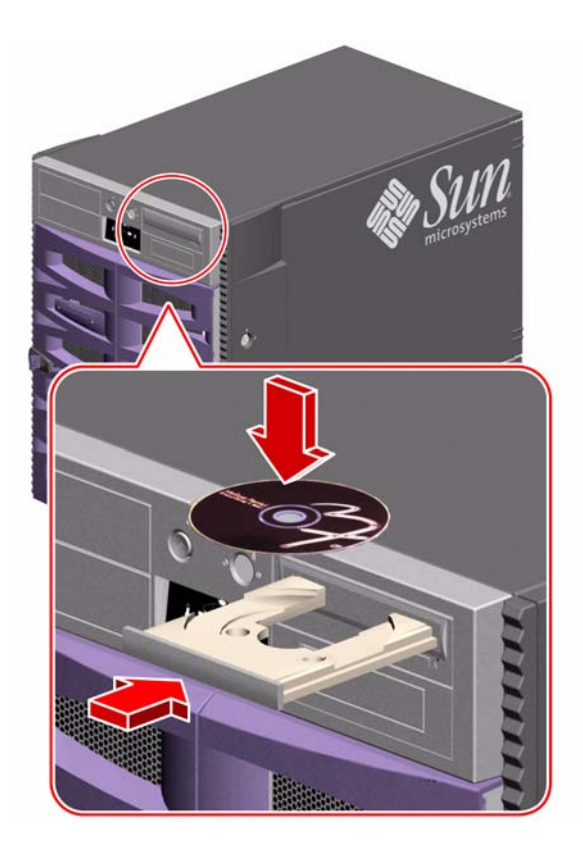

#### **3. Empuje cuidadosamente la bandeja dentro de la unidad.**

La unidad tiene un mecanismo de cierre automático que vuelve a introducir la bandeja en la unidad.

#### A continuación

Puede expulsar un CD o DVD de la unidad utilizando uno de estos tres métodos:

- Con comandos de software; consulte la sección ["Cómo abrir la unidad de](#page-195-0) [CD-ROM o DVD-ROM utilizando comandos del software" en la página 174](#page-195-0)
- Manualmente; consulte la sección ["Cómo abrir manualmente la unidad](#page-196-0) [de CD-ROM o DVD-ROM" en la página 175](#page-196-0)
- Mediante un procedimiento de emergencia; consulte la sección ["Cómo abrir la](#page-198-0) [unidad de CD-ROM o DVD-DOM en caso de emergencia" en la página 177](#page-198-0)

# <span id="page-195-0"></span>Cómo abrir la unidad de CD-ROM o DVD-ROM utilizando comandos del software

#### Antes de comenzar

Si el servidor no tiene instalada una consola de sistema, es necesario instalar una para utilizar comandos del software; consulte la sección:

■ ["Información sobre la configuración de una consola" en la página 34](#page-55-0)

#### Procedimiento

- **1. Desde el dispositivo de la consola del sistema, sustituya los directorios por uno que no esté en la jerarquía** /cdrom **.**
- **2. Escriba el siguiente comando para abrir la unidad de CD o DVD:**

% **eject cdrom**

La unidad debería expulsar el disco.

#### **3. Si el sistema no expulsa el disco, detenga todos los procesos de acceso a la unidad de DVD-ROM y repita el paso 2.**

El disco no se expulsa mientras la unidad está en funcionamiento. Para detener todos los procesos en la unidad de DVD-ROM, acceda como superusuario y escriba la siguiente información:

```
% su
Password:
# fuser -k /cdrom/cdrom0
```
**Nota:** Debe avisar a los demás usuarios antes de interrumpir repentinamente los procesos. El comando fuser -u /cdrom/cdrom0 ayuda a identificar quién está accediendo a la unidad de DVD-ROM. Para obtener más información sobre el comando fuser, consulte *Solaris System Administrator's Guide*.

#### A continuación

Asimismo, es posible abrir la unidad utilizando uno de estos métodos:

- Manualmente; consulte la sección ["Cómo abrir manualmente la unidad](#page-196-0) [de CD-ROM o DVD-ROM" en la página 175](#page-196-0)
- Mediante un procedimiento de emergencia; consulte la sección ["Cómo abrir la](#page-198-0) [unidad de CD-ROM o DVD-DOM en caso de emergencia" en la página 177](#page-198-0)

# <span id="page-196-0"></span>Cómo abrir manualmente la unidad de CD-ROM o DVD-ROM

#### Antes de comenzar

Si el servidor no tiene instalada una consola de sistema, es necesario instalar una para utilizar comandos del software; consulte la sección:

■ ["Información sobre la configuración de una consola" en la página 34](#page-55-0)

### Procedimiento

- **1. Desde el dispositivo de la consola del sistema, sustituya los directorios por uno que no esté en la jerarquía** /cdrom**.**
- **2. Presione el botón de expulsión del panel frontal.**

La unidad debe expulsar la bandeja para permitir sacar el disco.

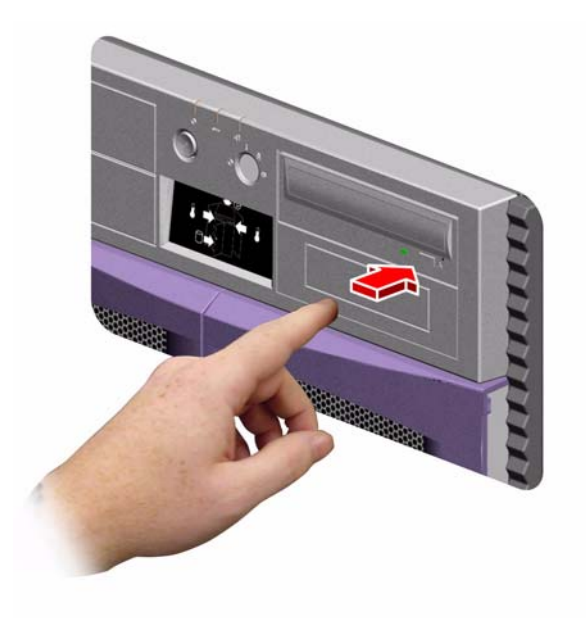

**3. Si el sistema no expulsa el disco, detenga todos los procesos de acceso a la unidad de DVD-ROM y repita el paso 2.**

El disco no se expulsa mientras la unidad está en funcionamiento. Para detener todos los procesos en la unidad de DVD-ROM, acceda como superusuario y escriba la siguiente información:

```
% su
Password:
# fuser -k /cdrom/cdrom0
```
**Nota:** Debe avisar a los demás usuarios antes de interrumpir repentinamente los procesos. El comando fuser -u /cdrom/cdrom0 ayuda a identificar quién está accediendo a la unidad de DVD-ROM. Para obtener más información sobre el comando fuser, consulte *Solaris System Administrator's Guide*.

### A continuación

Asimismo, es posible abrir la unidad utilizando uno de estos métodos:

- Con comandos de software; consulte la sección ["Cómo abrir la unidad de](#page-195-0) [CD-ROM o DVD-ROM utilizando comandos del software" en la página 174](#page-195-0)
- Mediante un procedimiento de emergencia; consulte la sección ["Cómo abrir la](#page-198-0) [unidad de CD-ROM o DVD-DOM en caso de emergencia" en la página 177](#page-198-0)

# <span id="page-198-0"></span>Cómo abrir la unidad de CD-ROM o DVD-DOM en caso de emergencia

#### Antes de comenzar

Utilice el proceso de expulsión de emergencia *tan sólo en situaciones de emergencia*; por ejemplo, si no se coloca el disco de forma adecuada y no funciona el botón de expulsión.

### Procedimiento

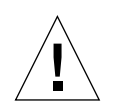

**Advertencia:** Si utiliza este procedimiento mientras hay un disco en la unidad, se pueden dañar o destruir los datos del sistema.

#### **1. Apague el sistema.**

Consulte la sección ["Cómo apagar el sistema" en la página 42](#page-63-0).

**2. Tome un clip grande de alambre y desdóblelo hasta hacerlo recto.**

- **3. Inserte el extremo recto del clip en el orificio de apertura de emergencia y presiónelo firmemente.**
- **4. Tire de la bandeja de la unidad después de insertar el clip por el orificio.**

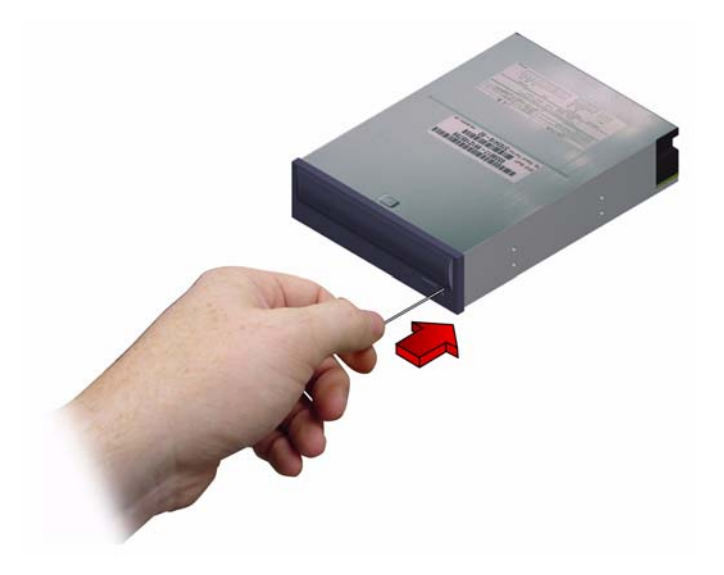

### A continuación

Asimismo, es posible abrir la unidad utilizando uno de estos métodos:

- Con comandos de software; consulte la sección ["Cómo abrir la unidad de](#page-195-0) [CD-ROM o DVD-ROM utilizando comandos del software" en la página 174](#page-195-0)
- Manualmente; consulte la sección ["Cómo abrir manualmente la unidad](#page-196-0) [de CD-ROM o DVD-ROM" en la página 175](#page-196-0)

## <span id="page-200-0"></span>Cómo limpiar un CD o DVD

#### Antes de comenzar

Abra la unidad de CD o DVD y extraiga el disco de la bandeja; consulte la sección:

■ ["Cómo abrir la unidad de CD-ROM o DVD-ROM utilizando comandos](#page-195-0) [del software" en la página 174](#page-195-0)

**Nota:** Si la unidad no puede leer un disco, es posible que el disco esté cubierto de polvo o suciedad.

#### Procedimiento

**1. Limpie el disco con aire comprimido.**

El aire comprimido puede eliminar gran parte del polvo y las partículas de suciedad acumuladas. Si se puede acceder al cabezal de lectura de la unidad, verifique que esté limpio.

- **2. Si el aire comprimido no puede eliminar la suciedad del disco, límpielo utilizando un paño** *seco***, suave, limpio y sin pelusas.**
	- Limpie las áreas de datos del disco (a ambos lados si fuera necesario) *radialmente* desde el centro hacia fuera.
	- *No* lo limpie en forma circular.
	- Limpie sólo las zonas afectadas del disco.

En la siguiente ilustración se muestran las formas correcta e incorrecta de limpiar un CD o DVD.

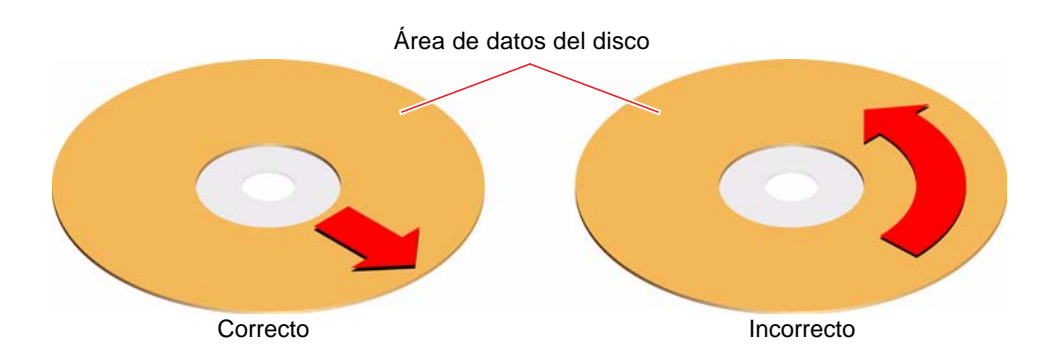

#### A continuación

Para colocar un CD o DVD en la unidad, consulte la sección:

■ ["Cómo colocar un CD o DVD en la unidad" en la página 173](#page-194-0)

# <span id="page-201-0"></span>Información sobre las unidades de cinta y los cartuchos de cinta

Sun Microsystems proporciona diversas unidades de cinta para el sistema. Cada unidad de cinta se suministra con una hoja de especificaciones que contiene la siguiente información:

- Tipos de cartuchos que se pueden utilizar con la unidad
- Capacidad de almacenamiento del cartucho
- Información sobre la manipulación y almacenamiento
- Características físicas
- Requisitos de alimentación eléctrica
- Instrucciones de limpieza
- Descripción de los controles, indicadores y parámetros de conexión

#### Manipulación y almacenamiento de los cartuchos de cinta

La siguiente información general sobre la manipulación y almacenamiento es válida para los cartuchos de cualquiera de las unidades de cinta que se proporcionan para el sistema:

- Mantenga los cartuchos alejados de cualquier elemento magnético.
- Almacene los cartuchos en un entorno donde no haya polvo.
- No exponga directamente los cartuchos a la luz del sol y a fuentes de calor, frío o humedad. Se recomienda que en la habitación haya una temperatura constante y que la humedad sea del 50%.
- No toque la superficie de la cinta.

#### Condiciones térmicas

Para garantizar que las condiciones térmicas sean las apropiadas, mantenga durante 24 horas el cartucho de cinta a la misma temperatura que la unidad. Esto es válido para los cartuchos de cualquiera de las unidades de cinta que se proporcionan para el sistema.

# <span id="page-202-0"></span>Cómo colocar un cartucho de cinta

#### Procedimiento

**1. Verifique que el interruptor de protección contra escritura del cartucho de cinta está en la posición correcta.**

Si la ventana de bloqueo está abierta, la cinta está protegida contra escritura.

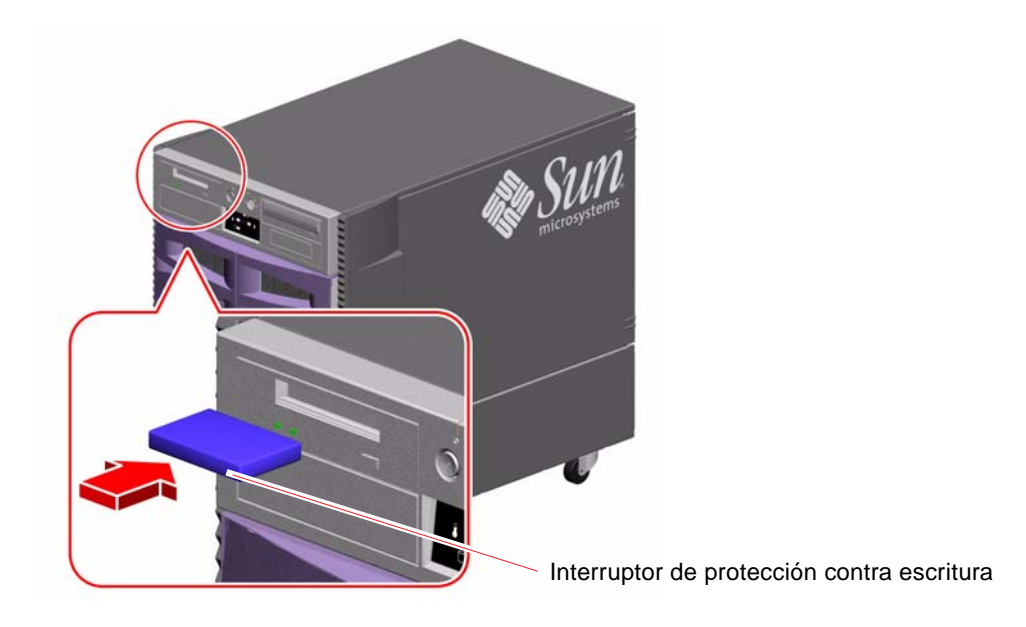

- **2. Inserte el cartucho en la unidad con la etiqueta hacia arriba.**
- **3. Presione cuidadosamente el cartucho hasta que se introduzca en la unidad.**

#### A continuación

Para extraer un cartucho de cinta de la unidad, consulte la sección:

■ ["Cómo extraer un cartucho de cinta" en la página 183](#page-204-0)

# <span id="page-204-0"></span>Cómo extraer un cartucho de cinta

#### Antes de comenzar

La información de esta sección hace referencia a una unidad de cinta DDS-3. Si tiene instalado otro tipo de unidad de cinta, para obtener más información consulte las especificaciones que se suministran con la unidad.

#### Procedimiento

#### **1. Compruebe que no haya actividad en la unidad.**

El LED verde de actividad debe estar apagado. Un LED parpadeante indica que la unidad está activa.

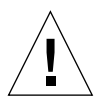

**Advertencia:** No expulse el cartucho de cinta cuando la unidad esté activa, ya que puede causar la pérdida de datos o dañar el equipo.

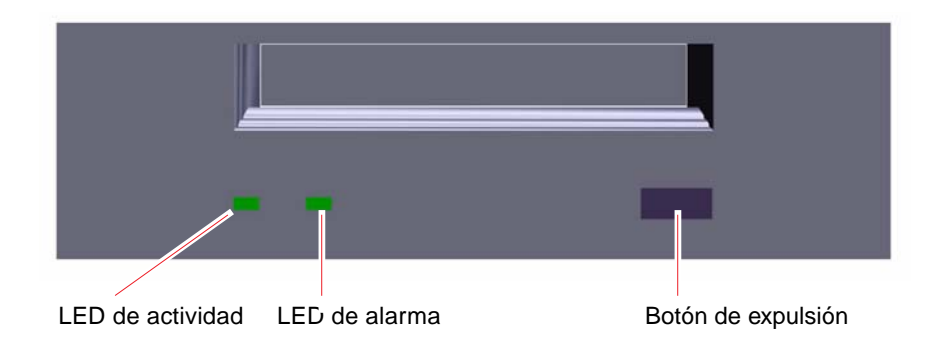

#### **2. Presione el botón de expulsión y extraiga el cartucho de cinta.**

#### A continuación

Para colocar un cartucho de cinta en la unidad, consulte la sección:

■ ["Cómo colocar un cartucho de cinta" en la página 181](#page-202-0)

## <span id="page-205-0"></span>Cómo controlar una unidad de cinta

#### Procedimiento

Para obtener más información sobre los comandos de software necesarios para leer y escribir datos con la unidad de cinta, consulte el *Manual de Solaris para periféricos de Sun* o *Solaris User's Guide*.

## <span id="page-205-1"></span>Cómo limpiar una unidad de cinta

#### Antes de comenzar

Se deben tener en cuenta las siguientes pautas sobre *cuándo* limpiar una unidad de cinta:

- 1. Limpie la unidad después de las cuatro primeras horas de uso de una cinta nueva.
- 2. A partir de esa primera limpieza, limpie siempre la unidad de cinta cada 25 horas de uso para que funcione de forma fiable.
- 3. Limpie la unidad con el doble de frecuencia si se utiliza en un ambiente lleno de polvo o no se utiliza muy a menudo.

### Procedimiento

#### ● **Coloque un cartucho de limpieza en la unidad.**

La cinta se pone en funcionamiento durante unos minutos y, a continuación, la unidad la expulsa automáticamente.

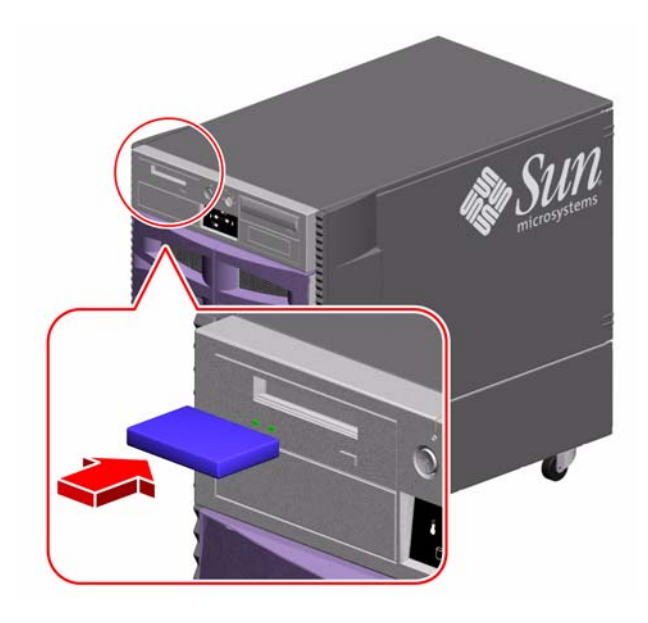

Sólo utilice cartuchos de cinta DDS autorizados para limpiar la unidad de cinta.

## Patillas de conexión

En este apéndice se proporciona información sobre los puertos del panel posterior del sistema y sobre las asignaciones de las patillas. El apéndice incluye los siguientes temas:

- ["Referencia para los conectores de los puertos serie A y B" en la página 188](#page-209-0)
- ["Referencia para los conectores USB" en la página 189](#page-210-0)
- ["Referencia para el conector Ethernet de par trenzado" en la página 190](#page-211-0)
- ["Referencia para el conector Ethernet del controlador del sistema" en la](#page-212-0) [página 191](#page-212-0)
- ["Referencia para el conector serie del controlador del sistema" en la página 192](#page-213-0)

# <span id="page-209-0"></span>Referencia para los conectores de los puertos serie A y B

El puerto serie cumple con las especificaciones EIA-423 y EIA-232D.

### Diagrama del conector del puerto serie

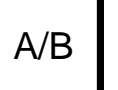

13 0 0 0 0 0 0 0 0 0 0 0 0 1 25 0 0 0 0 0 0 0 0 0 0 0 14

### Señales del puerto serie

Las descripciones de señales que terminan con la letra "A" indican que dicha señal está asociada al puerto proporcionado por un cable serie DB-25 estándar, o bien al conector con la etiqueta "A" del cable divisor DB-25 opcional. Las descripciones de señales que terminan con la letra "B" indican que dicha señal está asociada al puerto proporcionado por el conector con la etiqueta "B" del cable divisor DB-25 opcional.

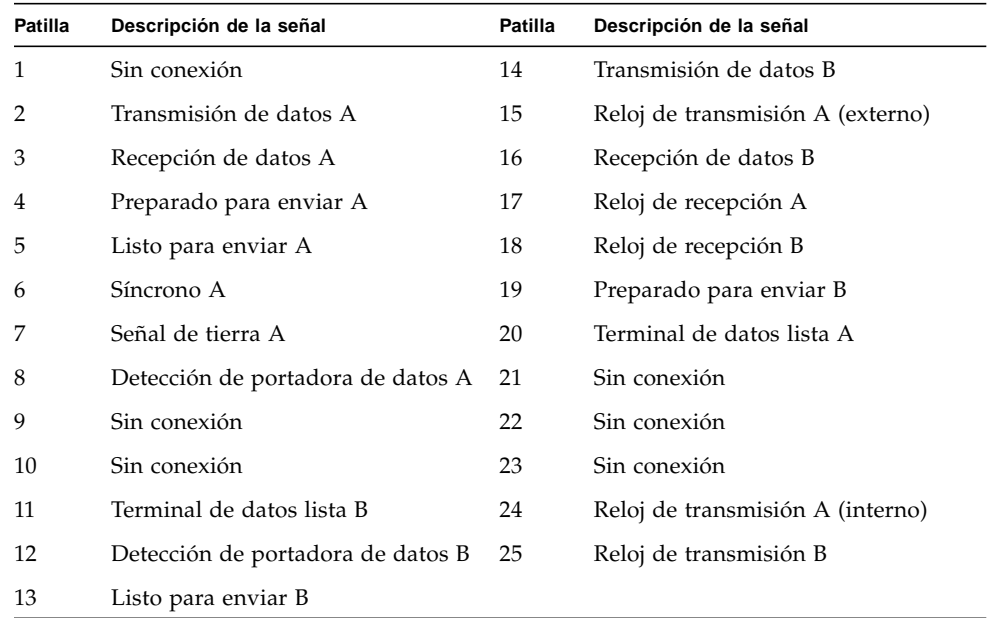

# <span id="page-210-0"></span>Referencia para los conectores USB

Existen dos conectores USB (Universal Serial Bus) situados en la placa de E/S del sistema a los que se puede acceder por el panel posterior.

### Diagrama del conector USB

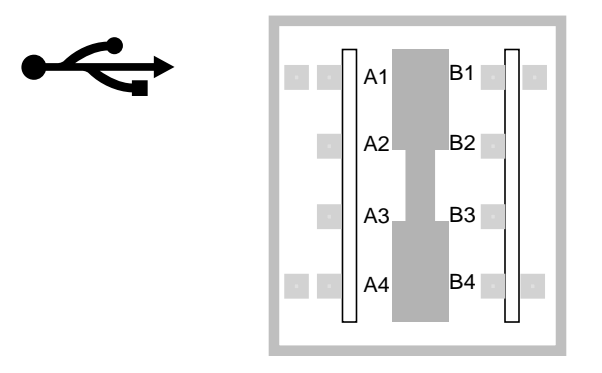

#### Señales del conector USB

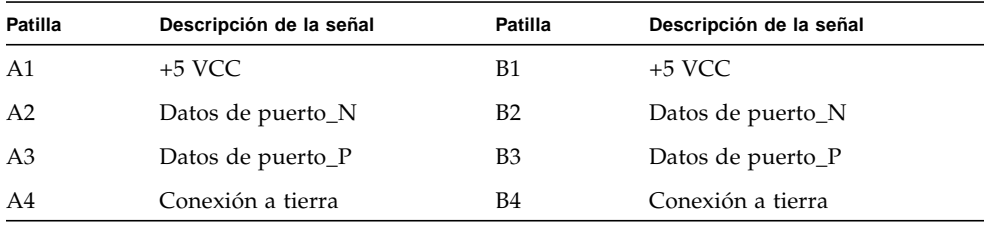

# <span id="page-211-0"></span>Referencia para el conector Ethernet de par trenzado

El conector Ethernet de par trenzado (TPE) es un conector RJ-45 situado en la placa de E/S del sistema al que se puede acceder por el panel posterior.

### Diagrama del conector TPE

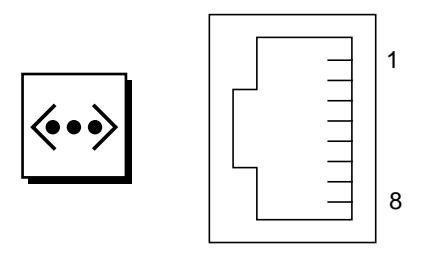

### Señales del conector TPE

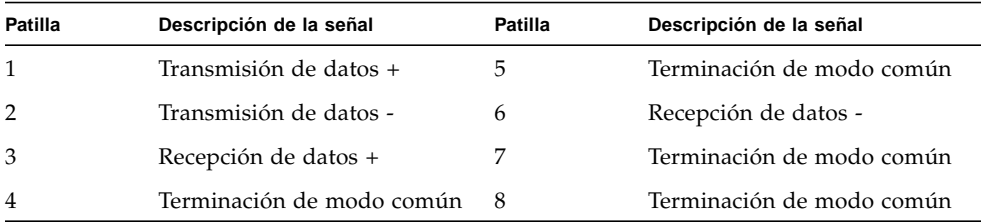

# <span id="page-212-0"></span>Referencia para el conector Ethernet del controlador del sistema

El conector Ethernet del controlador del sistema es un conector RJ-45 situado en la placa del controlador del sistema al que se puede acceder por el panel posterior.

### Diagrama del conector Ethernet del controlador del sistema

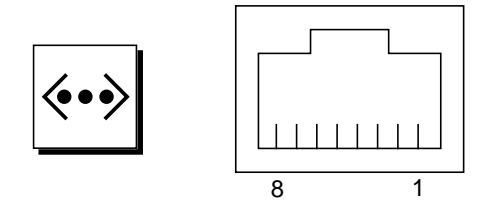

### Señales del conector Ethernet del controlador del sistema

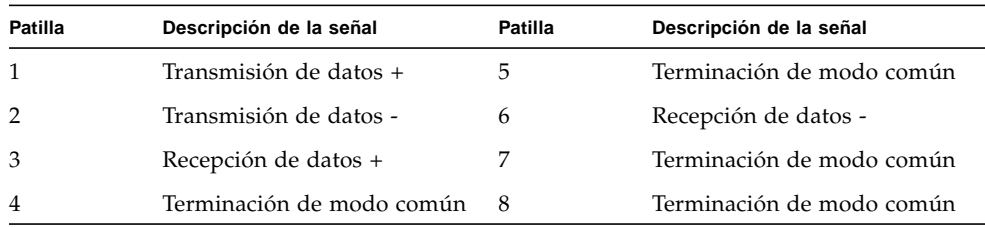

# <span id="page-213-0"></span>Referencia para el conector serie del controlador del sistema

El conector serie del controlador del sistema es un conector RJ-45 situado en la tarjeta del controlador del sistema al que se puede acceder por el panel posterior.

### Diagrama del conector serie del controlador del sistema

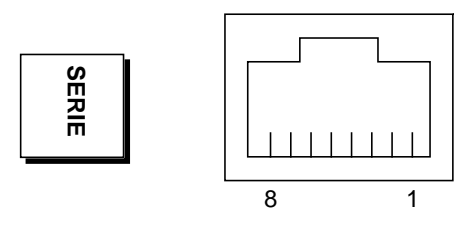

### Señales del conector serie del controlador del sistema

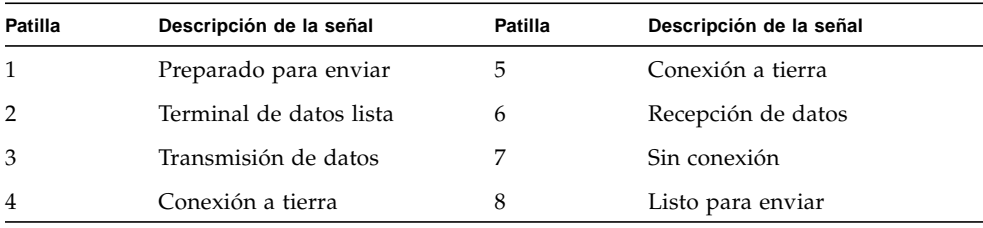

## Especificaciones del sistema

En este apéndice se proporcionan las siguientes especificaciones para el servidor Sun Fire V890:

- ["Referencia para las especificaciones físicas" en la página 194](#page-215-0)
- ["Referencia para las especificaciones eléctricas" en la página 194](#page-215-1)
- ["Referencia para los requisitos ambientales" en la página 195](#page-216-0)
- ["Referencia para las especificaciones de cumplimiento de normativas](#page-217-0) [de seguridad" en la página 196](#page-217-0)
- ["Referencia para las especificaciones de espacio y acceso de servicio"](#page-218-0) [en la página 197](#page-218-0)

# <span id="page-215-0"></span>Referencia para las especificaciones físicas

En la siguiente tabla se muestran las dimensiones y el peso del sistema.

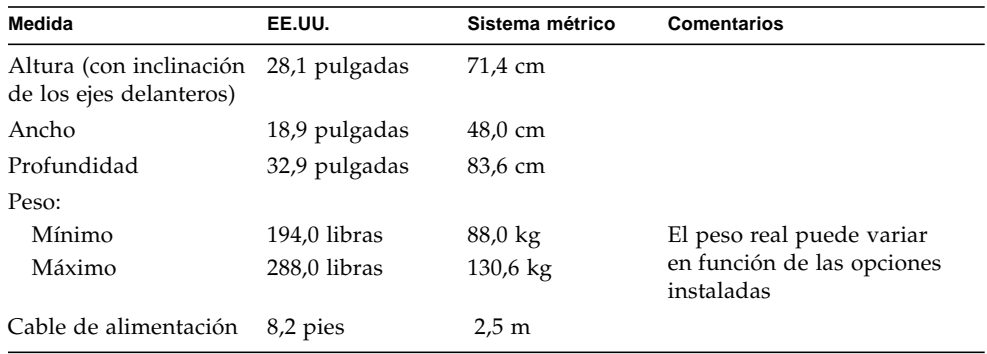

# <span id="page-215-1"></span>Referencia para las especificaciones eléctricas

En la siguiente tabla se muestran las especificaciones eléctricas del sistema.

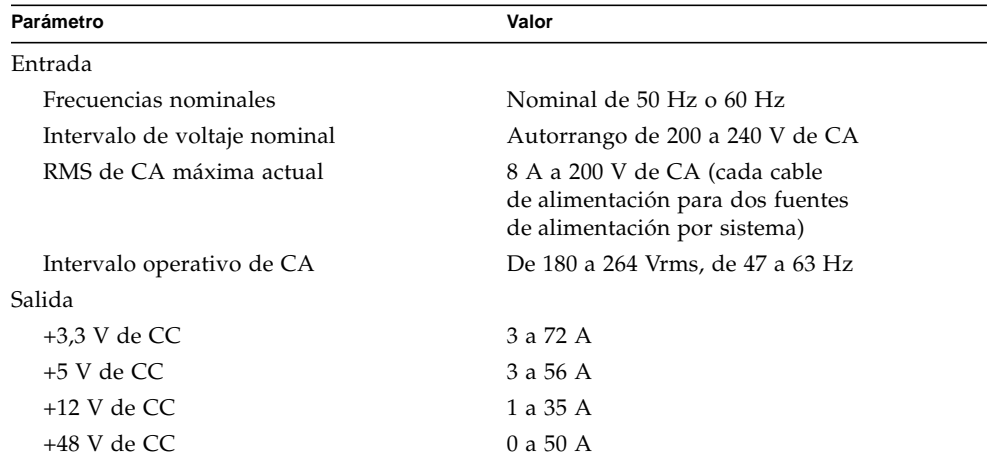
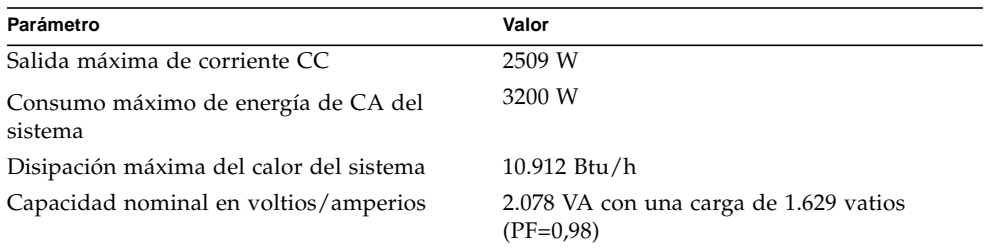

# Referencia para los requisitos ambientales

<span id="page-216-0"></span>En la siguiente tabla se muestran los requisitos ambientales de los estados operativos y no operativos del sistema.

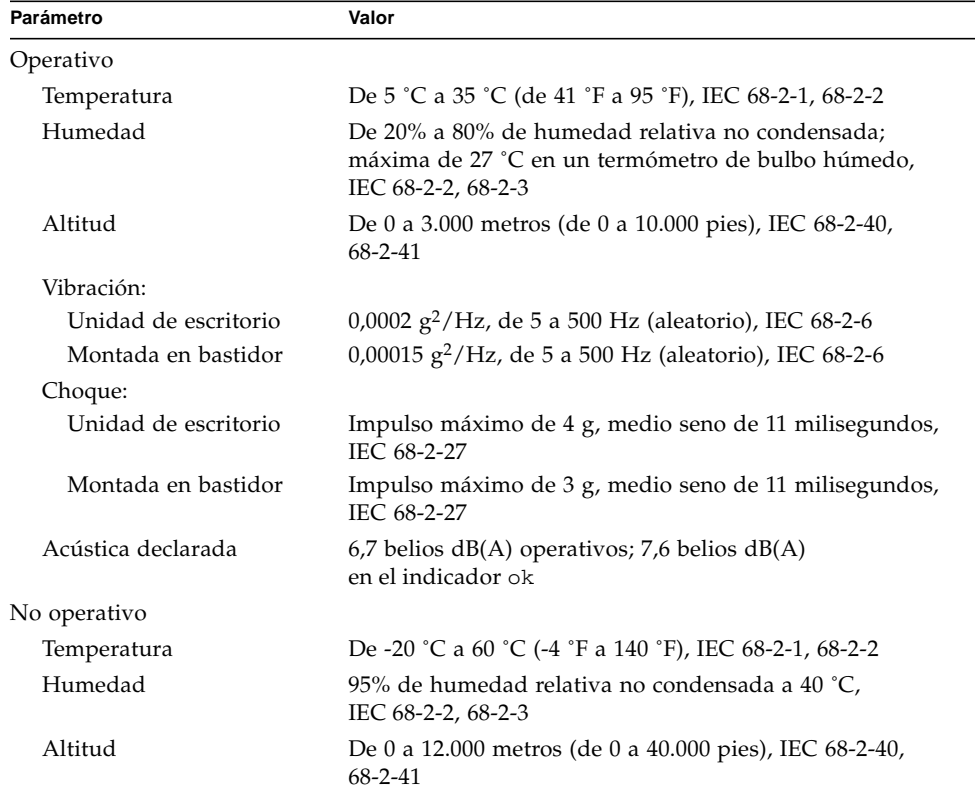

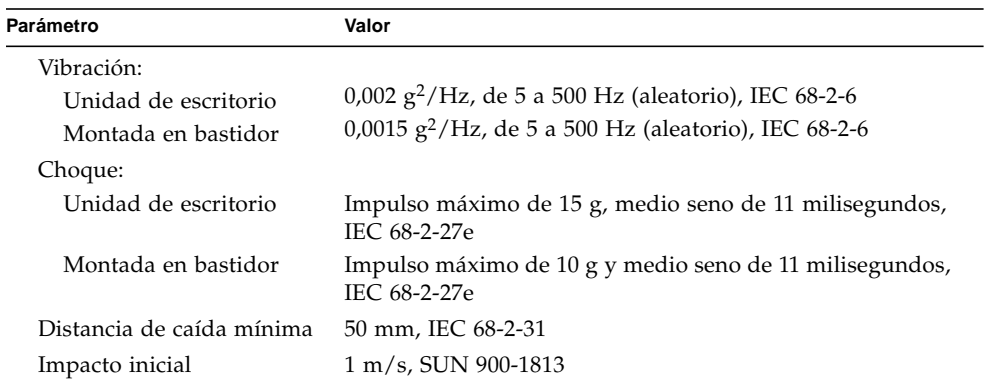

# Referencia para las especificaciones de cumplimiento de normativas de seguridad

<span id="page-217-0"></span>El sistema cumple las siguientes especificaciones.

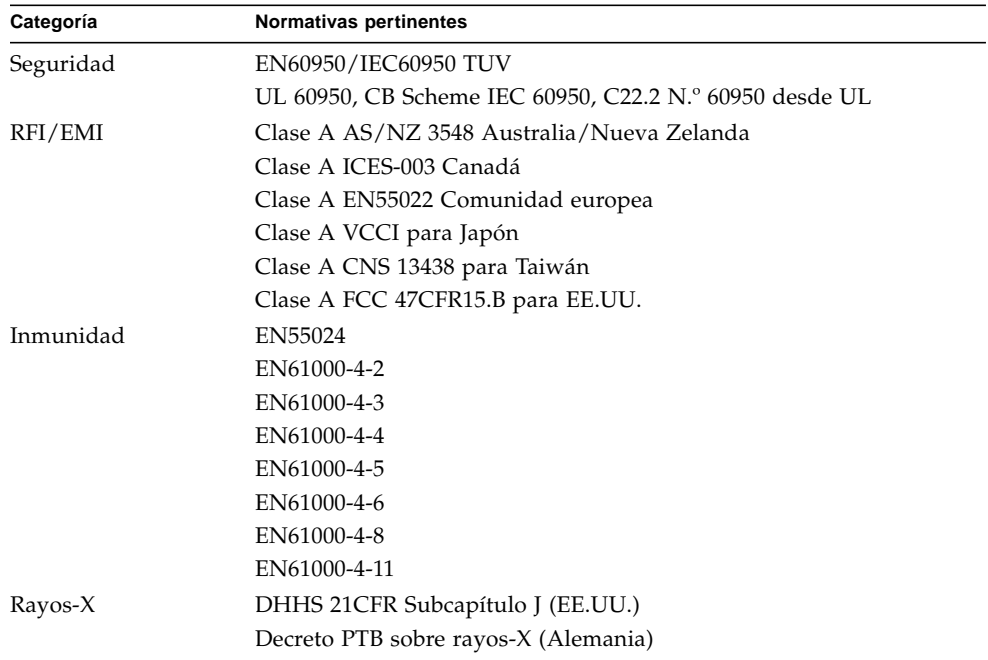

# Referencia para las especificaciones de espacio y acceso de servicio

<span id="page-218-0"></span>Los espacios mínimos necesarios para una ventilación apropiada son los siguientes.

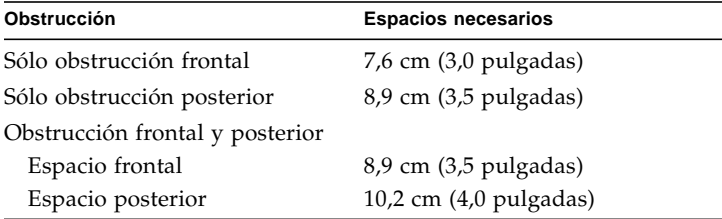

Espacios básicos necesarios para el servicio del sistema.

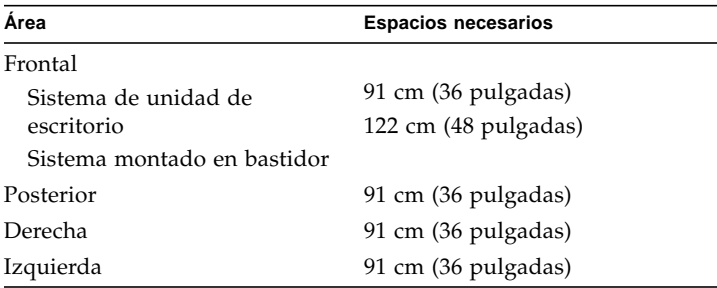

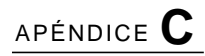

# Precauciones de seguridad

# <span id="page-221-0"></span>Declaraciones de cumplimiento de normativas de seguridad

Lea esta sección antes de iniciar cualquier proceso. Este documento proporciona las precauciones de seguridad que se deben tener en cuenta durante la instalación de cualquier producto de Sun Microsystems.

#### Precauciones de seguridad

Para su protección personal, respete las siguientes medidas de seguridad durante la instalación del equipo:

- Siga todos los avisos e instrucciones que aparecen en el equipo.
- Asegúrese de que el voltaje y la frecuencia de la fuente de alimentación concuerdan con las descritas en las etiquetas sobre la capacidad eléctrica del equipo.
- No introduzca nunca objetos a través de los orificios del equipo. Puede haber puntos de voltaje peligrosos. Los objetos extraños conductores de electricidad pueden producir cortocircuitos que causen incendios, descargas eléctricas o daños al equipo.

#### Símbolos

El símbolo siguiente puede aparecer en este libro y en el producto:

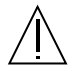

**Precaución**: Existe el riesgo de lesiones personales y daños en el equipo. Siga las instrucciones.

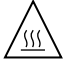

**Precaución**: Superficie caliente. Evite el contacto. Las superficies están calientes y pueden provocar lesiones personales si se tocan.

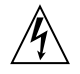

**Precaución**: Voltaje peligroso. Para reducir el riesgo de descargas eléctricas y daños para la salud, siga las instrucciones.

Dependiendo del tipo de interruptor de alimentación del dispositivo, se puede utilizar uno de los símbolos siguientes:

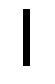

**Encendido**: Suministra corriente alterna al sistema.

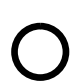

**Apagado**: Detiene el suministro de corriente alterna al sistema.

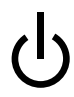

**Espera**: El interruptor de encendido/espera está situado en la posición de espera.

#### Modificaciones en el equipo

No realice modificaciones de tipo mecánico o eléctrico en el equipo. Sun Microsystems no se hace responsable del cumplimiento de la normativa de seguridad en los equipos Sun que hayan sufrido alguna modificación.

#### Ubicación de un producto Sun

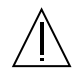

**Precaución**: No obstruya ni cubra los orificios del producto Sun. No sitúe nunca un producto Sun cerca de radiadores o de fuentes de calor. Si no sigue las directrices puede provocar un sobrecalentamiento que afecte la fiabilidad del producto.

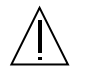

**Precaución**: El nivel de ruido, según el lugar de trabajo, determinado en la sección 1000 de la norma DIN 45 635 debe ser de 70 Db (A) o inferior.

#### Normativa SELV

El estado de seguridad de las conexiones de E/S cumple con los requisitos de la normativa SELV.

#### Conexión del cable de alimentación

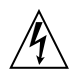

**Precaución**: Los productos Sun están diseñados para trabajar en sistemas de corriente monofásica con un conductor neutro a tierra. Para reducir el riesgo de descarga eléctrica, no conecte ningún producto Sun a otros sistemas de alimentación. Póngase en contacto con el responsable de mantenimiento o con un electricista cualificado si no está seguro del sistema de alimentación eléctrica del que se dispone en su edificio.

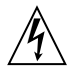

**Precaución**: No todos los cables de alimentación tienen la misma capacidad. Los alargadores domésticos no están provistos de protecciones contra sobrecargas y, por tanto, no son apropiados para su uso con equipos. No utilice alargadores domésticos para conectar los productos Sun.

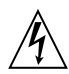

**Precaución**: Con el producto Sun se proporciona un cable de alimentación (trifásico) con toma de tierra. Para reducir el riesgo de descargas eléctricas conéctelo siempre a un enchufe con toma de tierra.

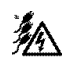

**Precaución**: Para eliminar toda alimentación eléctrica del sistema, desconecte los tres cables de alimentación. La siguiente advertencia se aplica solamente a equipos con un interruptor de encendido con posición de espera:

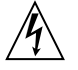

**Precaución**: El interruptor de encendido de este producto funciona exclusivamente como dispositivo de puesta en espera. El cable de alimentación está diseñado para ser el elemento primario de desconexión del equipo. Conéctelo a un enchufe con toma de tierra accesible y cerca del sistema. No conecte el cable de alimentación cuando se ha retirado el suministro de alimentación del chasis del sistema.

#### Batería de litio

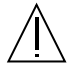

**Precaución**: La placa de E/S del sistema Sun Fire V890 contiene baterías de litio. Las baterías no son elementos reemplazables por el propio cliente. Pueden explotar si se manipulan de forma errónea. No arroje las baterías al fuego. No las abra ni intente recargarlas.

#### Cubierta de la unidad del sistema

Cuando sea necesario añadir tarjetas, memoria o dispositivos internos, deberá abrir las puertas laterales del servidor Sun Fire V890. Asegúrese de cerrar las puertas antes de volver a encender el equipo.

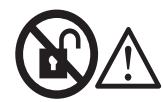

**Precaución**: No abrir. Restringido para uso exclusivo del servicio técnico cualificado. Si no tiene en cuenta esta medida puede sufrir lesiones personales o provocar daños en el equipo.

Aviso de cumplimiento con los requisitos de láser

Los productos Sun que utilizan la tecnología láser cumplen con los requisitos de productos láser de la Clase 1.

Class 1 Laser Product Luokan 1 Laserlaite Klasse 1 Laser Apparat Laser KLasse 1

#### CD-ROM

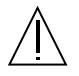

<span id="page-223-0"></span>**Precaución**: El uso de controles, ajustes o la ejecución de procedimientos distintos a los aquí especificados pueden exponer al usuario a radiaciones peligrosas.

# GOST-R Certification Mark

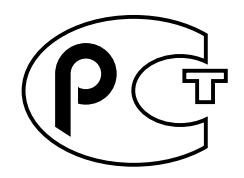

# Nordic Lithium Battery Cautions

Norge

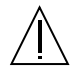

**ADVARSEL** – Litiumbatteri — Eksplosjonsfare.Ved utskifting benyttes kun batteri som anbefalt av apparatfabrikanten. Brukt batteri returneres apparatleverandøren.

Sverige

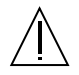

**VARNING** – Explosionsfara vid felaktigt batteribyte. Använd samma batterityp eller en ekvivalent typ som rekommenderas av apparattillverkaren. Kassera använt batteri enligt fabrikantens instruktion.

#### Danmark

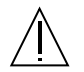

**ADVARSEL!** – Litiumbatteri — Eksplosionsfare ved fejlagtig håndtering. Udskiftning må kun ske med batteri af samme fabrikat og type. Levér det brugte batteri tilbage til leverandøren.

Suomi

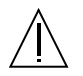

**VAROITUS** – Paristo voi räjähtää, jos se on virheellisesti asennettu. Vaihda paristo ainoastaan laitevalmistajan suosittelemaan tyyppiin. Hävitä käytetty paristo valmistajan ohjeiden mukaisesti.

# Índice

## **A**

[abrir una unidad de CD-ROM o](#page-195-0) [DVD-ROM, 174 a](#page-195-0) [177](#page-198-0) [actualizaciones del firmware, 79,](#page-100-0) [157](#page-178-0) [adaptador de host FC-AL, 3,](#page-24-0) [24,](#page-45-0) [86,](#page-107-0) [91,](#page-112-0) [94,](#page-115-0) [96](#page-117-0) [pautas de configuración, 94,](#page-115-0) [96](#page-117-0) [AL\\_PA, 96](#page-117-1) [alfanumérico, terminal, 5,](#page-26-0) [35](#page-56-0) alimentación eléctrica [apagado, 42](#page-63-0) [encendido, 39](#page-60-0) [especificaciones, 194](#page-215-0) [indicador LED, 13,](#page-34-0) [43](#page-64-0) [almacenamiento externo, 3,](#page-24-1) [95](#page-116-0) [árboles de dispositivo, reconstrucción, 46](#page-67-0) archivos de registro [error, 20](#page-41-0) [RSC, 23](#page-44-0) .asr[, comando, 126,](#page-147-0) [130 a](#page-151-0) [134](#page-155-0) asr-disable[, comando, 126,](#page-147-0) [130 a](#page-151-1) [134](#page-155-1) asr-enable[, comando, 126,](#page-147-0) [132](#page-153-0) auto-boot?[, variable de](#page-69-0) [configuración, 48,](#page-69-0) [50,](#page-71-0) [123 a](#page-144-0) [126](#page-147-1) auto-boot-on-error?[, variable de](#page-144-1) [configuración, 123 a](#page-144-1) [127](#page-148-0)

#### **B**

[bandeja del ventilador de E/S,](#page-91-0) *Consulte* bandejas de ventilador [bandeja del ventilador de la CPU,](#page-91-2) *Consulte* bandejas de ventilador [bandeja del ventilador de la placa base,](#page-91-3) *Consulte* bandejas de ventilador bandejas de ventilador [capacidad de intercambio en](#page-40-0) [funcionamiento, 19,](#page-40-0) [72,](#page-93-0) [144 a](#page-165-0) [148](#page-169-0) [LED, 72,](#page-93-1) [164](#page-185-0) [panel de relleno de la bandeja del ventilador](#page-94-0) de la CPU, 73 [pautas de configuración, 70 a](#page-91-4) [73](#page-94-1) [redundancia, 19](#page-40-1) [bloqueo de la puerta, 9](#page-30-0) boot-device[, variable de configuración, 124](#page-145-0) [botón de encendido, 14,](#page-35-0) [41,](#page-62-0) [42,](#page-63-1) [45](#page-66-0) [desactivación, 15](#page-36-0) [ubicación, 8,](#page-29-0) [12](#page-33-0) [bus de interconexión del sistema, 54](#page-75-0) [buses PCI, 2,](#page-23-0) [61 a](#page-82-0) [64](#page-85-0) [características de la ranura, 61](#page-82-1) [consideraciones de disponibilidad, 64,](#page-85-1) [101](#page-122-0) [consideraciones sobre el rendimiento, 64](#page-85-2) [pautas de configuración, 61 a](#page-82-0) [64](#page-85-0) [protección de la paridad, 25](#page-46-0)

#### **C**

cable de alimentación de CA [conexión, 29](#page-50-0) [cuándo desconectar, 30](#page-51-0) cable de alimentación, CA [conexión, 29](#page-50-0) [cuándo desconectar, 30](#page-51-0) cables [cable divisor de puertos serie, 36](#page-57-0) [Ethernet de par trenzado \(TPE\), 109](#page-130-0) [Gigabit Ethernet, 108](#page-129-0) [teclado y ratón, 39](#page-60-1) [cables de conexión, 76](#page-97-0) [cables de conexión de puerto serie, 77](#page-98-0) [cables de conexión PROM flash, 79](#page-100-1) [placa posterior de disco FC-AL, 81](#page-102-0) [cables de conexión del hardware,](#page-97-0) *Consulte* cables de conexión [cajas incluidas, 27](#page-48-0) [capacidad de recuperación automática en caso](#page-24-2) [de error, 3,](#page-24-2) [4,](#page-25-0) [6,](#page-27-0) [18,](#page-39-0) [19,](#page-40-2) [86,](#page-107-1) [100,](#page-121-0) [101](#page-122-1) característica de conexión en funcionamiento [definición, 144](#page-165-1) [interfaces de usuario,](#page-169-1) 148, [156](#page-177-0) [LED Retirar ahora,](#page-34-1) 13, [161,](#page-182-0) [165,](#page-186-0) [167](#page-188-0) [tarjetas PCI, 2,](#page-23-1) [17,](#page-38-0) [62,](#page-83-0) [64,](#page-85-3) [144 a](#page-165-0) [148](#page-169-0) [unidades de disco, 3,](#page-24-3) [17,](#page-38-1) [86,](#page-107-2) [92,](#page-113-0) [144 a](#page-165-0) [148,](#page-169-0) [156](#page-177-0) característica de intercambio en funcionamiento [bandejas de ventilador, 19,](#page-40-3) [144 a](#page-165-0) [148](#page-169-0) [definición, 144](#page-165-2) [fuentes de alimentación eléctrica, 19,](#page-40-4) [144 a](#page-165-0) [148](#page-169-0) [características de seguridad, 9,](#page-30-1) [12,](#page-33-1) [15](#page-36-1) [características del panel frontal, 8](#page-29-0) [características del panel posterior, 10](#page-31-0) características del sistema [panel frontal, 8](#page-29-0) [panel posterior, 10](#page-31-0) cartucho de cinta [almacenamiento, 181](#page-202-0) [campos magnéticos y, 181](#page-202-1) [colocación en la unidad, 182](#page-203-0) [expulsión, 183](#page-204-0) [luz del sol y, 181](#page-202-2) [manipulación, 181](#page-202-3) [permitir escritura, 181](#page-202-4) [proteger contra escritura, 181](#page-202-5) [CD,](#page-194-0) *Consulte* disco compacto (CD)

[cerradura, 9](#page-30-0) cfgadm[, comando, 148](#page-169-2) [chips de cables de conexión PCI, 61 a](#page-82-2) [64](#page-85-0) [cierre, 15,](#page-36-2) [20,](#page-41-1) [42,](#page-63-0) [117](#page-138-0) [cierre de emergencia, 15](#page-36-3) [cierre térmico, 20,](#page-41-2) [54,](#page-75-1) [73,](#page-94-2) [117](#page-138-0) [CMP \(chip multithreading processor, procesador](#page-73-0) de chip multiproceso), 52 [código de corrección de errores \(ECC\), 25](#page-46-1) [combinación de teclado Stop-A, 117,](#page-138-1) [119,](#page-140-0) [134](#page-155-2) [desactiva el sistema de supervisión de entorno](#page-138-2) [OpenBoot, 117,](#page-138-2) [119](#page-140-1) [desactivación, 15](#page-36-4) [combinación de teclado Stop-D, 135](#page-156-0) [combinación de teclado Stop-F, 135](#page-156-1) [combinación de teclado Stop-N, 137](#page-158-0) [comprobación de integridad de enlace, 103,](#page-124-0) [107](#page-128-0) [comunicación serie EIA-232D, 31](#page-52-0) [comunicación serie EIA-423, 31](#page-52-1) [comunicaciones serie EIA-232D, 74,](#page-95-0) [77](#page-98-1) [comunicaciones serie EIA-423, 74,](#page-95-0) [77](#page-98-2) [concatenación de discos, 154](#page-175-0) [condiciones de baja temperatura, 20](#page-41-3) [condiciones de sobrecalentamiento, 20,](#page-41-4) [117](#page-138-3) [conector del teclado y el ratón, ubicación, 10](#page-31-0) configuración de disco [concatenación, 154](#page-175-0) [conexión en](#page-38-1) [funcionamiento,](#page-38-1) 17, [93,](#page-114-0) [144 a](#page-165-0) [148,](#page-169-0) [156](#page-177-0) [pautas de configuración, 92,](#page-113-0) [93](#page-114-1) [RAID 0, 24,](#page-45-1) [87,](#page-108-0) [155](#page-176-0) [RAID 1, 24,](#page-45-1) [155](#page-176-1) [RAID 5, 24,](#page-45-1) [87,](#page-108-1) [156](#page-177-1) [reemplazo en funcionamiento, 24,](#page-45-2) [156](#page-177-2) [segmentación, 24,](#page-45-1) [87,](#page-108-2) [155](#page-176-2) [simetría, 24,](#page-45-1) [154](#page-175-1) [configuración de los dispositivos de medios](#page-94-3) extraíbles, 73 [configuración del hardware, 51](#page-72-0) [adaptadores de host FC-AL, 94,](#page-115-0) [96](#page-117-0) [bandejas de ventilador, 70 a](#page-91-4) [73](#page-94-1) [cables de conexión del hardware, 76](#page-97-0) [placa posterior de disco FC-AL, 81](#page-102-0) [PROM flash, 79](#page-100-1) [puertos serie, 77](#page-98-0) [dispositivos de medios extraíbles, 73](#page-94-3)

[dispositivos SCSI, 73](#page-94-3) [fuentes de alimentación eléctrica, 67,](#page-88-0) [69](#page-90-0) [memoria, 55](#page-76-0) [placa posterior de disco FC-AL, 89,](#page-110-0) [90](#page-111-0) [puertos serie, 74](#page-95-0) [puertos USB, 75](#page-96-0) [tarjeta del controlador del sistema, 65](#page-86-0) [tarjetas CPU y de memoria, 52,](#page-73-1) [54](#page-75-2) [tarjetas PCI, 61 a](#page-82-0) [64](#page-85-0) [unidades de disco, 92,](#page-113-0) [93](#page-114-1) [configuración del sistema,](#page-72-0) *Consulte* configuración del hardware [configuración FC-AL de bucle](#page-24-4) [doble, 3,](#page-24-4) [24,](#page-45-3) [86,](#page-107-3) [91,](#page-112-0) [94](#page-115-1) [configuración,](#page-72-0) *Consulte* configuración del hardware [configuraciones del clúster, 158](#page-179-0) [consola del sistema, 5,](#page-26-1) [34](#page-55-0) [configuración, 34](#page-55-1) [redireccionamiento a la consola local, 49](#page-70-0) [redireccionamiento a RSC, 47](#page-68-0) [consola,](#page-55-2) *Consulte* consola del sistema Consulte la sección: [conexión en funcionamiento, 17](#page-38-2) [LED, 166](#page-187-0) [puerta de acceso, 9](#page-30-2) [controladores PBC \(Port Bypass Controllers\), 90](#page-111-1) [Control-C, combinación de teclado, 117](#page-138-4) [convenciones tipográficas, xviii](#page-17-0) [convenciones utilizadas en este manual, xviii](#page-17-0) [cumplimiento de normativas de seguridad, 196](#page-217-0)

# **D**

daños, prevención de [electroestático, 59](#page-80-0) [en cartuchos de cinta, 181](#page-202-0) [deflector de aire, CPU, 54](#page-75-3) devalias[, comando, 131 a](#page-152-0) [132](#page-153-1) diag-console[, comando, 48,](#page-69-1) [49](#page-70-1) diag-switch?[, variable de](#page-146-0) [configuración, 125 a](#page-146-0) [126,](#page-147-2) [137](#page-158-0) diag-trigger[, variable de](#page-146-1) [configuración, 125 a](#page-146-1) [127](#page-148-1) [dimensiones,](#page-22-0) *Consulte* especificaciones [DIMM,](#page-76-1) *Consulte* módulos de memoria

[dirección IP \(protocolo de Internet\), 102,](#page-123-0) [105](#page-126-0) disco compacto [colocación en la unidad, 173](#page-194-1) [cuando la unidad no es capaz de leer, 179](#page-200-0) [expulsión de emergencia, 177](#page-198-1) [expulsión manual, 175](#page-196-0) [expulsión utilizando comandos de software, 174](#page-195-1) [limpieza, 179](#page-200-0) disco versátil digital [colocación en la unidad, 173](#page-194-1) [cuando la unidad no es capaz de leer, 179](#page-200-1) [expulsión de emergencia, 177](#page-198-2) [expulsión manual, 175](#page-196-0) [expulsión utilizando comandos de software, 174](#page-195-0) [limpieza, 179](#page-200-1) [disco, compacto,](#page-194-2) *Consulte* disco compacto [disco, versátil digital,](#page-194-3) *Consulte* disco versátil digital [dispositivo de inicio, cómo seleccionar el, 111](#page-132-0) dispositivos de medios extraíbles [configuración, 73](#page-94-3) documentación [relacionada, xx](#page-19-0) [DVD,](#page-194-4) *Consulte* disco versátil digital (DVD) [Dynamic Multipathing \(DMP\), 87](#page-108-3) [Dynamic Reconfiguration \(DR\), 146](#page-167-0)

## **E**

eject cd [, comando, 174,](#page-195-2) [176](#page-197-0) eject cd [comando, 175,](#page-196-1) [176](#page-197-1) .env[, comando, 118,](#page-139-0) [120,](#page-141-0) [121](#page-142-0) env-off[, comando, 117,](#page-138-5) [119](#page-140-2) env-on[, comando, 46,](#page-67-1) [117,](#page-138-6) [118](#page-139-1) eri[, controlador Fast Ethernet, 100,](#page-121-1) [107](#page-128-1) [error de ECC que se puede corregir, 25](#page-46-2) [especificaciones, 196](#page-217-0) [acceso de servicio, 197](#page-218-0) [cumplimiento de normativas de seguridad, 196](#page-217-0) [eléctricas, 194](#page-215-0) [espacio, 197](#page-218-0) [físicas, 194](#page-215-1) [medioambientales, 195](#page-216-0) [requisitos del cable Ethernet,](#page-129-1) 108, [109](#page-130-1) [Unidad de DVD-ROM, 172](#page-193-0) [especificaciones de acceso de servicio, 197](#page-218-0)

[especificaciones de cumplimiento de normativas de](#page-217-0) seguridad, 196 [especificaciones del sistema,](#page-214-0) *Consulte* especificaciones [especificaciones eléctricas, 194](#page-215-0) [especificaciones físicas, 194](#page-215-1) [especificaciones medioambientales, 195](#page-216-0) [especificaciones sobre espacios, 197](#page-218-0) /etc/hostname[, archivo, 105](#page-126-1) /etc/hosts[, archivo, 106](#page-127-0) [Ethernet, 4,](#page-25-1) [99](#page-120-0) [adición de una interfaz, 104](#page-125-0) [cable de par trenzado, conexión, 109](#page-130-0) [comprobación de integridad de enlace,](#page-124-0) 103, [107](#page-128-0) [configuración de una interfaz, 32,](#page-53-0) [99](#page-120-0) *[Consulte también](#page-125-0)* puerto Fast Ethernet [controladores,](#page-121-2) 100, [107](#page-128-2) [interfaces de redes redundantes, 101](#page-122-2) [requisitos de los cables,](#page-129-1) 108, [109](#page-130-1) [uso de varias interfaces,](#page-25-2) 4, [100,](#page-121-3) [101](#page-122-1) [Gigabit Ethernet, puerto](#page-125-0) [expulsión de emergencia \(de un CD o DVD\), 178](#page-199-0)

## **F**

FC-AL [administración, 156](#page-177-0) [descripción general de la tecnología, 83,](#page-104-0) [84](#page-105-0) [dirección física de bucle arbitrado \(AL\\_PA\), 96](#page-117-2) [fiabilidad, disponibilidad y funcionalidad](#page-27-1) [\(RAS\), 6,](#page-27-1) [7,](#page-28-0) [16](#page-37-0) [Fibre Channel-Arbitrated Loop,](#page-104-1) *Consulte* FC-AL [firmware OpenBoot, 5,](#page-26-2) [47,](#page-68-1) [49,](#page-70-2) [111,](#page-132-1) [116 a](#page-137-0) [135](#page-156-2) [fuente de alimentación eléctrica, 6,](#page-27-2) [10](#page-31-0) [capacidad de intercambio en](#page-27-3) [funcionamiento, 6,](#page-27-3) [19,](#page-40-5) [69](#page-90-1) [capacidad de salida, 6,](#page-27-4) [69,](#page-90-2) [194](#page-215-0) [LED, 11,](#page-32-0) [14,](#page-35-1) [21,](#page-42-0) [69,](#page-90-3) [163](#page-184-0) [pautas de configuración, 67,](#page-88-0) [69](#page-90-0) [redundancia, 6,](#page-27-5) [18,](#page-39-1) [69,](#page-90-4) [145](#page-166-0) [supervisión e información de errores, 21,](#page-42-1) [145](#page-166-1) [ubicación, 10](#page-31-0) [voltaje de salida de DC, 69](#page-90-5) [funciones del sistema, 1](#page-22-1) fuser[, comando, 175,](#page-196-2) [176](#page-197-2)

#### **G**

ge[, controlador Gigabit Ethernet, 100,](#page-121-4) [107](#page-128-3) [Gigabit Ethernet, puerto, 4,](#page-25-3) [100](#page-121-5) [LED, 169](#page-190-0) [requisitos de cableado, 108](#page-129-2) [ubicación, 10](#page-31-0)

#### **I**

 $I^2$ [bus C, 20](#page-41-5) IDE [protección de la paridad, 25](#page-46-3) [incluido \(qué debe recibir\), 27](#page-48-0) [indicación](#page-140-3)ok, *Consulte* firmware OpenBoot [indicadores de errores,](#page-34-2) *Consulte* LED de estado inicio [una vez instalado el hardware nuevo, 44](#page-65-0) [inicio de reconfiguración, 44,](#page-65-0) [54](#page-75-4) input-device[, parámetro de configuración, 48](#page-69-2) input-device[, variable de configuración, 49,](#page-70-3) [137](#page-158-1) [instalación de un servidor, 28](#page-49-0) [instalación del servidor, 28](#page-49-0) [intercalación, memoria, 57](#page-78-0) [interfaces de usuario, 152](#page-173-0) interruptor [posición bloqueada, 15,](#page-36-5) [81,](#page-102-1) [157](#page-178-1) [posición de apagado forzada, 16,](#page-37-1) [43](#page-64-1) [efecto en RSC, 16,](#page-37-2) [43](#page-64-2) [posición de diagnóstico, 16,](#page-37-3) [40,](#page-61-0) [81](#page-102-2) [posición normal, 15,](#page-36-6) [81](#page-102-3) [supervisión y control, 20](#page-41-6) [ubicación, 8,](#page-29-0) [12](#page-33-2) [valores de configuración, 15](#page-36-7) interruptor de seguridad [posición normal, 40](#page-61-1)

#### **J**

[juego de montaje en bastidor, 6](#page-27-6)

## **L**

[LED de error de encendido, 14,](#page-35-2) [21](#page-42-2) [LED de error del sistema, 13,](#page-34-3) [20](#page-41-7) [LED de error térmico, 14,](#page-35-3) [20,](#page-41-8) [164](#page-185-1) [LED de estado, 12 a](#page-33-0) [14,](#page-35-4) [25,](#page-46-4) [159 a](#page-180-0) [169](#page-190-1) [comportamiento durante las pruebas](#page-34-4) de diagnóstico POST, 13 [indicadores de errores de entorno, 21](#page-42-3) [LED de encendido, 13](#page-34-5) [LED de error de encendido, 14,](#page-35-5) [21](#page-42-2) [LED de error del disco, 14,](#page-35-6) [166](#page-187-0) [LED de error del sistema, 13,](#page-34-6) [20](#page-41-7) [LED de error térmico, 14,](#page-35-7) [20,](#page-41-8) [164](#page-185-1) [LED de las bandejas de ventilador, 72,](#page-93-2) [164](#page-185-0) [LED de las fuentes de alimentación](#page-32-1) [eléctrica, 11,](#page-32-1) [14,](#page-35-8) [21,](#page-42-4) [69,](#page-90-6) [163](#page-184-0) [LED de unidad de disco, 8,](#page-29-0) [93,](#page-114-2) [166](#page-187-1) [LED Gigabit Ethernet, 169](#page-190-0) [LED Retirar ahora,](#page-34-7) 13, [160,](#page-181-0) [161,](#page-182-1) [164,](#page-185-0) [166](#page-187-1) [ranuras de la tarjeta CPU y de memoria, 160](#page-181-0) [ranuras PCI, 62,](#page-83-1) [161](#page-182-1) [significado, 13,](#page-34-8) [159 a](#page-180-0) [169](#page-190-1) [ubicación, 12,](#page-33-0) [159 a](#page-180-0) [169](#page-190-1) [LED de llave inglesa,](#page-34-9) *Consulte* LED de error del sistema, LED de estado [LED Retirar ahora, 13,](#page-34-10) [161,](#page-182-0) [165,](#page-186-0) [167](#page-188-0) [LED,](#page-34-2) *Consulte* LED de estado [lista de comprobación de componentes, 27](#page-48-0) luxadm[, utilidad, 146,](#page-167-1) [156](#page-177-0)

#### **M**

[mensaje del sistema, 45](#page-66-1) [mensajes de advertencia y precaución, 200 a](#page-221-0) [202](#page-223-0) mensajes de error [archivo de registro, 20,](#page-41-9) [21](#page-42-5) [error de ECC que se puede corregir, 25](#page-46-2) [relacionados con el ventilador, 21,](#page-42-6) [145](#page-166-1) [relacionados con la alimentación](#page-42-7) [eléctrica, 21,](#page-42-7) [145](#page-166-1) [relacionados con la temperatura, 20](#page-41-10) [mensajes de precaución y advertencia, 200 a](#page-221-0) [202](#page-223-0) [módulo de memoria doble en línea \(DIMM\),](#page-23-2) *Consulte* módulos de memoria

[módulo de memoria doble en línea](#page-76-2) [\(DIMM\),](#page-76-2)*Consulte* módulos de memoria [módulos de memoria, 2,](#page-23-3) [55](#page-76-0) [bancos de, 55](#page-76-3) [capacidades, 2,](#page-23-4) [55](#page-76-4) [intercalación de memoria, 57,](#page-78-1) [60](#page-81-0) [manipulación, 59](#page-80-1) [pautas de configuración, 55](#page-76-0) [monitor, conexión, 37](#page-58-0)

#### **N**

[nombre de host, 102,](#page-123-1) [104](#page-125-1)

#### **O**

output-device[, variable de](#page-69-3) [configuración, 48,](#page-69-3) [49,](#page-70-4) [137](#page-158-2)

#### **P**

[panel de control y estado, 8,](#page-29-0) [12](#page-33-0) panel de relleno [bandeja del ventilador de la CPU, 73](#page-94-0) [deflector de aire de la CPU, 54](#page-75-3) [paridad, 25,](#page-46-5) [36,](#page-57-1) [156](#page-177-3) [PBC, 90](#page-111-2) [Peripheral Component Interconnect,](#page-22-0) *Consulte* tarjeta PCI, buses PCI [permitir escritura de un cartucho de cinta, 181](#page-202-4) [peso,](#page-22-0) *Consulte* especificaciones [placa base, 3,](#page-24-5) [52,](#page-73-2) [70,](#page-91-5) [88,](#page-109-0) [94,](#page-115-2) [100,](#page-121-6) [147](#page-168-0) [placa de distribución de alimentación eléctrica, 67](#page-88-1) [placa de E/S, 23,](#page-44-1) [66,](#page-87-0) [77 a](#page-98-3) [81,](#page-102-4) [88,](#page-109-1) [100,](#page-121-7) [147,](#page-168-1) [151](#page-172-0) [cables de conexión, 74,](#page-95-1) [77](#page-98-0) [ubicaciones de las ranuras PCI, 63](#page-84-0) [placa posterior de disco FC-AL, 3,](#page-24-6) [86,](#page-107-4) [91](#page-112-0) [cables de conexión, 81](#page-102-0) [configuración completa y dividida, 91](#page-112-1) [configuración de bucle doble, 3,](#page-24-4) [24,](#page-45-3) [86,](#page-107-3) [90,](#page-111-3) [91,](#page-112-2) [94](#page-115-1) [pautas de configuración, 89,](#page-110-0) [90](#page-111-0)

[placa posterior de disco,](#page-102-5) *Consulte* placa posterior de disco FC-AL [placa posterior,](#page-102-5) *Consulte* placa posterior de disco FC-AL .post[, comando, 134](#page-155-3) [procedimientos de emergencia de](#page-155-4) [OpenBoot, 134 a](#page-155-4) [135](#page-156-2) [procesador ISP2100, 95](#page-116-1) [procesador ISP2200A, 94,](#page-115-3) [95](#page-116-2) [procesador Qlogic ISP2100, 95](#page-116-3) [procesador Qlogic ISP2200A, 94,](#page-115-4) [95](#page-116-4) [Procesador SES, 90](#page-111-4) [procesador SES \(SCSI Enclosure Services\), 90](#page-111-5) [Procesador UltraSPARC IV,](#page-22-0) *Consulte* tarjeta CPU y de memoria [procesador virtual, 53](#page-74-0) PROM flash [cables de conexión, 79](#page-100-1) [programación, 79](#page-100-2) [desactivación, 15,](#page-36-8) [81,](#page-102-6) [157](#page-178-2) [proteger contra escritura un cartucho de cinta, 181](#page-202-6) [pruebas de diagnóstico, 5,](#page-26-3) [16,](#page-37-4) [26,](#page-47-0) [134](#page-155-5) [pruebas de diagnóstico \(POST\), 5,](#page-26-3) [16,](#page-37-4) [26,](#page-47-0) [134](#page-155-5) [y RSC, 65](#page-86-1) [pruebas de diagnóstico OpenBoot, 5,](#page-26-4) [16,](#page-37-5) [26,](#page-47-1) [65](#page-86-2) [función en recuperación automática del](#page-143-0) sistema, 122 [Puerto Fast Ethernet, 4,](#page-25-4) [100](#page-121-8) [conexión de un cable de par trenzado, 109](#page-130-0) [ubicación, 10](#page-31-1) [puertos serie, 4,](#page-25-5) [74](#page-95-0) [cable divisor, 4,](#page-25-6) [36,](#page-57-2) [74](#page-95-2) [cables de conexión, 77](#page-98-0) [conexión con, 36](#page-57-3) [configuración, 31,](#page-52-2) [74,](#page-95-0) [77](#page-98-0) [ubicación, 10](#page-31-0) [Puertos USB, 75](#page-96-0) [configuración del hardware, 75](#page-96-0) [hub USB, 75](#page-96-1) [ubicación, 10](#page-31-0) [Puertos USB \(Universal Serial Bus\), 5,](#page-26-5) [39](#page-60-2) puertos USB (Universal Serial Bus) [característica de conexión en funcionamiento, 76](#page-97-1)

#### **R**

[RAID,](#page-22-0) *Consulte* configuración de disco recuperación automática del sistema (ASR) [activación, 123](#page-144-2) [desactivación, 127](#page-148-2) [desconfiguración manual de dispositivos, 130](#page-151-2) [descripción general, 22](#page-43-0) [obtención de información del estado, 134](#page-155-6) [reconfiguración manual de dispositivos,](#page-151-3) 130, [132](#page-153-2) [recuperación automática en caso de error, 100](#page-121-9) red *[Consulte también](#page-120-0)* Ethernet [configuración de una interfaz, 32,](#page-53-1) [99](#page-120-0) [interfaces redundantes, 101](#page-122-3) [interfaz primaria,](#page-122-4) 101, [102](#page-123-2) [nombre de servidor, 107](#page-128-4) [tipos, 32](#page-53-2) [redundancia del](#page-24-7) [hardware, 3,](#page-24-7) [4,](#page-25-7) [6,](#page-27-7) [18,](#page-39-2) [19,](#page-40-6) [64,](#page-85-4) [86,](#page-107-5) [100,](#page-121-10) [101](#page-122-1) [redundancia,](#page-39-3) *Consulte* redundancia del hardware [reemplazo en funcionamiento,](#page-177-4) *Consulte* configuración de disco [Remote System Control \(RSC\), 5,](#page-26-6) [23,](#page-44-2) [151,](#page-172-1) [152](#page-173-1) [características, 5,](#page-26-7) [23,](#page-44-2) [66,](#page-87-1) [151](#page-172-2) [descripción general, 5,](#page-26-7) [23,](#page-44-2) [65,](#page-86-3) [67](#page-88-2) [e interruptor en posición de apagado forzada, 43](#page-64-3) [instalación del software, 32,](#page-53-3) [66](#page-87-2) [interfaces de usuario, 152](#page-173-0) [manual del usuario, 32](#page-53-4) [puerto Ethernet, 151](#page-172-3) [puerto serie,](#page-172-4) 151, [152](#page-173-2) [redireccionamiento de la consola](#page-68-0) del sistema a, 47 reset-all[, comando, 48,](#page-69-4) [50,](#page-71-1) [113,](#page-134-0) [132,](#page-153-3) [145](#page-166-2) [RSC,](#page-162-0) *Consulte* Control de sistema remoto (RSC)

### **S**

**SCSI** [pautas de configuración, 73](#page-94-3) [sección de bastidor de unidades internas de disco,](#page-29-0) [ubicación, 8,](#page-29-0) [93](#page-114-3) [segmentación de discos, 24,](#page-45-1) [87,](#page-108-2) [155](#page-176-2)

[sensores de temperatura, 20](#page-41-11) show-devs[, comando, 113,](#page-134-1) [129,](#page-150-0) [131](#page-152-1) [simetría, disco, 24,](#page-45-1) [154](#page-175-1) [sistema de supervisión de entorno](#page-67-2) [OpenBoot, 46,](#page-67-2) [116 a](#page-137-1) [121](#page-142-1) *[Consulte también](#page-67-3)* subsistema de supervisión de entorno [activación, 46,](#page-67-4) [117,](#page-138-7) [118](#page-139-2) [cierre térmico automático, 117](#page-138-0) [comando Stop-A de teclado desactivado, 117,](#page-138-8) [119](#page-140-4) [desactivación, 46,](#page-67-5) [117,](#page-138-7) [119](#page-140-5) [obtención de información del](#page-139-3) [estado, 118,](#page-139-3) [120,](#page-141-1) [121](#page-142-1) [sistema operativo Solaris, 3,](#page-24-8) [5,](#page-26-8) [66,](#page-87-3) [146,](#page-167-2) [156](#page-177-5) [instalación, 102](#page-123-3) [sitio Web SunSolve Online, 79](#page-100-3) [software de redes alternativas, 3,](#page-24-9) [4,](#page-25-8) [86,](#page-107-6) [142,](#page-163-0) [147,](#page-168-2) [149](#page-170-0) [software del sistema operativo, instalación, 102](#page-123-4) [Software Sun Cluster, 158](#page-179-1) [Software Sun Management Center, 26,](#page-47-2) [142,](#page-163-1) [150,](#page-171-0) [151](#page-172-5) [Solstice DiskSuite, 24,](#page-45-4) [86,](#page-107-7) [143,](#page-164-0) [152,](#page-173-3) [154](#page-175-2) [SSC procesador100, 90](#page-111-6) subsistema de supervisión de entorno *[Consulte también](#page-67-6)* sistema de supervisión de entorno OpenBoot [cierre térmico automático, 20,](#page-41-2) [54,](#page-75-5) [73,](#page-94-2) [117](#page-138-0) [mensajes de error, 20,](#page-41-12) [117,](#page-138-0) [145](#page-166-1) [supervisión de errores de](#page-42-8) [alimentación, 21,](#page-42-8) [116,](#page-137-1) [145](#page-166-1) [supervisión de errores del](#page-42-9) [ventilador, 21,](#page-42-9) [72,](#page-93-3) [116,](#page-137-1) [117,](#page-138-9) [145](#page-166-1) [supervisión de la temperatura, 20,](#page-41-13) [116,](#page-137-1) [117](#page-138-0) [y eventos de intercambio en funcionamiento, 145](#page-166-3) [y RSC, 5,](#page-26-9) [66](#page-87-4) [Sun Validation Test Suite \(SunVTS\), 26](#page-47-3)

## **T**

[tarjeta adaptadora PCI de host Sun StorEdge](#page-115-5) [de canal de fibra doble, 94,](#page-115-5) [95](#page-116-5) [Tarjeta CPU y de memoria, 2,](#page-23-5) [52,](#page-73-1) [54](#page-75-6) [deflector de aire, 54](#page-75-3) [LED de estado de las ranuras, 160](#page-181-0) [numeración de la CPU, 53](#page-74-1) [pautas de configuración, 52,](#page-73-1) [54](#page-75-2) [UltraSPARC IV, 52](#page-73-3)

[tarjeta de búfer de tramas, 5,](#page-26-10) [34](#page-55-3) [tarjeta del controlador del sistema, 65](#page-86-3) [configuración del hardware, 65](#page-86-4) [e interruptor en posición de apagado forzada, 16](#page-37-6) [recuperación de un error de la consola RSC, 48](#page-69-5) [ubicación, 10](#page-31-0) [ubicaciones de los conectores, 66](#page-87-5) tarjeta PCI [adaptadoras de host, 3,](#page-24-10) [4,](#page-25-9) [24,](#page-45-5) [86,](#page-107-8) [91,](#page-112-0) [94,](#page-115-0) [100](#page-121-11) [características de la ranura, 61](#page-82-1) [LED de estado de las ranuras, 62,](#page-83-1) [161](#page-182-1) [nombres de dispositivos, 113,](#page-134-2) [129](#page-150-1) [operaciones de conexión en](#page-23-6) [funcionamiento, 2,](#page-23-6) [18,](#page-39-4) [62,](#page-83-2) [144 a](#page-165-0) [148](#page-169-0) [pautas de configuración, 61 a](#page-82-0) [64](#page-85-0) [tarjeta de búfer de tramas, 5,](#page-26-11) [34,](#page-55-4) [37](#page-58-1) [ubicaciones de las ranuras, 10,](#page-31-0) [63](#page-84-1) [tarjeta PCI universal, 64](#page-85-5) [tarjetas PCI compactas \(cPCI\), 64](#page-85-6) [tarjetas SBus, 64](#page-85-7) Tecla Break [desactivación, 15](#page-36-9) [teclado, conexión, 37](#page-58-2) [terminal alfanumérico, 5,](#page-26-0) [35](#page-56-0) [conexión, 35](#page-56-1) [valores de configuración de, 35](#page-56-1) [terminal ASCII,](#page-22-0) *Consulte* terminal alfanumérico [terminal, alfanumérico, 5,](#page-26-12) [35](#page-56-1) tip[, conexión, 34](#page-55-5) [tornillo de conexión a tierra, 10,](#page-31-0) [11](#page-32-2) [tornillo de conexión a tierra del chasis, 11](#page-32-3)

#### **U**

unidad de cinta [control utilizando comandos de software, 184](#page-205-0) [limpieza, 184](#page-205-1) [unidad de disco, 3,](#page-24-11) [92,](#page-113-0) [93](#page-114-4) [capacidades de almacenamiento, 92](#page-113-1) [conexión en](#page-24-11) [funcionamiento, 3,](#page-24-11) [17,](#page-38-1) [86,](#page-107-2) [93,](#page-114-0) [144 a](#page-165-0) [148,](#page-169-0) [156](#page-177-0) [LED, 8,](#page-29-0) [14,](#page-35-6) [93,](#page-114-2) [166](#page-187-1) [pautas de configuración, 92,](#page-113-0) [93](#page-114-1) [puerto doble, 24,](#page-45-6) [86,](#page-107-9) [91,](#page-112-0) [92](#page-113-2) [ubicación de sección de bastidor de unidad, 8,](#page-29-0) [93](#page-114-3) [unidad de disco FC-AL,](#page-113-3) *Consulte* unidad de disco Unidad de DVD-ROM [especificaciones, 172](#page-193-1) [ubicación, 8](#page-29-0) [unidad de DVD-ROM, 172 a](#page-193-1) [180](#page-201-0) [USB,](#page-96-0) *Consulta* puertos USB

#### **V**

/var/adm/messages[, archivo, 20](#page-41-14) variables de configuración de OpenBoot auto-boot?[, 123 a](#page-144-0) [126](#page-147-1) auto-boot-on-error?[, 123 a](#page-144-1) [127](#page-148-0) boot-device[, 124](#page-145-0) diag-switch?[, 125 a](#page-146-0) [126,](#page-147-2) [137](#page-158-0) diag-trigger[, 125 a](#page-146-1) [127](#page-148-1) input-device[, 137](#page-158-1) output-device[, 137](#page-158-2) [restablecimiento de los valores](#page-158-0) predeterminados, 137 [velocidad de transmisión, 36,](#page-57-4) [74](#page-95-3) bandejas de ventilador *[Consulte también](#page-91-4)* bandejas ventiladores *[Consulte también](#page-41-11)* bandejas de ventilador [supervisión e información de](#page-41-15) [errores, 20,](#page-41-15) [21,](#page-42-10) [72,](#page-93-3) [145](#page-166-1) [vigilancia de hardware, activación, 22](#page-43-1) vigilancia, hardware [activación, 22](#page-43-1) [VIS \(Visual Instruction Set\), 54](#page-75-7) [Visual Instruction Set \(VIS\), 1](#page-22-2)